# 3(70)'2013 CADMASTER .<br>ПРОМЫШЛЕННЫХ ОБЪЕКТОВ 000000 ЖУРНАЛ ДЛЯ ПРОФЕССИОНАЛОВ В ОБЛАСТИ САПР ■ПРОЕКТИРОВАНИЕ ПРОМЫШЛЕННЫХ ОБЪЕКТОВ MODEL STUDIO CS ТЕХНОЛОГИЧЕСКИЕ СХЕМЫ: 0БЗОР ВОЗМОЖНОСТЕЙ ■КОМПЛЕКСНОЕ ПРОЕКТИРОВАНИЕ ЛЭП НА БАЗЕ AUTOCAD CIVIL 3D И MODEL STUDIO CS ЛЭП ■ МОДЕЛИРОВАНИЕ ПРОИЗВОДСТВ С ПОМОЩЬЮ FACTORY DESIGN SUITE ■ PLANT-4D ROME: ЗНАКОМИМСЯ ПОБЛИЖЕ IMCПОЛЬЗОВАНИЕ РЕШЕНИЙ INTERGRAPH НА ЭТАПЕ СТРОИТЕЛЬСТВА ОБЪЕКТА IMFLUIDFLOW3: ТРАДИЦИОННЫЙ И НОВЫЙ ■АРХИТЕКТУРА И СТРОИТЕЛЬСТВО АВСНІСАД 17: ВІМ - В КАЖДОЙ ДЕТАЛИ  $M$  NANOCAD ONC - МОДЕЛИРОВАТЬ, А НЕ ЧЕРТИТЬ **AXAMA**  $\overline{\Lambda\Lambda\Lambda\Lambda}$ WAAAAA  $\overline{\Lambda}$  $\sqrt{1/\sqrt{2}}$  $\sqrt{111111}$

www.cadmaster.ru

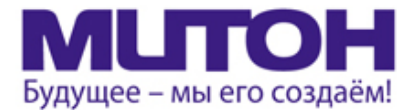

## Профессиональный полноцветный плоттер для CAD и растровой графики

DrafStation

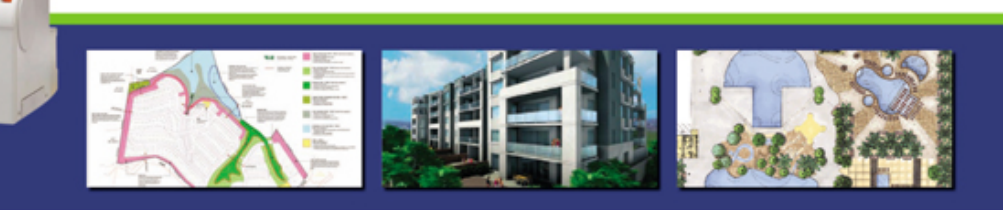

Mutoh DrafStation 42" - профессиональный полноцветный плоттер, разработанный специально для работы с архитектурными, конструкторскими, строительными, машиностроительными, а также ГИС-приложениями. Печатает на носителях, максимальная ширина которых может достигать 1080 мм (42").

DrafStation использует печатающую головку нового поколения Wide Model (CMYK, 4х360 сопел на каждый цвет), обеспечивающую высочайшее разрешение для CAD - 2880 dpi. В плоттере предусмотрены 9 вариантов разрешения печати (от 360х360 до 1440х2880 dpi). Для каждого разрешения устанавливается один из шести уровней качества/скорости. Точность печати составляет ± 0,25 мм или 0,1% при любом размере изображения. При печати на DrafStation достигается исключительная чёткость линий и фотореалистичность отпечатков с неизменными тонами, плавными переходами и широкой цветовой гаммой. За исключением чёрного цвета (Pigment) в плоттере используются чернила на водной основе (Dye), которые гарантируют превосходное качество и быструю печать чертежей на стандартных носителях.

DrafStation компактен, имеет дружественный интерфейс, оснащён USB 2.0 и интегрированной сетевой картой Ethernet 10/100 для обслуживания множества удалённых пользователей. В комплект поставки входит напольный стенд с корзиной.

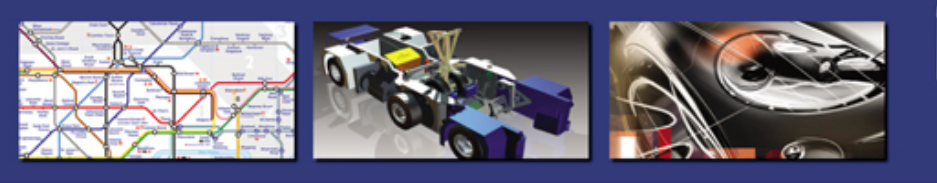

Mutoh DrafStation Pro 42" разработан специально для работы с профессиональными CAD-приложениями, а также приложениями для визуализации, используемыми в таких областях, как промышленное проектирование, космические разработки, автомобилестроение, изготовление запасных частей, судостроение, архитектурное проектирование, трёхмерная визуализация, презентация проектов, изготовление объёмных моделей, проектирование электронного оборудования, картография, спутниковая и аэрофотосъёмка, управление активами и производственными мощностями, планировка городских и сельских населённых пунктов.

DrafStation Pro использует расширенный функционал, сохранив при этом все достоинства предшествующей модели, такие как:

• запатентованная технология волновой печати i?, позволяющая без усилий достигать совершенного качества печати изображений (плакатов, постеров и т.п.);

• увеличенный до 220 мл объём чернильных картриджей;

• напольный стенд, комплектующийся устройством автоматической подмотки отпечатков, которое оснащено оптическим датчиком контроля натяжения.

В комплект также входят драйверы для Windows (2000, XP, Vista) и AutoCAD. DrafStation Pro поддерживается основными производителями растровых процессоров (RIP).

По всем вопросам обращайтесь к менеджерам Фирмы ЛИР. Ознакомиться с плоттером Mutoh DrafstationPro можно, посетив специально оборудованный демо-зал в офисе Фирмы ЛИР или виртуальный демо-зал по адресу www.ler-expo.ru

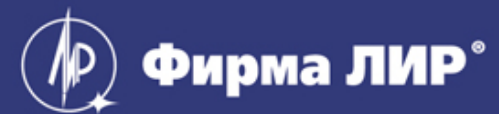

www.ler.ru, www.ler-expo.ru, www.mutoh.ru Тел.: (495) 363-67-90, (800) 200-67-90

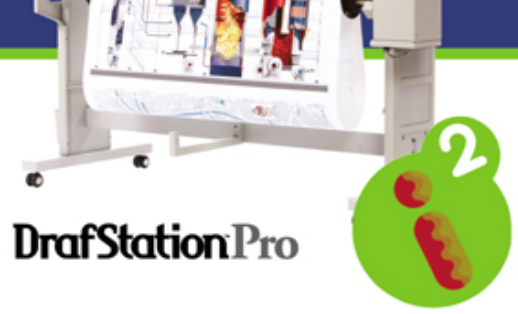

# **СОДЕРЖАНИЕ**

 $\overline{2}$ 

 $\overline{4}$ 

 $6\overline{6}$ 

... и это интересно!  $\blacksquare$ 

- Образование и повышение квалификации
- Где тест, там и драйв

**HOROCTH** Событие Ė

ř.

Руководители Altium: о достижениях, перспективах и основном конкуренте

## ПРОГРАММНОЕ ОБЕСПЕЧЕНИЕ

## • Электроника и электротехника

Altium Designer: восстановление электронной 12 модели печатной платы из формата Gerber

### Проектирование промышленных объектов

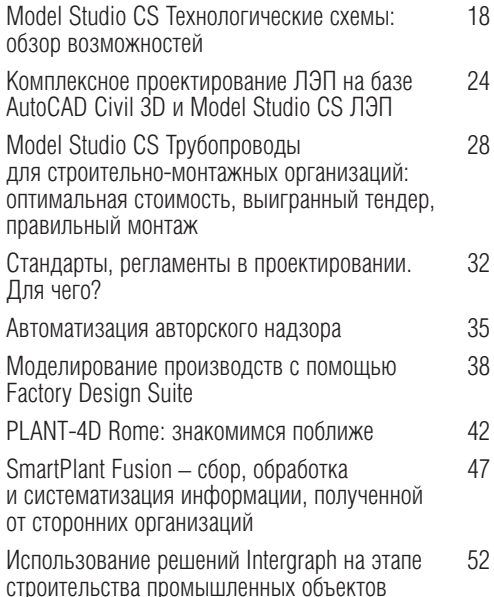

**Dimastern Deers to whose** 

## АППАРАТНОЕ ОБЕСПЕЧЕНИЕ

## • Режущие плоттеры

 $110$ Система протяжки носителя в рулонных режущих плоттерах

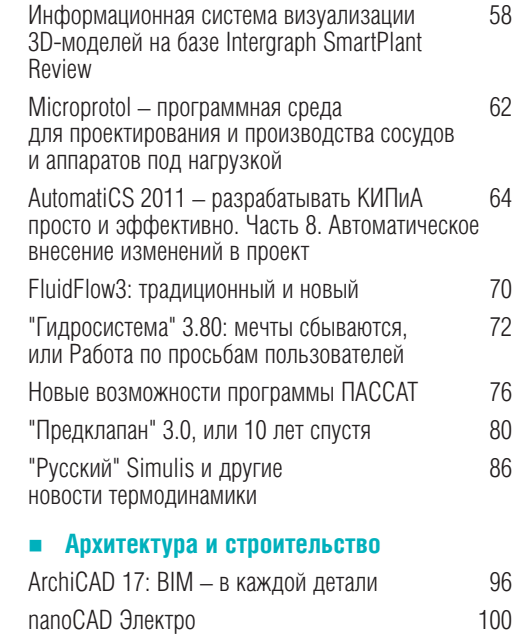

nanoCAD ОПС - моделировать, а не чертить Армирование железобетонных конструкций 108 в папоСАД СПДС Железобетон на примере лестничного марша

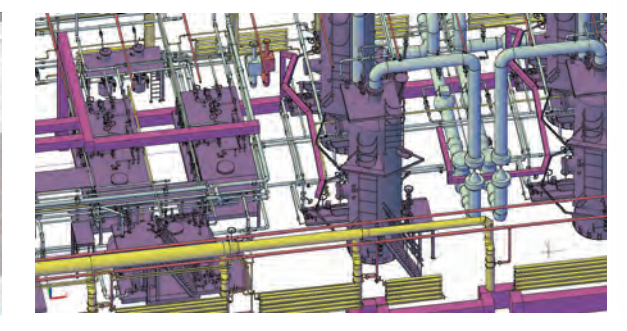

## • Широкоформатные принтеры

Совершенствуйте возможности печати вместе 112 c Oce ColorWave 550!

Главный редактор

 $\mathsf{R}$ 

104

 $\mathcal{O}$ 

Литературные редакторы Сергей Петропавлов,

### Дизайн и верстка

.<br>Наталья Заева,<br>Марина Садыкова Адрес редакции: 117105, Москва,<br>Варшавское ш., 33 Тел.: (495) 363-6790 Факс: (495) 958-4990

## www.cadmaster.ru

## Журнал зарегистрирован

делам печати, телерадио-<br>вещания и средств мас-<br>совых коммуникаций

## Свидетельство

о регистрации: ПИ №77-1865<br>от 10 марта 2000 г.

Учредитель: ЗАО "ЛИР консалтинг"

Сдано в набор 7 июня 2013 г.

### Отпечатано:

Фабрика Офсетной

Полное или частичное размножение каким бы<br>то ни было способом материалов, опубликованнии, допускается только<br>с письменного разреше-<br>ния редакции.

## ... И ЭТО ИНТЕРЕСНО!

# **18**

## **MODEL STUDIO CS ТЕХНОЛОГИЧЕСКИЕ СХЕМЫ: ОБЗОР ВОЗМОЖНОСТЕЙ**

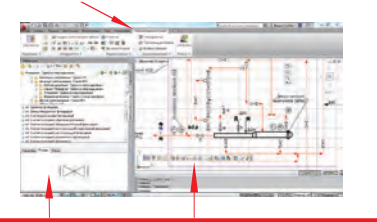

Представляем новый программный продукт для быстрого и удобного создания принципиальных, технологических и монтажно-технологических схем установок и производств.

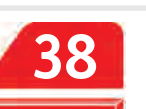

## **МОДЕЛИРОВАНИЕ ПРОИЗВОДСТВ С ПОМОЩЬЮ FACTORY DESIGN SUITE**

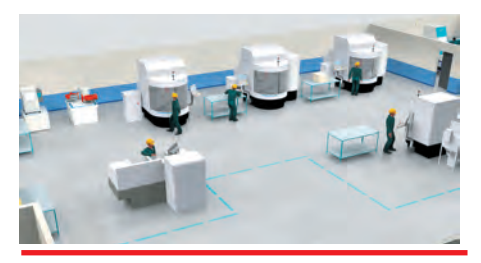

Компания "Нью Лайн Инжи-ниринг" рассказывает об успеш ном решении задачи моделирования цеха по производству металлорежущего инструмента средствами Autodesk Factory Design Suite.

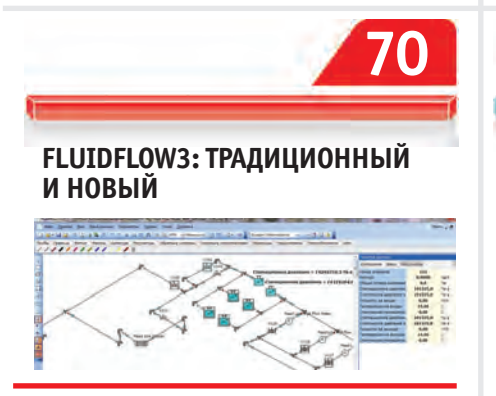

FluidFlow3 – эффективное прило жение для моделирования трубо проводных систем, разработанное про ектировщиками для решения своих производственных задач. Этот продукт, получивший заслуженное признание за ность моделирования и профессио-<br>нальную техническую поддержку, используется инженерами многих стран мира.

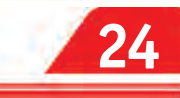

## **КОМПЛЕКСНОЕ ПРОЕКТИРОВАНИЕ ЛЭП НА БАЗЕ AUTOCAD CIVIL 3D И MODEL STUDIO CS ЛЭП**

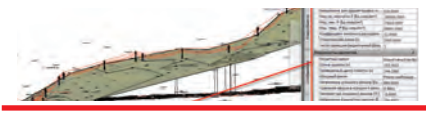

Совместное использование AutoCAD Civil 3D и Model Studio СЅ ЛЭП обеспечит комплексный под-<br>ход к проектированию ЛЭП. к проектированию Совместная работа, построенная на технологии внешних ссылок AutoCAD, позволит отследить все изменения, возникающие при изменении трассы ЛЭП, и учесть их при расстановке опор.

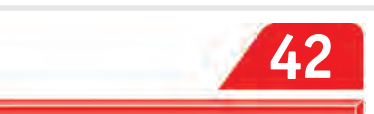

## **PLANT-4D ROME: ЗНАКОМИМСЯ ПОБЛИЖЕ**

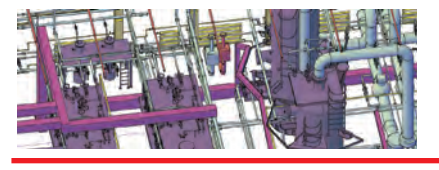

Статья посвящена основным осо-бенностям и преимуществам новейшей версии системы PLANT-4D: возможности организации полноценной коллективной работы над проектом, модульной архитектуре, бесшовной информационной связи модулей, открытости системы, широким возможностям получения всевозможной выходной документации.

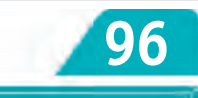

## **ARCHICAD 17: BIM – В КАЖДОЙ ДЕТАЛИ**

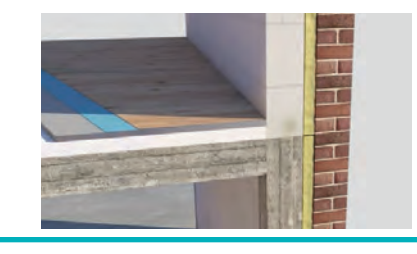

Представляем новую версию попу-лярного программного продукта ArchiCAD. Основным направлением, на котором сосредоточили усилия разработчики этой версии, стало создание рабочей документации непосредственно на базе информационной модели здания.

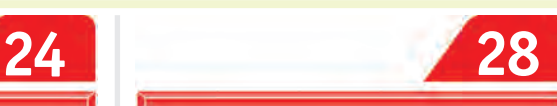

**MODEL STUDIO CS ТРУБОПРОВОДЫ ДЛЯ СТРОИТЕЛЬНО-МОНТАЖНЫХ ОРГАНИЗАЦИЙ: ОПТИМАЛЬНАЯ СТОИМОСТЬ, ВЫИГРАННЫЙ ТЕНДЕР, ПРАВИЛЬНЫЙ МОНТАЖ** 

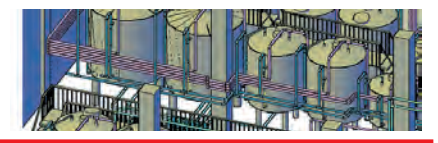

Омская монтажная организация рассказывает о том, как программный комплекс Model Studio CS Трубопроводы помог ей выиграть тендер, рассчитать количество оборудования и его стоимость.

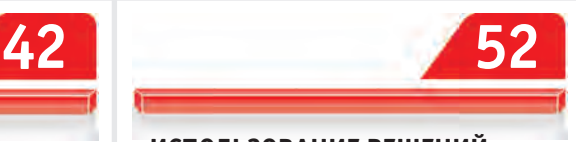

## **ИСПОЛЬЗОВАНИЕ РЕШЕНИЙ INTERGRAPH НА ЭТАПЕ СТРОИТЕЛЬСТВА ОБЪЕКТА**

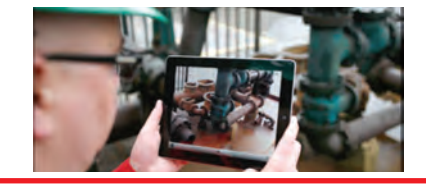

Программные продукты Intergraph помогут решить одну из важнейших задач, стоящих перед инжиниринговыми и проектными организациями: формирование единого информационно-технологического пространства на основе стандартов, создание систем трехмерного проектирования и электронного документооборота.

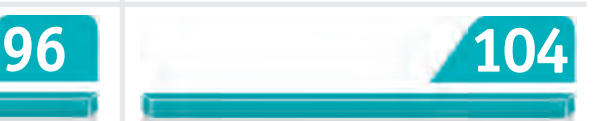

**NANOCAD ОПС – МОДЕЛИРОВАТЬ, А НЕ ЧЕРТИТЬ**

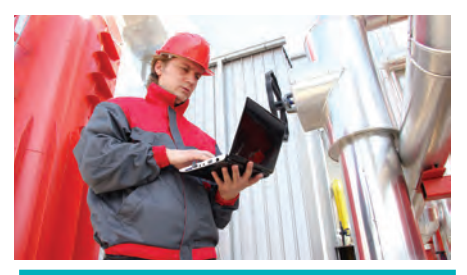

ставляем новую версию попу-<br>
ного программного продукта<br>
0. Основным направлением,<br>
м сосредоточили усилия раз-<br>
и этой версии, стало создание<br>
к построению имитационной модели,<br>
которая позволяет спроектировать систе-<br> **D**nanoCAD ОПС несложно перейти от работы с отдельными чертежами к построению имитационной модели, которая позволяет спроектировать систему именно так, как она будет смонтирована в действительности.

## Программные комплексы Autodesk

## Выберите подходящий для ваших задач программный комплекс

Программные комплексы Autodesk обеспечивают полную реализацию рабочего процесса для конкретных задач проектирования зданий, разработки промышленных изделий, создания виртуальной реальности и т.п. В рамках единого, удобного и экономически выгодного решения пользователи получают продукты и облачные службы Autodesk для проектирования и визуализации, обладающие богатой функциональностью и высоким уровнем совместимости.

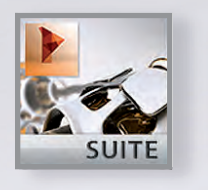

# **AUTODESK® PRODUCT DESIGN SUITE 2014**

Программный комплекс для промышленного дизайна, 3D-проектирования, визуализации и выполнения расчетов на всех стадиях разработки продукции.

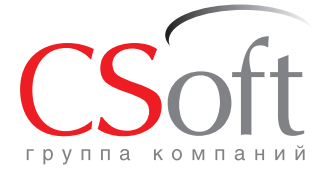

Москва, 121351, москва, т. 1001,<br>Молодогвардейская ул., д. 46, корп. 2<br>Тел.: (495) 913-2222, факс: (495) 913-2221 Internet: www.csoft.ru E-mail: sales@csoft.ru

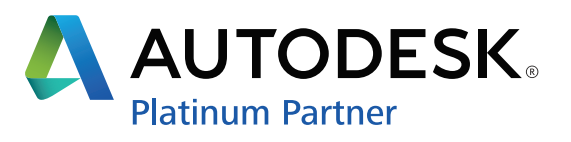

Проектируй в новой версии или выбери свой папоСАД среди 15 специализированных решений на базе российской САПРплатформы.

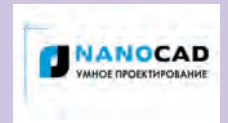

Компания "Нанософт", ведущий российский разработчик САПР, объявила о выхоле пятой версии своего основно-

го продукта - платформы nanoCAD.

nanoCAD - российская универсальная САПР-платформа, содержащая мощные инструменты базового проектирования, выпуска чертежей и разработки приложений с помощью открытого API.

Пятая версия продукта является наиболее полным и масштабным обновлением платформы за весь период ее существования на рынке.

Компания планирует как бесплатное распространение новой версии nanoCAD free с ограниченным функционалом для базового проектирования, так и реализацию полной версии продукта на коммерческой основе.

Версия содержит более 500 усовершенствований и исправлений, которые позволили платформе nanoCAD стать еще более удобной, быстрой и качественной.

Вот лишь некоторые из новинок nanoCAD 5.0:

#### Формат DWG 2013

nanoCAD поддерживает самый современный формат чертежей \* dwg, совместимый со множеством современных САПР, в том числе с AutoCAD 2013 /2014.

#### Усовершенствованная командная строка

Функционал автозавершения и автокоррекции в командной строке - современные технологии на службе пользователей nanoCAD.

#### Уникальная команда "Вставить как растр"

В новой версии nanoCAD реализована уникальная функция, позволяющая вставлять в \*dwg-чертеж любое растровое изображение из буфера обмена - например, типовой документ из вашей системы документооборота или из библиотеки информационнопоисковой системы NormaCS.

#### Выбор объектов

Существенно расширены возможности команды "Быстрый выбор", которая позволяет осуществлять отбор по определенным условиям не только сложных объектов (блоков, размеров, текстов, таблиц, выносок), но и графических примитивов (отрезков, дуг, окружностей и т.д.), что существенно ускоряет работу над насыщенными чертежами.

. 1988. 1988. 1988. 1988. 1988. 1988. 1988. 1988. 1988. 1988. 1988. 1988. 1988. 1988. 1988. 1988. 1988. 1988.<br>1988. 1988. 1988. 1988. 1988. 1988. 1988. 1988. 1988. 1988. 1988. 1988. 1988. 1988. 1988. 1988. 1988. 1988. 19

#### Массовое исправление ошибок

Внесены исправления по более чем 500 замечаниям, что найдет отражение и в бесплатной nanoCAD free. Исправления касаются работы со слоями и окном свойств, с листами и видовыми экранами, штриховками, текстом, внешними ссылками и блоками, выбором, построением и редактированием объектов - доработке подверглись практически все разделы программы.

Версия 5.0 действительно стала новой вехой развития продукта, что позволило определить ключевой вектор движения платформы на рынке: "Умное проектирование. Выбери свой nanoCAD!"

"Несмотря на то что продукт получил множество новых возможностей, мы сохранили традиционное его преимущество - бюджетность. Работать на современной мощной платформе и при этом не переплачивать это действительно умное проектирование!" - прокомментировал новую идеологию продукта генеральный директор компании "Нанософт" Максим Егоров.

Кроме того, решение nanoCAD 5.0 достигло еше одного значительного преимущества: создана широкая линейка отраслевых специализированных решений.

Говорит Денис Ожигин, директор по развитию продукта: "На сегодняшний день имеется 15 вертикальных приложений, содержаших "умные" объекты. И, что особенно важно и ценно для российского рынка, все эти решения учитывают отечественную специфику и полностью соответствуют отечественным стандартам. Экономьте свое время, проектируйте с умом!"

#### Выбери свое отраслевое приложение выбери свой nanoCAD!

Подробно ознакомиться со специализированными решениями можно на сайте www. nanocad.ru (страница "Продукты").

#### Условия распространения nanoCAD 5.0

nanoCAD 5.0 - коммерческий программный продукт, предназначенный для проектных

организаций. Для работы в коммерческом режиме нужно быть владельцем абонемента, дающего право использования nanoCAD  $\overline{R}$ течение определенного срока (5000 руб. р.м./год), либо приобрести коробочную версию, не ограничивающую время использования продукта (15 000 руб./р.м.). Абонементы на платформу nanoCAD доступны при приобретении трех и более рабочих мест. Успейте купить nanoCAD до 1 сентября 2013 года: с осени стоимость абонементов и коробочных версий составит соответственно 7000 и 20 000 рублей!

Для оценки нового функционала любой пользователь может скачать с официального сайта компании "Нанософт" (www.nanocad.ru) или с внешних ресурсов демонстрационную версию платформы nanoCAD 5.0.

Пользователи специализированных решений (nanoCAD СПДС, nanoCAD Механика, nanoCAD Стройплощадка и т.д.) получат платформу nanoCAD 5.0 бесплатно, в рамках обновлений, которые планируется выпускать в течение ближайших месяцев. Также бесплатно nanoCAD 5.0 предоставляется владельцам действующих абонементов и обладателям коробочных версий, у которых оформлена подписка на обновления (3000 руб./р.м.).

#### Бесплатная версия nanoCAD free 5.0

В течение лета 2013 года компания "Нанософт" планирует выпустить бесплатную версию nanoCAD free, базирующуюся на ядре nanoCAD 5.0 и обладающую сокращенным функционалом. О выходе этой версии будет сообщено дополнительно.

Также доступны учебная версия программы (после регистрации учебного заведения на сайте www.nanocad.ru) и версия для разработки (после регистрации на сайте developer. nanocad.ru).

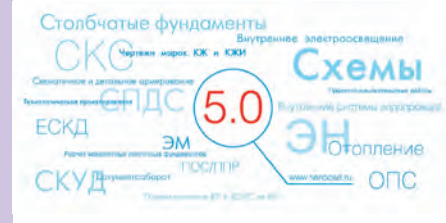

## Версия 9.3 продуктов серии MechaniCS поддерживает<br>AutoCAD 2014 и Autodesk Inventor 2014

Группа компаний CSoft сообщает о выпуске разработчиком, компанией CSoft Development, новой версии продуктов серии MechaniCS (MechaniCS, MechaniCS Oборудование, MechaniCS Эскиз), предназначенных для быстрого оформления чертежей в соответствии с ЕСКД.

Реализована поддержка новейшей версии платформы Autodesk - AutoCAD 2014, а также программного комплекса Autodesk Inventor 2014.

Более подробно узнать о функционале программ вы можете на сайте www.csoft.ru или обратившись к специалистам группы компаний CSoft.

## **Рейтинг CNews100 подтверждает лидирующие позиции ЗАО "СиСофт" в сообществе САПР и в сфере ИТ**

Агентство CNews Analytics, входящее в состав группы компаний РБК, опубликовало рейтинг "CNews100: Крупнейшие ИТ-компании России 2012", который подтвердил высокий статус ЗАО "СиСофт" на рынке ИТ и в очередной раз засвидетельствовал его лидирующие позиции среди компаний, специализирующихся в области САПР. Результаты рейтинга показали не только высокий общий объем выручки компании ЗАО "СиСофт" за год, но и высокую степень выработки на человека.

Комментирует исполнительный и технический директор ЗАО "СиСофт" Игорь Орельяна Урсуа: "Это прекрасный результат, особенно учитывая тот факт, что при определении рейтинга не принимались во внимание филиалы ГК "СиСофт" и, соответственно, не были учтены их финансовые данные. Но даже показатели одного московского офиса позволили ему войти в число 100 участвующих в рейтинге крупнейших поставщиков продуктов и услуг в области ИТ и занять лидирующие позиции среди компаний, работающих в области САПР".

Агентство CNews Analytics специализируется на подготовке ежегодных рейтингов в сфере информационных технологий и телекоммуникаций.

Первый в России рейтинг крупнейших ИТ-компаний CNews100 вышел в феврале 2002 года. Рейтинг CNews100 выпускается ежегодно и является самым авторитетным в отрасли.

## **Вышла версия 2013.4 программного обеспечения MagiCAD**

Группа компаний CSoft сообщает о выпуске разработчиком, компанией Progman Oy, новой версии программного обеспечения MagiCAD, предназначенного для проектирования и расчета внутренних инженерных коммуникаций. MagiCAD объединяет в себе удобный чертежный инструмент и мощное

# **MagiCAD**

расчетное ядро. Содержит несколько сотен тысяч единиц оборудования с реальными физическими характеристиками (представлено оборудование ведущих европейских и китайских производителей).

MagiCAD работает на платформе AutoCAD или Revit MEP.

В состав линейки программных продуктов MagiCAD входят следующие модули:

 MagiCAD Вентиляция — проектирование систем вентиляции и кондиционирования;

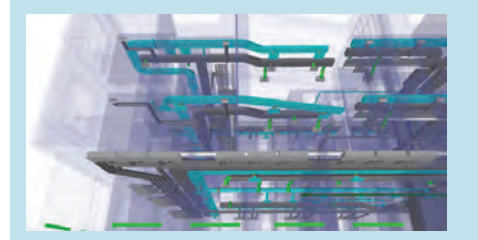

 MagiCAD Трубопроводы — проектирование систем отопления, теплохолодоснабжения, внутреннего водопровода и канализации, внутреннего газоснабжения;

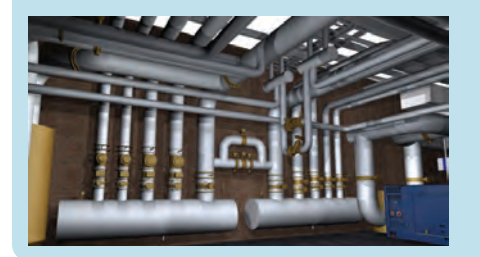

 MagiCAD Электроснабжение — проектирование систем электроснабжения и электроосвещения;

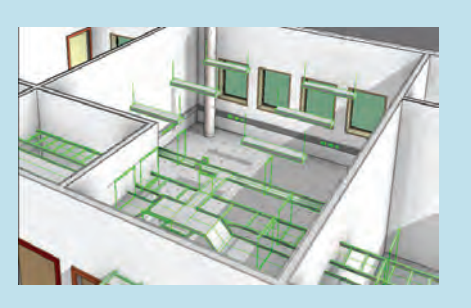

 MagiCAD Спринклеры — проектирование систем водяного пожаротушения;

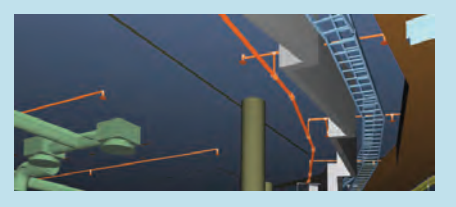

 MagiCAD Помещение — теплотехнический расчет и анализ зданий и сооружений;

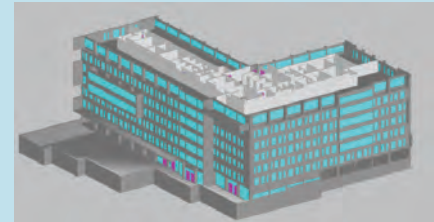

 MagiCAD Схематика — проектирование схем электротехнических цепей различной сложности.

MagiCAD 2013.4 предлагает новые функции, которые вне зависимости от стоящих перед вами проектных задач помогут использовать рабочее время наиболее эффективно.

Новое в MagiCAD 2013.4 для AutoCAD:

- реализована поддержка AutoCAD 2014;
- добавлено плавающее диалоговое окно отрисовки трасс;
- усовершенствованы процессы черчения и проектирования;
- добавлена информация в диалоговом окне выбора оборудования;
- оптимизированы скорость и эффективность работы над проектами в сети;
- добавлена поддержка моделирования оборудования с подключением к системам теплохолодоснабжения, водоснабжения и электроснабжения;
- улучшены опции черчения для спринклерных сетей;
- усовершенствованы функции маршрутизации трубопроводов с использованием всех стандартных углов;
- улучшена функция зеркального отображения радиаторов и их соединений;
- усовершенствован функционал создания аксонометрических схем;
- улучшена работа утилиты проверки обновлений.

Новое в MagiCAD 2013.4 для Revit MEP:

- реализована поддержка Autodesk Revit MEP 2014;
- улучшена опция простановки размеров вентиляционного оборудования;
- добавлена информация в диалоговом окне выбора оборудования;
- серии воздуховодов и трубопроводов, заданные пользователем, теперь могут использоваться в расчетах;
- улучшена работа функции *Изменить систему*;
- улучшена функция установки шумоглушителя в отвод;
- улучшена работа утилиты проверки обновлений;
- обновлен плагин создания строительных отверстий.

,,,,,,,,,,,,,,

# **> РУКОВОДИТЕЛИ ALTIUM:** О ДОСТИЖЕНИЯХ, **ПЕРСПЕКТИВАХ** И ОСНОВНОМ **KOHKYPEHTE**

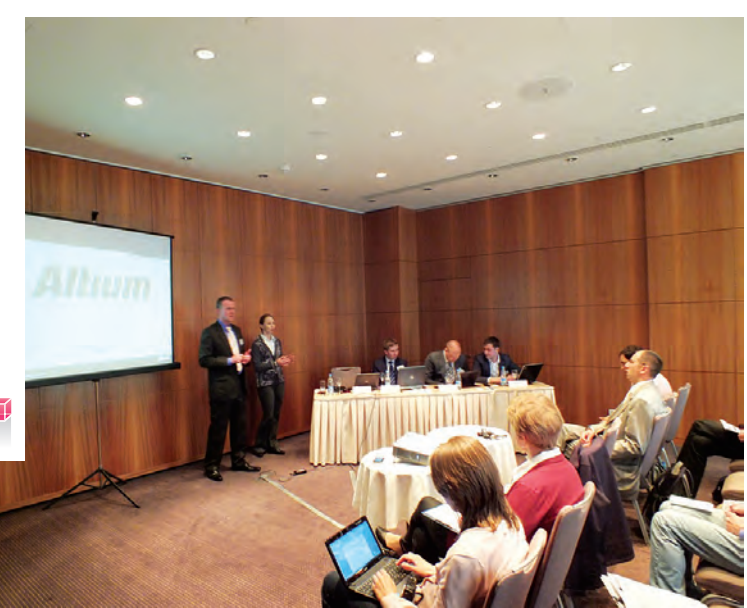

омпания Altium провела для своих пользователей прессконференцию в Москве. Представители компании рассказали об итогах работы в прошлом году, достигнутых успехах, а также о насущных вопросах, которые предстоит решить на российском IT-рынке в ближайшее время. Одна из самых заметных тенденций этого рынка - переход пользователей с пиратского программного обеспечения на лицензионные версии. Дополнительным стимулом для проектировщиков электроники должен стать тот факт, что новейшая версия Altium Designer, получившая обозначение 13.2, стала самым существенным обновлением программы за последние четыре года.

## **Altium Designer: ориентация** на российский рынок

На российском рынке основные интересы компании Altium связаны с продвижением ее ведущего продукта - Altium Designer: единой среды, охватившей все аспекты проектирования электронных устройств.

"Актуальные обновления программы позволят инженерам-разработчикам и конструкторам абсолютно по-новому работать с проектами, в которых время и деньги играют существенную роль, цитируются в материалах прессконференции слова главного управляющего выпуском новой продукции EDA Altium Мэтта Швайгера. - Мы значительно усовершенствовали и стабилизировали работу основных элементов

Altium Designer. Это удалось в том числе благодаря тесному взаимодействию с пользователями и концентрации на развитии основных инструментов".

На пресс-конференции было рассказано, какие именно новые возможности, позволяющие пользователям корректнее управлять данными при проектировании и системно видеть все жизненные этапы проекта, появились в Altium Designer версии 13.2. Только что вышедшее обновление не только еще более совершенствует работу с документацией при проектировании схем и плат, но и позволяет гораздо эффективнее отслеживать изменения стоимости проектируемого изделия.

Специфика российского рынка такова, что множество пользователей Altium paботают в оборонной и аэрокосмической отраслях. Для них появление Altium Designer 13.2 особенно важно: обновленная версия расширяет возможности оформления документации в соответствии со стандартами ГОСТ.

"До сегодняшнего дня ни один из продуктов этого направления не поддерживал российский ГОСТ. Altium первым интегрировал подобные функции в официальной версии", - сказал глава представительства Altium в России и СНГ Евгений Шихов.

## Современный мир и проектировщики электроники

Директор по продажам в регионе ЕМЕА Михаэль Лайдель озвучил принцип компании: "Мы искренне верим, что современный мир могут изменить только проектировщики электронных устройств!" Его приветственное слово было лишено пафосности и при этом включало любопытные факты из истории развития ПО Altium. В частности, он напомнил, что в числе пользователей этого программного обеспечения были даже создатели тостера со встроенным полключением к сети Интернет.

В ходе встречи региональные руководители Altium рассказали об адресных инвестициях в развитие продуктов именно для рынка России и СНГ. Особую заинтересованность вызвали выступления, посвященные локализации программ и выпуску русскоязычных версий. Кстати, в научно-исследовательской группе компании, работающей в Шанхае, трудится много опытных российских и украинских специалистов, занятых адаптацией продукта для русскоязычных пользователей. В обозримой перспективе можно ожидать завершения работ над созданием готовой связки с такими популярными в России программами, как 1С.

Большое внимание было уделено описанию ПО Vault Server, которое является основой интеллектуальной системы управления данными Altium Designer. Напомним, что представленное в прошлом году приложение Vault Server обеспечивает разработчиков электронных устройств централизованной системой управления данными о проектах. Эта система, работающая на корпоративном локальном сервере, хранит в себе самую разнообразную информацию, которую ранее было затруднительно свести воедино: от отдельных компонентов до полностью завершенных проектов. Vault Server организует централизованное управление данными о цепи поставок и может быть соединен с внутренней базой данных по электронным компонентам. Это упрощает и ускоряет выбор компонентов из базы данных по стоимости, применяемости и наличию на складе предприятия или поставщика.

"В российской оборонной промышленности из-за ее закрытости до сих пор равно практикуется хранение проектов на бумаге, дисках, пленках, флешках, причем некоторым данным уже более 25 лет. Наша задача – предложить предприятиям простой способ управления данными", – подчеркнул Михаэль Лайдель.

## Конкуренция с собственным прошлым

На вопрос о том, кого компания Altium видит в России как своего наиболее серьезного конкурента, Михаэль Лайдель ответил: "Наш основной конкурент в России – это наша собственная программа P-CAD, которую можно за 20 долларов купить на Горбушке. Это наш старый продукт, с которым мы выходили на российский рынок 15 лет назад, его использование в основном пиратское, незаконное... Мы нашли способы борьбы с пиратством – никого не обвиняя, но показывая, как легализовать использование продукта и какие преимущества это принесет. Успех проведенной в 2009 году легализационной кампании даже превзошел наши ожидания, поэтому мы провели ее вторую волну, повысив цены и штрафы, но даже при таких условиях кампания была успешной".

Помимо уже не раз обсуждавшегося пиратства, переход на Altium Designer осложняется и тем, что для P-CAD, и сейчас любимого многими инженерами, существовали сторонние разработки, позволявшие формировать документацию в соответствии со стандартами ГОСТ. Теперь сделан гигантский шаг к преодолению и этого препятствия – как уже сказано, новейшая версия Altium Designer предоставила пользователям возможность выпускать проектные документы, строго соответствующие отечественным нормам.

После двух проведенных кампаний по легализации Altium разрабатывает для российских проектировщиков и другие акции, призванные исключить применение контрафакта. Той же цели в определенной степени служит и значительное расширение возможностей обновленного продукта. В частности, новый релиз платформы Altium Designer включает встроенную программу Altium Vault 1.1. "Altium стремится создать технологию управления данными, которая упростит работу наших пользователей и предоставит им дополнительные возможности, – говорит Марк Депре, главный управляющий выпуском новой продукции Altium, связанной с управлением проектными данными. – Мы знаем, как важно системно видеть все компоненты проекта, контролировать их наличие и стоимость, и как это влияет на ход процесса проектирования".

#### Новое сообщество

Еще одним шагом, подвигающим российских специалистов к легальному использованию продуктов Altium, стало создание интернет-сообщества пользователей из России и стран СНГ.

Об этом перспективном начинании рассказал руководитель направления Altium компании "Нанософт" Олег Илюкин: "С выходом Altium Designer 2013 компания Altium запустила официальный русскоязычный сайт, на котором всем пользователям предоставлена возможность напрямую общаться с разработчиками Altium Designer, получить высококвалифицированную русскоязычную техподдержку, обменяться опытом с коллегами".

"Около двух лет назад мы начали работу над тем, чтобы инженеры-разработчики электронных устройств в России и СНГ смогли использовать современную и удобную программу Altium Designer. В России хорошо известен P-CAD, у него много поклонников, однако сегодня многие из них переходят на Altium Designer, – пояснил Евгений Шихов. – Мы считаем, что сейчас самое удачное время для того чтобы сделать следующий шаг, дать пользователям возможность общаться на форуме, предоставить документацию..."

Российские пользователи программ Altium теперь могут воспользоваться новым, полностью русифицированным сайтом *www.altium-ru.com*.

Пока и на сайте, и в сообществе активность не очень высока, но тот факт, что получить техническую поддержку здесь могут не только зарегистрированные пользователи, но и любой желающий, должен привлечь пользователей нелицензионного P-CAD. А это может стать первым шагом к последующему переходу на легальные продукты компании.

> *Ирина Корягина E-mail: koryagina@cadmaster.ru*

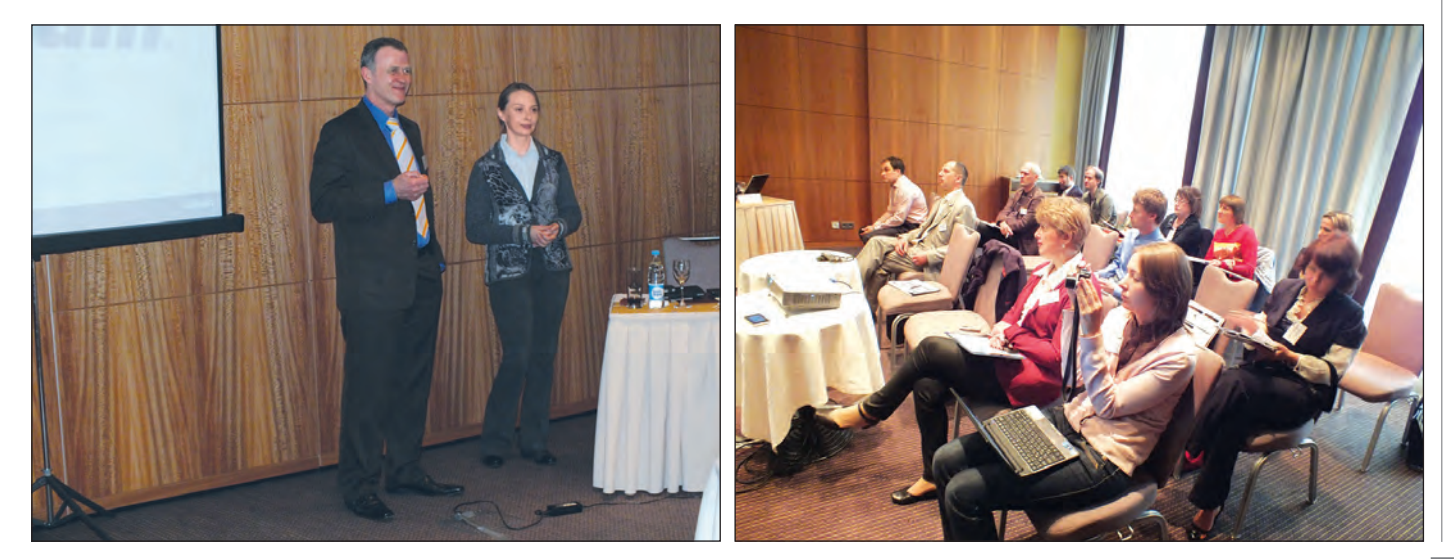

................................

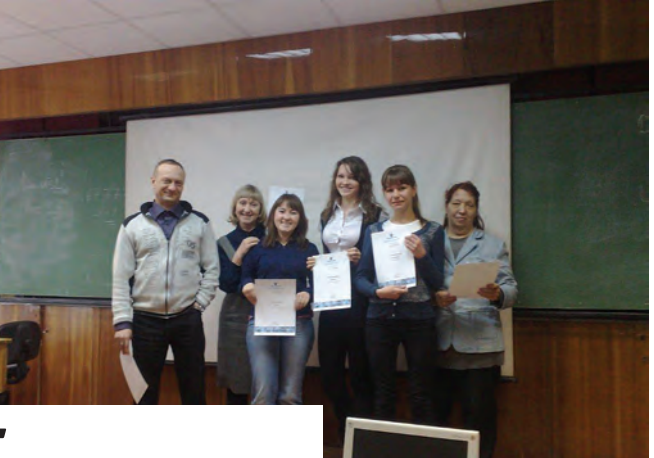

# **ГДЕ ТЕСТ, ТАМ И ДРАЙВ**

## Вместо предисловия. О злобных и капризных пользователях и смышленых разработчиках

Обычное дело – тест-драйв. Стандартная форма работы софтверной компании с сообществом пользователей программного обеспечения. Казалось бы, что нового можно поведать этому сообществу о тест-драйве, кроме того, что и так всем понятно? О том, что это удобный и доступный способ рассмотреть предлагаемый на рынке инструмент поближе? О том, что "лучше один раз увидеть, чем сто раз услышать"? И не просто увидеть, а в буквальном смысле пощупать (понажимать на кнопки)? Но все это в принципе позволяет и работа с демоверсией, так сказать, "не слезая с дивана": скачиваешь из Интернета нужный тебе софт – и вперед. Здесь даже есть определенные преимущества, например, возможность сразу на форуме обсудить свои ощущения и абсолютно безопасно высказать в адрес разработчиков все, что "накопилось на душе" в процессе знакомства с демоверсией.

Что же может заставить пользователя все же покинуть "диван"? ИТ-рынок – пространство, где взаимодействует в первую очередь человек с человеком. Разработчик с пользователем. И в этом смысле тест-драйв – реальная встреча, часто напряженная, но и честная. Ее отличие от заочного контакта – в возможности, что называется, посмотреть друг другу в глаза. Важный, а часто и определяющий момент в истории отношений разработчика и пользователя. Установится или не установится нужный контакт? Да или нет? Тест-драйв – практически послед-

ний бастион разработчика и продавца (в данном случае они действуют в тандеме) на пути к разуму и сердцу покупателя. Это игра ва-банк. Причем по-своему рискуют в этой игре обе стороны. Пользователь может лишиться иллюзий, проститься с надеждой на то, что наконецто он получит именно то, что хотел и давно ждал. Что теряет разработчик или продавец, не стоит и упоминать… Светлана Пархолуп, директор направления землеустройства, изысканий и генплана ЗАО "Нанософт", знает о тестдрайвах, пожалуй, всё. Поэтому именно с ней мы и обсудим эту непростую тему.

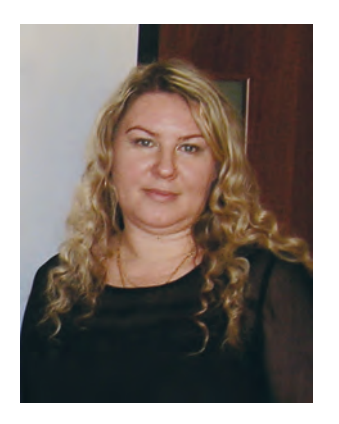

*Светлана, для амбициозного проекта nanoCAD (первая бесплатная отечественная САПР-платформа для проектирования), который пять лет назад буквально взорвал САПР-рынок, тестдрайвы последнего года стали чем-то большим, чем обычно?*

Да, это именно так. За пять лет многое изменилось. Например, из бесплатного nanoCAD выделилась платная версия. И теперь перед нами стоит задача честно и открыто поговорить с пользователями о том, за что им предлагается заплатить деньги. Психологически это сложный момент, поскольку мы продолжаем позиционировать себя как бесплатное массовое базовое решение для проектировщиков. Весь вопрос в отделении свободных версий от платных. В первую очередь – в сознании пользователей. Ведь все эти годы мы действовали в тесном союзе с ними. В нашей работе фактически нет областей, где мы могли бы что-то скрыть от пользователя. Все открыто и прозрачно. Нам верят. А тех, в ком еще осталась доля недоверия, мы приглашали на серию тестдрайвов, которую провели в нескольких городах. В целом это был очень интересный и полезный разговор для обеих сторон. Мы для себя чрезвычайно высоко оценили результаты серии тест-драйвов. Среди участников было немало тех, кто успел познакомиться с первыми версиями продукта и разочароваться. Тест-драйвы стали для них настоящим откровением. Они просто увидели, что перед ними решение совершенно другого уровня. Вполне конкурентоспособное, и при этом в базовых версиях по-прежнему бесплатное. Надо сказать, что для разработчиков и продавцов – это самая сложная аудитория. Преодолевать уже сформированную предвзятость очень сложно. Тест-драйв удобен в этом плане тем, что оставляет пользователя свободным. Просто иди и смотри, пробуй. И делай выводы. Соверши, так сказать, апгрейт своих прежних установок. Никакой подтасовки, никакого внушения. Спокойная сосредоточенная работа с "живым" продуктом, общение на месте с представителями разработчиков, сбор и классификация вопросов и замечаний. Такой разговор не оставляет места скепсису. Накануне нашего пятилетия это для нас было чрезвычайно важно, поскольку мы изначально делали ставку на союз с пользователем. Посещаемость сайта *www.nanocad.ru* стабильно растет и сейчас составляет 2-2,5 тысячи уникальных посетителей в сутки. Каждый из этих людей – потенциальный разработчик nanoCAD. Кстати, прийти на тест-драйв могут и те, кто пожелает работать в нашей команде. Почему бы и нет? Мы готовы сотрудничать со всеми, кто проявляет интерес к нашей идее и хочет активно влиять на лицо продукта в будущем. Особенность последней серии тест-драйвов, на мой взгляд, заключалась именно в этом настрое на сотрудничество. Редкий, я вам скажу, случай, когда стандартный формат по сути маркетингового события освобождается от назойливой для пользователя интонации "продать любыми средствами". Так и рождается настоящий драйв.

## *Но, согласитесь, запустить платные версии решения, которое изначально рекламировалось как бесплатная отечественная платформа, шаг, мягко говоря, рискованный. Кстати говоря, с самого начала на различных форумах встречались злопыхательские прогнозы по поводу такого сценария.*

Мы сразу, еще в самом начале в 2008 года, объявляли, что базовая платформа будет бесплатной, а специализированные приложения на ее базе – платными. И такая схема проработала почти четыре года. За это время лицензионная база пользователей только бесплатной базовой платформы nanoCAD составила более 155 тысяч рабочих мест. В начале прошлого года мы выпустили английскую версию nanoCAD, которая также успешно и бесплатно распространяется в англоязычной части Интернета. На базе nanoCAD мы создали несколько уникальных приложений: например, nanoCAD ОПС (программа для проектирования охраннопожарной сигнализации) и nanoCAD Стройплощадка (решение для проектирования площадок под строительство). Ранее существовавшие решения на базе nanoCAD получили мощный стимул для развития: например, nanoCAD Электро за последние три года значительно расширил функционал, превратившись в уникальный для России инструмент проектирования внутреннего электроосвещения промышленных и гражданских зданий. И сейчас это решение применяется не только в электрике: так, вызывает интерес опыт его использования для расчета молниезащиты… Таким образом, nanoCAD превращается в серьезное конкурентоспособное решение и полезный инструмент проектировщика, хотя четыре года назад о нас никто не знал! Конечно, я несколько "набиваю цену" нашим приложениям. В формате статьи это неизбежно. В формате же тест-драйва красивые слова не требуются. Там все можно проверить и оценить самостоятельно. А потребность проверить есть у каждого заинтересованного пользователя. Мы, в хорошем смысле слова, "заманили" такую армию специалистов идеей бесплатного качественного базового решения, что им теперь трудно будет просто так проститься с нами. А сейчас мы обращаемся к ним со словами: "Теперь есть еще и отличные платные приложения. Да, мы понимаем, это "напрягает", но приходите на тест-драйв и попробуйте все сами! Давайте вместе честно посмотрим на эти решения, и если вы добросовестный исследователь темы, вы не сможете отрицать, что в них есть, за что платить". И люди пошли на тест-драйвы.

*Это напоминает популярную когда-то на канале MTV передачу "Двенадцать злобных зрителей", когда молодежной команде экспертов предлагалось оценить музыкальные клипы. Только в вашем случае таких "злобных зрителей" существенно больше – все САПР-сообщество. Популярность, однако, привела к тому, что решения стали усложняться. Целые группы пользователей высказывают свои пожелания. Каждое предложение требует отдельного внимания.* Постепенно мы пришли к необходимости определить приоритеты и построить жесткий график разработки. Сейчас nanoCAD развивается по трем направлениям:

- совершенствование и оптимизация существующего функционала;
- наращивание нового функционала, позволяющего nanoCAD выходить на новые группы пользователей;
- разработка внутреннего API, обеспечивающего возможность создавать собственные приложения и переносить приложения с альтернативных САПР-платформ.

Для сбора пожеланий и отслеживания нужд пользователей организован официальный форум ЗАО "Нанософт" (*forum.nanocad.ru*). Это уникальное место, где разработчики и пользователи встречаются за одним виртуальным дискуссионным столом. И мы видим, как постепенно форум превращается в дружное сообщество, где не только обсуждаются вопросы, связанные с функциональностью nanoCAD, но и происходит обмен околопроектными знаниями – вплоть до того, что пользователи начали делиться друг с другом наработками и опытом. Очень многие исправления для большего удобства работы с nanoCAD родились именно из сообщений на форуме, куда мы приглашаем и вас – это самый удобный способ получить консультацию по nanoCAD и решениям на его базе.

*Тест-драйв, таким образом, это не виртуальный дискуссионный стол, а реальная встреча в одном месте максимального числа заинтересованных специалистов…* …и возможность предельно динамично

поработать. Познакомиться, что немаловажно. И подружиться. В 2012 году сотрудники компании ЗАО "Нанософт" проехали по одиннадцати городам России и Украины в рамках акции "Тур-де-САПР". В организованных в рамках тура семинарах приняли участие более 800 человек. Тестдрайвы, серию которых мы провели уже в этом году, – это более плотное знакомство с продуктом, более бескомпромиссное. Это обратная связь, которая стала для нас дополнительным стимулом к развитию новой версии. Кстати, на тест-драйвах мы много обсуждали идею платного nanoCAD. Большинство пользователей по-прежнему чертит. Об этом свидетельствует как персональное общение с пользователями (и обычными проектировщиками, и их руководителями) на семинарах, так и число выдаваемых лицензий на наши программные продукты. Сейчас на платформу nanoCAD приходится более 60% всех выданных/проданных лицензий!

#### *Почему так происходит?*

Тут и привычка, и нежелание обучаться, и строгость специализированных решений, не прощающих малейших отклонений от технологии, и необходимость максимально точной проработки проекта в специализированных решениях даже на самых ранних стадиях… Подробно об этом говорил в одной из своих статей1 Денис Ожигин, директор по планированию и развитию ЗАО "Нанософт".

Критерии того, предназначена функция для массового использования или же для профессионального, мы решили определять самостоятельно, посредством общения на форуме и, разумеется, на тестдрайвах. Поэтому так важно встречаться в реальности и обсуждать многочисленные детали. Ведь жестких границ у бесплатного и платного nanoCAD нет. nanoCAD free рассчитан на массового пользователя, не предъявляющего высоких требований к системе черчения, а nanoCAD – на профессионального, которому нужна автоматизация черчения, но специализированные решения по той или иной причине не подходят.

## *Много ли было на тест-драйвах вопросов о разделении на бесплатные и платные версии?*

Да, об этом говорили много. И не только говорили. Разбирая задания, мы вместе определяли, какие функции можно отнести к базовым, а какие к специализированным.

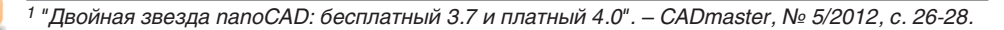

## ОБРАЗОВАНИЕ И ПОВЫШЕНИЕ КВАЛИФИКАЦИИ

.................................

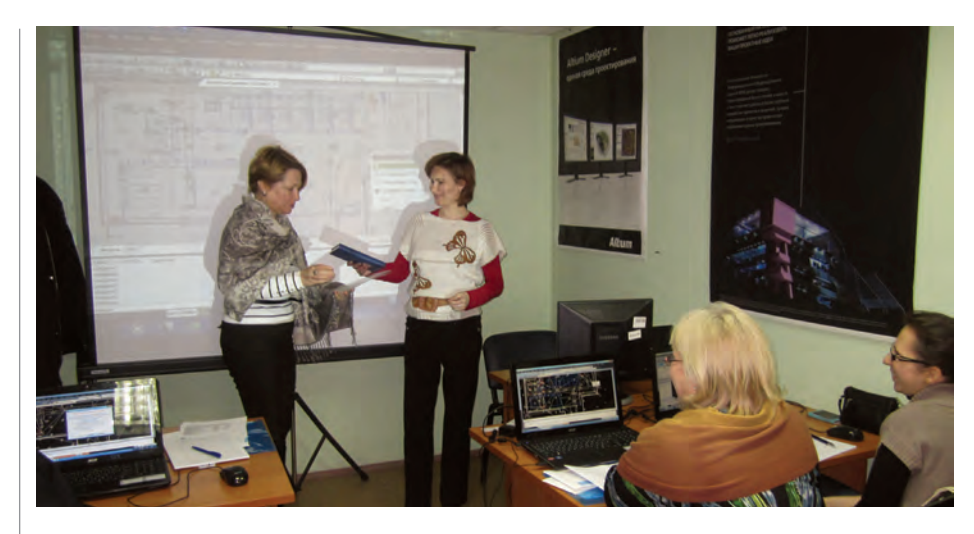

Пора обратиться к доказательной базе наших рассуждений о пользе тестдрайвов вообще и о сверхпользе тестдрайвов продуктов "Нанософт" в частности. Для этого достаточно ознакомиться с отзывами тех самых "злобных", но в нашем случае вполне дружественно настроенных пользователей, которые таки "встали с дивана" или оторвались от монитора и посетили тест-драйв в своем городе. Тест-драйвы прошли по четырем направлениям: Электро, Геоника, Фундаменты и Стройплощадка.

#### Пользователи выносят вердикт...

В Рязанском РГРТУ (Рязанский государственный радиотехнической университет) на тест-драйвах побывало более 30 человек из 22 компаний. Активность участников, под которой мы понимаем степень включенности в процесс, здесь была весьма высокой. Об этом свидетельствуют и анкеты. Вот выдержки из некоторых:

- "Удобный и привычный интерфейс. Автоматическое создание схем, графиков, спецификаций и очень полезная функция автоматического создания пояснительной записки на основе введенных данных" (Стройплощадка);
- "Программа очень удобная. Хочу, чтобы наша организация купила nanoCAD. Система достойна внимания и изучения";
- "Сама идея и способ реализации, равно как и методика продвижения продукта на рынке, вызывают искреннее восхищение. Есть желание провести целый день тест-драйва в полном объеме" (Электро);
- "В nanoCAD Электро применено много инновационных идей, полезных и необходимых при проектировании крупных объектов" (Электро);
- "Программа, которая включает в себя много опций. Уверен, она будет кон-

курентоспособной на российском рынке" (Электро);

 "Обширный продукт, требующий детальной проработки. Интерфейс доступен, довольно прост" (Геоника).

Если затронуть излюбленную тему быстрого возврата инвестиций, то в Рязани итог тест-драйвов был следующим: два новых клиента приобрели абонементы nanoCAD, пять очень заинтересованы в покупке в этом году, три клиента продлили абонемент. С точки зрения продаж формат тест-драйва вполне работает!

### *А вот мнение сотрудников рязанского ООО "АльянсСофт" – официального дилера ЗАО "Нанософт":*

"Многие клиенты уже давно знакомы с nanoCAD, следят за новостями, пользуются бесплатной версией. У них наблюдается большой интерес к этой программе, но низкий уровень умения работы в ней тормозит процесс покупки платных приложений. После проведенных тест-драйвов клиенты используют полученный диск как обучающий материал для дополнительной самостоятельной работы в офисе. Неоднократно высказывалось пожелание повторить тестдрайв для повышения уровня владения программой, чтобы переход в ближайшей перспективе на nanoCAD был максимально комфортным.

Пользователи отмечали значительное развитие программы и оптимальное соотношение "цена-качество". Остается только подучить специалистов.

На наш взгляд, данное мероприятие экономит время и клиентов, и дилеров. А самое главное – решаются сразу многие вопросы потенциальных пользователей. Формируется целостное представление о работе в nanoCAD".

В казанском офисе Группы компаний CSoft тест-драйв был посвящен автомати-

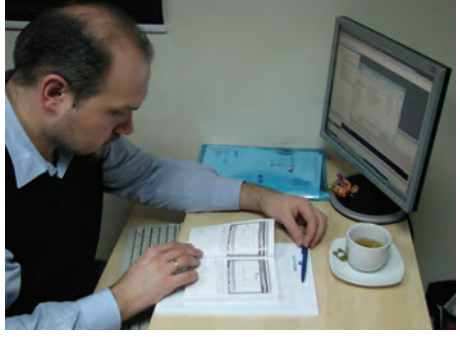

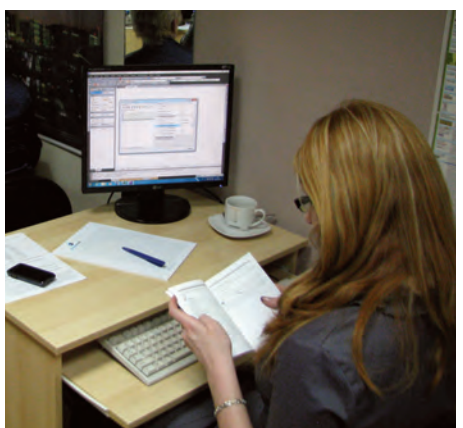

зированному проектированию охраннопожарной сигнализации, систем контроля и управления доступом (СКУД) зданий и сооружений различного назначения с помощью nanoCAD ОПС. В мероприятии приняли участие инженеры-проектировщики охранно-пожарных систем и систем контроля управления доступом из 38 организаций, среди которых были такие известные, как ЗАО «ПТИ "Татпромтехпроект"», ООО "КЭР-Инжиниринг", "КЭР-Автоматика" и др.

После знакомства с основными возможностями программного комплекса nanoCAD ОПС участники тест-драйва создали проект ОПС; определили этажи и помещения здания; в автоматическом режиме расставили пожарные извещатели; осуществили подключение извещателей к контрольным приборам; проложили кабельные трассы и нанесли обозначения оборудования.

Вторая часть тест-драйва была посвящена способам создания межэтажного соединения и расчету уровня звука оповещателей в контрольной точке. Особый интерес вызвали такие возможности программного комплекса, как генерация отчетной документации, спецификаций, структурных схем, а также автоматическое внесение изменений в эти документы при изменениях в проекте.

Приведем выдержки из анкет участников тест-драйвов, прошедших в Казани.

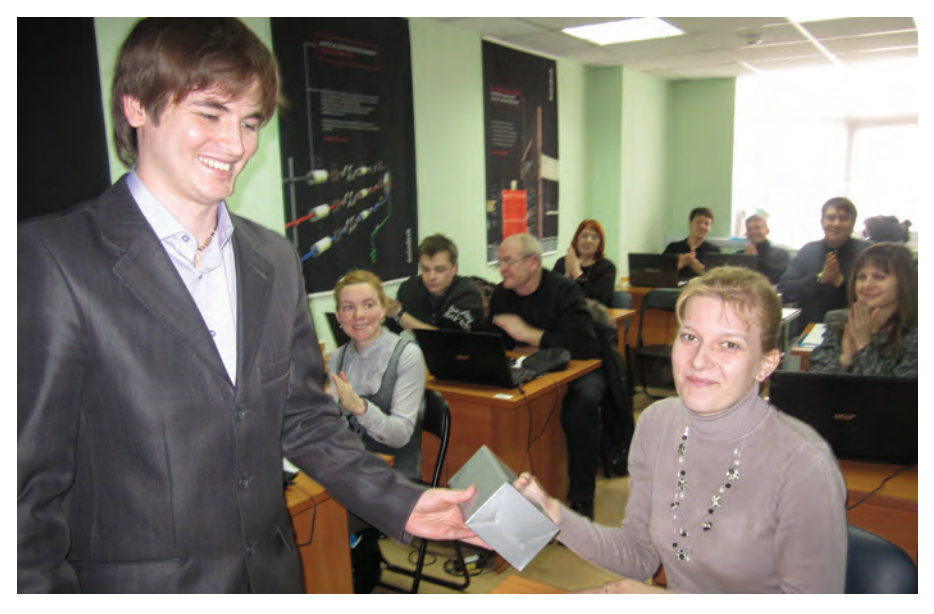

## *Юлия Митина, ЗАО "ПТИ "Татпромтехпроект". Тест-драйв nanoCAD ОПС*

Тест-драйв позволил взглянуть на продукт "вживую". Больше всего понравилась автоматическая расстановка датчиков. Кроме того, отмечу существенное сокращение ошибок при проектировании, возможность быстрого внесения изменений, а также автоматическую генерацию отчетных документов. Разработчикам хотелось бы пожелать расширить базу изделий. А в целом – использование программы, безусловно, позволит повысить качество выпускаемой документации.

## *Виктор Деревянко, руководитель проектного отдела ЗАО "Мезон плюс". Тестдрайв nanoCAD ОПС*

Наша организация ищет надежное ПО, которое обеспечило бы автоматизацию рутинных операций и позволило бы инженеру сконцентрироваться на решении творческих задач.

Использование протестированной программы поможет значительно сократить срок разработки проектной документации и свести количество ошибок к минимуму. А функция автоматического пересчета оборудования обеспечит значительное ускорение внесения в проект изменений. Конечно, совершенствованию нет предела. Поэтому хотелось бы пожелать разработчикам расширить настройку слоев для выносок, чтобы можно было настроить автоматическую вставку выносок в тот слой, в котором находится оборудование, для которого сделана эта выноска. Кроме того, хорошо было бы реализовать запуск проверки лицензии до загрузки основных модулей и библиотек. Хочется отметить, что это очень интересное решение. К тому же не требующее приобретения отдельной CADсистемы.

## *Сергей Кряжев, инженер-проектировщик "КЭР-Автоматика" (филиал ООО "КЭР-Инжиниринг")*

Наша организация всегда старается быть в курсе новейших разработок в области автоматизации проектной деятельности. Информация, полученная на тест-драйве, помогла нам глубже разобраться в работе тестируемой программы. Больше всего мне понравилась возможность автоматической расстановки датчиков, расчета зоны звукового оповещения и автоматического составления спецификаций, кабельных журналов и структурной схемы. Кроме того, не могу не отметить автономность nanoCAD ОПС: не нужно дополнительно приобретать CAD-систему. Программа поможет существенно сократить срок разработки проектной документации и свести к минимуму количество ошибок при разработке ОПС и СКУД. Автоматический пересчет оборудования в спецификациях и автоматическая генерация схем, журналов и т.д. позволяют значительно быстрее вносить изменения в проект. Из пожеланий, пожалуй, следует упомянуть следующие: расширение настройки слоев для выносок и увеличение базы данных оборудования. По моему мнению, этот продукт можно смело рекомендовать к приобретению.

## *Антон Клепиковский, инженер-проектировщик "КЭР-Автоматика" (филиал ООО "КЭР-Инжиниринг")*

Рекомендую это ПО всем организациям, которые планируют вывести свои проектные работы на более качественный уровень.

В Санкт-Петербурге главным организатором тест-драйвов стала Группа компаний "НТПЦ". На суд пользователей были предложены следующие продукты: nanoCAD Электро, nanoCAD Фундаменты и nanoCAD Конструкции.

Тест-драйвы посетили более 40 человек из ведущих проектных организаций Санкт-Петербурга, перед которыми стоят традиционные задачи – сократить сроки и повысить качество проектирования. Именно на способность выполнить эти задачи и тестировались продукты. Участниками тест-драйов были опытные сапровцы, которых трудно чем-то удивить. Гораздо проще огорчить. Тем более лестно было услышать от одного из них слова: "Благодаря уникальности и доступности продуктов nanoCAD вне конкуренции!" На данный момент Санкт-Петербург является одним из лидирующих регионов России по динамике внедрения систем nanoCAD. Высокий профессионализм сотрудников и внимательное отношение к каждому клиенту делают Группу компаний "НТПЦ" надежным партнером многих ведущих проектных компаний северной столицы. Благодаря именно таким дилерам постоянно развивающийся продукт приобретает все новых и новых сторонников. И во многом благодаря тест-драйвам.

Почти все тест-драйвы заканчивались розыгрышем призов. И главный приз – годовой абонемент на nanoCAD ОПС. Впрочем, без подарка не ушел никто. Кроме главного приза участники получили множество разных сувениров.

### Послесловие, претендующее на предисловие

"Иди, смотри, пробуй. А потом анализируй и принимай решение", – призывает разработчик первой бесплатной отечественной САПР-платформы nanoCAD. Протестируй продукт, отстранись от слухов, не обращай внимания на скептиков, которые стоят между тобой и важной для анализа и принятия решения информацией. Позволь себе несколько открытий на тест-драйве. Это не больно, не скучно, бесплатно и очень информативно. Там всем гарантировано качественное тестирование интересного продукта, который может стать началом истории вашего успеха.

> *Александра Мосько, руководитель направления по продуктам nanoCAD ЗАО "Нанософт" Тел.: (495) 645-8626 E-mail: mosko@nanocad.ru*

# **ALTIUM DESIGNER: ВОССТАНОВЛЕНИЕ ЭЛЕКТРОННОЙ МОДЕЛИ ПЕЧАТНОЙ ПЛАТЫ ИЗ ФОРМАТА GERBER**

Ля конструктора печатных<br>плат технологический формат<br>кой невозврата". Этот формат плат технологический формат *Gerber* является этакой "точкой невозврата". Этот формат предназначен для преобразования в него электронной модели печатной платы и передачи на производство. Разработка печатной платы на этом этапе заканчивается. Однако иногда возникают обратные ситуации – когда электронную модель печатной платы необходимо восстановить из данных формата *Gerber*.

Для начала уточним терминологию. *Электронную модель печатной платы* будем для краткости называть *моделью платы*, а словосочетание *печатная плата*  сократим до одного слова – *плата*. Словосочетание *Altium Designer* сократим до *AD*. Назначение слоя (*слой металлизации*, *слой маркировки*, *слой маски* и так далее) назовем *типом слоя*. Для работы над *моделью платы* в AD предназначен формат *PcbDoc*. Все форматы, с которыми имеет дело разработчик плат, можно разделить на две категории: *конструкторские форматы* и *технологические форматы*. Формат *PcbDoc* относится к первой категории, *Gerber* – ко второй.

### Форматы

Для эффективной работы с описываемыми в статье форматами необходимо понимать, что они собой представляют. Поэтому пройдемся вкратце по каждому из них, осветив только те аспекты, которые имеют отношение к поставленной задаче.

### **Gerber**

Gerber – язык фотоплоттеров. Он представляет собой набор команд и координат, используя которые данные устройства прорисовывают элементы топологии. Для описания каждого слоя платы, независимо от его типа, используется отдельный gerber-файл. Кроме того, могут использоваться отдельные gerber-файлы, содержащие информацию о списке цепей. Каждый gerber-файл является текстовым. При этом расширение \*.txt используется крайне редко. Как правило, расширение gerber-файла соответствует типу его слоя. Каждый разработчик программного обеспечения закладывает свои правила определения расширений. В таблице 1 приведены наиболее распространенные расширения.

Для того чтобы фотоплоттер смог нарисовать топологию слоя, gerber-файлы передают ему данные следующих типов: 1. *коды действий* (описывают, *ЧТО*

- делать);
- 2. *координаты* (описывают, *ГДЕ* делать);
- 3. *данные апертур* (описывают, *ЧЕМ* делать).

Апертура – это графический элемент, которым фотоплоттер рисует тот или иной элемент топологии. Например, линию толщиной 1 мм фотоплоттер рисует апертурой в виде окружности с диаметром 1 мм, перемещая ее из начальной точки в конечную. Апертуры могут быть как простой формы (окружность, квадрат, прямоугольник), так и сложной.

Команды в формате Gerber записываются блоками данных. Каждый блок данных может содержать как отдельный код действия, так и целый набор кодов действий, координат и дополнительных модификаторов. Чаще всего встречаются gerber-файлы, в которых каждый последующий блок данных начинается с новой строки, но бывают и такие, где все блоки записываются в одну строку. Символ конца блока, как правило, звездочка.

| Тип слоя                  | Расширение                                                                                                    |  |  |
|---------------------------|----------------------------------------------------------------------------------------------------|--|--|
| Верхний слой металлизации | *.art01, *.gtl, *.cmp, *.top, *.gtl, *.layer1, *.soldcom, *.comp                                                                                                    |  |  |
| Нижний слой металлизации  | *.art02, *.gbl, *.bottom, *.sld, *.bot, *.GBL, *.layer2, *.<br>soldsold,*.sol                                                                                            |  |  |
| Внутренний слой           | *.art, *.in, *.internal, *.gt1, *.gt2, *.gt3, *.gt4, *.gt5, *.gt6,<br>*.g1, *.g2, *.g3, *.g4, *.g5, *.g6                                                                 |  |  |
| Негативный экранный слой  | *.pgp, *.pwr, *.gp1, *.gp2, *.gp3, *.gp4, *.gp5, *.gp6, *.gnd,<br>*.ground                                                                                               |  |  |
| Позитивный экранный слой  | *.pqp, *.pwr, *.qnd, *.qround                                                                                                    |  |  |
| Слой сверловки            | *.dd01, *.gd1, *.gg1, *.drill, *.drl, *.tap, *.nc1, *.dd02, *.gd,<br>*.gg, *.drill, *.drl, *.tap, *.nc2, *.dd, *.gd, *.gg, *.drill, *.drl,<br>*.tap, *.nc3, *.nc4, *.nc5 |  |  |
| Верхний слой шелкографии  | *.sst01, *.qto, *.top silk, *.silk, *.slk, *.sst, *.ts, *.skt                                                                                                    |  |  |
| Нижний слой шелкографии   | *.sst, *.bsilk, *.gbo, *.ssb, *.bot silk, *.silk, *.bs, *.skb                                                                                                    |  |  |
| Верхний слой маски        | *.sm01, *.cmask, *.gts, *.tmask, *.tmk, *.smt, *.mask1, *.<br>maskcom, *.tr, *.top mask, *.mst                                                                           |  |  |
| Нижний слой маски         | *.sm, *.gbs, *.bmask, *.bmk, *.smb, *.mask2, *.masksold,<br>*.br, *.bot mask, *.msb                                                                                      |  |  |
| Верхний слой пасты        | *.sp01, *.gtp, *.tm, *.top paste, *.paste, *.pst                                                                                                    |  |  |
| Нижний слой пасты         | $*$ .sp02, $*$ .gbp, $*$ .bm, $*$ .bot paste, $*$ .paste, $*$ .psb                                                                                                    |  |  |
| Периметр платы            | *.BDR, *.gko, *.border, *.out                                                                                                    |  |  |
| Список цепей              | *.ipc, *.net                                                                                                    |  |  |

Таблица 1. Наиболее распространенные расширения gerber-файлов

Пример блока данных:

#### G02X40Y30150J0D01\*

Он состоит из кода действия (G02), координат (Х40Ү30150), дополнительных модификаторов (J0D01) и заканчивается символом конца блока (\*).

Существует два самых распространенных протокола формата Gerber - RS274D и RS274X. Первым был разработан протокол RS274D. Наиболее важное для нас отличие этих протоколов в том, что gerber-файлы, сформированные по протоколу RS274D, не имеют в своем составе данных об апертурах. Поэтому при использовании таких файлов необходимо формировать файл апертур. Соответственно, при использовании протокола RS274X файл апертур формировать не нужно, данные об апертурах уже заложены в gerber-файлах слоев.

При формировании gerber-файлов задаются параметры координат:

- Units: English/Metric;
- $\mathbf{r}$ Digits: Integer, Decimal;
- Type: Absolute / Incremental;
- m. Zero Suppression: Leading / Trailing / None.

Units - система измерений, она указывает, в каких единицах заданы координаты: в миллиметрах (Metric) или в люймах (*English*). *Digits* используется вместо точки или запятой, отделяющих целую часть числа от дробной, а также определяет точность координат. Этот параметр указывает, сколько знаков составляет целая (Integer) и дробная (Decimal) части координаты. И целая, и дробная части могут составлять от одного до шести знаков. Type - режим координат. Указывает, каким образом задаются координаты: absolute - все координаты отсчитывают от одной начальной точки, incremental - каждая последующая координата отсчитывается от предыдущей. Zero Suppression подавление нулей: leading - подавляются ведущие нули, *trailing* - подавляются замыкающие нули, none - нули не подавляются. Пример задания коорлинат:

#### X00001606708Y00000689082\*

Координаты задаются раздельно по осям Х и Ү, в конце ставится символ конца блока данных. В данном примере представлена абсолютная координата в метрической системе, количество знаков целой части  $-5$ , дробной  $-6$ , подавления нулей не производится.

В gerber-файлах параметры координат объявляются в двух строках: строке объявления параметров и строке объявления системы измерений. Строка объявления параметров в общем случае имеет вид:

- $FS$  начало строки объявления параметров.
- $\blacksquare$   $L/T/D$  подавление нулей:
	- $L$  ведущих,
	- $T$  конечных,
	- $D$  нули не подавляются.
- $\blacksquare$   $A/I$  режим координат:
	- $A a6$ солютный.
	- $I$  относительный.
- $\blacksquare$  //m/ ллина последовательности.
- $\Box$  [Gn] функциональный код.
- **•** *Xa, Yb, [Zc]* количество знаков целой и дробной частей (подставляется вместо *a*, *b* или *c*).
- $\Box$  [Dn] код черчения.

 $\blacksquare$  [Mn] - дополнительный код. Параметры, взятые в квадратные скобки, не являются обязательными и зачастую отсутствуют. Пример подобной

#### %FSDAX56Y56\*%

В данном примере объявляется следующее: FS - начало строки объявления параметров,  $D$  – нули не подавляются,  $A$  – абсолютный режим координат,  $X56Y56$  -5 цифр целой части и 6 - дробной. \* конец строки объявления параметров. Строка объявления системы измерений бывает двух видов: %МОММ\*% - координаты заданы в миллиметрах, % МОIN\*% -

координаты заданы в дюймах. Более подробную информацию о данном формате можно получить из доку-MeHTa The Gerber File Format Specifications, разработанного компанией Ucamco.

#### **Excellon**

строки:

Gerber-файлы, как правило, содержат информацию о топологии слоев и не включают данных для выполнения отверстий. Поэтому совместно с gerberфайлами используются файлы сверления. Для полного восстановления модели платы желательно иметь под рукой файлы сверления.

Существует несколько форматов файлов сверления, наиболее распространенный из которых - Excellon (все форматы файлов сверления относятся к технологическим форматам). Данный формат имеет две версии  $-$  *Excellon и Excellon 2*. Во многом этот формат подобен формату Gerber: все данные записываются в текстовом виде и используются параметры координат Units, Type и Zero

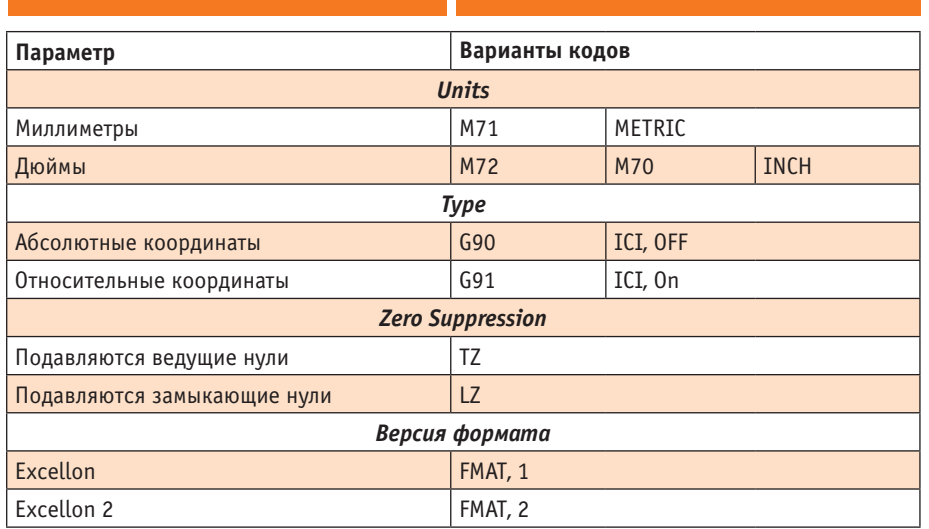

|                                                                                               | <b>Cloud Preferences</b><br>Your settings can now be stored in the cloud. Once you are signed in simply enable your cloud preferences. |                                                                                                    | Sign in $\Rightarrow$ |  |
|-----------------------------------------------------------------------------------------------|----------------------------------------------------------------------------------------------------|----------------------------------------------------------------------------------------------------|-----------------------|--|
| <b>System</b><br>Data Management<br><b>Schematic</b><br><b>FPGA</b>                           | IФI<br>CAM Editor - Import / Export<br><b>Gerber Import (Default)</b>                                                                  |                                                                                                    |                       |  |
| <b>Embedded System</b><br><b>PCB Editor</b><br><b>Text Editors</b><br><b>Scripting System</b> | Start Units: 4.4 Leading Abs mm<br><b>RS-274-X</b>                                                                                     | Import Settings<br><b>Advanced Options</b>                                                                     |                       |  |
| <b>CAM Editor</b>                                                                             | <b>Gerber Export (Default)</b>                                                                                                    |                                                                                                    |                       |  |
| <b>General</b><br>View / Language<br>$\bullet$<br>$\overline{\bullet}$<br><b>DRC</b>          | Start Units: 4.4 Leading Abs mm<br>RS-274-X                                                                                            | <b>Export Settings</b><br>Advanced Options                                                                     |                       |  |
| $\bullet$<br>Import / Export                                                                  |                                                                                                    | Aperture Header                                                                                                |                       |  |
| $\overline{\bullet}$<br><b>Miscellaneous</b><br>e<br><b>Drawing Modes</b>                     | U Suppress comments (remove G04 commands)                                                                                              |                                                                                                    |                       |  |
| $\bullet$<br><b>Film Box</b>                                                                  | <b>Export 2 PCB - Options</b>                                                                                                    |                                                                                                    |                       |  |
| $\blacksquare$<br><b>Draw Dimension</b>                                                       | Create Fills (only if rectangular)                                                                                                    |                                                                                                    |                       |  |
| Simulation<br>Wave                                                                            | Create Hatched Polygons                                                                                                    | Hatched Polygon Options                                                                                        |                       |  |
|                                                                                               | Create Solid Polygons                                                                                                    | Solid Polygon Options                                                                                          |                       |  |
|                                                                                               | Create PCB DRC Rules from CAM DRC Checks                                                                                               | Select the Imported layer that will be used to create the PCB BoardOutline (from the biggest closed primitive) |                       |  |
|                                                                                               | <b>Keep-Out Layer</b>                                                                                                    |                                                                                                    |                       |  |

Рис. 1. Закладка Import/Export раздела CAM Editor окна системных настроек

Suppression. Расширение файлов сверления  $-$  \*.drl.

Если в gerber-файлах параметры координат объявляются в пределах двух строк, то в случае формата *Excellon 2* они объявляются в заголовке файла в виде отдельных кодов. Кроме того, в заголовке объявляется список используемых отверстий. Заголовок файла сверления представляет собой набор строк, начинаюшийся колом М48 и заканчивающийся кодом М95 или символом %. В таблице 2 приведены основные коды параметров координат.

Пример заголовка файла сверления формата Excellon 2:

Таблица 2. Коды параметров координат

```
M48
METRIC.TZ
FMAT.2
ICI OFF
T01C.6F042B423S6H2000
T02C.8F042B423S6H2000
T03C.9F042B423S6H2000
O_{\alpha}^{\prime}
```
В данном примере объявляется: М48 начало заголовка, METRIC, TZ - координаты в метрической системе с подавлением велуших нулей.  $FMAT.2 -$  формат Excellon 2, ICI, OFF - абсолютные координаты, далее следует объявление используемых инструментов.

## Процесс

В общем случае восстановление модели платы из технологических файлов состоит из следующих этапов:

- 1. Загрузка gerber-файлов в среду CAMtastic.
- 2. Подготовка загруженных gerberданных к экспорту:
	- а. настройка типов слоев.
	- b. настройка физической последовательности проводящих слоев,
	- с. настройка наборов сверления,
	- d. извлечение списка цепей.
- 3. Экспорт gerber-данных в формат  $PchDoc$
- 4. Доработка модели платы до полноценного проекта Altium.

Необходимость выполнения пункта 2 обусловлена тем, что ни gerber-файлы, ни файлы сверления не содержат соответствующей информации.

Для технологической подготовки плат в AD предназначена среда CAMtastic. Эта среда работает непосредственно с gerber-файлами. Она же нужна для подготовки gerber-файлов к экспорту в формат Рсь Дос. Но прежде чем приступить непосредственно к восстановлению модели платы, нелишне будет выполнить настройку среды CAMtastic.

## Настройка CAMtastic

Настройки среды CAMtastic доступны в окне системных настроек в разделе САМ Editor. Для доступа к ним необходимо выполнить команду DXP>Preferences. В рамках этой статьи нас интересуют две закладки: Import/Export и Miscellaneous. Рассмотрим их подробнее.

Import/Export (рис. 1). В поле Gerber Import (Default) задаются по умолчанию протокол и параметры координат загружаемых gerber-файлов. В строке Start Units отображается текущая настройка. Протокол переключается кнопкой RS-274-Х. Параметры координат задаются в окне Gerber Import Settings (рис. 2), доступном по нажатию кнопки Import Data. По нажатию на кнопку Advanced Options откроется окно настройки дополнительных параметров Import Gerber Options (рис. 3). В этом окне галочка Use 360 Degree Arcs as default указывает, что в загружаемых файлах используются радиальные команды полного круга. Галочка End Gerber Block at Newline указывает на

Import Gerber Options | 2 X Use 360 Degree Arcs as default End Gerber Block at Newline

of Gerher Block Character

画

то, что каждый блок данных начинается с новой строки. В окошке *End of Gerber Block Character* указывается символ конца блока данных.

Настройки в поле *Export 2 PCB – Options*  указывают, каким образом должны быть преобразованы полигоны. При активации пунктов *Create Hatched Polygons* и *Create Solid Polygons* становятся доступны стандартные для AD настройки полигонов.

*Miscellaneous* (рис. 4). В поле *File Extensions* перечисляются расширения, опираясь на которые AD осуществляет выбор файлов для загрузки. Если предполагается загрузка gerber-файлов или файлов сверления с иными расширениями, то их стоит прописать в соответствующие окошках. В поле *Quick Load* настраиваются опции одноименной команды – максимальный размер платы и тип загружаемых данных. В поле *Custom Aperture(s) Accuracy* указывается по умолчанию, какая используется точ-

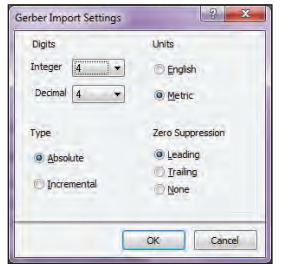

Рис. 2. Окно параметров координат  $g$ e

ность в файлах апертур – одна цифра после запятой *(1 Digit (e.g. NNN.N))* или две *(2 Digits (e.g. NNN.NN))*.

#### **Загрузка данных в среду CAMtastic**

Прежде чем загружать gerber-файлы, нужно создать новый CAM-документ. Для этого необходимо выполнить команду *File>New>CAMdocument.*

Как уже упоминалось выше, gerberфайлы зачастую не предоставляют информации о типах слоев, на это указывают лишь расширения файлов. По таким расширениям AD определяет типы слоев загружаемых gerber-файлов. Список расширений, с которыми "знаком" AD, доступен в таблице окна *Layer Types Detection Template* (рис. 5), открывающегося командой *Tables>Layer Type Detection*. В графе *Layer Type* этой таблицы перечислены типы слоев, а в графе *Layer Type String Template* – соответствующие им расши-

> рения. Если первая графа недоступна для изменений, то вторую можно редактировать. Соответственно, если предполагается загрузка файлов, расширения которых отсутствуют в таблице, имеет смысл их

#### *Quick Load*

AD предлагает два варианта загрузки технологических файлов: либо сразу группы файлов различных форматов одной командой, либо раздельно по форматам. Для начала рассмотрим первый вариант. Для его реализации предназначена команда *File>Import>Quick Load*. В результате ее выбора откроется окно *File Import – Quick Load* (рис. 6). Данная команда предназначена для пакетной загрузки технологических файлов. В окошке *Select Import Directory* необходимо указать папку, содержащую нужный набор данных. Путь к ней можно задать как вручную, так и нажав расположенную справа кнопку. После указания папки ее содержимое отобразится в окне *File(s) in Directory*. По умолчанию в данном окне отображаются файлы, выбранные программой AD в соответствии с системными настройками (см. рис. 4). При необходимости открыть в этом окне все содержимое выбранной папки, можно воспользоваться расположенным внизу выпадающим меню. Команда

com,.tr,top mask,mst

OK Cancel

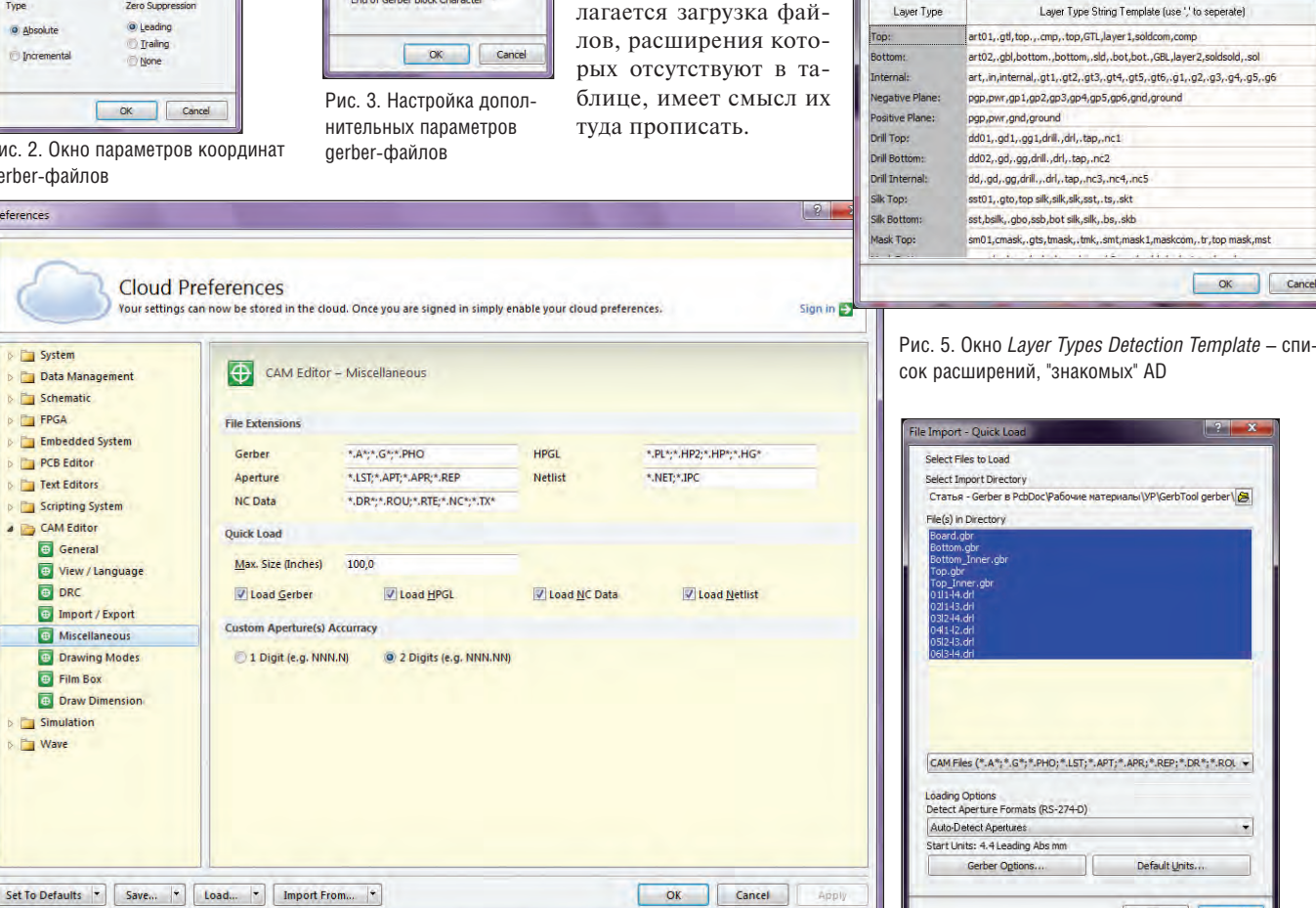

Рис. 4. Закладка *Miscellaneous* раздела *CAM Editor* окна системных настроек

Рис. 6. Окно загрузки технологических файлов

OK Cancel

## ЭЛЕКТРОНИКА И ЭЛЕКТРОТЕХНИКА

**Start Units: 4.4 Leading Abs mm** 

RS-274-X

ad Optons...

C Auto Detect Gr

Setting

Б

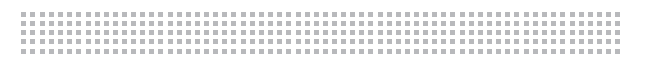

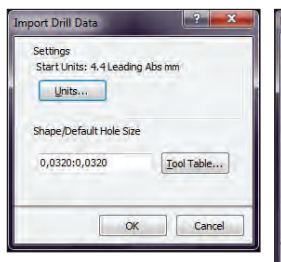

Рис. 7. Окно параметров файлов сверления

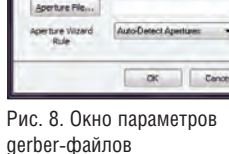

Aperture List (required for Gerber RS-274D only)

Quick Load загружает в среду CAMtastic все файлы, выделенные в окне  $File(s)$  in Directory. Если какие-то файлы загружать не нужно, с них необходимо снять вылеление.

Опции в поле Loading Options предназначены для указания параметров загружаемых файлов. При загрузке файла апертур с помощью выпадающего меню Detect Aperture Formats (RS-274-D) MOXHO YKaзать программу, в которой они были сформированы. По умолчанию выставлено значение Auto-Detect Apertures - автоматическое определение апертур. Кнопки Gerber Options и Default Units вызывают окна настроек дополнительных параметров (см. рис. 3) и параметров координат (см. рис. 2) gerber-файлов.

После нажатия кнопки ОК начинается загрузка выбранной группы файлов. Если среди них имеются файлы сверления. откроется еще одно окно - Import Drill Data (рис. 7). Нажатие кнопки Units приводит к открытию окна NC Drill Import Settings. Это окно полностью аналогично изображенному на рис. 2 - с той лишь разницей, что его настройки указывают на параметры координат загружаемых файлов сверления. В файлах сверления не всегда присутствуют данные об используемых отверстиях, на этот случай предусмотрены опции в поле Shape/ Default Hole Size.

При загрузке gerber-файлов и файлов сверления AD, как правило, прекрасно справляется с определением их параметров. Однако это происходит не всегда. Если AD самостоятельно не справился с такой задачей и параметры файлов неизвестны, их можно попытаться определить самостоятельно. Для этого следует открыть gerber-файл или файл сверления в любом текстовом редакторе, найти соответствующие записи и расшифровать их, пользуясь приведенным выше описанием форматов. К сожалению, и gerber-файлы, и файлы сверления не всегда содержат данные о параметрах в явном виде. Более того, встречаются файлы сверления, в которых вообще от-

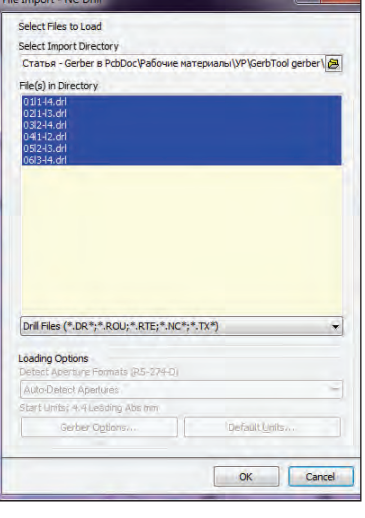

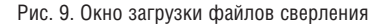

сутствует заголовок. В таких случаях для правильной загрузки остается лишь метод "научного тыка" - перезагружать файлы, меняя настройки, до тех пор пока они не загрузятся правильно.

#### **Import Gerber**

Команда Ouick Load не всегда адекватно загружает одновременно и gerber-файлы и файлы сверления даже при условии их полноценности. Например, gerberфайлы загружаются и отображаются без проблем, а файлы сверления - нет. В этом случае можно воспользоваться спениализированными команлами. При этом gerber-файлы и файлы сверления загружаются в САМ-документ по отлельности.

Для загрузки gerber-данных предназначена команда File>Import>Gerber. После запуска этой команды откроется окно выбора файлов. Можно выбрать как один файл, так и группу. На следующем шаге откроется окно параметров gerberфайлов Import Gerber(s) - Options (рис. 8). Все параметры, доступные в данном окне, уже описаны выше, за исключением кнопки Aperture File. Эта кнопка открывает диалог выбора Файл апертур в случае загрузки gerber-файлов, выполненных по протоколу RS274D.

### **Import Drill**

Для загрузки файлов сверления предназначена команда File>Import>Drill. Как видно на рис. 9, данная команда аналогична команде Quick Load. Отличие в том, что по этой команде происходит загрузка только файлов сверления. После выбора загружаемых файлов и нажатия кнопки ОК открывается окно параметров gerberфайлов, изображенное на рис. 7.

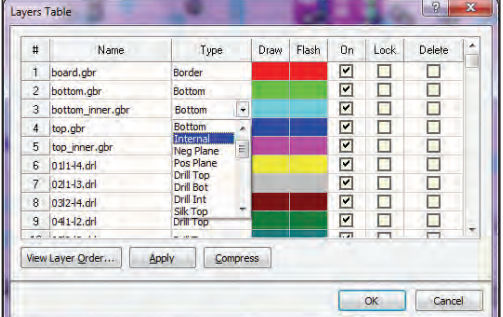

Рис. 10. Настройка типов слоев

#### Настройка типов слоев

Для настройки типов слоев предусмотрена команда Tables >Layers. В результате ее выбора откроется окно Layers Table (рис. 10), представляющее собой таблицу слоев. Каждая строка соответствует одному из загруженных файлов. В графе *Name* отображаются его имя, а в графе Туре - соответствующий ему тип слоя. Для каждого из загруженных файлов необходимо в графе Туре щелкнуть левой клавишей мыши и выбрать из выпадаюшего списка соответствующий ему тип слоя (см. рис. 10). Кроме того, данная таблица позволяет менять цвета слоев (графы Draw и Flash), их отображение (графа Оп), блокировку (графа Lock), а также удалять слои (графа Delete). Для применения изменений нужно нажать **КНОПКУ Apply.** 

### Настройка физической очередности проволяних слоев

После нажатия кнопки ОК в окне Layers Type автоматически откроется OKHO Create / Update Layers Order (рис. 11). Его также можно вызвать из меню командой Tables>Layers Order... Это окно отображает таблицу, каждая строка которой соответствует одному из проводящих слоев. В графе Layer Name отображается имя слоя, в графе Layer Logical Order - его логический номер, а в графе Layer Physical Order его физический номер. Для каждого проводящего слоя необходимо щелкнуть левой клавишей мыши в графе Layer Physical Order и из выпадающего списка выбрать соответствующий ему порядковый номер (см. рис. 11). Слои нумеруются сверху вниз.

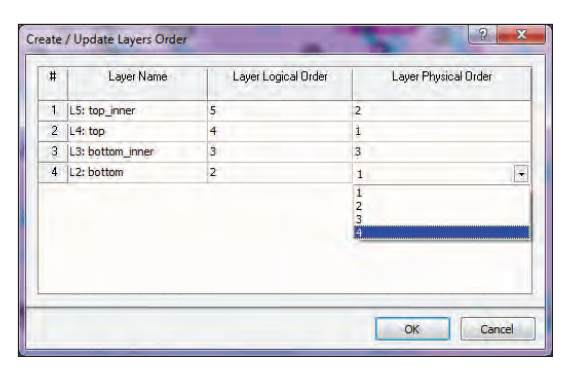

Рис. 11. Настройка очередности проводящих слоев

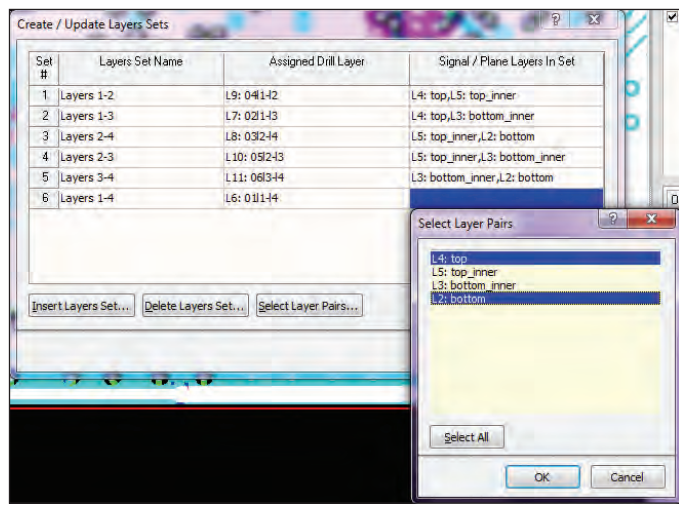

Рис. 12. Установка наборов сверления

*Layer Pairs* выбрать соответствующие слои (см. рис. 12), можно также воспользоваться кнопкой *Select Layer Pairs*.

При выборе слоев вовсе не обязательно выбирать все слои, через которые проходят отверстия текущего набора сверловки, достаточно выбрать крайние слои (см. рис. 12, на нем показан выбор крайних слоев для сквозных отверстий). Для определения нового набора сверловки нужно нажать кнопку *Insert Layers Set*, для удаления существующего – *Delete Layers Set*.

#### **Извлечение списка цепей**

Для того чтобы такие элементы топологии, как проводники, представляли собой не набор примитивов, а полноценные цепи, программе AD необходим список цепей. Если среди файлов импортируемого набора такой список отсутствует, AD сам его построит на основе импортируемой графической информации. Для выполнения этой процедуры запустите команду *Tools> Netlist>Extract*. Данная процедура не является моментальной. В случае сложных плат и не очень быстрого компьютера она может занимать несколько десятков минут, а в исключительных случаях даже больше часа. Поэтому нужно набраться терпения и дождаться окончания ее выполнения.

#### **Экспорт gerber-данных в формат PcbDoc**

Все описанное выше является хоть и обязательной, но все же подготовкой к последнему, главному действию – экспорту gerber-данных в формат *PcbDoc*. Для выполнения этого действия необходимо запустить команду *File>Export> Export to PCB*. Данную процедуру можно

проводить только после выполнения всех вышеописанных действий. Более того, пока не будет выполнено извлечение списка цепей, команда экспорта вообще недоступна. В результате выполнения данной процедуры AD откроет среду трассировки плат и отобразит в ней результат – плату в формате *PcbDoc*.

## **Доработка модели платы до полноценного проекта Altium**

Gerber-файлы и файлы сверления в сумме содержат данные только о топологии слоев, отверстиях и форме платы. Для полноценной модели платы и, тем более, для полного проекта AD этого определенно недостаточно. Поэтому принципиальную электрическую схему, библиотеку компонентов, содержащую как УГО, так и посадочные места, и остальные аспекты полноценного проекта необходимо восстанавливать вручную. Тем не менее, благодаря отмене необходимости заново трассировать плату, описанный процесс позволяет значительно сэкономить время. При этом чем выше уровень сложности платы, тем время экономится больше.

#### В качестве заключения

Помимо непосредственного восстановления модели платы, описанный выше процесс можно применить для решения задач другого типа. Существует большое количество программ для трассировки плат, которые не поддерживают никакой связи с AD посредством конструкторских форматов, даже промежуточных. В таких ситуациях промежуточным форматом становится Gerber.

*Алексей Якубенко E-mail: aleksey.a.yakubenko@gmail.com* 

#### **Настройка наборов сверления**

Все отверстия можно разделить по группам в зависимости от соединяемых слоев. Например, для четырехслойной платы может быть до шести таких групп, описывающих соединение слоев:

- 1. 1-2-3-4;
- 2. 1-2-3;
- 3. 2-3-4;
- 4. 1-2;
- 5. 2-3;
- 6. 3-4.

Для каждой такой группы существует отдельный файл сверления. Данные файлы зачастую не содержат информации о слоях. В таких случаях для восстановления правильной модели платы эту информацию нужно задавать вручную. В AD это происходит путем определения наборов сверловки, то есть настройки соответствия между файлом сверления и слоями. Для настройки таких наборов предназначена команда *Tables>Layers Sets.* В результате ее выбора откроется окно *Create / Update Layers Sets* (рис. 12). Оно отображает таблицу, каждая строка которой предназначена для определения отдельного набора сверловки. В графе *Layers Set Name* отображается имя набора, в графе *Assigned Drill Layer* – имя соответствующего файла сверления, в графе *Signal / Plane Layers In Set* – соответствующие слои. Если команда *Tables>Layers Sets* для текущего CAMдокумента выполняется впервые, то таблица откроется пустой. Для каждого набора нужно:

- в графе *Layers Set Name* вручную прописать имя набора сверловки;
- в графе *Assigned Drill Layers* выбрать из выпадающего списка соответствующий файл сверления;
- в графе *Signal / Plane Layers In Set* щелкнуть левой клавишей мыши по ячейке и в открывшемся окне *Select*

ПРОЕКТИРОВАНИЕ ПРОМЫШЛЕННЫХ ОБЪЕКТОВ

# **MODEL STUDIO CS ТЕХНОЛОГИЧЕСКИЕ СХЕМЫ: ОБЗОР ВОЗМОЖНОСТЕЙ**

Mac Studio CS Технологиче-<br> *ские схемы* — новый мощный<br>
программный продукт для<br>
быстрого и удобного созда-<br>
принципиальных, технологических *ские схемы – новый мощный программный продукт для быстрого и удобного создаи монтажно-технологических схем установок и производств.*

Model Studio CS Технологические схемы устанавливается на любую версию AutoCAD, от 2007-й до 2014-й (32и 64-битные версии), а также может использоваться совместно с "вертикальными" продуктами Autodesk, такими как AutoCAD Architecture, AutoCAD Civil 3D, AutoCAD Plant 3D и другими. Рабочий язык – русский, на нем выполнены интерфейс, комплект документа-

ции и учебные курсы, но еще важнее, что программный комплекс настроен на работу по российским нормам.

В статье будет представлена стандартная поставка, без каких-либо настроек и доработок: то, что пользователь получает сразу же после установки.

## Интерфейс

Прежде чем приступить к рассказу об интерфейсе программы, нужно отметить, что для написания этой статьи установка Model Studio CS Технологические схемы осуществлялась на компьютер, где уже были установлены пять разных продуктов Autodesk: "AutoCAD 2010 – Русский", "AutoCAD Architecture 2012 – Русский", "AutoCAD Civil 3D 2013 – Русский", "AutoCAD Plant 3D 2013 – English" и "AutoCAD 2014 – English". После инстал-

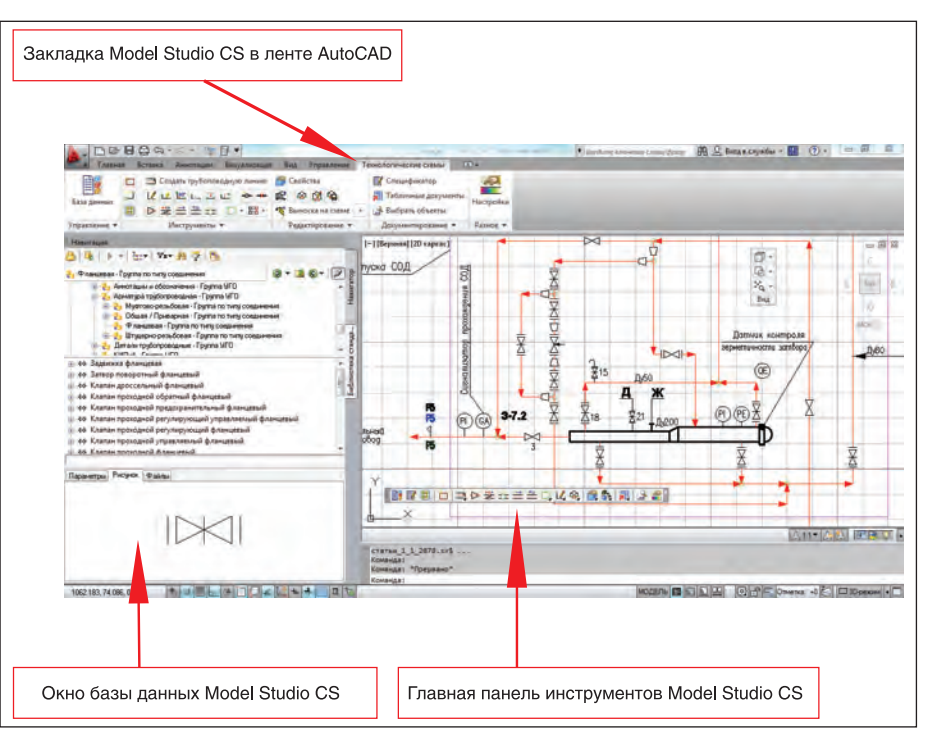

E

Рис. 1. Общий вид пользовательского интерфейса Model Studio CS Технологические схемы

ляции программного комплекса на рабочем столе Windows и в меню *Пуск* появились соответствующие ярлыки программы под все выбранные версии AutoCAD. Тестирование показало, что одна и та же версия Model Studio CS работает под всеми указанными версиями AutoCAD. Это чрезвычайно важно для тех, кто хочет сэкономить, не желает или не имеет возможности ежегодно обновлять версии AutoCAD, но стремится использовать самое современное прикладное программное обеспечение.

Вернемся к интерфейсу Model Studio CS Технологические схемы. Он прост и понятен: реализованы лента, меню, панели инструментов и характерное для Model Studio CS окно базы данных. На рис. 1 приведен внешний вид программы с пояснениями.

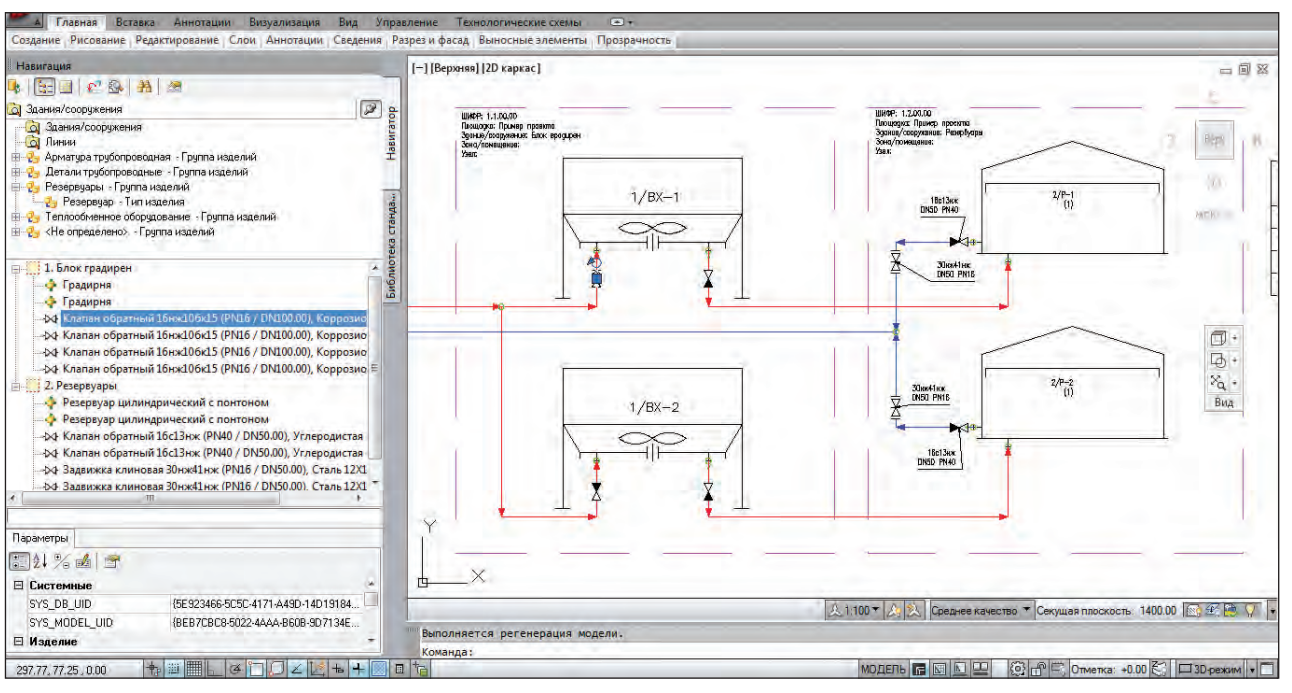

Рис. 2. Навигатор по модели отображает структурированную информацию чертежа

m Course up Constance and<br>Let us us us a set us us <br>D 最且合作 D - H -**D** ø 윧 2000

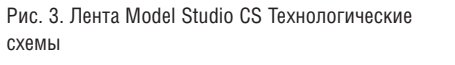

Основным элементом интерфейса является окно *Навигация*, которое отображает содержимое базы данных и является наиболее используемым инструментом при проектировании.

Закладка *Библиотека стандартных компонентов* представляет содержимое базы данных условно-графических обозначений (УГО), используемых для построения схем, а также базы данных оборудования, изделий и материалов, производимых российскими и зарубежными компаниями. База данных реальных производителей просто незаменима, когда требуется составить реальную заказную спецификацию по проекту на основе схемы или нужно разработать монтажно-технологическую схему.

Вторая закладка, *Навигатор* (рис. 2), отображает состав текущего чертежа в виде дерева (иерархического списка). Это удобно для поиска элементов и анализа схемы. Связь с графикой двусторонняя, осуществляется в реальном времени, то есть при выборе элемента в дереве программа подсвечивает элемент на чертеже, а при двойном клике производит зумирование на него.

Лента (рис. 3) и главная панель инструментов организованы идентично друг другу. Все команды ленты и главной панели

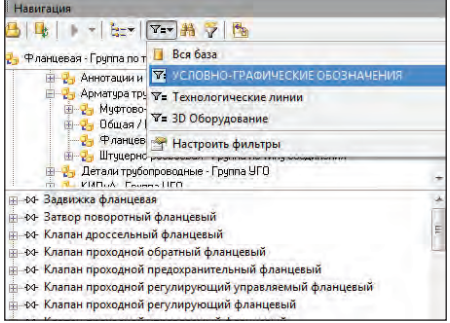

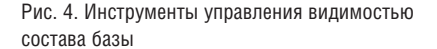

сгруппированы по характеру операций, которые выполняет пользователь.

Раздел *Инструменты* включает все команды, необходимые для отрисовки и редактирования геометрии схемы. Раздел *Редактирование* ориентирован на правку параметров, создание параметрических элементов и выполнение операций с информационной моделью схемы, а также содержит средства надписывания схемы. Название раздела *Документирование* говорит само за себя: объединенные здесь инструменты позволяют пользователю получать автоматически сформированные табличные документы и работать с ними. Другие разделы, *Управление* и *Настройки*, предназначены для управления внешним видом и настройки Model Studio CS.

Наряду с этими элементами интерфейса Model Studio CS Технологические схемы обладает продуманной системой интерактивных подсказок и элементов управления, включающей "ручки", контекстные команды и систему контроля действий, которая помогает пользователю при отрисовке схем. Впрочем, об этих возможностях системы мы поговорим чуть позже, при описании отрисовки схемы.

Коротко подытожим: интерфейс программного комплекса дружелюбен, понятен и по умолчанию настроен в соответствии с российскими стандартами и традициями проектирования.

### Отрисовка схемы

Основной инструмент отрисовки схем – окно базы данных, откуда доступны практически все знания и умения программы.

База данных, включенная разработчиком в стандартную поставку, содержит порядка 100 000 объектов. Работа даже со столь большим количеством объектов вполне комфортна, но можно сделать ее еще удобнее, воспользовавшись возможностью временного ограничения состава базы. Для этого двумя кликами в окне базы данных выбираем предустановленный фильтр У*словно-графические обозначения.*

Теперь в окне базы данных будут отображаться только УГО.

Разработчики предусмотрели несколько режимов отображения списков УГО и других составляющих базы данных. Для переключения режимов предусмотрена кнопка рядом с фильтрами. На рис. 4 показано представление в виде

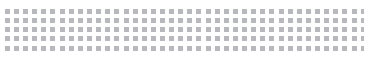

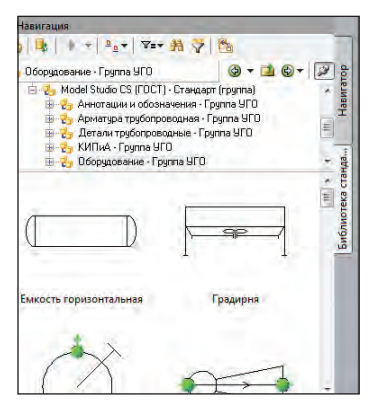

Рис. 5. Отображение состава базы данных в графическом виде

текста, а на рис. 5 – режим просмотра условных обозначений.

Model Studio CS Технологические схемы предлагает классическую технологию работы:

- **создаем чертеж AutoCAD на основе ис**пользуемого предприятием стандартного шаблона с форматкой, стандартного шаблона AutoCAD или шаблона, поставляемого с Model Studio CS;
- размещаем на рабочем поле чертежа и соединяем связями нужное нам оборудование;
- редактируем чертеж так, как требуется нам и заказчику;
- формируем табличные документы;
- отправляем на согласование и сдаем работу.

Создаем новый чертеж на основе шаблона *Форматки P&ID.dwt*.

Далее размечаем основные технологические зоны. Это действие необязательно, но очень удобно, так как позволяет лучше скомпоновать чертеж.

Для разметки зон в Model Studio CS предусмотрен специальный объект *Ситуационный блок* (рис. 6), который может содержать любой набор параметров. По умолчанию это параметры с обозначением проекта, наименование и номер по генплану, наименование и номер помещения и т.п. Интересно, что в поставляемую базу данных включено несколько классификаторов зданий и сооружений для проектирования объектов нефтегазодобычи и электроэнергетики (рис. 7). При необходимости пользователи могут создать и использовать в проектах собственные классификаторы. В рассматриваемом примере классификатор не использовался, и значения были введены вручную: блок градирен и резервуары.

В размеченных частях размещаем оборудование: соответственно градирни и резервуары. Для размещения достаточно выбрать соответствующий объект из БД и перенести его на чертеж (двойным кликом на объекте БД или с помощью процедуры drag'n'drop).

В рассматриваемом примере размещены две градирни и два резервуара с понтоном. При размещении оборудования внутри ситуационных блоков в параметры оборудования автоматически копируются параметры размещения: номер по генплану, наименование сооружения и другие параметры ситуационного блока. Это позволяет исключить ошибки, возникающие при ручном вводе данных.

Кроме того, Model Studio CS автоматически проставляет различные позиционные обозначения. В стандартной поставке нумерация оборудования для экспликации (перечня оборудования) выполняется с учетом номера по генплану и обозначения типа оборудования. Таким образом, обозначение "1/ВХ-1", которое мы можем видеть на рис. 8, расшифровывается следующим образом: 1/ – обозначение по генпла-

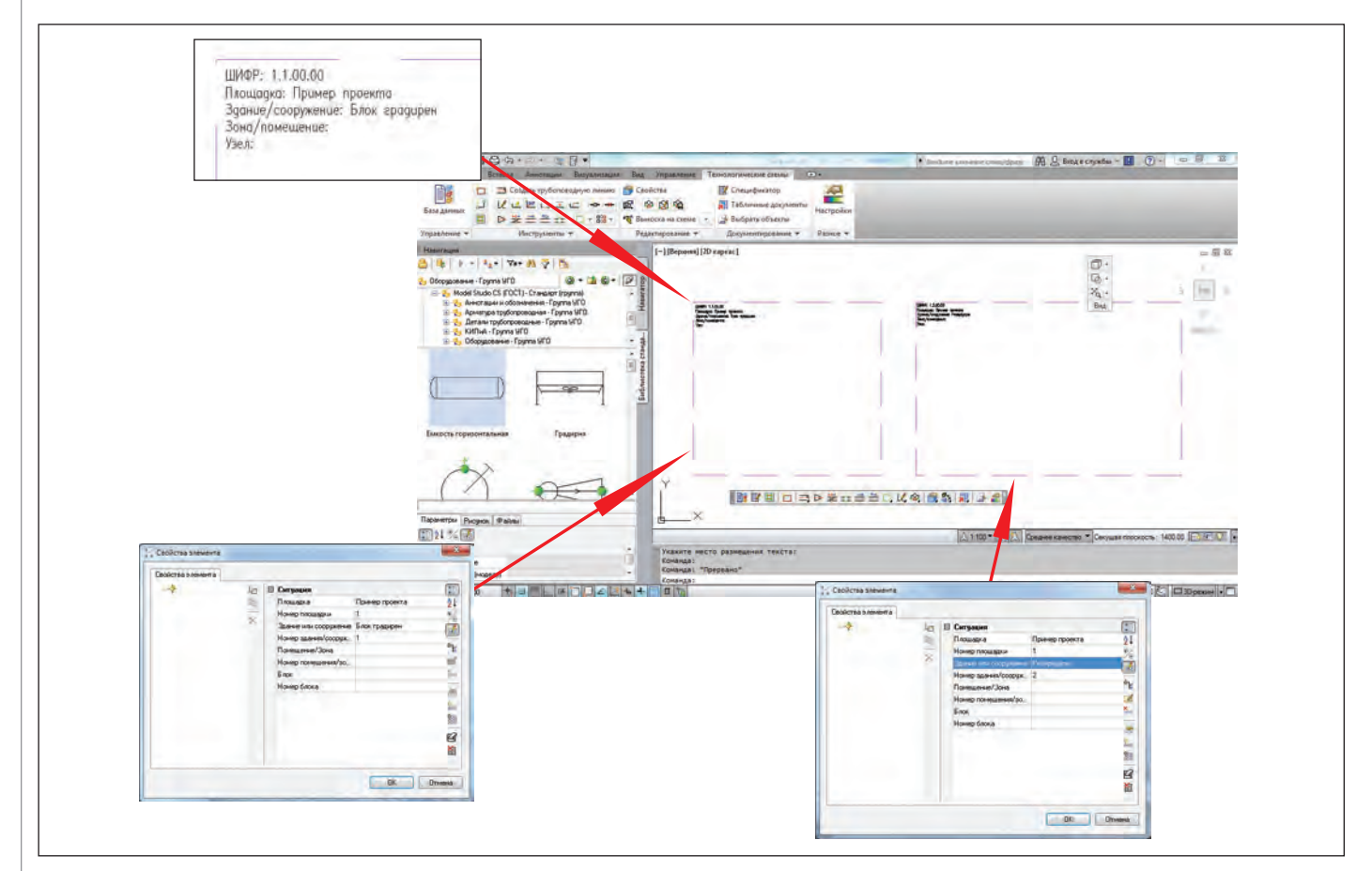

Рис. 6. Инструмент *Ситуационный блок* для предварительной компоновки листа схемы

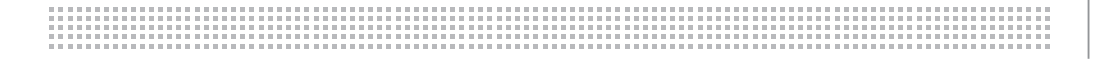

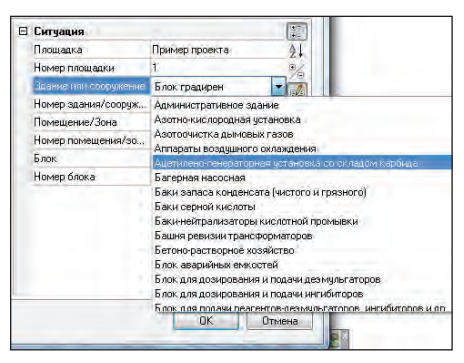

Рис. 7. Использование списков стандартных значений (классификаторов) в проектах

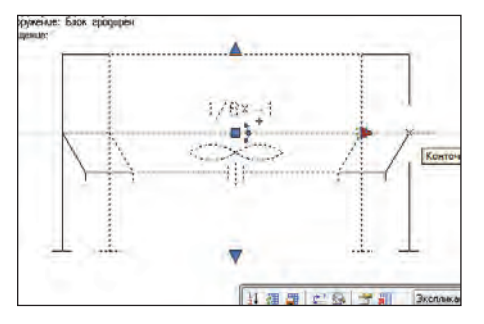

Рис. 9. Динамически изменяемые объекты Model Studio CS

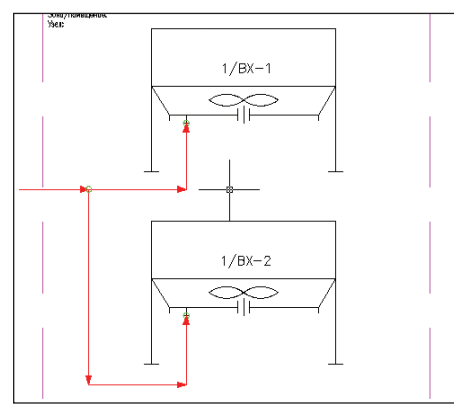

Рис. 10. Отрисовка трубопроводов с автоматическим указанием направления потока, вставки штуцеров и точки ветвления

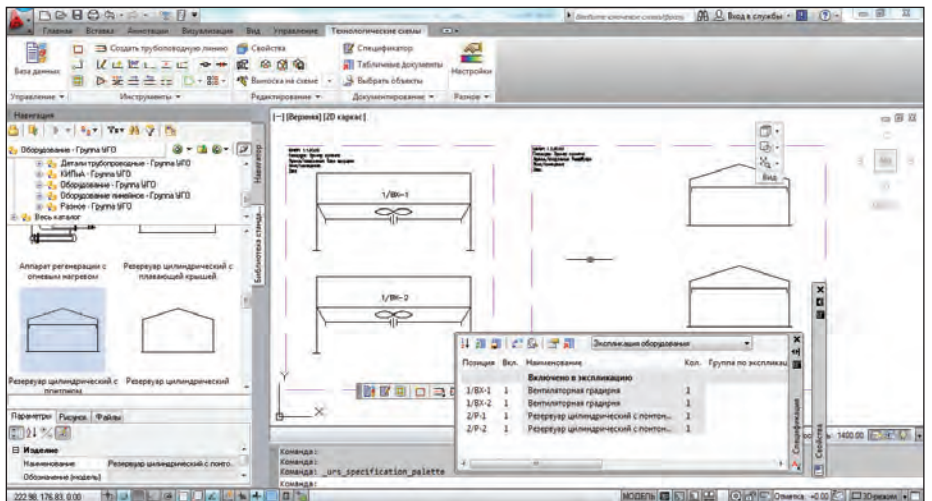

Рис. 8. Интерактивная таблица, отображающая перечень оборудования (экспликацию)

ну; ВХ – обозначение типа оборудования (воздушное охлаждение); 1 – порядковый номер.

Настройки Model Studio CS позволяют изменить правила нумерации или вовсе отключить ее, оставив лишь нумерацию вручную.

Условно-графические обозначения Model Studio CS являются параметрическими, их размеры и внешний вид можно изменять с помощью управляющих "ручек" или путем ввода значений в окне свойств (рис. 9).

После компоновки оборудования рисуем "связи" – трубопроводы. Это можно сделать двумя способами, вызвав соответствующую команду или выбрав линию из базы данных.

*Первый способ.* Вызвав из ленты или меню команду *Создать трубопроводную линию*, пользователь отрисовывает линии схемы и в появившемся диалоговом окне задает технологические параметры: диаметр, давление, параметры транспортируемой среды и другие.

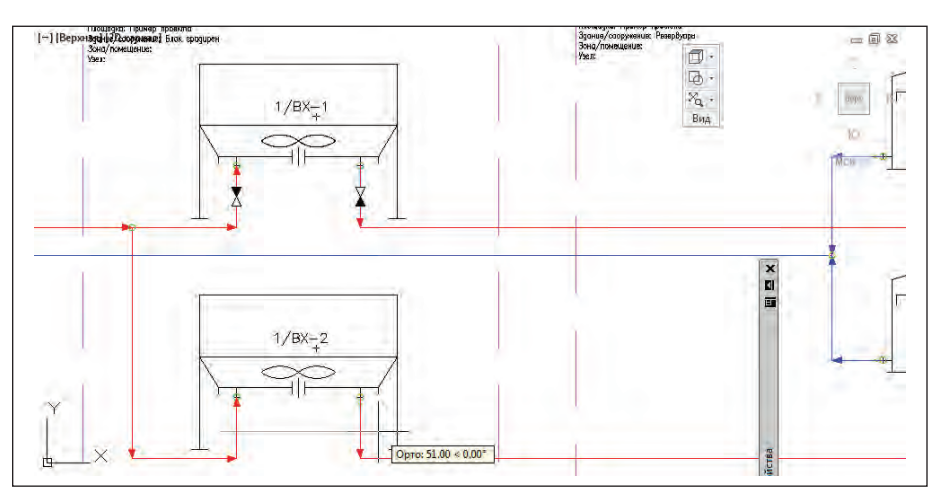

Рис. 11. Вставка арматуры методом сечения с автоматическим контролем и ориентацией арматуры

*Второй способ* предполагает использование технологических линий с заданными параметрами, сохраненных в базе данных Model Studio CS. При вставке таких линий из БД все заданные параметры, хранящиеся в базе, будут скопированы в чертеж. Для пользователей это очень удобно: выбор соответствующих линий из базы избавляет от необходимости заполнять поля параметров вручную. Сам процесс отрисовки трубопроводной линии мало чем отличается от отрисовки стандартной полилинии в среде "голого" AutoCAD. Но, наряду со стандартными возможностями, Model Studio CS содержит интеллектуальные функции построения, которые позволяют найти по двум точкам оптимальный способ отрисовки линии. Кроме того, автоматически обозначаются направления потоков, отслеживаются технологические параметры линий и многое другое.

При подключении линии к оборудованию схемы Model Studio CS выполняет ряд проверок: если штуцера нет, программа создаст его и присоединит к оборудованию (рис. 10); если штуцер есть, линия подключается к нему, после чего проверяется соответствие параметров подключения. В случаях, когда при присоединении линий к оборудованию обнаруживаются несоответствия, Model Studio CS предлагает установку переходов или другие варианты решения проблемы.

Гибкие функции отрисовки линий дополняются мощными инструментами Model Studio CS для размещения линейных элементов схемы – арматуры, переходов, деталей и оборудования, размещаемого на линиях. На рис. 11 продемонстрировано размещение обратных клапанов, которые после указания точки ,,,,,,,,,,,,,,,,,,,,,,,,,,

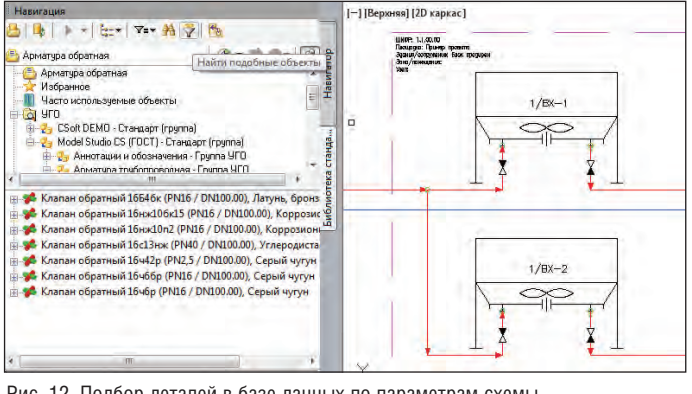

Рис. 12. Подбор деталей в базе данных по параметрам схемы

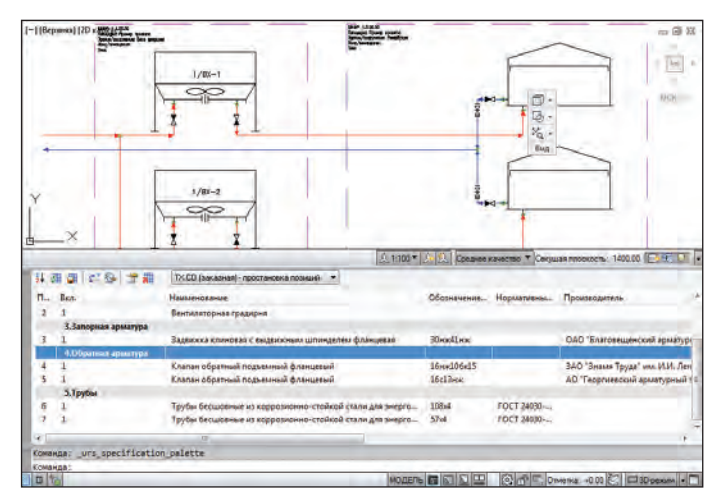

Рис. 13. Интерактивная спецификация схемы

вставки автоматически разорвали линию, встроились в нее и приняли направление в соответствии с потоком. Если такой клапан удалить, произойдет автоматическая "сшивка" линии – то есть все удобно и предельно просто. В нижней части рис. 11 показано, как места размещения обратных клапанов задаются методом сечения. То есть вместо того чтобы вставлять обратные клапаны путем указания каждой точки вставки, пользователь задает одну линию сечения, по которой программа вычислит все пересечения с технологическими линиями и установит в этих местах необходимую арматуру.

После размещения условно-графических обозначений можно перейти к подбору оборудования, изделий и материалов в базе данных Model Studio CS технологические схемы. Это делается очень просто: на схеме выбирается УГО, а в окне БД вызывается команда *Найти подобные объекты* (рис. 12). В результате будут подобраны подходящие элементы. Затем нужно выбрать элемент базы данных и применить данные к выбранным объектам чертежа. Операция повторяется для всех элементов схемы.

Подбор деталей из БД не является обязательным – пользователь может заполнить необходимые поля вручную и получить нужную ему спецификацию или экспликацию. Но использование базы данных позволяет быстро сформировать информационную модель и спецификацию: подбор изделий и материалов для примера (рис. 13) занял порядка двух минут и позволил получить заказную спецификацию (рис. 14).

В некоторых случаях пользователи формируют схему на основе заранее определенных оборудования, изделий и материалов – например, при разработке

монтажно-технологической схемы или документировании существующего производства. Для таких задач разработчики Model Studio CS предусмотрели возможность исключить абстрактное построение схемы. Пользователю не нужно сначала использовать УГО, а затем подбирать соответствующие детали – он может сразу же применить реальное оборудование непосредственно из базы. При этом доступна вся функциональность Model Studio CS.

Выпуск чертежа схемы невозможен без оформления – размещения таблиц и надписей на листе схемы. Для этих целей в Model Studio CS реализован исключительно мощный инструментарий – надписи можно размещать сечением, интерактивно и автоматически.

Model Studio CS позволяет размещать оформление сечением, то есть простым указанием линии, вдоль которой будут проставлены обозначения, или прямым указанием места размещения. Оформление может быть простым текстом, выносками или сложным блоком с графикой. Шаблоны оформления хранятся в базе данных и, чтобы их использовать, достаточно выбрать и применить шаблон.

Для автоматической простановки обозначений Model Studio CS позволяет пользователю создать собственный шаблон оформления деталей схемы (шаблон простановки надписей) и ассоциировать его с элементами базы данных. В результате при размещении на чертеже элементов схемы с ассоциированным оформлением оформление будет проставляться автоматически.

Простановка обозначений в примере (рис. 15) выполнялась на основе шаблонов, сохраненных в базе данных и включенных в стандартную поставку Model Studio CS. Для надписывания оборудования был выбран шаблон, который проставляет позицию по экспликации "2/P-1", а под ней – позицию по заказной спецификации "(1)". Для арматуры выбран шаблон, показывающий марку арматуры, а также номинальные диаметр и давление. Таких шаблонов в стандартной поставке достаточно для выпуска качественного и информативного чертежа, но если понадобится добавить свой шаблон, это можно сделать стандартными инструментами Model Studio CS, сохранив результат в базе данных для дальнейшего использования.

Чтобы наглядно показать единство информационной модели, на рис. 15 одновременно представлены надписанный резервуар "2/Р-1 (1)", таблица экспликации с тем же обозначением "2/P-1" и интерактивная спецификация, где в заказной спецификации видна позиция (1) для этого оборудования. Встроенный генератор таблиц позволяет работать с моделью в табличной форме, автоматически получая готовые документы для оформления чертежей или передачи заказчику. Генератор формирует таблицы в популярных форматах Microsoft Word (рис. 14), Microsoft Excel, AutoCAD (рис. 15) и других.

В завершение хотелось бы рассказать об уникальной возможности создавать схемы без использования УГО – на основе 3D-моделей оборудования.

Подключаем к Model Studio CS Технологические схемы базу данных оборудования, изделий и материалов Model Studio CS Трубопроводы или другую базу с 3D-оборудованием. При вставке объекта, для которого не существует УГО, программа предлагает решить эту проблему – и в результате генерируется вид. На рис. 16 показана подземная емкость, добавленная на основе 3D-объекта.

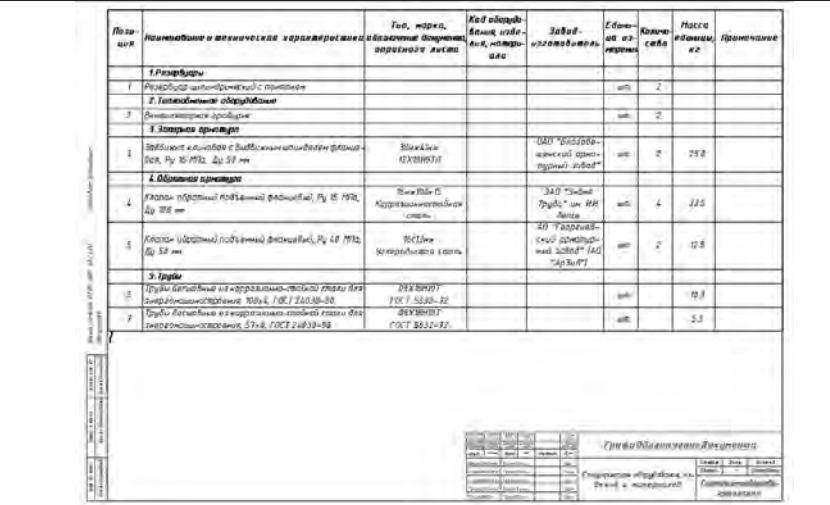

Рис. 14. Документ, автоматически сгенерированный Model Studio CS по схеме

На первый взгляд, такая схема может показаться ненужной, но подобная наглядность послужит хорошим подспорьем на этапе тендера, когда нужно повысить привлекательность проекта, представить общее решение в понятной форме и выдать качественную спецификацию без создания 3D и других трудоемких документов и презентаций.

"Вкусности" Model Studio CS, такие как автонумератор, врезка инлайн и сшивка при удалении, разрывы на пересечении, разрывы на оборудовании, автотрассировка, надписывание, генерация таблиц, межлистовые ссылки и многое другое, хорошо описаны в документации и тоже доступны в стандартной поставке программы.

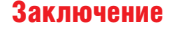

Богатая функциональность, адаптация для России – и удивительно низкая стоимость. На фоне возможностей Model Studio CS Технологические схемы цена этого программного комплекса удивляет скромностью. Особенно если вспомнить, что равных конкурентов у него нет – это лучший в своем классе новый продукт 2013 года.

> *Игорь Орельяна Урсуа CSoft Тел.: (495) 913-2222 E-mail: orellana@csoft.ru*

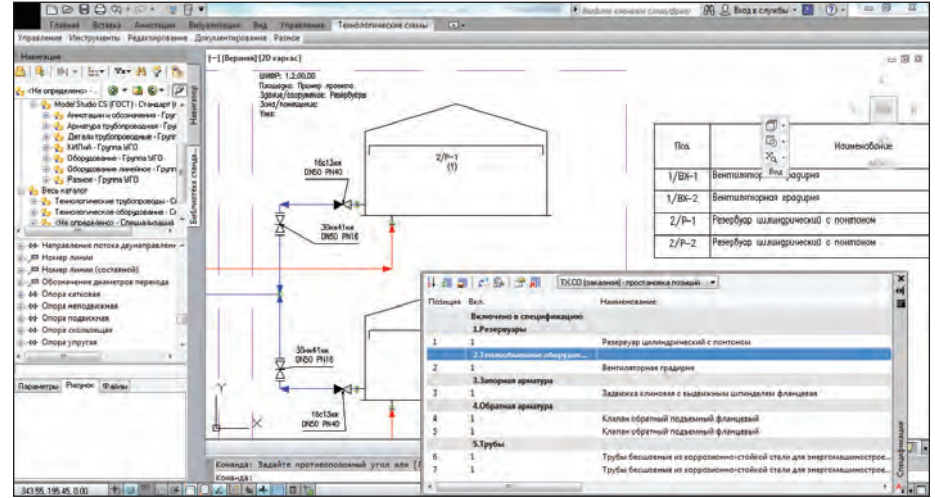

Рис. 15. Чертеж со схемой, экспликацией и интерактивной спецификацией

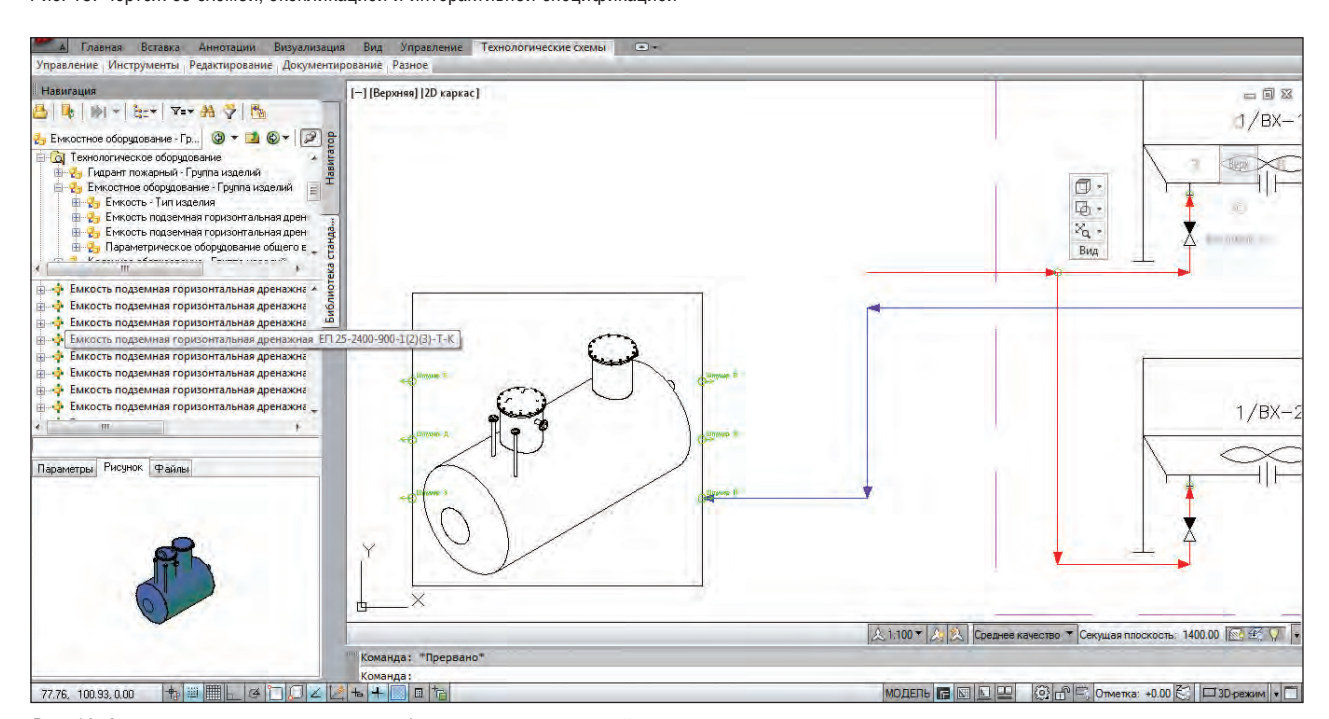

Рис. 16. Автоматически сгенерированное обозначение по трехмерной модели

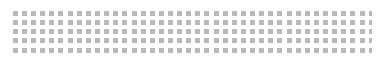

# **> КОМПЛЕКСНОЕ ПРОЕКТИРОВАНИЕ ЛЭП НА БАЗЕ AUTOCAD CIVIL 3D И MODEL STUDIO CS ЛЭП**

## Введение

Совместное использование AutoCAD Civil 3D и Model Studio CS ЛЭП обеспечивает комплексный подход к проектированию ЛЭП. Задача номер один – выбор трассы ЛЭП, составление цифровой модели местности, построение 3D-модели рельефа местности – может быть легко решена с помощью AutoCAD Civil 3D. На основании полученных при этом данных посредством Model Studio CS ЛЭП решается задача номер два – расстановка опор, механический расчет проводов, расчет нагрузок на опоры и фундаменты. Совместная работа, построенная на технологии внешних ссылок AutoCAD, позволяет отслеживать все изменения, возникающие при изменении трассы ЛЭП, и учитывать их при установке опор.

## Работа в AutoCAD Civil 3D

Любой проект начинается с составления топографического плана местности, в AutoCAD Civil 3D – с создания цифровой модели рельефа (ЦМР). Существует несколько основных методов получения данных для поверхности. Это может быть импорт файла с информацией о точках, обработка существующего чертежа (подойдут даже плоские чертежи) с отрисованными метками или горизонталями (рис. 1). При обработке бумажных черте-

жей посредством программы Autodesk Raster Design можно в полуавтоматическом режиме преобразовать бумажные данные в объекты AutoCAD и расположить в правильных координатах растровое изображение местности со спутниковых снимков (Google Earth, Bing и т.д.). Цифровая модель, созданная в Civil 3D, является основой для всех остальных объектов (рис. 2). Для автоматизации отрисовки топознаков используются описания к точкам съемки и кодирование.

Анализируя полученную ЦМР, можно определить характер поверхности рельефа, продумать дополнительные меры по защите будущего объекта от воздействия окружающей среды, а также рассмотреть несколько возможных вариантов прохождения трассы, что очень важно при проектировании воздушных линий электропередачи (рис. 3).

Профиль поверхности по выбранной трассе создается автоматически в соответствии с требованиями к оформлению. При необходимости можно изменить параметры любого элемента на виде профиля (цвета, типы линий, веса, вид любых аннотаций и подписей и т.д.). Civil 3D по-

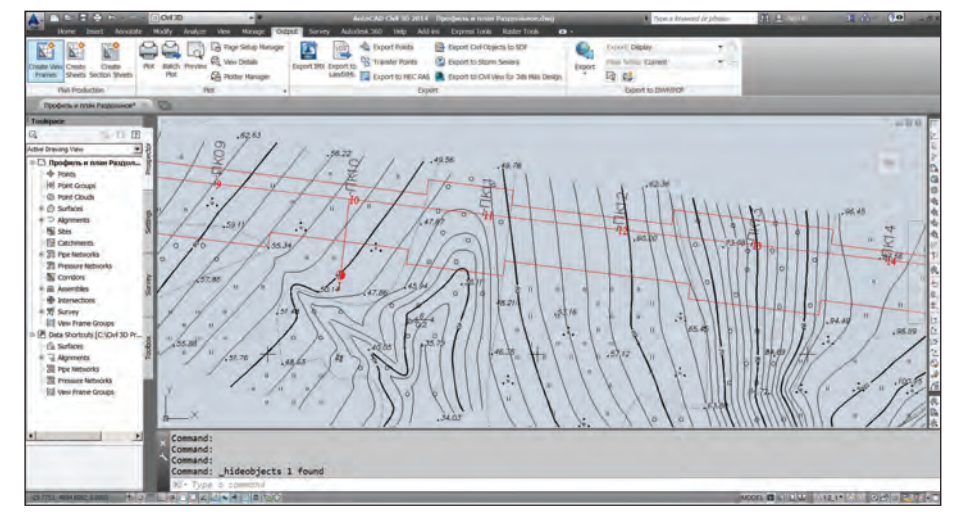

Рис. 1. Чертеж с отрисованными метками и горизонталями

зволяет формировать и собственные уникальные подпрофильные таблицы, применяя их как шаблоны для последующих проектов (рис. 4). С помощью модуля Geotechnical (доступного по подписке) на профиль можно нанести данные геологии.

Более качественное визуальное представление обеспечит передача выполненного в Civil 3D проекта в программу Autodesk InfraWorks, функционал которой позволяет быстро получить модель, наполненную качественными 3D--

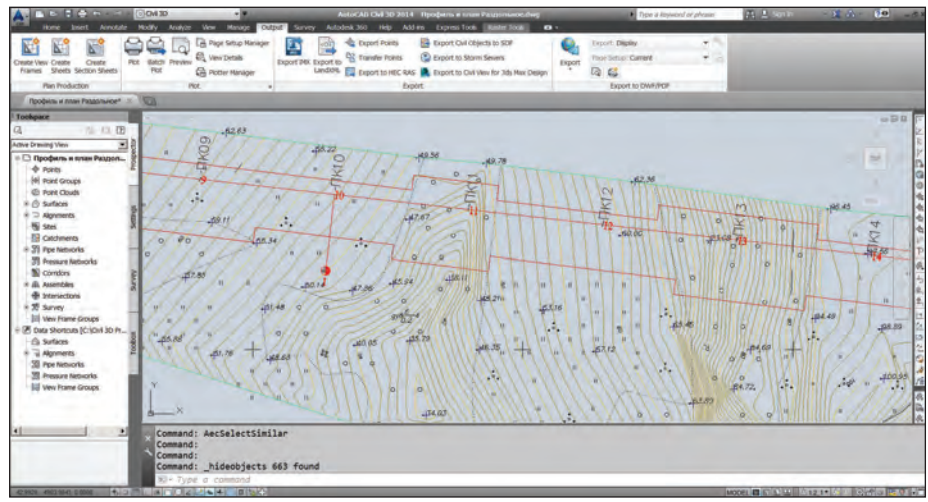

Рис. 2. Цифровая модель местности в AutoCAD Civil 3D

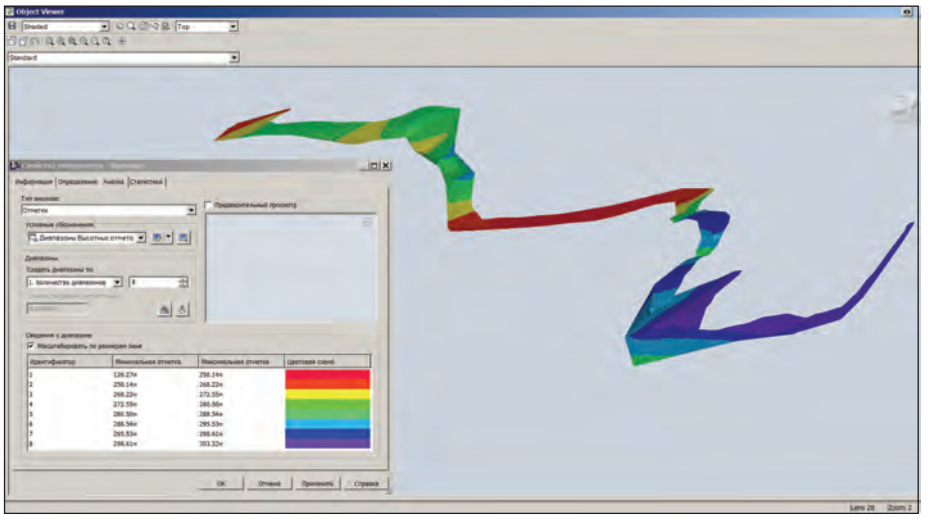

Рис. 3. Пример раскраски модели поверхности рельефа по высотным отметкам

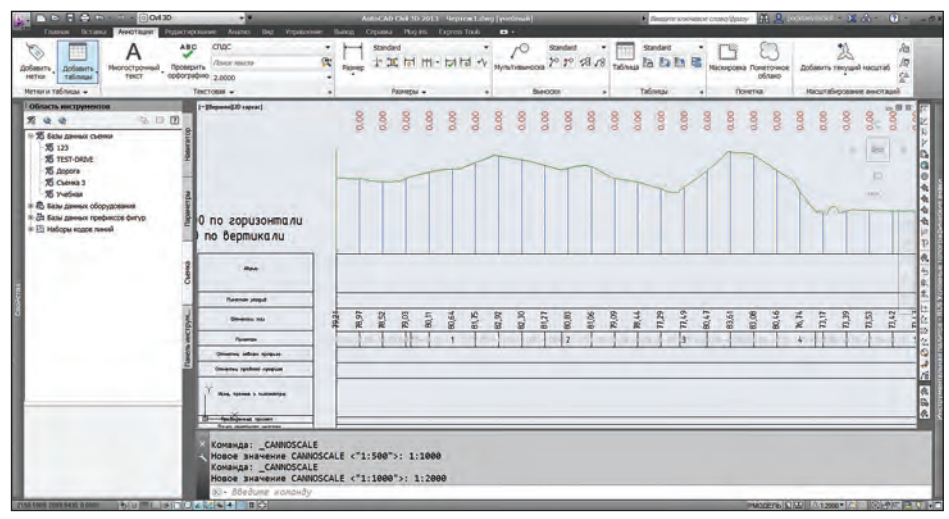

Рис. 4. Продольный разрез профиля по трассе ЛЭП в AutoCAD Civil 3D

объектами, а также создать ролик с облетом территории. Модель, выполненная в данном продукте, намного нагляднее любого чертежа и существенно помогает при выборе варианта прокладки трассы (рис. 5).

В Autodesk InfraWorks реализована возможность одновременной работы над моделью. Создавая рабочую группу, можно назначить различные роли участникам и обозначить сферы их деятельности в данной модели. Если появятся сомнения относительно принятого решения, обсудить его можно будет в самой программе. При редактировании или создании объекты и метки будут отображаться на общей модели, таким образом видеть изменения будут все участники группы.

Упомянутые выше программы объединены в одном решении компании Autodesk под названием Autodesk Infrastructure Design Suite Premium. Использование решений Autodesk позволяет многократно сократить время создания и оформления необходимой документации, а также подготовки технического задания для отдела ЛЭП.

## Работа в Model Studio CS ЛЭП

Автоматизировать проектирование воздушных линий электропередачи в строгом соответствии с действующими на территории РФ нормами и ПУЭ-7 позволяет программный комплекс Model Studio CS ЛЭП.

Программный комплекс Model Studio CS ЛЭП обеспечивает проектирование ЛЭП как на плоских чертежах, планах, продольных профилях, так и на созданной в AutoCAD Civil 3D трехмерной модели поверхности земли.

Рассмотрим этот процесс подробнее, уделив особое внимание трехмерной модели ЛЭП.

Часть исходных данных для расстановки опор (план трассы, продольные разрезы профиля, трехмерная поверхность земли) получены из AutoCAD Civil 3D. Исходные данные по климатическим условиям и параметрам ЛЭП задаются непосредственно в Model Studio CS ЛЭП (рис. 6).

Оцифровка плана трассы ЛЭП выполняется средствами программы Model Studio CS ЛЭП, что позволяет задать основные точки установки анкерных и анкерно-угловых опор (рис. 7). Затем оцифрованная модель переносится на продольный разрез профиля, анкерные опоры автоматически устанавливаются в заданные точки, полученные при

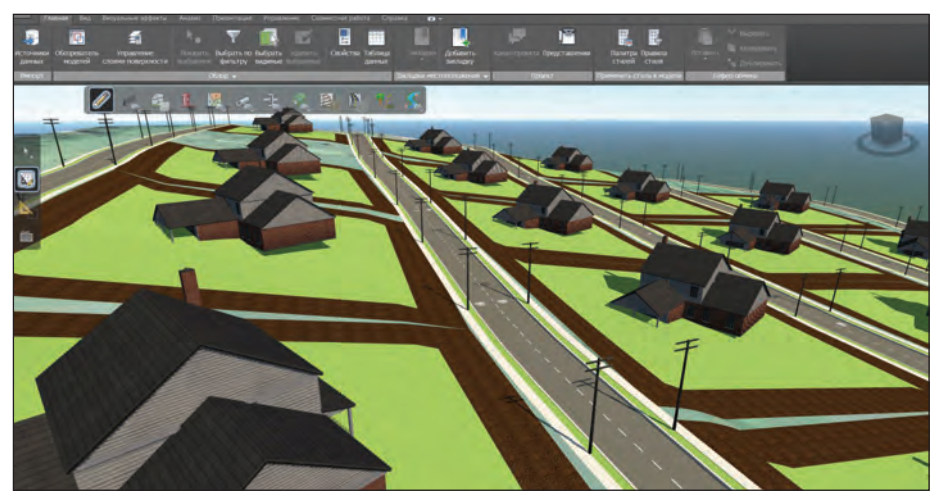

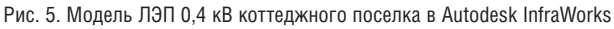

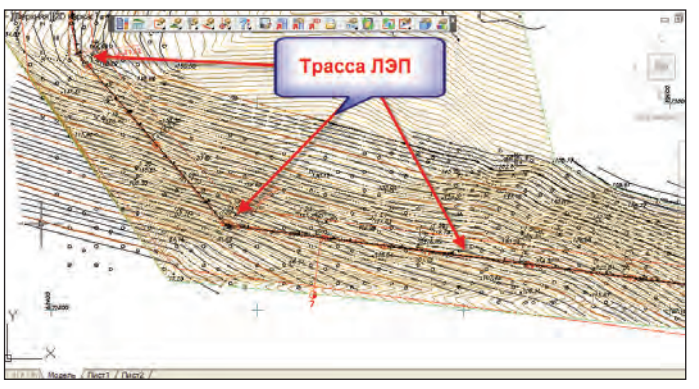

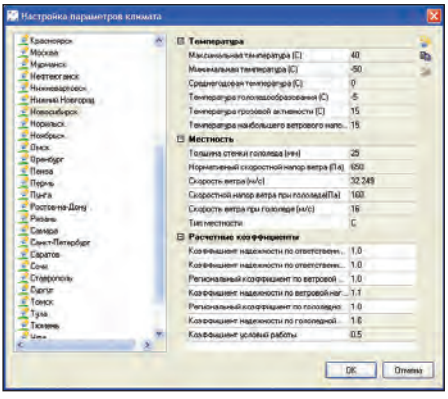

Рис. 6. Исходные данные по климатическим условиям

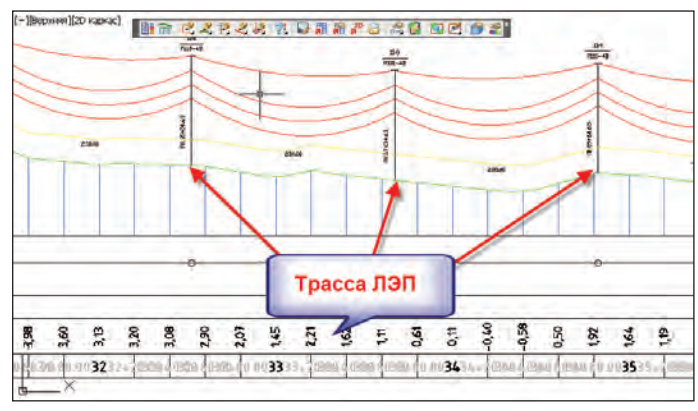

Рис. 7. Трасса ЛЭП на плане в AutoCAD Civil 3D+Model Studio CS ЛЭП Рис. 8. Трасса ЛЭП на продольном разрезе профиля в AutoCAD Civil 3D+Model Studio CS ЛЭП

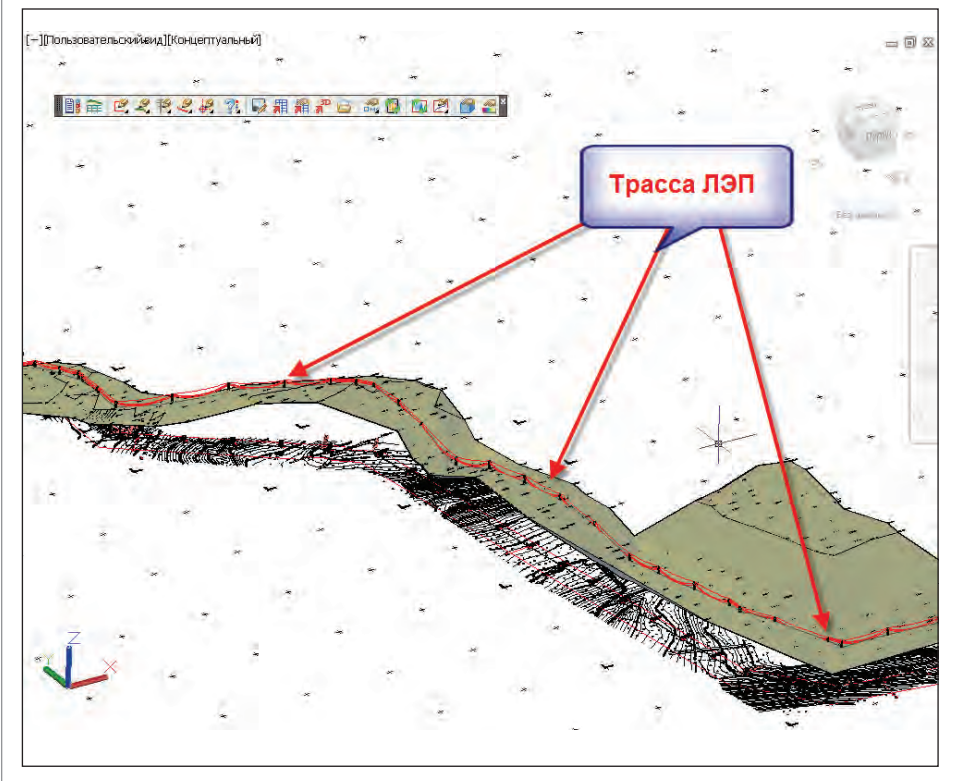

Рис. 9. 3D-модель трассы ЛЭП в AutoCAD Civil 3D+Model Studio CS ЛЭП

оцифровке плана (рис. 8). Процесс расстановки промежуточных опор может быть произведен в автоматическом или ручном режиме. Все расчеты, касающиеся механики провода, нагрузок на опоры и фундаменты, ведутся в режиме реального времени, что позволяет контролировать правильность принятого проектного решения. Положение опор и проводов относительно рельефа земли на первом, "плоском" этапе проектирования можно отслеживать на продольном разрезе профиля. Второй этап – это совмещенная трехмерная модель рельефа местности, созданная средствами Civil 3D, и трехмерная модель ЛЭП, полученная в системе Model Studio CS ЛЭП. Полная 3D-модель – земля + ЛЭП – позволяет осуществить визуальный контроль и воочию увидеть результат установки опор, аналогичный реально установленным опорам (рис. 9).

Трехмерная модель ЛЭП получается автоматически на основании "плоской" модели ЛЭП и представляет собой трехмерную информационную модель воздушной линии электропередачи. С нее можно получать спецификации, ведомо-

сти, отчеты по механическому расчету провода/троса/ВОК (рис. 10). Система Model Studio CS ЛЭП содержит базу данных трехмерных опор, перечень которых можно расширять самостоятельно. Для работы с 3D-моделью ЛЭП предусмотрен ряд специализированных команд, таких как добавление новых точек подвеса провода на опорах, а также новых точек подвеса проводов и оборудования непосредственно на проводах. Все объекты 3D-модели ЛЭП являются параметрическими и интеллектуальными. Так, например, при передвижении, переме-

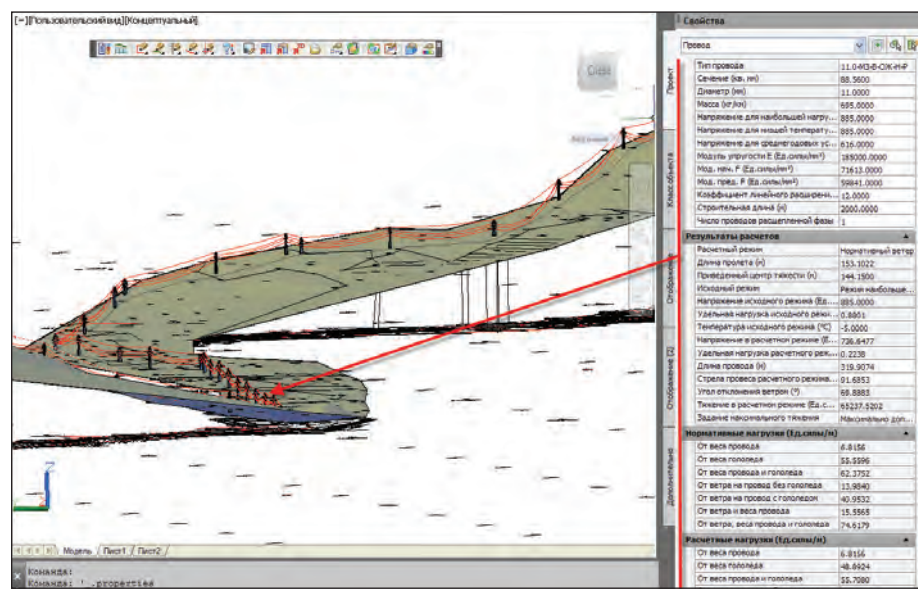

Рис. 10. Механический расчет провода в AutoCAD Civil 3D+Model Studio CS ЛЭП

щении опор провода пересчитываются автоматически. Можно легко изменить положение опоры в пространстве, заменить ее на другую опору, выполнить транспозицию фаз на опоре, выполнить подвеску и установку дополнительного оборудования на опоре. Кроме того, обеспечена возможность получить совместную трехмерную модель двух трасс ЛЭП или целого коридора воздушных линий электропередачи.

## Заключение

Совместное использование двух программных комплексов при установке Model Studio CS ЛЭП на платформу AutoCAD Civil 3D предоставляет ряд неоспоримых преимуществ:

- возможность работать в плоскости, плане и продольном разрезе профиля;
- возможность работать в трехмерном пространстве с трехмерной моделью рельефа трассы ЛЭП и трехмерной моделью самой ЛЭП;
- получение трехмерной информационной модели ЛЭП, которая в дальнейшем может быть использована при строительстве и эксплуатации ЛЭП.

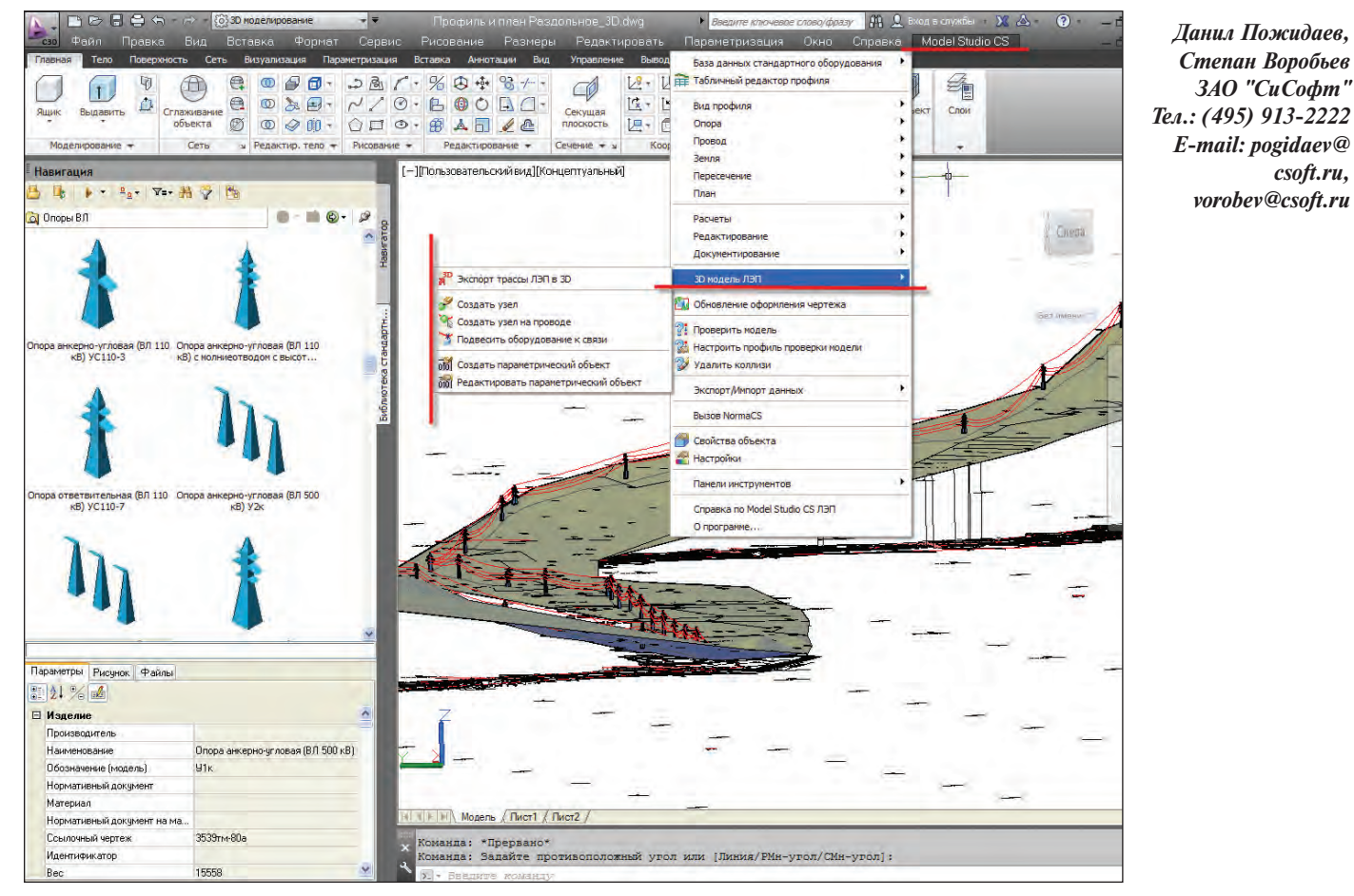

Рис. 11. База данных и функции для работы с 3D-моделью ЛЭП в AutoCAD Civil 3D+Model Studio CS ЛЭП

*csoft.ru,*

------------------------------

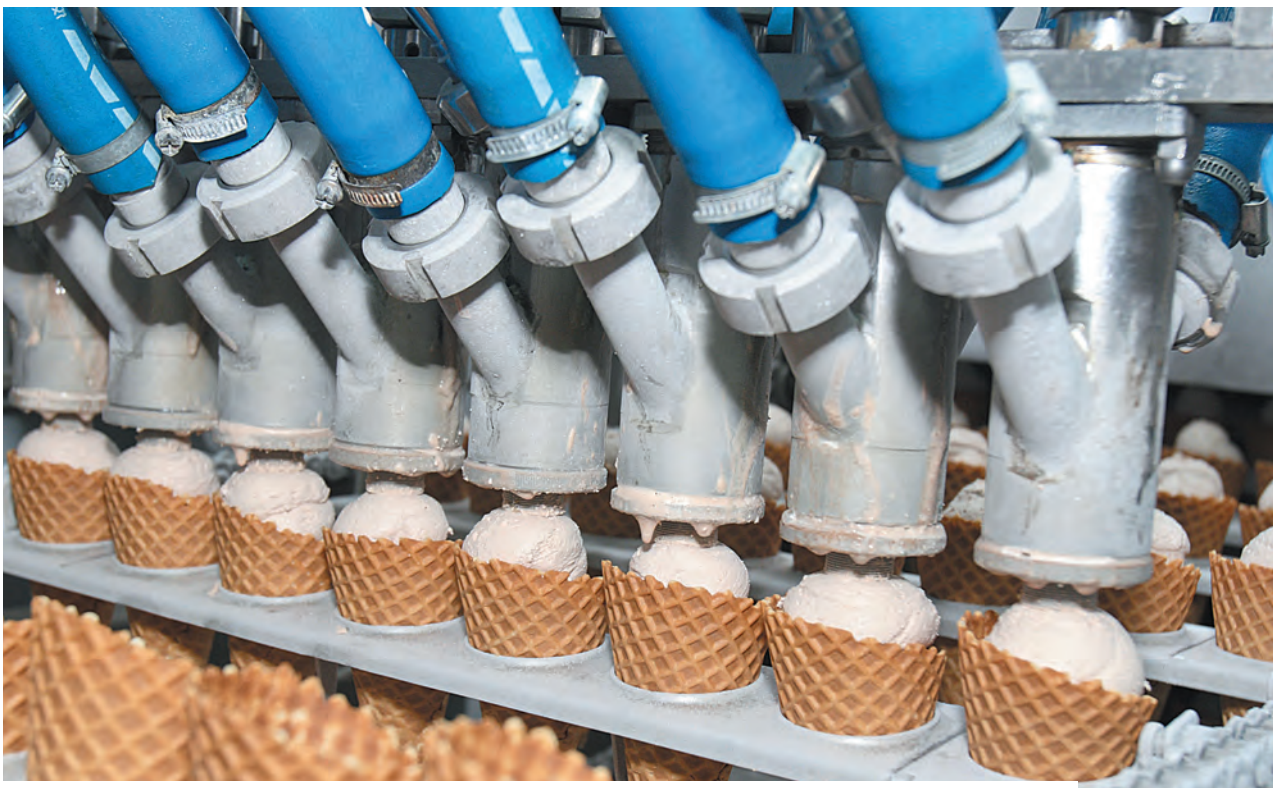

# **MODEL STUDIO CS ТРУБОПРОВОДЫ ДЛЯ СТРОИТЕЛЬНО-МОНТАЖНЫХ ОРГАНИЗАЦИЙ: ОПТИМАЛЬНАЯ СТОИМОСТЬ, ВЫИГРАННЫЙ ТЕНДЕР, ПРАВИЛЬНЫЙ МОНТАЖ**

Пла сегодняшний день в отече-<br>Ственной пищевой перера-<br>батывающей отрасли сложи-<br>лась ситуация, когда проек-<br>тированием оборудования и его поставственной пищевой перерабатывающей отрасли сложилась ситуация, когда проекками зачастую занимаются западные организации, а монтажные работы выполняются российскими компаниями. При этом проект и заложенное в нем оборудование определены жестко, в соответствии с технологическим процессом. А размещение оборудования, пунктов управления, соединительных магистралей зависит от предоставляемых площадей. Подрядчики для выполнения монтажных работ обычно выбираются посредством тендера.

В качестве исходных данных для желающих участвовать в тендере являются с небольшими вариациями: перечень и состав основного оборудования, основные компоновочные узлы, предусмотренные техпроцессом, и технологическая схема производства продукта. Обычно монтажные организации выставляют стоимость своих работ либо по опыту уже ранее проведенных – «на глазок» считают на бумаге с хорошим запасом, либо же обращаются в проектные организации. Но сроки проведения тендера могут ограничиваться как несколькими месяцами, так и однойдвумя неделями. За это время монтажникам необходимо посчитать, сколько им нужно заказать труб, отводов, тройников, переходов, опор, заглушек, клапанов, двутавров, уголков, швеллеров и т.д., и все это разных типоразмеров.

Кроме того, надо не заказать лишнего, завысив тем самым стоимость работ, или не попасть в ситуацию, когда придется оплачивать из своего кармана недостающее оборудование и его транспортировку, если чего-то не хватит (недостаток нескольких отводов может затормозить работы не неопределенный срок, а стоимость их транспортировки сделает их «золотыми», а если же заменять «на похожее», может пострадать качество, а следовательно – и репутация).

Летом 2012 года в компанию CSoft Омск обратилась одна из монтажных организаций города Омска с вопросом, можно ли быстро и точно посчитать количество оборудования, необходимого для монтажа линии переработки молока по

3D-модели для выставления максимально точной цены на тендер. Организация, проводящая тендер, предоставила перечень оборудования, его характеристики, площадку (план в PDFформате). Специалисты компании CSoft Омск совместно с сотрудниками монтажной организации в кратчайшие сроки успешно справились с поставленной задачей: от визита монтажников до выставления стоимости работ на тендер потребовалось десять дней.

## **Основные этапы выполненной работы**

## **1. Создание базы данных**

Средствами Model Studio CS Трубопроводы (MS Трубопроводы) по предоставленной информации была сформирована база данных оборудования, труб, арматуры, металлопроката.

Оборудование (емкости, насосы, миксеры и т.д.) создавалось обычными 3D-примитивами в AutoCAD, затем средствами MS Трубопроводы быстро помещалось в базу данных программы (рис. 1), для подключения к оборудованию труб на нем создавались узлы.

Трубы, детали трубопроводов, трубопроводная арматура и опоры создавались средствами программы по следующей схеме: сформированная модель одного типоразмера параметризуется, затем посредством копирования или табличного редактирования формируются остальные типоразмеры (рис. 2).

Создавать сразу всю базу необязательно, это можно делать поэтапно, по мере возникновения необходимости в тех или иных элементах модели.

## **2. Размещение оборудования, металлоконструкций, площадок**

Оборудование (емкости создавались первыми) было размещено на плане, средствами AutoCAD для правильной прокладки трасс на плане были сформированы стены, перегородки, колонны в 3D-виде. С помощью инструментов MS Трубопроводы были созданы площадки обслуживания, опорные конструкции из металлопроката (рис. 3).

**3. Обвязка основных функциональных групп оборудования арматурой** (СИПстанция, блоки ферментации, смесительные узлы, кластерные сборки, панели управления и т.д.) по технологической схеме была произведена в соответствии с текущим размещением оборудования (рис. 4).

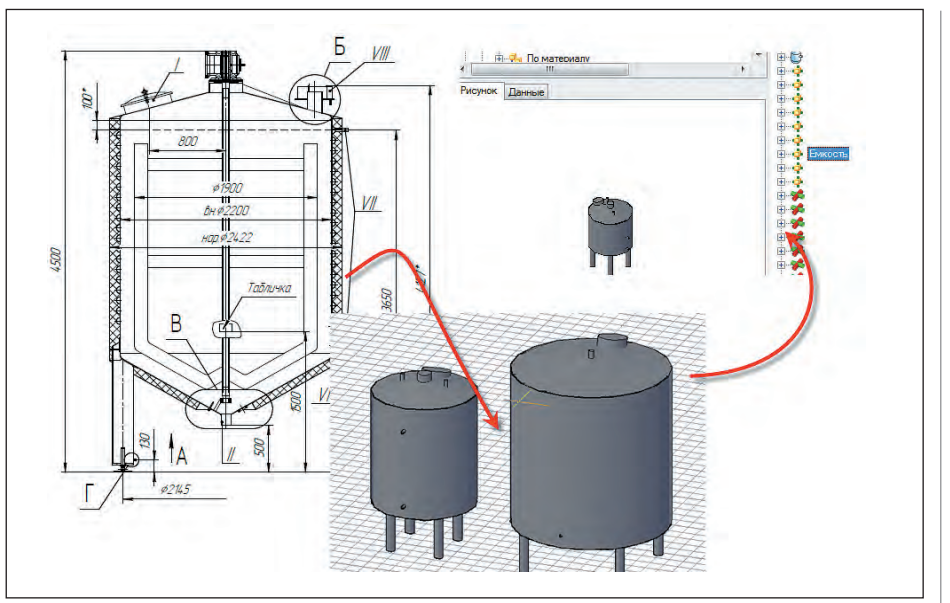

Рис. 1. Ввод оборудования в базу данных

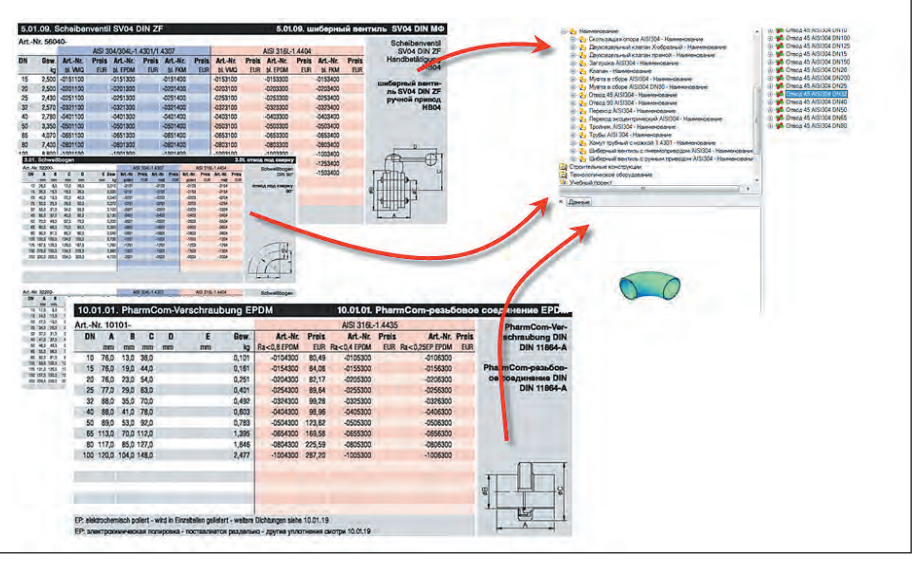

Рис. 2. Ввод в базу данных деталей трубопроводов и арматуры

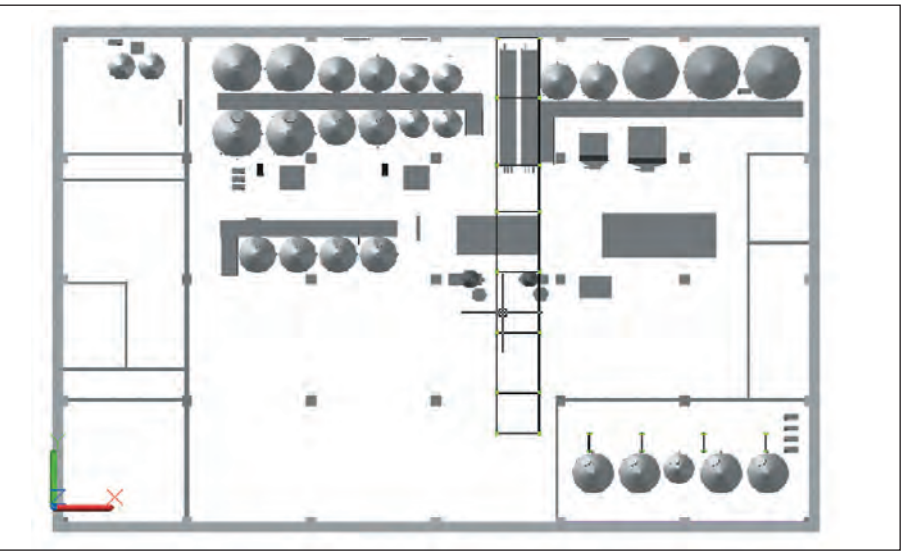

Рис. 3. План размещения оборудования (вид сверху)

## ПРОЕКТИРОВАНИЕ ПРОМЫШЛЕННЫХ ОБЪЕКТОВ

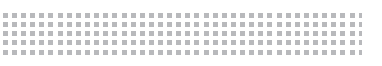

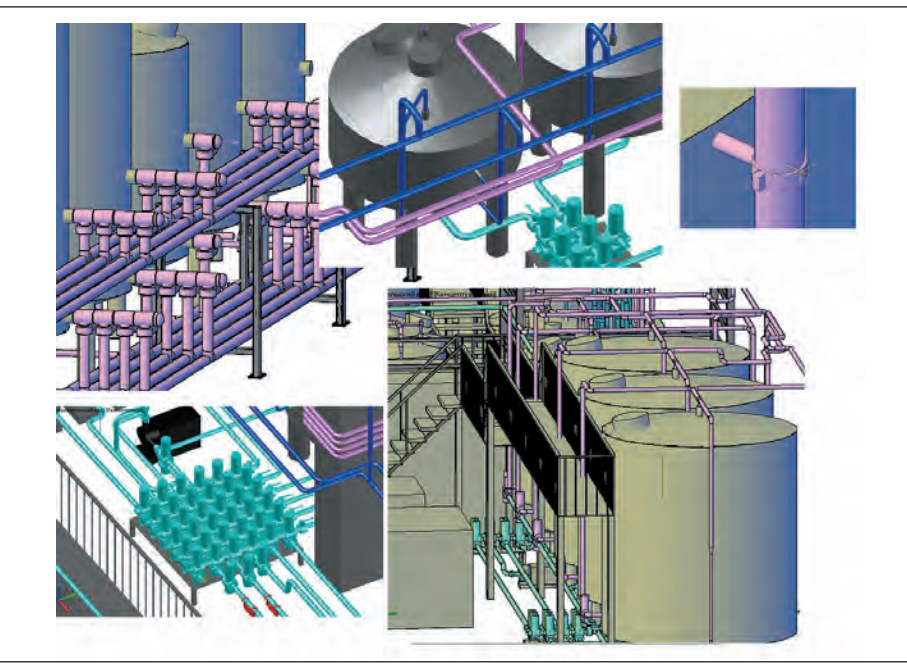

Рис. 4. Обвязка трубопроводами и арматурой оборудования

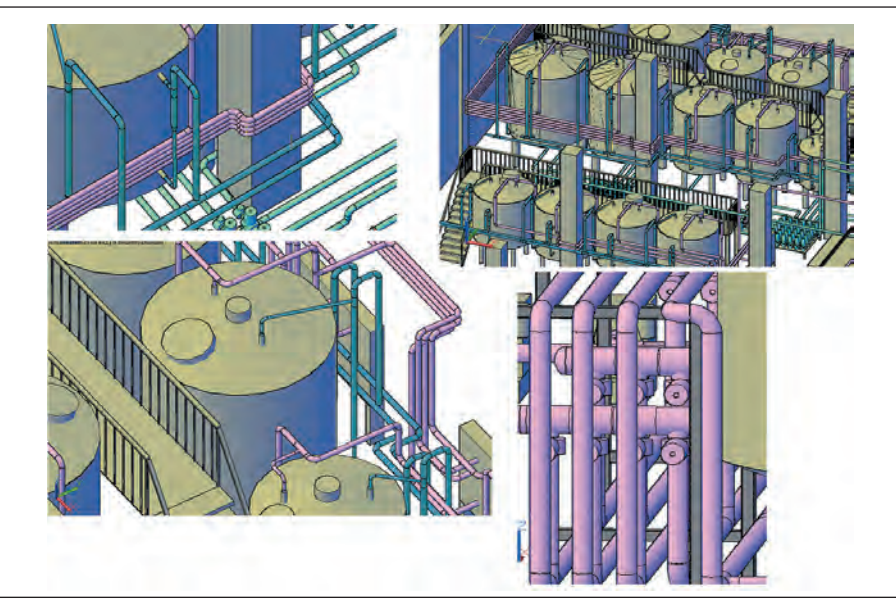

Рис. 5. Прокладка трубопроводов

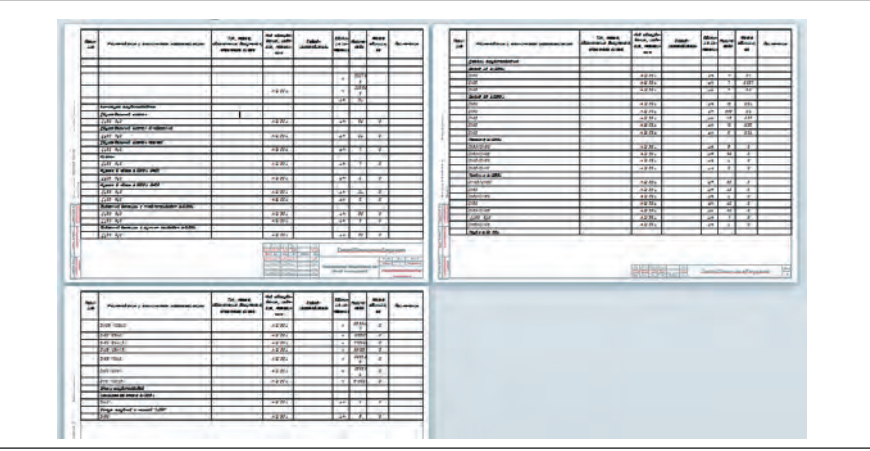

**4. Соединение групп оборудования трубопроводными трассами** также была осуществлена по технологической схеме с учетом плана размещения и плана здания.

В процессе размещения и обвязки оборудования часто возникала необходимость перемещать оборудование, прокладывать трубопровод по другому пути, обходить колонны и имеющееся оборудование. Прокладка трубопроводов велась в соответствии с требованиями, предъявляемыми к техпроцессу, и с учетом возможностей монтажа (рис. 5).

#### **Получение спецификаций**

Поскольку целью всей работы было как можно точнее посчитать количество заказываемого оборудования, то выходных текстовых документов было всего два: спецификация на элементы трубопроводов и спецификация металла, которые были сформированы с помощью имеющихся в программе шаблонов (рис. 6).

### **3D-модель**

Сама 3D-модель «без дела» не осталась. В процессе ее создания становилось понятно, получится ли проложить линию выбранным маршрутом, позволят ли это сделать размеры деталей трубопроводов и расположение оборудования. Oblect Enabler, установленный на ноутбук руководителя работ, позволит прямо на объекте и без лицензии MS Трубопроводы посмотреть в AutoCAD, как следует выполнить тот или иной узел.

Таким образом, программа Model Studio CS Трубопроводы обеспечивает монтажникам возможность выйти на тендер со стоимостью, максимально приближенной к реальности, избавляет от непредвиденных убытков и показывает, как правильно выполнить монтаж.

Важно также, что организация обратилась к официальным представителям разработчика программного обеспечения, что позволило в короткий срок решить поставленную задачу.

> *Андрей Шиликов, начальник отдела технической поддержки программного обеспечения CSoft Омск E-mail: assh@mcad.ru*

Рис. 6. Спецификация

# РЕШЕНИЕ ДЛЯ ЖИЗНИ

## ЦЕНИ СВОЕ ВРЕМЯ! ЗD-ПРОЕКТИРОВАНИЕ, ДОСТУПНОЕ КАЖДОМУ:

- СТРОИТЕЛЬНЫЕ КОНСТРУКЦИИ: **AutoCAD Architecture**
- **МОНТАЖНО-ТЕХНОЛОГИЧЕСКАЯ ЧАСТЬ:** Model Studio CS Трубопроводы AutoCAD
- ОТОПЛЕНИЕ И ВЕНТИЛЯЦИЯ: **Model Studio CS Трубопроводы AutoCAD**
- **ВОДОСНАБЖЕНИЕ И КАНАЛИЗАЦИЯ:** Model Studio CS Трубопроводы AutoCAD
	- ЭЛЕКТРОТЕХНИЧЕСКАЯ ЧАСТЬ: Model Studio CS Кабельное хозяйство **AutoCAD**
- **КОНТРОЛЬ И АВТОМАТИКА:** Model Studio CS Кабельное хозяйство **AutoCAD**

## ПРОДУКТЫ MODEL STUDIO CS **СЕРТИФИЦИРОВАНЫ**

## СПРАВКА:

Model Studio CS Трубопроводы Model Studio CS Кабельное хозяйство 120 000 py6. 80 000 py6.

## ЭКОНОМИЯ 600 ТЫСЯЧ РУБЛЕЙ

Приобретая 5 сетевых лицензий Model Studio CS Трубопроводы или Model Studio CS Корпоративная лицензия с подпиской, получите еще 5 лицензий бесплатно на 1 год! (Предложение ограничено!)

## Позвоните: +7 (495) 913-2222 www.mscad.ru

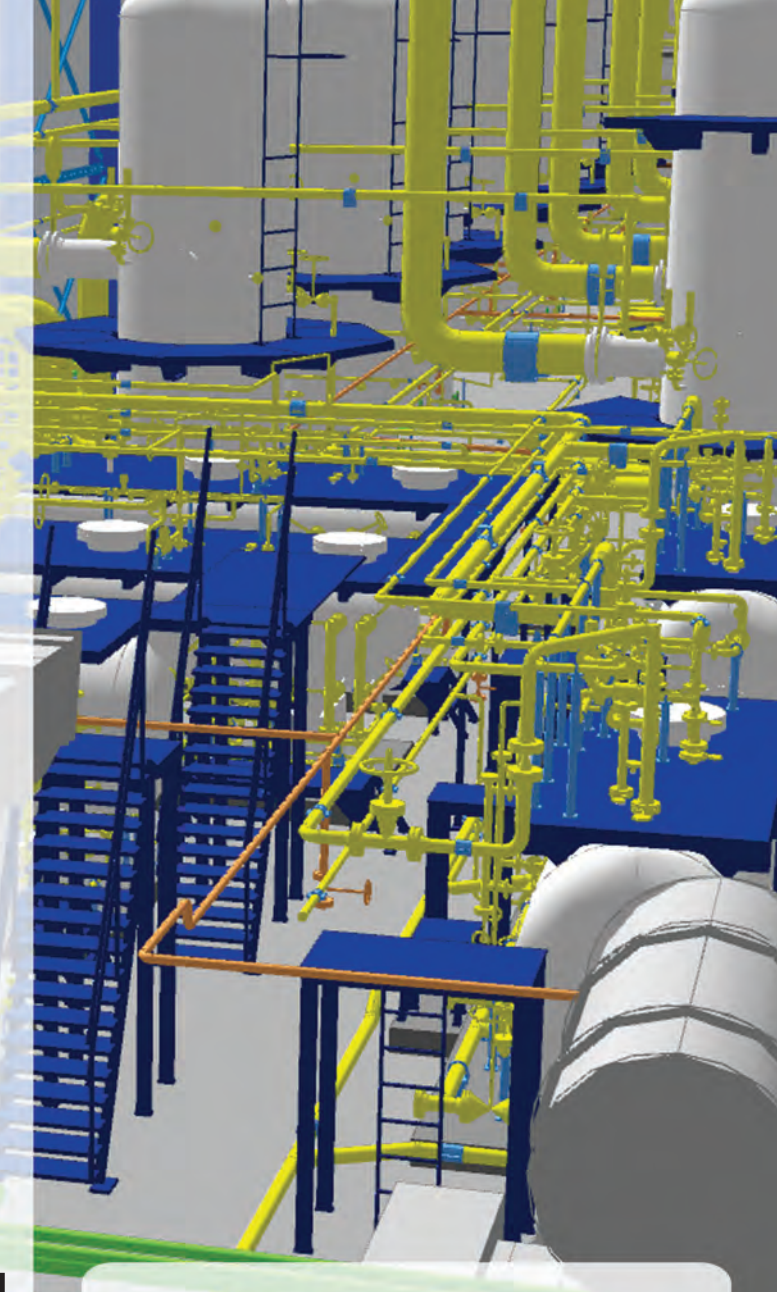

## **УЖЕ В КОМПЛЕКТЕ (ВКЛЮЧЕНО В СТОИМОСТЬ):**

- 1. Трехмерное моделирование
- 2. Автоматическая генерация чертежей
- 3. Автоматическая генерация спецификаций, ведомостей, кабельных журналов
- 4. Проверка коллизий и поиск ошибок
- 5. Интеграция с расчетами
- 6. Обширная база данных оборудования, изделий и материалов для российских проектов

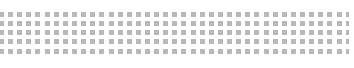

# **СТАНДАРТЫ, РЕГЛАМЕНТЫ В ПРОЕКТИРОВАНИИ. ДЛЯ ЧЕГО?**

**В этой статье рассматриваются**<br>
полько структура и общее со-<br>
держание регламентирующей<br>
процесс проектирования с использоватолько структура и общее содержание регламентирующей документации, описывающей нием современных САПР, которая, по мнению авторов, необходима для разработки и применения во всех проектных организациях.

## Введение

Основная задача автоматизации проектных работ – ускорение темпов их проведения и повышение качества технической документации проектов.

Одним из важных, да и самых модных направлений автоматизации в последнее время считается применение 3D-технологий.

На это тратится много сил и средств, закупается новое программное обеспечение, оборудование, проводится обучение и выполняются пилотные проекты. Но, к сожалению, все в конечном итоге в большинстве случаев сводится к "поднятию" трехмерных моделей по разработанным 2D-чертежам для выявления коллизий и показа потенциальным заказчикам красивой модели.

Попытки замены одного ПО на другое, более продвинутое, по мнению ИТспециалистов, ни к чему хорошему не приводят. Порой поражаешься, глядя на

перечень программ, купленных организациями. Бросаются в глаза метания людей в безуспешной попытке найти ту пресловутую "красную кнопку". Но, к сожалению, все это напоминает известную басню Крылова "…А вы, друзья, как ни садитесь…".

Чего же не хватает организациям для внедрения в жизнь полноценной автоматизации проектирования?

Ответ лежит на поверхности. Покупая и внедряя новое программное обеспечение, разрабатывая различные концепции комплексной автоматизации, применяя современное программное обеспечение, мы забываем, что при этом меняется сама технология проектирования. Появляется возможность параллельной работы над одним проектом различных специалистов, использующих единую базу проекта, возможность верификации на разных стадиях разработки, возможность автоматизации формирования заданий и многое другое.

Но при этом не существует регламентирующей документации, описывающей процесс проектирования с учетом новых условий.

Конечно, уже предпринимаются определенные попытки разработки стандартов на государственном уровне, но это в основном касается области машиностроения.

*В этой статье рассматриваются вопросы, затрагивающие только этап проектирования. Но решая вопрос совершенствования его процессов, мы подготавливаем проектные организации к внедрению ГОСТ Р ИСО 15926-1-2008 "Промышленные автоматизированные системы и интеграция. ИНТЕГРАЦИЯ ДАННЫХ ЖИЗНЕННОГО ЦИКЛА ДЛЯ ПЕРЕРА-БАТЫВАЮЩИХ ПРЕДПРИЯТИЙ, ВКЛЮЧАЯ НЕФТЯНЫЕ И ГАЗОВЫЕ ПРОИЗВОДСТВЕННЫЕ ПРЕДПРИЯ-ТИЯ". По нашему мнению, не внедрив новые регламенты в процесс проектирования, к этому приступить невозможно.*

## Процессы / регламенты / нормативные документы

Чтобы система управления работала эффективно, необходима технологическая основа – информационные технологии. Существующий уровень регламентации процессов проектирования не позволяет использовать весь потенциал комплекса современных программ.

Опыт внедрения САПР свидетельствует, что трудности чаще всего возникают изза сопротивления системы организации вносимым в нее изменениям. В большинстве проектных предприятий процесс проектирования формализован весьма незначительно. При этом, как правило, существует неявная сложивша-

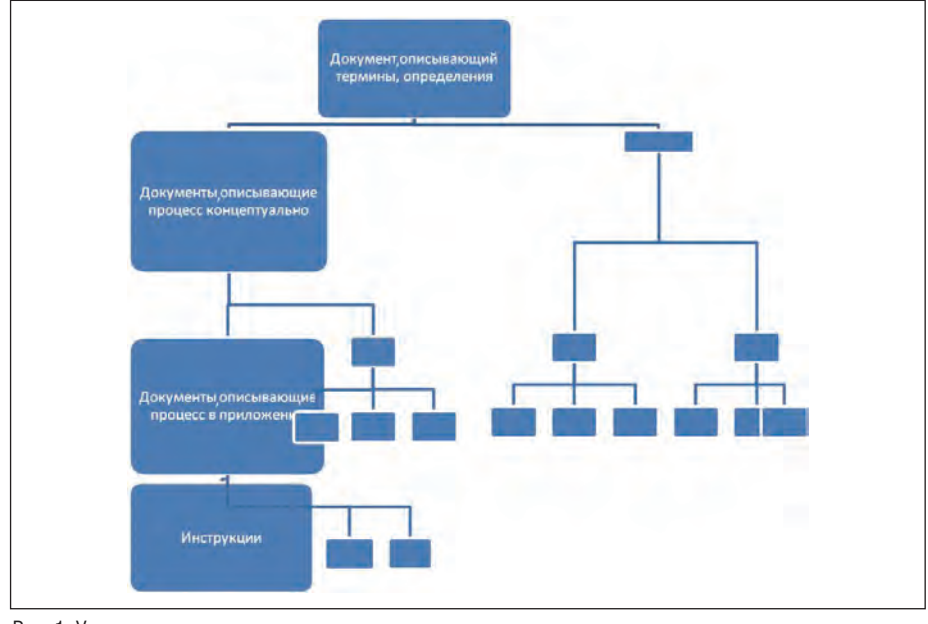

Рис. 1. Уровни регламентирующих документов

яся схема выполнения проекта, то есть нет документированного алгоритма, но есть общепринятая схема взаимодействия, которую целиком не знает никто. Для небольших предприятий такая формализация - слишком дорогое удовольствие, и эффект же от нее совсем незначителен. Зато в крупных проектных организациях и их объединениях отдача может быть весьма ошутимой. поскольку "прозрачность" системы позволяет рациональнее управлять процессами в ней, прогнозировать и рентабельнее распределять ресурсы. Неоспоримым плюсом с точки зрения предприятия является также снижение послелствий по-

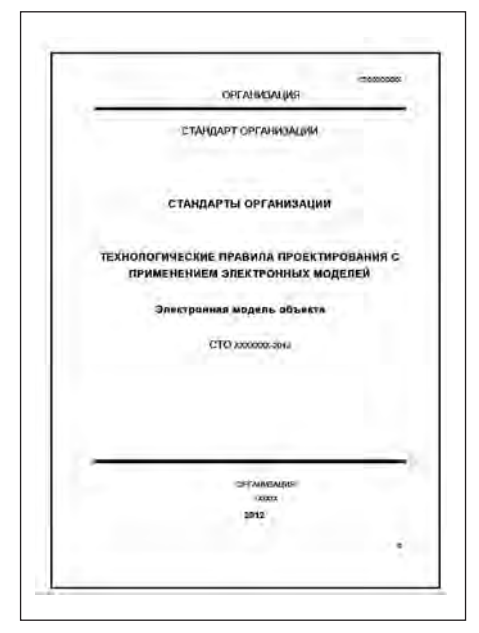

Рис. 2. Стандарт "Электронная модель объекта"

тери сотрудника. Негативный эффект замены ключевых специалистов обратно пропорционален степени формализации процессов, которыми он управляет. К сожалению, и сопротивляемость крупных систем гораздо выше из-за инертности и страха перед новым...

В чем заключается формализация и из чего она состоит? А заключается она, в том числе, и в разработке и внедрении пакета документов, регулирующих собпроцесс проектирования. ственно Структура такого пакета приведена на рис. 1. Состоит же формализация как процесс из:

- п выявления и анализа имеющихся моделей бизнес-процессов проектирования:
- **COL** построения новой модели с учетом комплексной системы автоматизации проектирования организации;
- $\blacksquare$ разработки регулирующей документании:
- п обучения персонала, выполнения пилотных проектов;
- корректировки регламентов по результатам выполненных пилотных проектов:
- введения документации как нормы организации на постоянной основе.

#### Структура документации

Для крупных проектных организаций оптимальна, по нашему мнению, следующая структура регулирующей документании<sup>•</sup>

документы, вводящие необходимые понятия, термины и определения основополагающие документы, обеспечивающие единство терминологии комплекса стандартов;

- документы, описывающие процесс концептуально - не привязаны к конкретным программам, а служат для регламентации правил взаимодействия участников процесса;
- документы, описывающие процессы с учетом специфики определенных программ - создаются на основе документов, описывающих процесс концептуально;
- **инструкции** пошаговое руководство для участников процесса.

Структура документов может варьироваться в зависимости от того, для кого документы разрабатываются - для отдельной организации или для концерна (Газпром, Роснефть и т.д.).

В обоих случаях на верхнем уровне должен быть документ с общими определениями, а на следующих уровнях - стандарты, регламенты, описывающие процесс проектирования с использованием комплексных САПР.

Для тех организаций, которые выбрали конкретное ПО и не планируют осуществлять переход на иное, рекомендуется объединять документы второго и третьего уровня. Для объединений и концернов важны первый и второй уровни. Наличие этих документов позволит организациям, входящим в состав объединения, разрабатывать единообразные документы третьего и четвертого уровней.

Остановимся подробнее на содержании данных документов.

#### Первый уровень

Стандарт "Электронная модель объекта" (рис. 2) должен определять понятие электронной модели объекта проектирования, общие требования к ней, виды контроля электронной модели, ее статусы и этапы жизненного цикла. Нет необходимости его читать полностью, изучать, но он всегда должен быть под рукой, чтобы всегда однозначно понимать значения тех или иных терминов.

#### Второй уровень

Включает в себя "Технологические правила проектирования с применением электронных моделей". Разработку документов этого уровня (рис. 3) оптимально было бы начать с формирования моделей бизнес-процессов проектных работ с использованием САПР и регламентирующей на их основе документации. При этом описываются общие принципы без привязки к конкретному ПО.

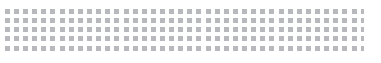

В ходе разработки моделей необходимо определить и создать "Унифицированные варианты моделей бизнеспроцессов", предусматривающие создание различных типов проектов и разных специальностей – ведущих технологов.

#### **Третий уровень**

Документация этого уровня создается или на основе документации второго уровня при его наличии, или, когда документы разрабатываются для конкретной организации, включает в себя второй и третий уровни с привязкой к конкретному ПО (рис. 4). Документация этого уровня содержит:

- регламенты и инструкции, описывающие правила коллективной работы внутри одной специальности;
- регламенты и инструкции по взаимодействию различных специальностей в ходе совместной работы;
- регламенты и инструкции по созданию, пополнению и ведению баз данных.

#### **Четвертый уровень**

,,,,,,,,,,,,,,,,,

Как правило, документы этого уровня – инструкции по работе с конкретным ПО – есть в каждой организации (рис. 4). Для ускорения разработки и внедрения обычно предварительно разрабатываются временные регламенты – документы, содержащие все необходимое для организации проектных работ с применением определенного набора программ. Регламенты вводятся в действие на небольшой срок (до года), который необходим для устранения недочетов и обучения персонала. Для небольших организаций, как правило, этого вполне достаточно, и доработанные регламенты вводятся на постоянной основе. В крупных организациях регламенты служат основой для разработки комплекса стандартов.

### Роль системного интегратора

Казалось бы, Америку тут никто не открыл, всем и так понятна необходимость документации этого типа. Так в чем причина, почему ее нет?

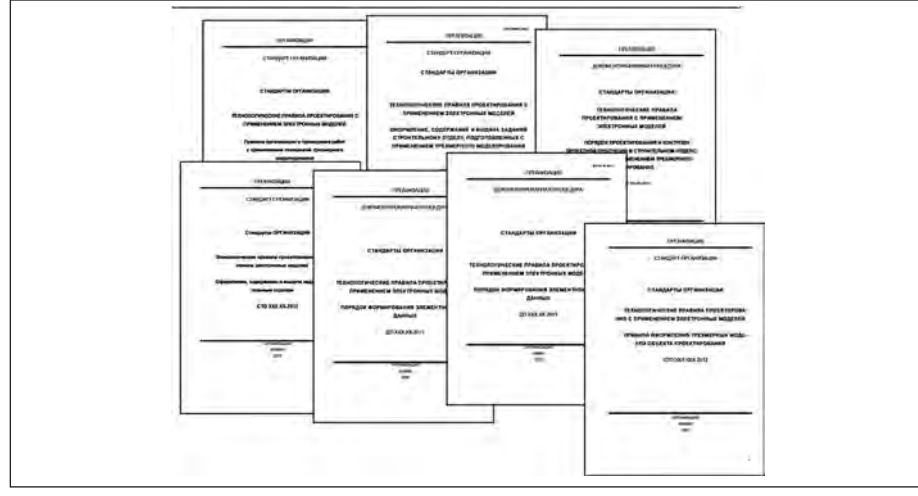

Рис. 3. Пример стандартов, регламентов, документированных процедур второго уровня

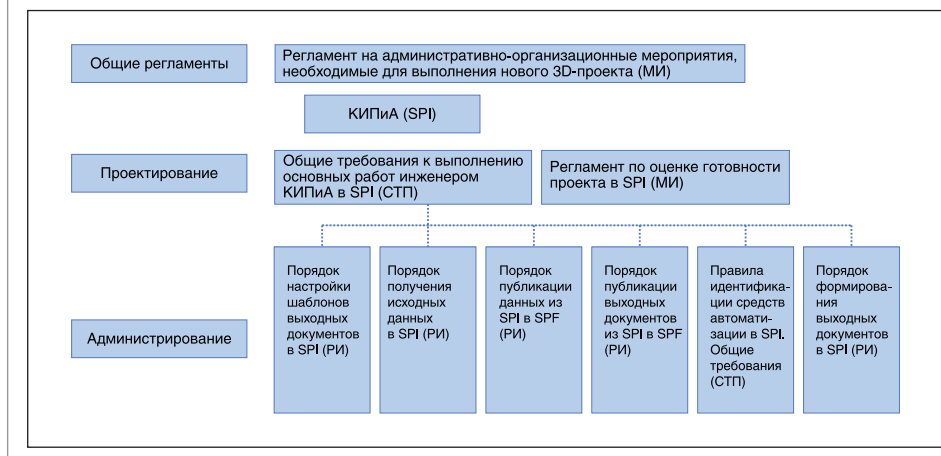

Рис. 4. Пример структуры документации третьего и четвертого уровня по проектированию КИПиА с применением SmartPlant Instrumentation

Разработка такого рода документов требует долгой и кропотливой работы, наличия знающего проектное производство персонала, способного анализировать существующую ситуацию, генерировать решения.

Если со знающим процесс проектирования персоналом в организациях, как правило, дело обстоит хорошо, то со свободным временем и возможностью отвлечения ведущих специалистов от основной работы на долгий срок – очень проблематично.

Вот тут и должен подключаться системный интегратор, обладающий знаниями не только в области САПР, но и в области проектирования, бизнес-процессов, а также имеющий опыт аналогичной работы с проектными организациями. В этом случае роль ведущих специалистов-проектировщиков будет сводиться к оценке предлагаемых вариантов решения и выбору из них оптимальных.

Группа компаний CSoft осуществляет консалтинг и внедрение комплексных решений в области систем автоматизированного проектирования (САПР), технологической подготовки производства (ТПП), документооборота и геоинформационных систем (ГИС). Большая часть решений базируется на уникальном сочетании мировых и отечественных разработок в этой области.

Сегодня в нашем активе – десятки успешных комплексных проектов, собственные методики обследования организаций, внедрения проектно-конструкторских и технологических решений, опыт создания стандартов в области САПР и документооборота, специализированные решения для узкопрофильных заказчиков.

Услуги, предлагаемые CSoft, включают анализ существующей технологии выполнения работ, определение наиболее эффективных программно-аппаратных решений, разработку концепции развития САПР на предприятии, поставку, установку и настройку компонентов автоматизированной системы, обучение пользователей, выполнение пилотных проектов, внедрение автоматизированных систем "под ключ".

> *Виталий Ревзин, генеральный директор ЗАО "СиСофт Инжиниринг" Тел.: (8313) 34-3352 E-mail: RevzinV@cs-eng.ru, RevzinV@csoft.ru*
# **> АВТОМАТИЗАЦИЯ** АВТОРСКОГО НАДЗОРА

вторский надзор - один из видов услуг по надзору автора проекта и других разработчиков проектной документации (физических и юридических лиц) за строительством, осуществляемых в целях обеспечения соответствия решений, содержащихся в рабочей документации, выполняемым строительномонтажным работам на объекте. Необходимость проведения авторского надзора относится к компетенции заказчика и, как правило, устанавливается в задании на проектирование объекта"1.

Задача автоматизации авторского надзора (АН) обычно стоит в конце перечня тем, подлежащих автоматизации. И это понятно: давайте сперва автоматизируем выполнение проектных работ, а авторский надзор - это потом, да и что там делать? А на самом деле проблемы, которые встают перед специалистами, выезжаюшими на АН, очень значительны. Мы взяли на себя смелость выделить круг вопросов, автоматизация которых смогла бы существенно облегчить работу.

Итак, вопросы, которые интересуют специалистов АН:

мы хотим получить архив документации в привычном виде на площадке;

- мы хотим складывать свои документы по авторскому надзору в единую систему с возможностью ее переноса в свою систему документооборота;
- мы хотим, чтобы документация была связана с моделью;
- мы хотим, чтобы можно было видеть всю модель в комплексе и оперативно находить в ней интересующую нас информацию;
- п мы хотим получать актуальную информацию по модели, находясь на площадке.

В статье описывается предлагаемое решение автоматизации этих вопросов на примере использования следующих программных продуктов:

- линейка продуктов Model Studio CS, включая CADLib Модель и Архив  $(www.mscad.ru)$ ;
- система электронного документооборота TDMS (www.tdms.ru);
- система нормативов NormaCS  $(www.normacs.ru).$

Основное внимание при этом мы уделяем самой тяжелой ситуации, когда площадка находится в удаленном месте без возможности обеспечения информационного обмена

#### Мы хотим получить архив документации в привычном виде на площадке.

Выезжая на плошалку, особенно в начале строительства, проектировщик обычно имеет ноутбук с информацией, которую он посчитал нужным взять с собой. При этом подготовка по выборке информации из архива занимает достаточно большое время, которого никогда не хватает. В ходе работы выясняется, что взято было документации недостаточно, хорошо бы получить еще, а кроме того хочется, чтобы информация была в привычном виде. А связь, как правило, на начальном этапе в лучшем случае осуществляется лишь по телефону.

Программный комплекс CADLib Moдель и Архив имеет развитую систему настроек и легко может быть приведен к привычному для проектировщика виду. Что теперь нужно сделать специалисту, чтобы иметь на площадке всю необходимую ему на данный момент информацию? Иметь на своем ноутбуке:

- стандартный набор ПО офисного на-**College** значения:
- $\mathbf{r}$ **SQL** Express;
- $\mathcal{L}_{\mathcal{A}}$ САДLІВ Модель и Архив.

А также выполнить команду по переносу необходимого проекта или раздела документации из общего архива. И получить

СП 11-110-99. Авторский надзор за строительством зданий и сооружений.

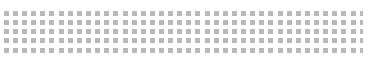

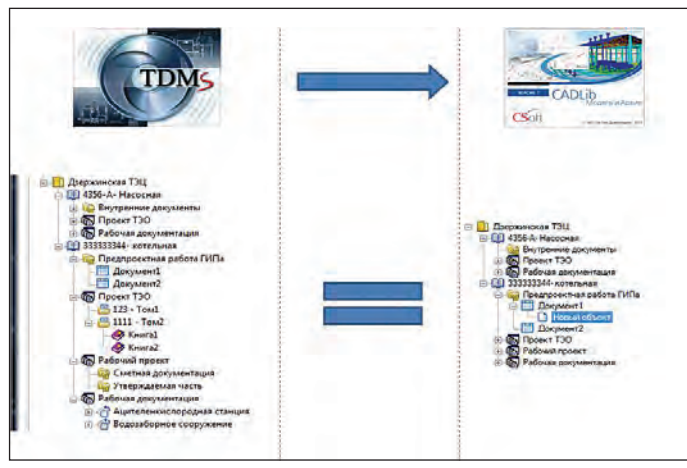

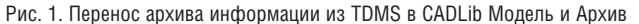

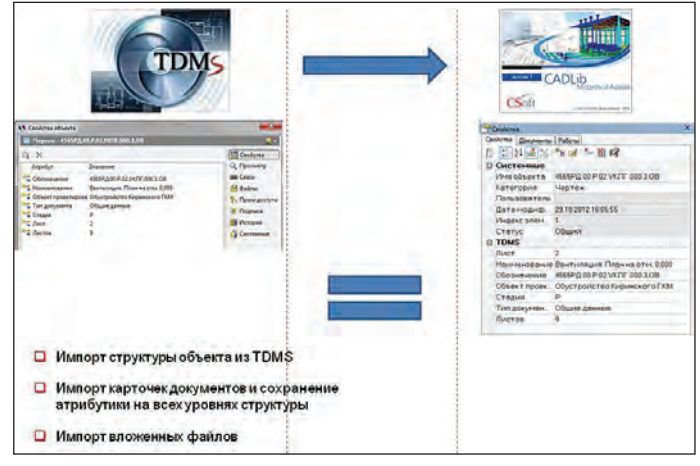

Рис. 2. Импорт структуры и информации из TDMS в CADLib Модель и Архив

привычную среду с полным набором информации по проекту.

При этом мы имеем и привычную структуру, атрибутику на всех уровнях и вложенные файлы (рис. 2).

#### *Мы хотим складывать свои документы по авторскому надзору в единую систему с возможностью переноса в свою систему документооборота.*

В ходе выполнения работ по АН создается большое количество разнообразных документов, актов, служебных записок, журналов и т.д., и т.п. И если заполнение и ведение журналов регламентировано, то огромное количество актов, служебных записок остается несистематизированным и хранится в электронном виде в структуре, понятной лишь исполнителю. Что обычно бывает с этой информацией по прибытии в организацию? Из-за своей несистематизированности, из-за простой нехватки времени часть ее сваливается в кучу куда-нибудь на сервер, а часть просто теряется.

Выход: на площадке необходима упрощенная система делопроизводства, а именно – структура, позволяющая складывать вновь создаваемую документацию в соответствии с ее принадлежностью к проекту, позиции по генплану, комплекту и т.д., а также шаблоны всех необходимых документов. Это первый вопрос, который решается настройкой необходимой организации структуры делопроизводства в CADLib Модель и Архив (пример структуры приведен на рис. 3).

Следующий вопрос, требующий решения – это автоматизированный перенос всей накопленной документации в систему документооборота организации. На рис. 4 показан процесс автоматизированного переноса информацию из CADLib Модель и Архив в TDMS.

*Мы хотим, чтобы документация была связана с моделью.*

*Мы хотим, чтобы можно было видеть всю модель в комплексе и оперативно находить в ней интересующую нас информацию.*

Итак, мы имеем на своем компьютере копию структурированного архива проекта в привычном виде, позволяющую оперативно находить нужную информацию.

В последнее время все чаще часть проекта выполняется в 3D-модели. Ее наличие позволит оперативно решать вопросы со строительными и монтажными организациями.

#### Для этого нужно:

 иметь на своем компьютере 3D-модель, которая должна быть достаточно подробной, иметь интересующую нас атрибутивную информацию и в то же время быть достаточно "легкой", чтобы ее можно было просматривать на стандартном компьютере;

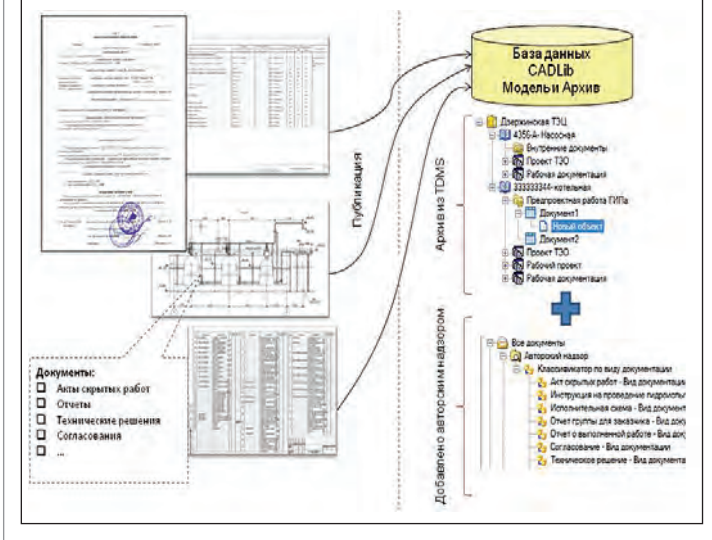

Рис. 3. Организация делопроизводства АН на базе CADLib Модель и Архив

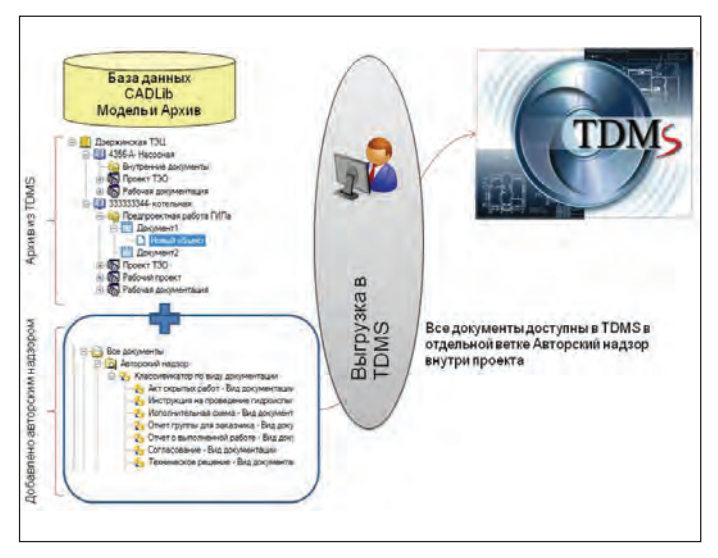

Рис. 4. Передача информации по АН из CADLib Модель и Архив в TDMS

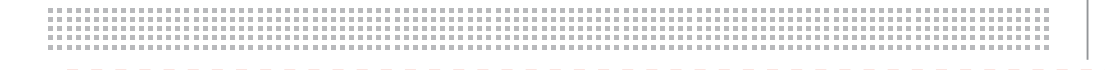

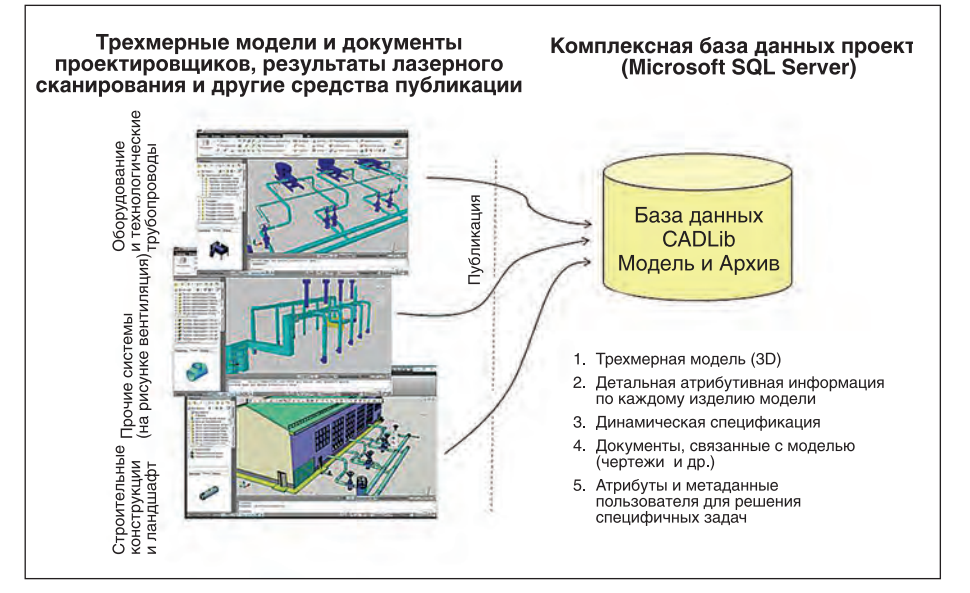

Рис. 5. Комплексная база данных проекта на базе CADLib Модель и Архив

#### **Документы**

Система позволяет хранить любые вилы локументов источника последника и последника и поставление записки,<br>в т.ч. чертежи, спецификации, пояснительные записки,<br>акты, ведомости и прочие.

Структура архива Архив отображается в виде одного<br>или нескольких иерархических деревьев, формируемых доровоов, формируемых<br>автоматически по задаваемым<br>правилам, что значительно **упрошает техническое** сопровождение архива.

#### Поиск модели по документам

Документы увязаны с моделью т.е., выбрав документ, можно увидеть на модели все объекты, которые<br>связаны с документом

Поиск по карточкам Пользователь может осуществлять поиск документов по атрибутивной информации карточки документа, а также использовать визуальные средства поиска.

Поиск документов по модели Лостаточно выбрать объекты на трехмерной молели и система покажет все документы, связаные с ними.

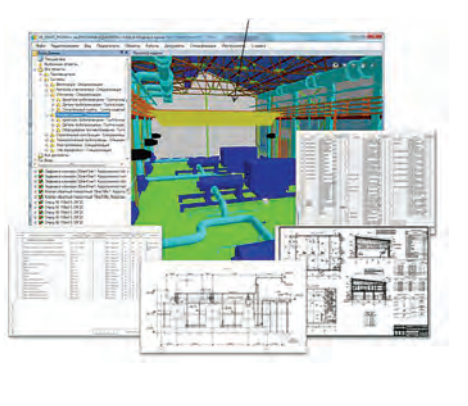

службы авторского надзора, позволяющей существенно упростить работу специалистов, находящихся в отрыве от организации и позволяющую максимально сохранить документацию, создаваемую в ходе выполнения работ.

#### Заключение

За время своего существования компьютерные технологии прошли длительный путь развития не только в области программных продуктов проектирования, но и в области интеграции в сопутствующие процессы, такие как авторский надзор. Сейчас уже очень трудно представить специалиста АН, выезжающего на объект не только без компьютера, но и без специальных программ, позволяющих автоматизировать всю работу с документацией. Предлагаемое программное решение обеспечит комфортные, привычные условия работы специалисту и позволит максимально исключить потери информации. Благодаря гибкости настроек CADLib Модель и Архив можно интегрировать с большинством систем документооборота, в которых предусмотрена возможность выгружать структурную и информационную часть проекта.

> Виталий Ревзин, генеральный директор ЗАО "СиСофт Инжиниринг" Тел.: (8313) 34-3352 E-mail: RevzinV@cs-eng.ru, RevzinV@csoft.ru

Рис. 6. Комплексная модель объекта

• связать имеющиеся документы с молелью.

На рис. 5 показано, как это реализовано с помощью программного комплекса CADLib Модель и Архив.

Таким образом, мы получили комплексную модель объекта (рис. 6), которую можно использовать и как архив, и как систему делопроизводства, и как поисковую систему, и как средство визуализации технических решений.

Мы хотим получать актуальную информацию по модели, находясь на площадке.

Естественно, пока идет стройка, продолжается проектирование объекта и возникает вопрос: а как поддерживать базу в актуальном состоянии?

Если связь до сих пор не налажена, то есть только один выход: получать, например, нарочным обновленную базу и загружать ее в систему.

Но, как правило, по мере "обживания" появляется возможность организации интернетканала. Рассматриваемое программное обеспечение может работать в режиме "клиент сервер". При этом клиентская часть может быть как на удаленном компьютере, так и на мобильном Android-устройстве (рис. 7).

Итак, мы рассмотрели возможность автоматизации

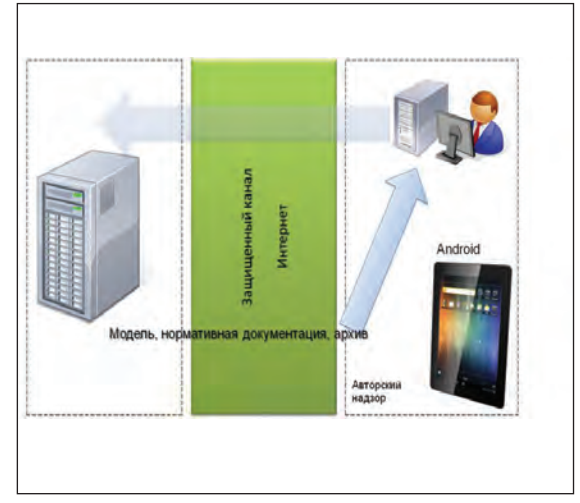

Рис. 7. Удаленный доступ

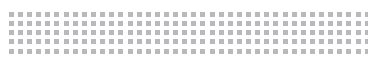

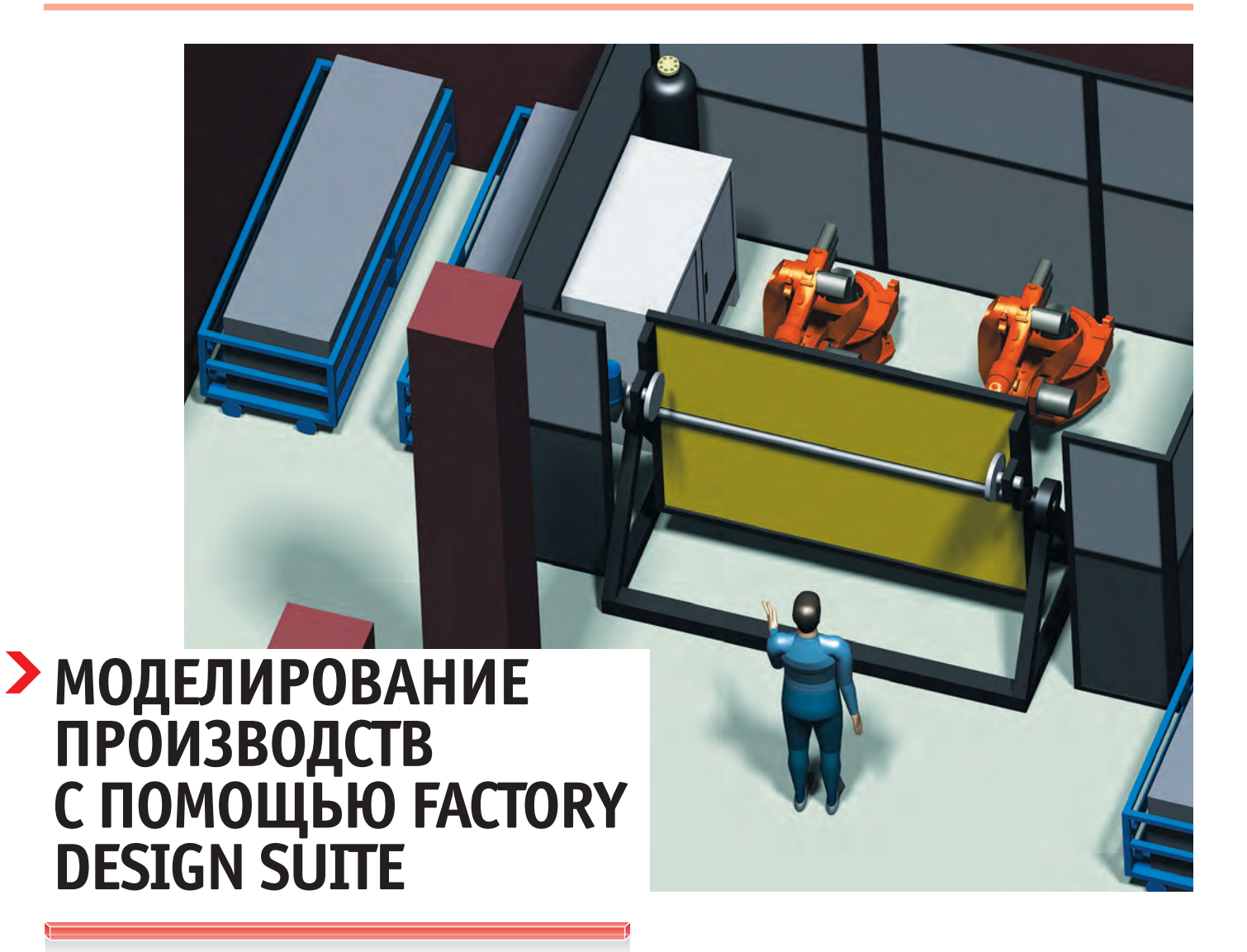

**На сегодняшний день именно получение** объективных сведений и квалифициро-<br>ванная, но в то же время независимая проработка проекта являютполучение объективных сведений и квалифицированная, но в то же время неся залогом успеха и предоставляют возможность найти действительно оптимальное, технически и экономически обоснованное решение.

«Нью Лайн Инжиниринг» – современная российская инжиниринговая компания нового поколения. Основным принципом нашей работы является комплексное решение производственных и технологических задач заказчика с учетом новейших технических решений и мирового опыта в промышленной области. Деятельность компании направлена на создание, модернизацию, оптимизацию и реструктуризацию машиностроительных производств.

Мы выполняем комплекс работ: от первичного аудита предприятия, выявления узких мест и всестороннего анализа возможностей производства до конечного внедрения решений, обеспечения пуско-наладочных работ оборудования и отработки новых изделий для запуска в промышленную эксплуатацию. Применяются современные технологии и инструменты подготовки эффективного производства: виртуальное моделирование для просчета производительности, движения материальных потоков и очередности обработки; принципы бережливого производства; экономические расчеты и т.д.

В рамках выполнения одного из проектов перед специалистами компании «Нью Лайн Инжиниринг» стояла задача смоделировать цех по производству металлорежущего инструмента с нанесением износостойких покрытий, а также выполнить визуализацию работы цеха, оценить экономическую целесообразность и сроки окупаемости.

Стало ясно, что в первую очередь необходимо найти надежного и компетентного партнера, который поможет в выборе оптимальных решений и предоставлении дальнейшей всесторонней поддержки.

Выбор пал на компанию «СиСофт», платинового партнера Autodesk. Наши специалисты прошли курсы повышения квалификации в авторизованном учебном центре «СиСофт» – Steepler Graphics Center. А по результатам консультаций было принято решение, что для выполнения этого и последующих проектов требуется программное обеспечение Factory Design Suite от компании Autodesk. Возможности этого ПО наиболее полно отвечали требованиям «Нью Лайн Инжиниринг».

Выбор оказался верным, а компания ЗАО «СиСофт» обеспечила всесторон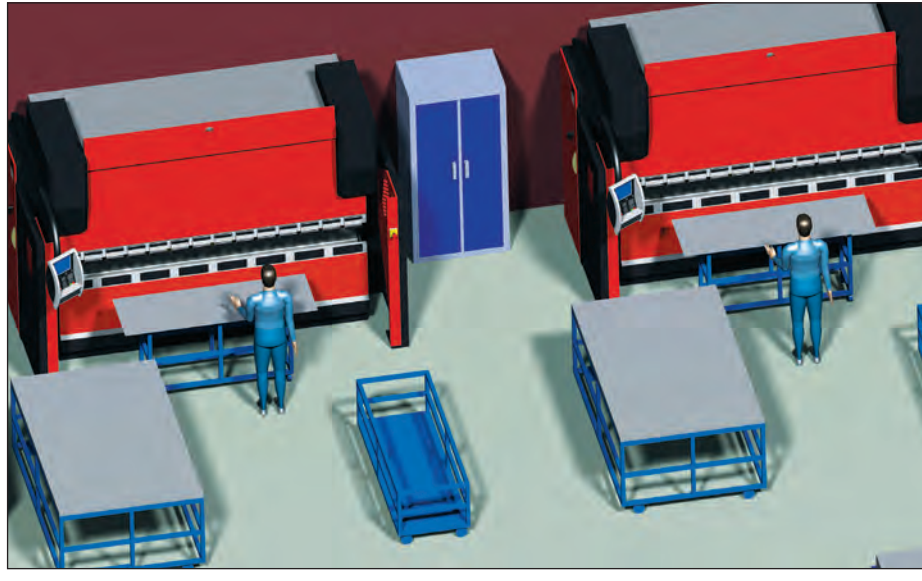

Пример имитационного моделирования

нюю, своевременную и качественную техническую поддержку как при внедрении программного продукта, так и при выполнении проекта.

Работа над проектом была организована в несколько этапов:

- ознакомление с производственным помещением и технологическим оборудованием;
- моделирование оборудования;
- создание трехмерной модели цеха;  $\blacksquare$
- п создание планировки цеха, визуализация работы.

Результаты не заставили себя ждать: резко (примерно втрое) сократились сроки моделирования; существенно повысилось качество прорисовки модели; процесс моделирования стал гибким (появилась возможность прорисовки нескольких вариантов планировки в сжатые сроки).

Таких результатов удалось добиться благодаря специализированным модулям программного комплекса Factory Design Suite. Они обладают широкими возможностями, среди которых построение планировок в 2D-формате с последующей синхронизацией и конвертацией в 3D-модель, разработка компоновок оборудования с возможностью их параметризации, наличие встроенной базы стандартных элементов (технологическое и транспортировочное оборудование, архитектурные элементы) и многие другие.

На этапе моделирования оборудования сократить сроки и повысить качество прорисовки удалось за счет использования библиотек стандартных элементов и создания параметрических компоновок. При моделировании оборудования сначала изучались модификации станков одного типа и их различия, а затем в программной среде Inventor прорисовывалась 3D-модель. В процессе создания моделей использовались стандартные элементы: пульты управления, пылеуловители, инженерные коммуникации и т.д.

Данные, полученные по результатам анализа модификаций станка, использовались для параметризации трехмерной модели (задавались типоразмеры и

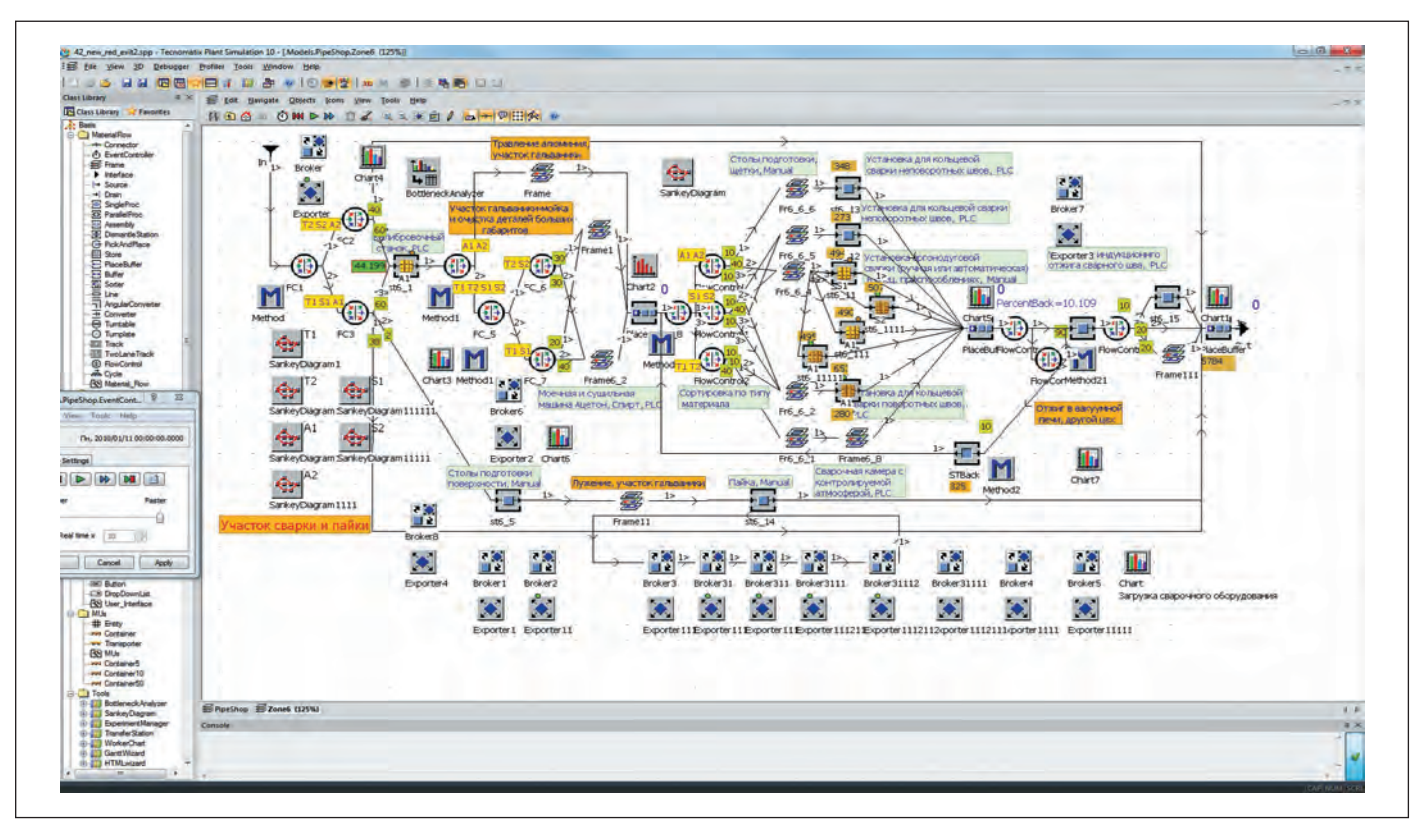

Пример математического моделирования

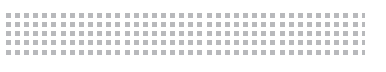

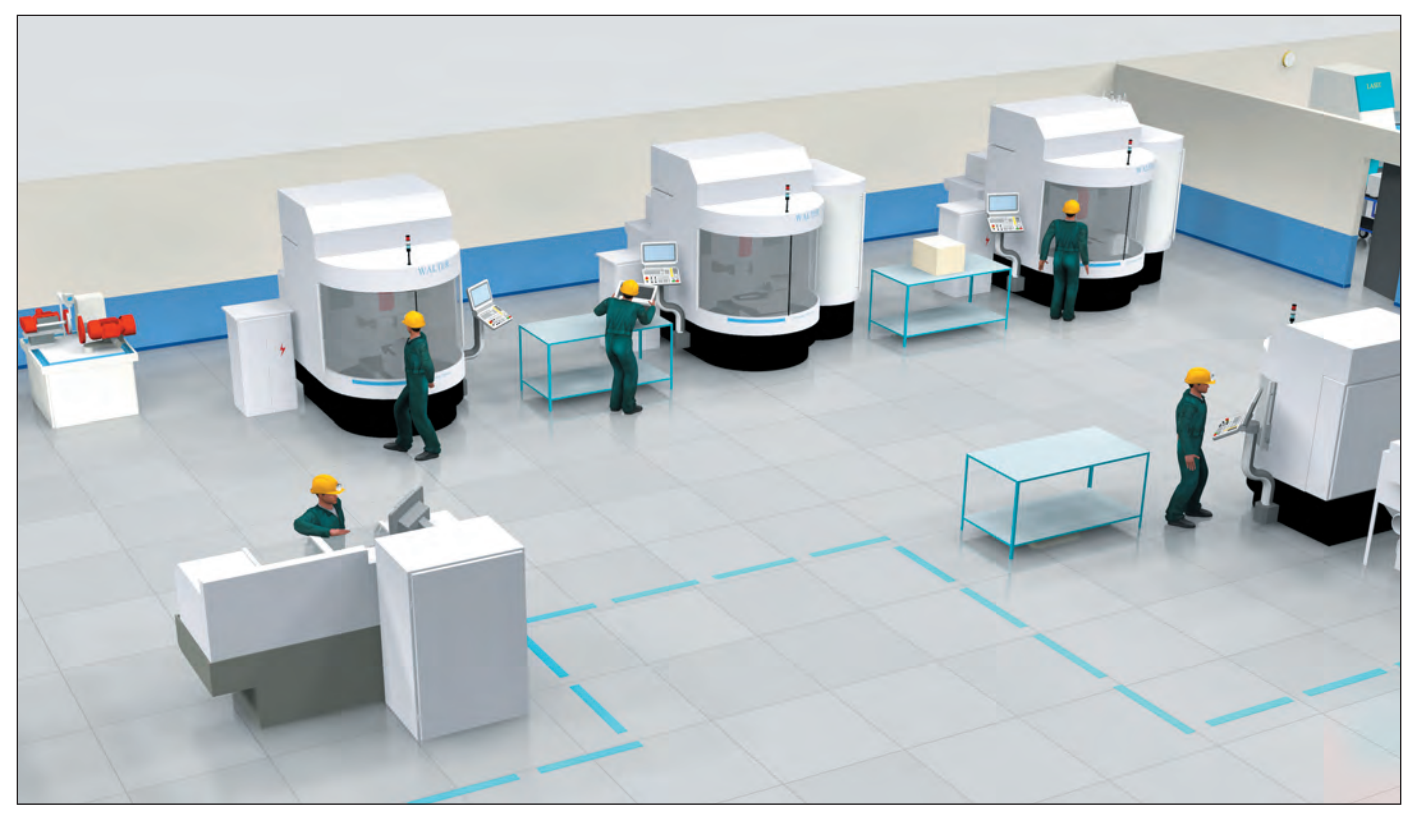

Зона заточного оборудования

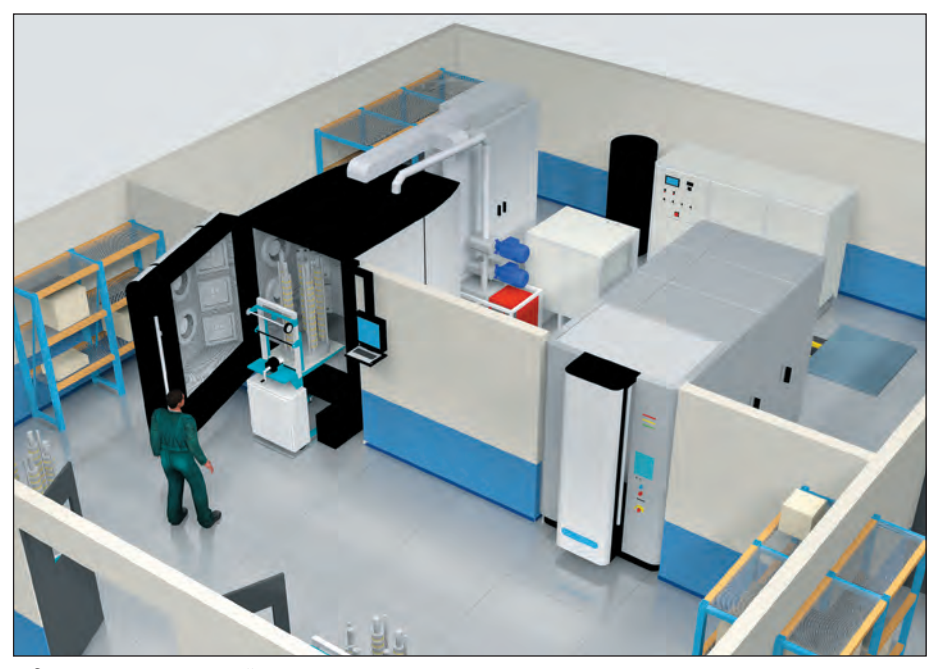

Зона нанесения покрытий

зависимости размеров элементов станка от этих типоразмеров, а также наличие или отсутствие тех или иных модулей). Полученная модель публиковалась в пользовательской библиотеке компонентов, что позволяло быстро и удобно применять ее при создании модели цеха с возможностью выбора типоразмера и модификации.

На этапе создания трехмерной модели совместно использовались библиотека стандартных элементов и библиотека созданных пользовательских компонентов. Для сокращения сроков проектирования и меньшей загруженности компьютерных ресурсов использовалась возможность создать двумерную планировку в AutoCAD 2013 - с последующей синхронизацией с Autodesk Inventor 2013 и автоматическим построением 3D-модели.

Для визуализации работы цеха использовалось программное обеспечение Autodesk 3ds Max Design. Работу над визуализацией существенно упростил импорт модели цеха, созданной в Inventor, так как эта модель воспринималась как объединенная группа объектов, а каждый объект в этой группе (единица оборудования) - как группа подобъектов, что сделало возможной визуализацию работы отдельных модулей оборудования.

В завершение отметим, что успешное внедрение программных средств Autodesk Factory Design Suite и выбор опытного и надежного поставщика позволили компании «Нью Лайн Инжиниринг» не только сделать шаг вперед, но и получить конкурентные преимущества в свой сфере деятельности.

> Илья Соломыкин, инженер проектов 000 «Нью Лайн Инжиниринг» Тел.: (499) 713-0078 E-mail: ilya@nleng.ru

Nº3 2013 CADMASTER

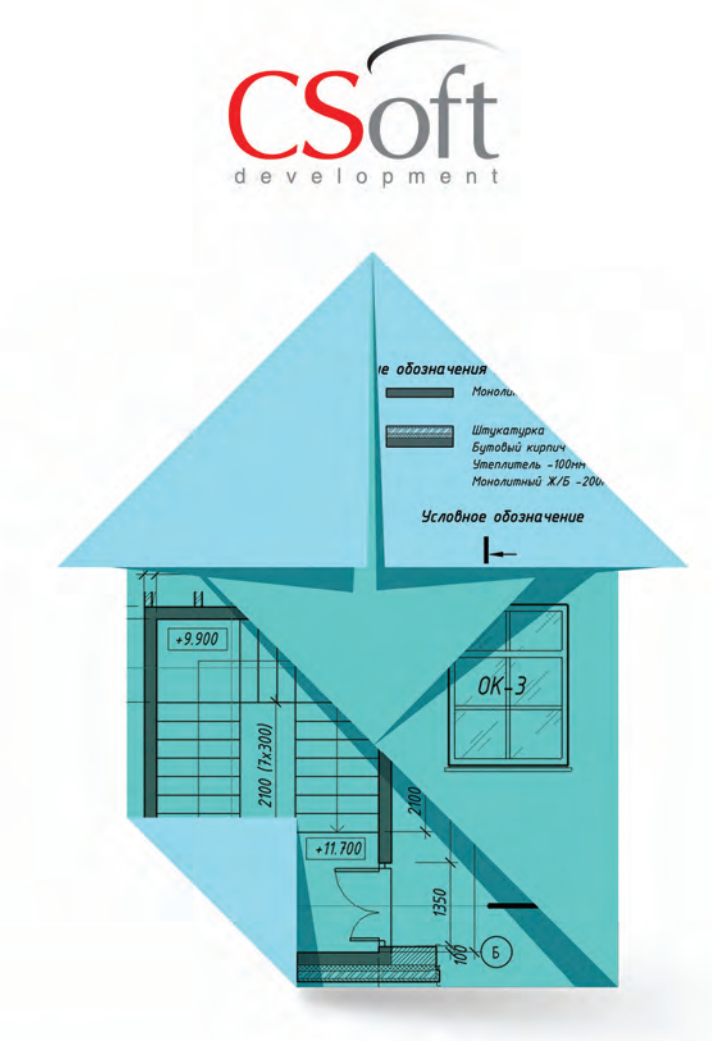

# PlanTracer®

### версия 6

PlanTracer - программный комплекс для решения задач учета и инвентаризации объектов недвижимости.

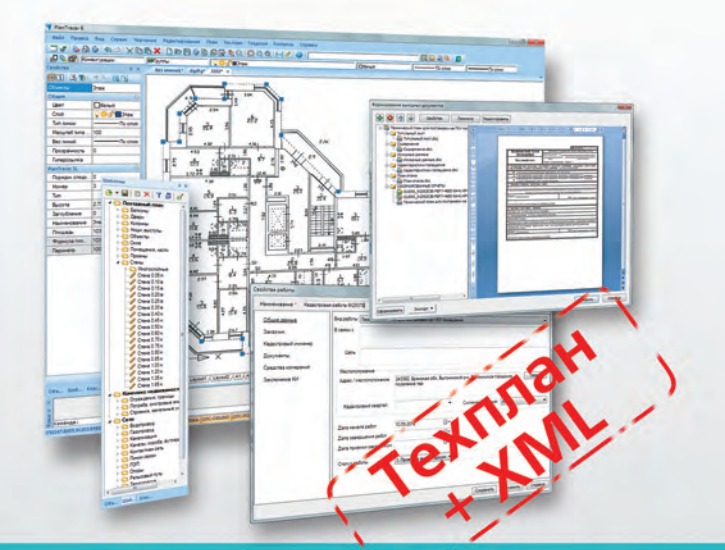

- Универсальное решение для кадастровых инженеров и технических инвентаризаторов
- Создание и редактирование поэтажных, ситуационных планов и планов линейных сетей
- $\blacksquare$  Работа с межевыми планами
- Векторизация сканированных планов
- Формирование технических планов (DOC  $\blacksquare$ и XML)
- Подготовка электронного пакета документов

### www.plantracer.ru

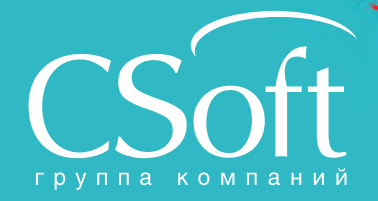

Москва, 121351, Молодогвардейская ул., д. 46, корп. 2<br>Тел.: (495) 913-2222, факс: (495) 913-2221<br>Internet: www.csoft.ru E-mail: pt@csoft.ru

Владивосток 8-800-555-0711 олгоград (8442) 26-6655 Воронеж (4732) 39-3050<br>Днепропегровск 38 (056) 371-1090<br>Екатеринбург (343) 237-1812<br>Иваново (4932) 33-3698<br>Калининград (4012) 93-2000<br>Краснодар (861) 254-2156<br>Нижний Новгород (831) 430-9025<br>Нижний Новгород (831) 430-9025

Новосибирск (383) 362-0444<br>
Омск (3812) 31-0210<br>
Оренбург (3532) 77-3760<br>
Пермь (342) 235-2585<br>
Самара (846) 373-8130<br>
Санкт-Петербург (812) 496-6929<br>
Томень (3452) 75-7801<br>
Хабаровск 8-800-555-0711<br>
Хабаровск 8-800-555-0

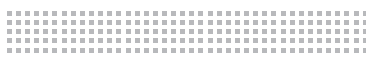

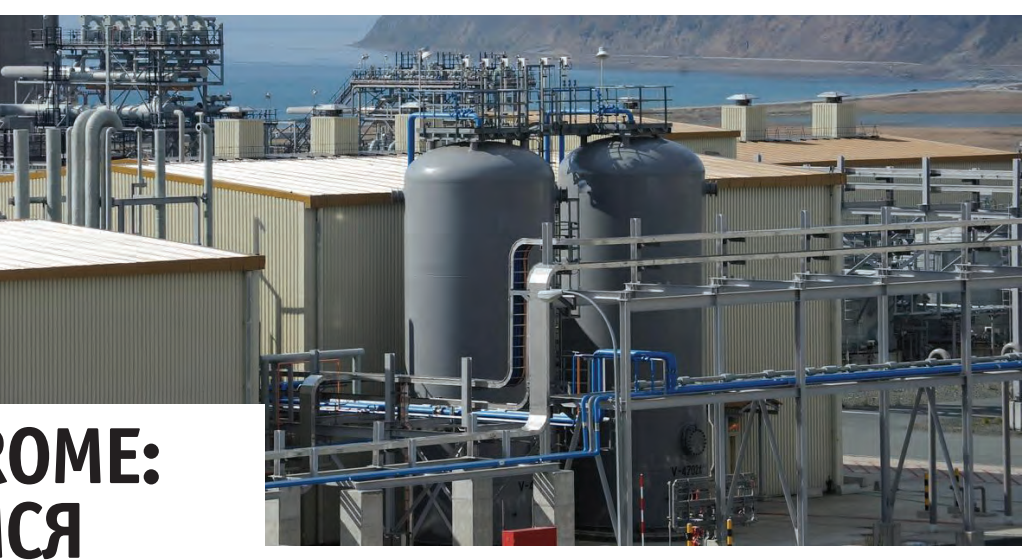

# **PLANT-4D ROME: ЗНАКОМИМСЯ ПОБЛИЖЕ**

 $\begin{array}{|c|} \hline \text{P} \end{array}$ е так давно на страницах на-<br>пего журнала мы писали<br>о выходе новой версии про-<br>граммы PLANT-4D, которая<br>получила название Rome<sup>1</sup>. Материалы шего журнала мы писали о выходе новой версии программы PLANT-4D, которая о новациях в программе также неоднократно публиковались на страницах журнала. Сегодня же я попытаюсь объединить все эти сведения в небольшой путеводитель, в котором каждый найдет что-то интересное для себя.

#### Коротко о PLANT-4D Rome

Итак, PLANT-4D – это комплексная система автоматизированного проектирования промышленных объектов с разветвленной сетью трубопроводов. Являясь универсальным технологическим решением, программа может применяться для проектирования объектов в самых различных отраслях.

Система PLANT-4D состоит из нескольких модулей, решающих множество задач на различных этапах проектирования. Вот лишь некоторые из этих задач: поддержка коллективной работы над проектом, разработка технологических схем, создание трехмерных моделей трубопроводов и оборудования, выпуск двумерных чертежей, автоматическая генерация полностью оформленных изометрических чертежей, ведомостей, отчетов, спецификаций и многое другое.

Стоит отметить, что все модули PLANT-4D лицензируются по отдельности, а сами лицензии являются "плавающими" и не обязательно должны быть закреплены за конкретными пользователями или их компьютерами. Для организации, использующей PLANT-4D, это означает возможность гибкого подбора необходимого количества лицензий на каждый из модулей программы.

Отличительной особенностью системы PLANT-4D является использование баз данных для хранения всей информации по проекту, причем в качестве СУБД могут применяться SQL Server, Oracle или Access. При этом визуальную составляющую процесса проектирования технологических схем и трехмерной модели обеспечивает платформа AutoCAD. Сам же проект PLANT-4D представляет собой практически единое информационное пространство, включающее визуальное представление проектируемого объекта в виде технологических схем и трехмерных моделей, а также набор атрибутивных данных, описывающих все элементы этого объекта. Благодаря такой архитектуре данных основные проектные модули программы – PLANT-4D Схемы и PLANT-4D Трубопроводы – интегрированы друг с другом и находятся в постоянной и неразрывной информационной связи. Это дает проектировщикам выигрыш во времени – единожды внесенные на стадии разработки технологических схем данные не нужно будет вносить повторно на стадии разработки трехмерной модели. Более того, никаких операций экспорта/импорта также делать не нужно: сразу после их внесения все данные одинаково доступны из любого модуля программы для просмотра и редактирования, а в дальнейшем и для получения рабочей документации по проекту.

#### Управление проектами

Центральное место в системе PLANT-4D занимает модуль 4D-Explorer, являющийся одновременно инструментом и проектировщика, и администратора системы PLANT-4D.

Проектировщику во время работы доступна вкладка *Проекты*. С этой вкладки пользователь получает доступ к самим проектам и их содержимому: схемам, трехмерным моделям, настройкам генерации двумерных чертежей, привязанным к проекту или его элементам, документам, отчетам, свойствам оборудования и элементов трубопровода, другим составляющим проекта PLANT-4D. Информацию по объектам PLANT-4D можно просматривать и редактировать, не открывая модель или схему. При этом информация по всему проекту собрана в общей древовидной структуре.

Администратору, помимо вкладки *Проекты*, доступна вкладка *Системный администратор*. На ней создаются проекты, подключаются базы элементов и просматривается содержимое этих баз, настраиваются права доступа пользователей и производятся многие другие операции по администрированию системы PLANT-4D.

*1 Сергей Уткин "Встречайте: PLANT-4D Rome!". – CADmaster, № 3/2012, с. 34-36.*

Рис. 1. Классический вид интерфейса 4D-Explorer. Вкладка *Проекты*

С выходом версии Rome у пользователя появилась возможность выбирать внешний вид 4D-Explorer: либо классический вид (рис. 1), как в предыдущих версиях PLANT-4D, либо обновленный интерфейс версии Rome (рис. 2).

#### Технологические схемы

Для разработки монтажно-технологических схем, диаграмм потоков и других схем предназначен модуль PLANT-4D Схемы (рис. 3).

Сама разработка схем, как уже упоминалось, происходит в знакомой пользователям среде AutoCAD с интегрированными в нее командами и панелями инструментов модуля PLANT-4D Схемы. При этом меню и панели инструментов модуля можно пополнять и изменять в соответствии с пожеланиями пользователей, также возможно создание собственных меню и панелей инструментов.

Элементная база модуля PLANT-4D Схемы содержит множество условных обозначений, выполненных в соответствии с российскими и зарубежными стандартами. Возможно пополнение базы новыми элементами.

Функционал модуля позволяет создавать и размещать сборки: из имеющихся условных обозначений можно создать некий типовой узел и в дальнейшем многократно использовать его в других чертежах и проектах.

Уже на этапе разработки схем возможно получение различной документации: предварительных спецификаций, ведомостей, задания на проектирование КИ-ПиА и других документов в форматах DOC, XLS или DWG™.

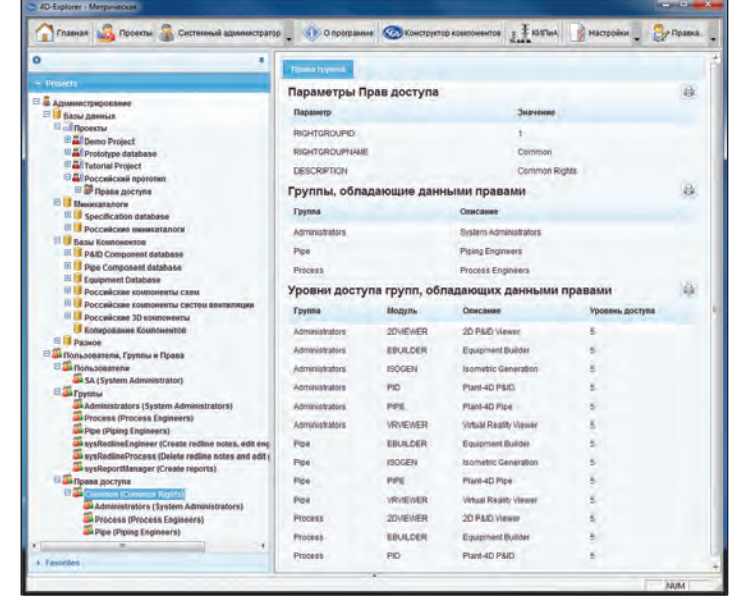

Рис. 2. Интерфейс 4D-Explorer версии Rome. Вкладка *Системный администратор*

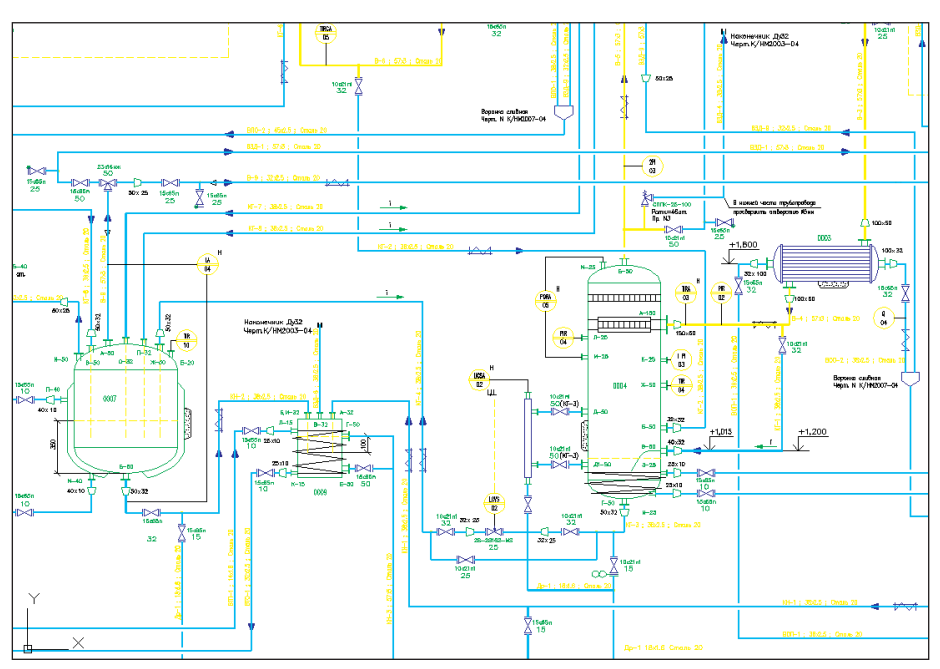

Рис. 3. Фрагмент технологической схемы, выполненной в модуле PLANT-4D Схемы

#### Трехмерная модель

Для разработки трехмерной модели проектируемого объекта предназначен модуль PLANT-4D Трубопроводы (рис. 4). Как и в случае с модулем PLANT-4D Схемы, работа в PLANT-4D Трубопроводы происходит в среде AutoCAD. Это означает, что при размещении элементов в пространстве модели или трассировке осевых линий можно использовать функционал AutoCAD для указания координат или относительных смещений. Кроме того, PLANT-4D предлагает свои функции, упрощающие работу пользователя: ввод абсолютной или относительной отметки, трассировка осевой линии с уклоном, размещение нового элемента вровень с существующим, размещение нового элемента на пересечении осей существующих элементов, автоматическое размещение труб между ранее размещенными деталями трубопровода, автоматическое размещение отводов и труб по осевой линии, автоматическая трассировка осевой линии между двумя точками.

Модуль PLANT-4D Трубопроводы обладает встроенным механизмом контроля ошибок, предупреждающим пользователя о соединении двух деталей трубопровода, не совпадающих по диаметру, или о соединении деталей с разными конце-

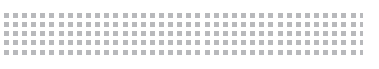

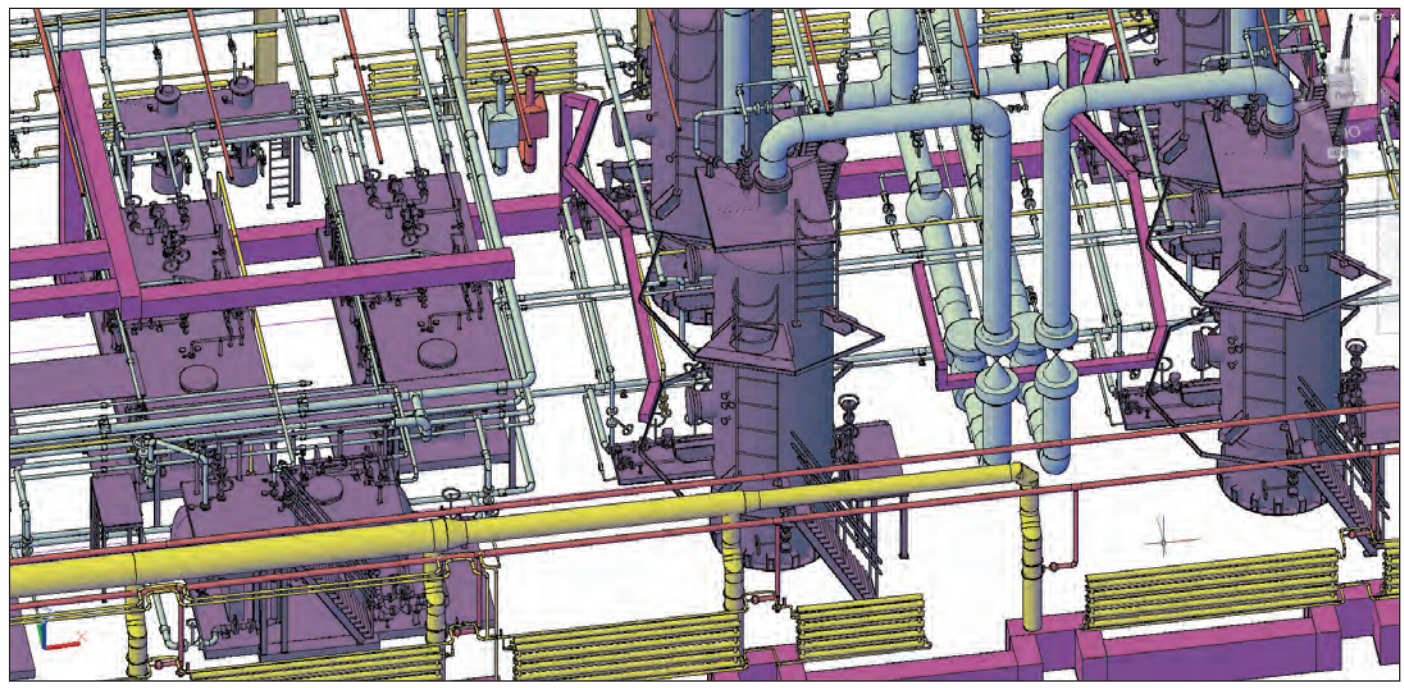

Рис. 4. Фрагмент трехмерной модели, выполненной в модуле PLANT-4D Трубопроводы

выми условиями – например, приварного и резьбового элементов. При установке фланцевого соединения выполняется проверка соответствия фланцевых поверхностей, после чего автоматически вставляются крепеж и прокладка.

Элементная база модуля содержит оборудование и компоненты, выполненные в соответствии с российскими и зарубежными стандартами. При этом количество элементов, выполненных по отечественным стандартам, составляет более 80 тысяч наименований. Это элементы для моделирования оборудования, металлоконструкций, трубопроводных систем, систем вентиляции, пожаротушения, водоснабжения, канализации, различные вспомогательные элементы.

#### Чертежи

Наряду с методами, предлагаемыми платформой AutoCAD, PLANT-4D обладает своими собственными инструментами для получения планов, разрезов и других двумерных чертежей. Для этих целей служит модуль PLANT-4D Генератор чертежей, позволяющий получать частично оформленные чертежи с проставленными размерами, номерами технологических линий и идентификаторами объектов (рис. 5). Модуль работает на основе предварительно настраиваемых правил и шаблонов. При этом допускается создание множества различных вариантов предварительных настроек, что позволяет выпускать различные по содержанию и оформлению чертежи, при-

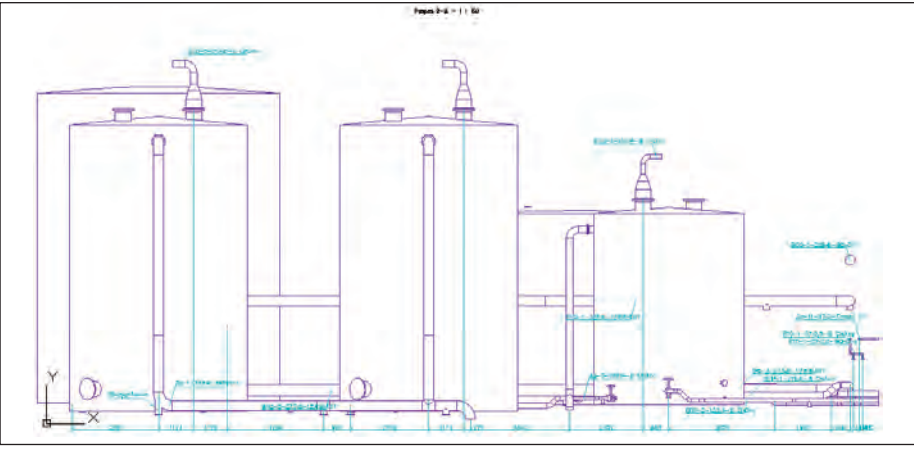

Рис. 5. Фрагмент чертежа, сгенерированного в модуле PLANT-4D Генератор чертежей

чем как по отдельности, так и в пакетном режиме. Чертежи генерируются в формате DWG и могут быть доработаны в любом совместимом приложении. Помимо классических двумерных чертежей, PLANT-4D с помощью встроенного модуля ISOGEN позволяет выпускать изометрические чертежи (рис. 6). Причем участие проектировщика минимально – ему необходимо лишь указать технологические линии, а получаемые чертежи практически не требуют доработки. Степень их готовности определяется лишь предварительной настройкой. Следует отметить, что в российскую поставку уже включен настроенный в соответствии с отечественными стандартами шаблон. Но в каждой организации свои требования к оформлению выходной документации, и разработчики, понимая это, упро-

стили доступ к настройкам изометрических чертежей. Теперь, с выходом версии Rome, настроечные файлы могут быть открыты прямо из окна модуля.

#### Отчеты

Как уже упоминалось выше, вся информация по проекту PLANT-4D хранится в базе данных. В плане настройки получения текстовой документации это дает практически неограниченные возможности. И конечно же, российская поставка программы включает множество уже запрограммированных и настроенных по отечественным стандартам шаблонов документов: спецификации, ведомости, экспликации, отчеты, задания, опросные листы. Генерация документов происходит автоматически в файлы формата DOC, XLS или DWG (рис. 7).

### 

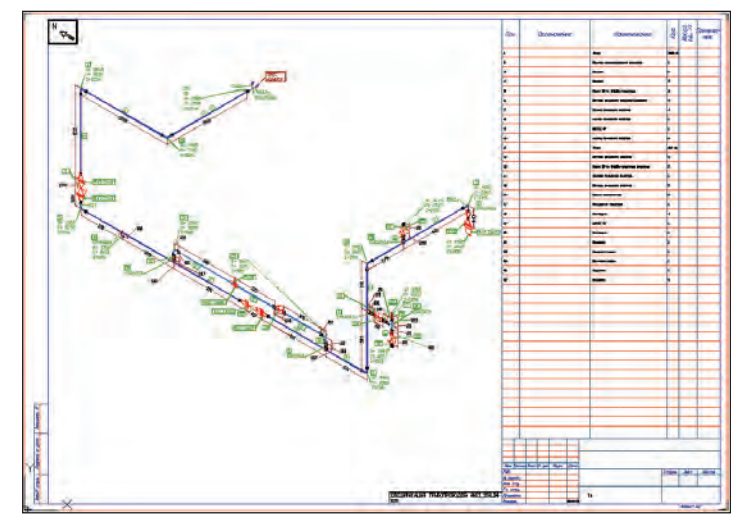

| 75bH           | <b>Histories</b> between                                                                | COSSOMANI            | <b>Litersbeamer</b>              | <b>Section</b><br>unicariositasina | ਵਰ<br><b>Million</b> | Ergsach | <b>Minimum</b> | <b>This education</b> |
|----------------|-----------------------------------------------------------------------------------------|----------------------|----------------------------------|------------------------------------|----------------------|---------|----------------|-----------------------|
|                |                                                                                         |                      | Ŧ                                |                                    | Ŧ                    |         | π              |                       |
|                | Гайка для функционных сойданный с температорой<br>coade em DiboRNOC                     |                      |                                  |                                    |                      |         |                | ٠                     |
| х              | <b>Aure</b>                                                                             | FOOT 906470          | <b>Crawle 70</b>                 |                                    | iutti                | 32      | 0.000          |                       |
|                | Падкомны планового сладующими шландроны<br><b>Zinawarener</b>                           |                      |                                  |                                    | m.                   |         | ۰              |                       |
| z              | U3-100 Px10                                                                             | <b>CO-divisi</b>     | Узликоомотни<br># croans         |                                    | sam                  | $-3$    | æ.             |                       |
|                | The conformation of the content of entrepreneurs and all the<br>VIOLENCE TOO MAINT ROOM |                      |                                  |                                    | ه د                  | ٠       |                |                       |
| $\alpha$       | (3/150 PM)                                                                              | <b>RICTBACHE</b>     | Victorio Biorria<br>of consults. |                                    | ALCOHOL:             | ×.      | 185            |                       |
| $\overline{A}$ | 25-100 Pyt0                                                                             | SOUTHWAY AT          | FEINEVERTHI<br>a irmanu          |                                    | ian                  | ÷.      | 128            |                       |
|                | Оператий Комментализация делегация борого<br><b><i>ISOMIBING</i></b>                    |                      | o ch                             |                                    |                      | ٠       | .              |                       |
| 5              | 00.150-5                                                                                | FOCT +7:05.5039      | crews 30                         |                                    | ium                  | з       | 83             |                       |
| Đ.             | <b>DO FORMA</b>                                                                         | FOOT 173750001       | crewin 20                        |                                    | 40573                | Ξ       | 2.5            |                       |
|                | Пирекод венциальном область становкой<br>teisingsstaft.                                 |                      |                                  |                                    |                      |         |                |                       |
| 7              | K159u5-109-6                                                                            | FOCT 17378-2001      | create 20                        |                                    | Q(H)                 | ×.      | 38             |                       |
|                | Trock hable needs an insurrousant                                                       |                      |                                  |                                    |                      |         |                |                       |
| 省              | 4.100.16                                                                                | <b>FDCT 15/80-86</b> | /11194                           |                                    | 42411                | s.      | onet           |                       |
|                | Гродмах переновный стратьмой беспроемый примереной                                      |                      |                                  |                                    |                      |         |                |                       |
| u              | <b>FOOMS-FOOMS</b>                                                                      | FOCT 17378-2001      | creas 20                         |                                    | um                   | s       | es             |                       |
|                | Трубы стальные бесшоение ворочеберовнированные                                          |                      |                                  |                                    |                      |         |                |                       |
| ИĪ             | <b>FEBRUS</b>                                                                           | FOCF 8730-78         | chate 20                         |                                    | u                    | 6.067   | 0.764          |                       |
| H.             | Irocwe                                                                                  | TOCT 0/3/-78         | chains 20                        |                                    | ×                    | $+57$   | 10.70          |                       |
|                | <b>Difference childreno il reluxiativo di differenti</b>                                |                      |                                  |                                    |                      |         |                |                       |
| 12             | 1:100-16                                                                                | FOCT 17821-80        | cyselve 20                       |                                    | ARTES                | Ŧ       | $\geq 0$       |                       |

Рис. 6. Изометрический чертеж, сгенерированный в модуле PLANT-4D ISOGEN Рис. 7. Фрагмент сгенерированной спецификации

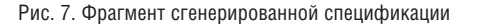

тирования.

me Methoderice corteus un Утилиты | Обслуживание БД Va karanora Ministan  $\bigcap_{n=1}^{\infty}$ Chpase CMLRUPPE **Mus** u **HEATBAGES DETGR#PEP KARCE FLNG THO** 38. Выбранные записи 3. Добавить запись Экспорт Импорт COMPONENTINGER COMPONIENTER DET16#PD<br>DET16#PD Фланец стальной приварной встык. Фланец приварн.вс<br>Фланец стальной приварной встык. Фланец приварн.вс **NGWNCK15 412-8W** ET25mP  $\frac{1}{2}$ DET40#PIP **BOET63#PS BROUTIROUTS** non novembre de actual Quantu nos O FLNG(Flange SANATI PEANLING PHURANING BELLE нец стальной приварно! **Q** GASK(GASKET) ланец стальной приварной встык Фланец приварн.вс as NUTR(Tañca) **Branch Table CE RUPPIP** нец сталы - IN VALVIVALVE) Www.www.waranore TEST\_RUS#PIP Knecc VALV Tim GATE Bankor 34 Budoawiwe samick 1 Accasions sankos **B** SWAY(Knan COMPONENTDESCRIPTION **COMPONENTINDEX EL ANGUANGLET UCATELO BERALLIRALLY CATEL** CHCK(CHECK) Задвижка клиновая с выдвижным шпинделем с ответ 100 **SATE** GATE15 piuan  $5177$ CUT-(KnanaH oto **EGAT(3agbitiona KA CESS C.EN** ни шпинделем с отве **GATE(GATE)** VGATE15 **Executives** рела с невыдвижним шлинделем с патрибк. PLUG(PLUG) URATES здвижка клиновая с выдвижным шлинделем с ответ-**RELFIRELIEF DESK C BUSEK** STM-(Конд LVGATE25 но з медельным шинделем с отв IT WAS-(WAFER CHECK) ALVGATE25

Рис. 8. Менеджер миникаталогов

С выходом версии Rome в PLANT-4D появился еще один способ получения текстовой документации, уже не требующий программирования, – это новый модуль "Диспетчер отчетов" и его составная часть – Конструктор отчетов, очень сильно напоминающий Конструктор отчетов в Access и обладающий широкими возможностями по настройке выходной документации.

#### База элементов

Элементная база PLANT-4D насчитывает десятки тысяч позиций. Во время работы над проектом такое количество различных элементов, конечно же, задействовано не будет. Поэтому пользователю удобнее работать только с необходимыми ему элементами, отобранными из общей базы. Такие выборки, произведенные по определенным правилам, называют классами или миникаталогами.

Российская база элементов содержит примеры отобранных по давлению миникаталогов для моделирования трубопроводов и оборудования, а также миникаталоги для моделирования систем вентиляции, канализации и другие.

Для создания миникаталогов, используемых в модулях PLANT-4D Схемы и PLANT-4D Трубопроводы, и управления ими предназначен модуль "Менеджер миникаталогов" (рис. 8). В версии Rome этот модуль был серьезно обновлен. Интерфейс модуля стал более дружественным и понятным пользователю. Сам процесс отбора элементов теперь представляет собой фактически копирование записей в целевой миникаталог из общего каталога элементов или другого миникаталога.

С помощью Менеджера миникаталогов, помимо отбора самих элементов, можно создавать, копировать и удалять миникаталоги и базы миникаталогов. Также возможно редактирование данных в табличной форме либо через окно редак-

Процесс формирования миникаталогов достаточно трудоемок, но если придерживаться единожды принятых правил отбора элементов, то созданные миникаталоги можно многократно использовать при решении идентичных задач в разных проектах.

Помимо текстового описания элементов, которое хранится в общем каталоге и миникаталогах, существует графическое описание элементов, так называемые графические компоненты. Для создания и редактирования графических компонентов предназначен модуль PLANT-4D Конструктор компонентов (рис. 9), не требующий в своей работе программирования. Процесс работы в Конструкторе компонентов скорее можно назвать визуальным моделированием с использованием тригонометрии и составлением параметрических зависимостей. Последнее понадобится, если необходимо создать не простой компонент с жестко заданными размерами, а компонент, размеры которого берутся из миникаталога или запрашиваются в виде диалога непосредственно перед вставкой.

#### Визуализация проекта

Модуль "Визуализатор" предназначен для открытия трехмерных моделей и технологических схем проекта без использования платформы AutoCAD. Помимо просмотра, который в модуле, с точки зрения производительности, осуществлять гораздо комфортнее, чем в самом AutoCAD,

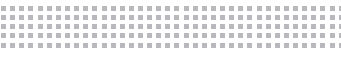

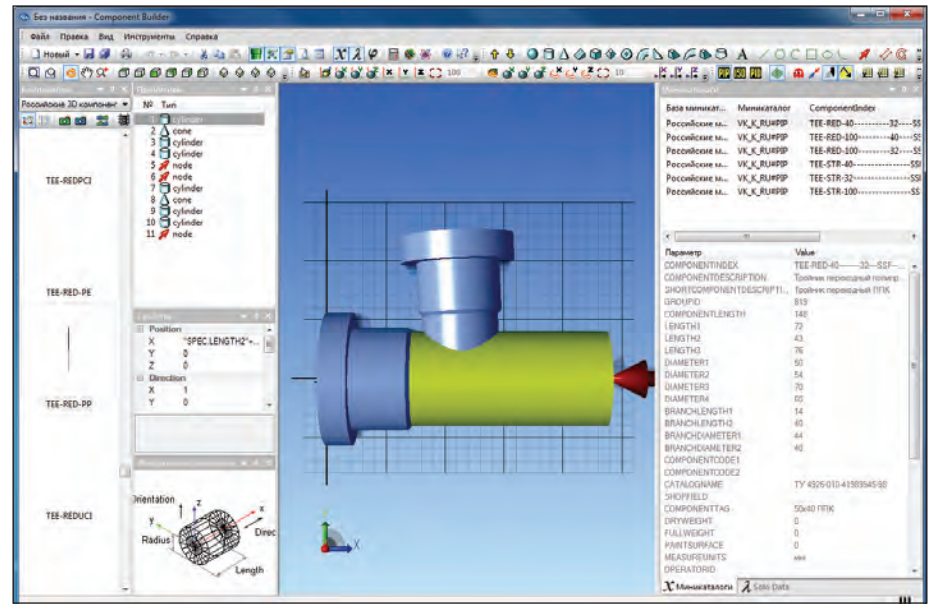

Рис. 9. Конструктор компонентов

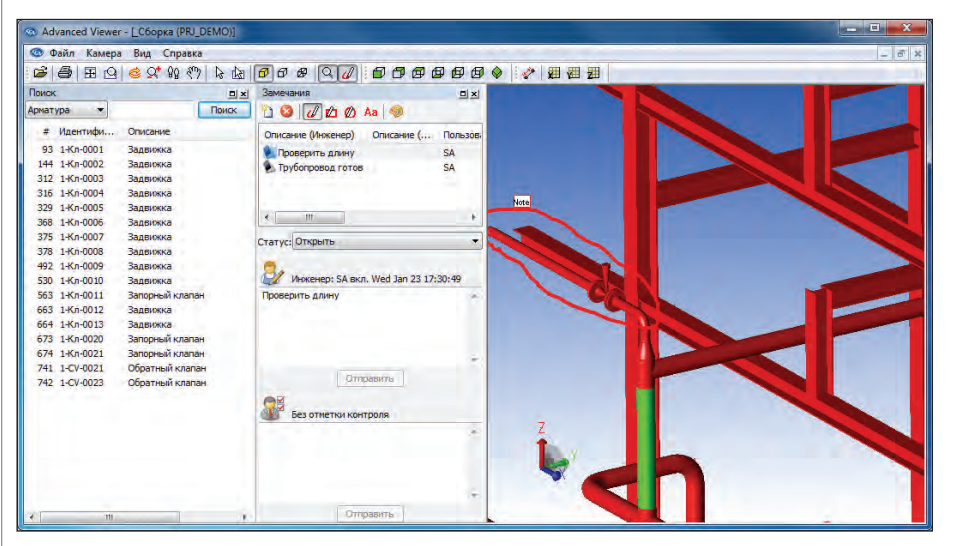

Рис. 10. Модуль "Визуализатор"

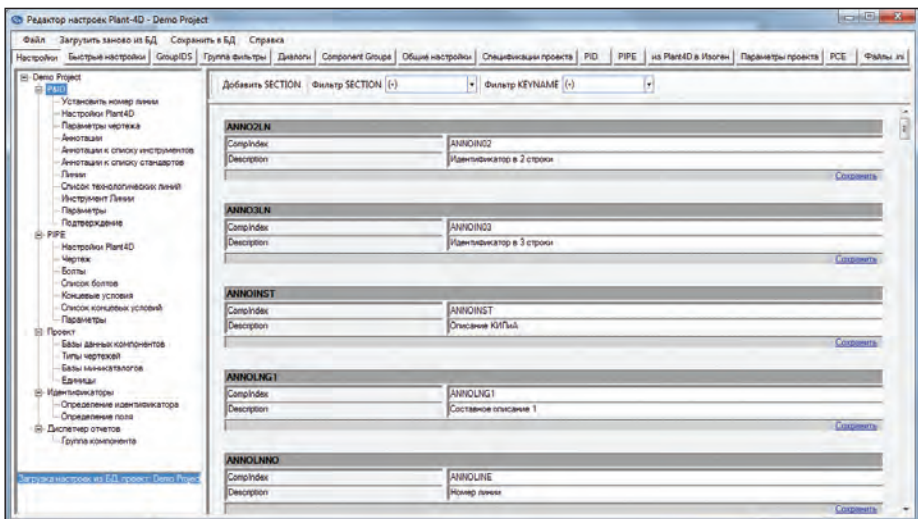

Рис. 11. Редактор настроек

здесь также можно производить поиск конкретных объектов проекта, вносить и редактировать данные по ним, просматривать уже привязанные к объектам внешние документы и добавлять новые, измерять расстояния между объектами.

Но "изюминкой" модуля является функция, которая будет очень интересна руководителям, непосредственно контролирующим ход выполнения проекта, – это функция *Красная линия*. С ее помощью можно создавать в модели или на технологической схеме различные визуальные и текстовые пометки, отмечая таким образом места, на которые должен обратить внимание проектировщик. Каждая пометка сопровождается текстовой информацией от руководителя и от исполнителя, а также имеет один из четырех статусов: *Открыть*, *Принято*, *Удалено*, *Отклонено*. В момент своего создания, кроме внешнего вида и текстового описания, пометка сохраняет текущее расположение камеры. Таким образом, при выборе пометки из списка модель или чертеж схемы автоматически принимает нужный ракурс (рис. 10).

#### Настройка проекта

Новый модуль "Редактор настроек" призван упростить работу администратора системы PLANT-4D. Через окно утилиты можно получить доступ к различным настройкам проекта, а также к общим настроечным файлам программы (рис. 11). Ранее администратору приходилось помнить несколько мест, где хранятся различные настройки программы: это и различные таблицы базы данных проекта, и множество файлов с настройками, расположенных в нескольких директориях. Теперь же практически всю работу по настройке проекта и всей системы можно произвести через окно Редактора настроек.

В заключение хотелось бы еще раз отметить главные особенности и достоинства PLANT-4D: возможность организации полноценной коллективной работы над проектом; модульную архитектуру системы, позволяющую оптимально комплектовать рабочие места; бесшовную информационную связь модулей программы; открытость системы для глубокой настройки и адаптации под нужды организации; широкие возможности для получения всевозможной выходной документации.

> *Андрей Федоров ЗАО "CSoft Engineering" Тел.: (8313) 34-5719 E-mail: afedorov@csoft.ru*

### > SMARTPLANT FUSION СБОР, ОБРАБОТКА И СИСТЕМАТИЗАЦИЯ ИНФОРМАЦИИ, ПОЛУЧЕННОЙ ОТ СТОРОННИХ **ОРГАНИЗАЦИЙ**

Не приходите ко мне со своими проблемами предложите мне их решение. Ричард Брэнсон

авайте представим, что нам нужно выполнить проектные работы и построить крупный промышленный объект. Причем эксплуатирующая организация указала в требованиях, что необходимо предоставить ей информацию в электронном виде о том, как построено (as-built). Вы, в свою очередь, используете смежников и субподрядчиков и, соответственно, получаете от них информацию о том, что запроектировано и как построено. Заказчик указал, что хочет получить от вас структурированную информацию по проекту, чтобы, например:

- иметь возможность выбрать объект по его уникальному номеру и показать его на 3D-модели, чертеже или на реальной плошалке:
- найти все связанные документы, определить на какой площадке он находится, сравнить версии выбранных документов и т.д.

Список задач на этапе эксплуатации, конечно же, намного шире и для их решения может использоваться специализированный продукт SmartPlant Enterprise for Owner Operators. О нем мы, возмож-

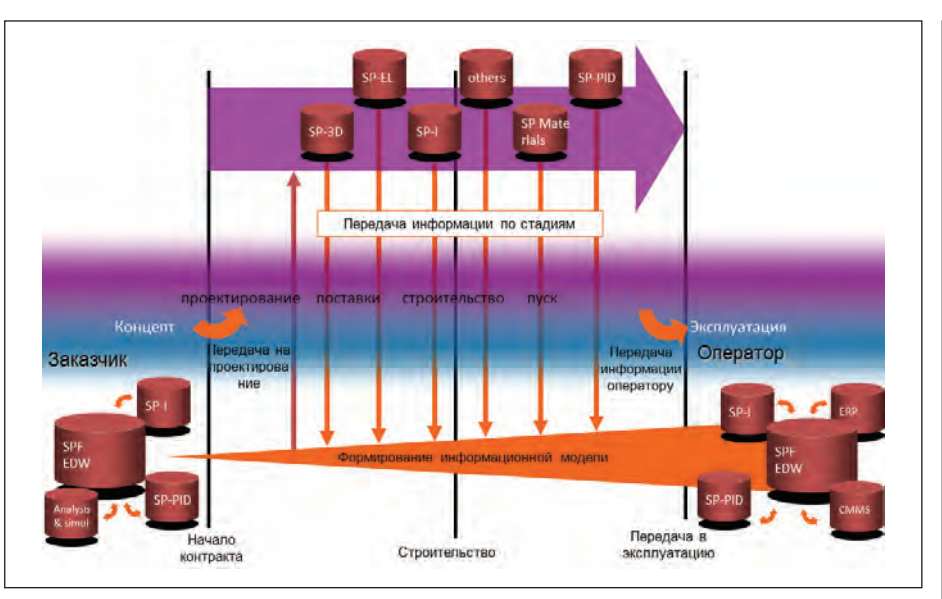

Рис. 1. Процесс формирования информации для эксплуатации

но, расскажем в следующей статье, а сейчас разберемся с вопросами сбора, анализа и систематизации информации по проекту.

Информация накапливается и изменяется на протяжении всего жизненного цикла объекта, начиная от его проектирования, строительства, передачи информации оператору, эксплуатации и заканчивая выводом из эксплуатации (рис. 1). Вы уже, наверное, задумывались о том, как и в каком виде информацию нужно

Nº3 | 2013 | CADMASTER

### ПРОЕКТИРОВАНИЕ ПРОМЫШЛЕННЫХ ОБЪЕКТОВ

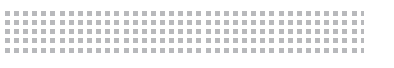

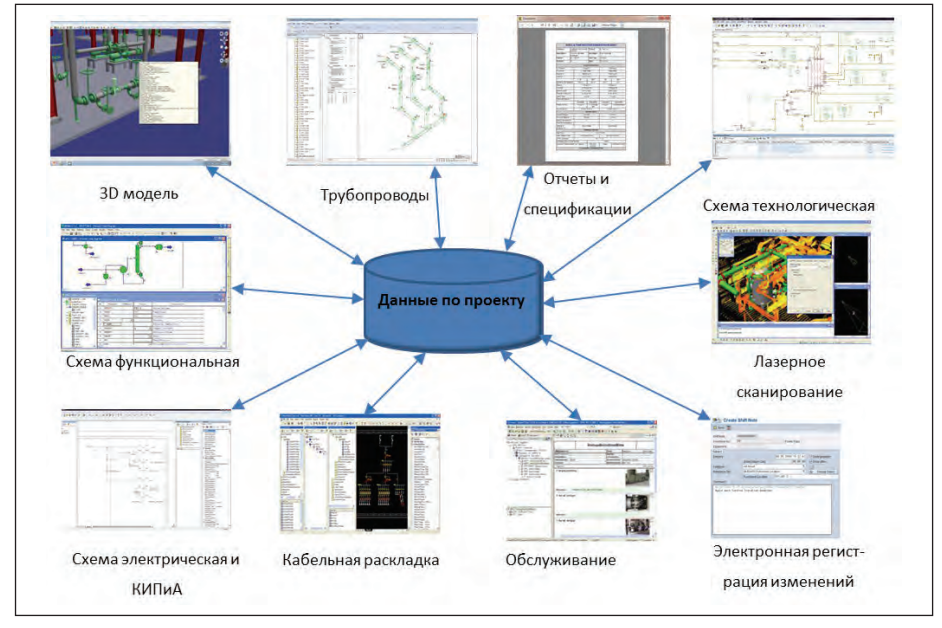

Рис. 2. Источники информации для передачи на стадию эксплуатации

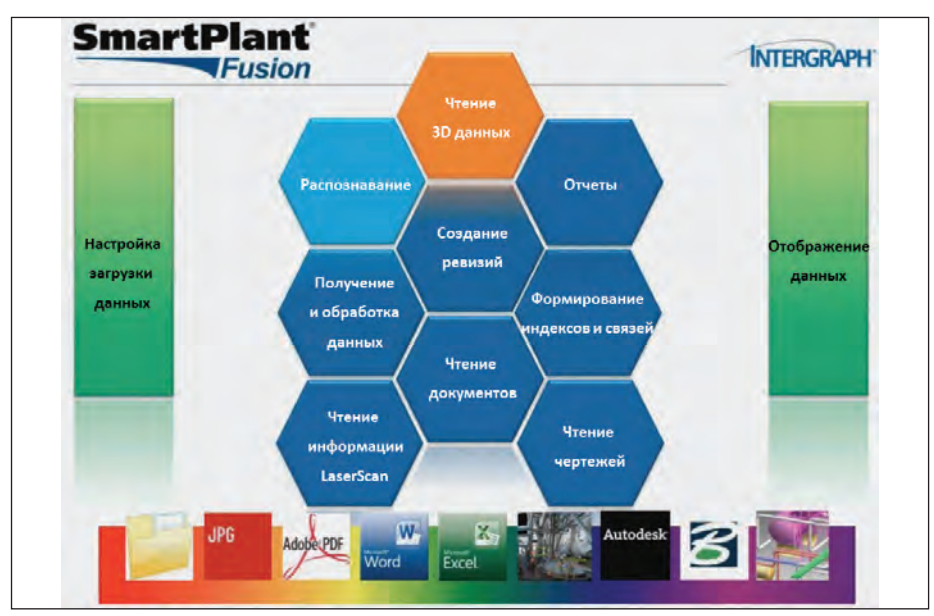

Рис. 3. Модули SmartPlant Fusion

передавать на стадию эксплуатации (рис. 2). Вот лишь некоторые вопросы, которые могут возникнуть на этой стадии:

- 1. Это некая база данных или информация, разбитая по комплектам с файлами, записанными на жесткий диск?
- 2. Это файлы, созданные в том или ином ПО или сохраненные в формате PDF? А вдруг информация какимто образом попадет к конкурентам? А как же интеллектуальные права на разработку?
- 3. Как передавать 3D-модели? Ведь базы данных по проекту – это многолетняя разработка нашей компании.
- 4. Как структурировать разрозненную документацию? По комплектам, маркам или по структуре проекта?
- 5. Как передавать отчеты и спецификации, а также чертежи, если они не связаны с 3D-моделью или сделаны "вручную", без средств автоматизации?
- 6. Каким образом передавать изменения по 3D-модели, чертежам и спецификациям?
- 7. В каком виде передавать информацию о том, как построено (as-built) и т.д.?

Мы не будем сейчас обсуждать юридическую составляющую передачи информации, а поговорим о техническом аспекте подготовки и передачи данных.

Вот проблемы, с которыми вам придется столкнуться:

1. Информация собирается из различных источников и может существовать в разных форматах:

- в виде бумажной документации;
- в формате PDF и в растровом виде;
- как созданная с использованием разного программного обеспечения (в том числе и в разных версиях одного ПО).
- 2. Отличаются способы обозначения и нумерации документации:
	- поставщик может применять свою собственную систему обозначения/нумерации;
	- возможны ошибки в системе кодирования PBS- и WBS-структуры (например, Plant/Area/Unit) и нумерации документов.
- 3. Может поставляться неактуальная документация (аннулированная или созданная в предыдущих версиях ПО). Есть несколько вариантов решения этих проблем:
- 1. "Обязать" всех смежников использовать конкретное программное обеспечение и сформулировать требования к информации при выполнении проекта.
- 2. Применять имеющуюся на предприятии PDM- или PLM-систему, предварительно доработав функционал.
- 3. Использовать специализированное решение.

Каждый из этих вариантов может быть реализован с разной степенью автоматизации и материальных затрат. Первые два варианта имеют определенные ограничения:

- сложно "обязать" всех работать в одном ПО. Даже если это и получится, то версии продуктов могут отличаться, а значит будут отличаться и форматы данных;
- нужны серьезные интеграционные и продолжительные по времени доработки существующей системы PDM/PLM.

Предлагаю более подробно рассмотреть третий вариант, а именно решение для сбора и обработки информации Smart-Plant Fusion, разработанное компанией Intergraph и представляющее собой:

- портал для навигации и отображения информации;
- инструмент для связи цифрового и реально построенного объекта;
- уникальные технологии получения, обработки и индексирования информации.

Программу можно условно разделить на модули (рис. 3), отвечающие за:

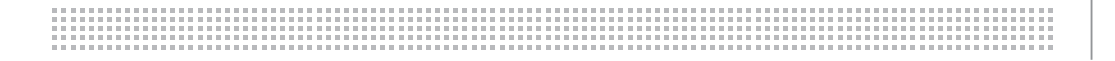

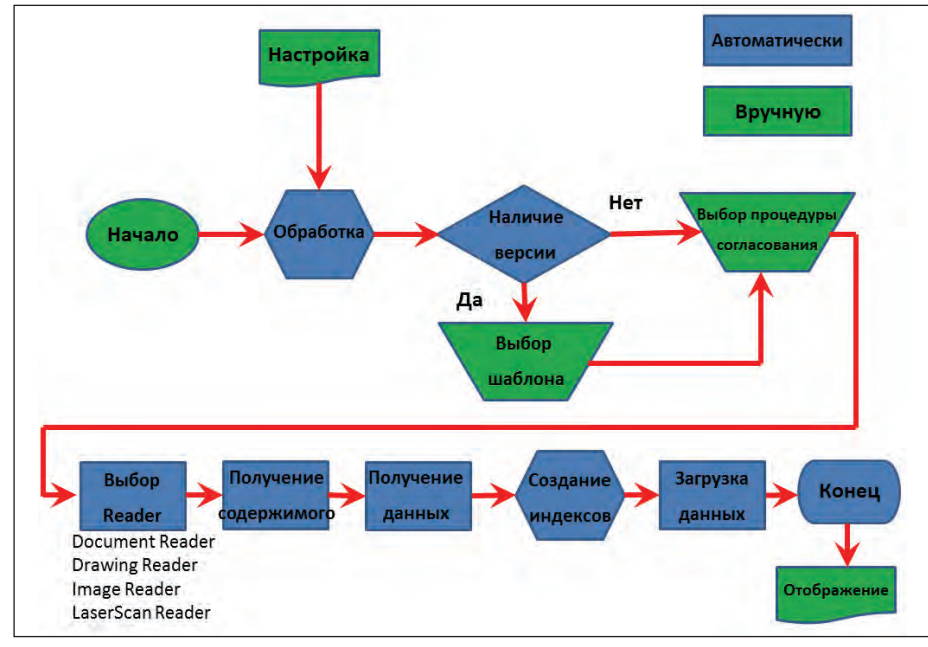

Рис. 4. Бизнес-процесс обработки данных

- чтение документов, данных, чертежей, 3D-моделей;
- распознавание растровой информации:
- обработку графических и текстовых ланных:
- формирование индексов и связей;
- управление версиями/ревизиями;
- оперативные отчеты на основе информационной панели (Dashboard).

Из разрозненной информации, создаваемой на разных этапах жизненного цикла объекта, нам необходимо сформировать структурированную информацию и сделать ее доступной для эксплуатации. Тем не менее сфера применения SmartPlant Fusion может быть расширена. Например:

можно выполнять работы по проектированию с использованием суб-

**D** PO 10020701

подрядчиков, оперативно получая от них документацию и информацию о ходе выполнения проекта;

можно получать в электронном виде проектно-сметную документацию при строительстве объекта.

Все эти задачи объединяет сбор, обработка и актуализация информации, полученной от сторонних организаций.

Порядок работы SmartPlant Fusion можно рассмотреть на основе бизнеспроцесса добавления информации, показанного на рис. 4. Как видно из этой схемы, процесс состоит из ручной и автоматической части обработки информации. В ручном режиме мы создаем предварительные настройки и имеем возможность выбирать процедуру согласования и утверждения (workflow) для

документов. Все остальные шаги система лелает самостоятельно. без нашего участия.

Для обеспечения эффективной работы программы предъявляются некоторые требования к качеству исходной документании:

- 1. Информацию на электронном носителе желательно формировать по определенным признакам (рис. 5).
- 2. Наименования файлов должны быть сформированы на основе правил, позволяющих осуществлять их автоматизированную обработку.
- 3. Отсканированные растровые электронные документы должны быть качественными, выполненными с разрешением не менее чем 300 dpi (точек на дюйм).

Прежде чем начать работу с программой, необходимо настроить Мастер обработки данных (рис. 6). Для этого не надо быть программистом, а нужно лишь знать правила формирования электронных документов в проекте.

Рассмотрим порядок настройки на примере обработки файлов (Define files). Определяем тип файла и его расширение. Настраиваем порядок извлечения информации из наименования файла, указывая, например, что первые четыре символа - это шифр проекта, следуюшие три символа - код лисциплины, затем идет номер документа и ревизии итп

Аналогично, без программирования, производится настройка по уникальному идентификатору (Tag) и способу определения содержания самого файла. В проекте нужна только актуальная информация и это решается при помощи версий или ревизий. Как видно на рис. 4, после начала обработки данных программа определяет, есть ли такой объект или документ в базе или нет. После этого оператор на основе бизнес-правил принимает решение,

| Load Files                                                                                                    | Name. <sup>16</sup>                                                                                                    | Date modified                                                                                                    |
|----------------------------------------------------------------------------------------------------|----------------------------------------------------------------------------------------------------|----------------------------------------------------------------------------------------------------|
| <b>InhouseDocs</b><br>PIDs<br><b>Structures</b><br><b>SupplierData</b><br>VendorData<br>AXG Engineering<br>Beaver Consultancy Corp<br>Coopers Ltd<br>PO 10020701<br>PO 10020702<br>PO 10020703<br>PO 10020704<br>Delta Consultancy<br>Eric & Maison<br>Hoffman Air & Filtration<br>Kellogs<br><b>LGK LIK Ltd</b><br>Merran Ltd.<br>Perkins<br>Santana Engineering<br>Weir<br>$x \times 1$ | M-77-DA-A-4533_0 Accident report.pdf<br>J. M-77 FU 8-4534_0 Fire fighting system PEFS.pdf<br>TJ.IM-77-JE-D-4535_0 Quality plan.pdf<br>74M-77-LA-E-4536_0 Manufacturers Data Report.pdf<br>J. M-774B #-4537_1 Pactory Test.pdf<br>TIM-774.C-G-4538_0 Installation, Operation and Maintenance.pdf<br>TAIM-77-LD H-4539_0 Spare Parts and Interchangeable Record.pdf<br>14M-774E-3-4540_3 Suppler Documentation Schedule.pdf<br>J. M-77-LF-K-4541_0 Production Plan.pdf<br>TJ M-77-LG-L-4542_0 Ship Plan.pdf<br>T1M-77-LH-M-4543 0 Inspection Release certificate.pdf<br>11M-7741-N-544-001 0 Foundation Frame.pdf | 4/8/2011 11:49 PM<br>4/8/2011 11:49 PM<br>4/8/2011 11:49 PM<br>4/8/2011 11:49 PM<br>4/8/2011 11:49 PM<br>4/8/2011 11:49 PM<br>4/8/2011 11:49 PM<br>4/8/2011 11:49 PM<br>4/8/2011 11:49 PM<br>4/8/2011 11:49 PM<br>4/8/2011 11:49 PM<br>4/8/2011 11:49 PM |

 $\overline{u}$ ò

Рис. 6. Настройка Мастера обработки данных

Рис. 5. Группировка электронной информации

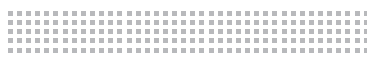

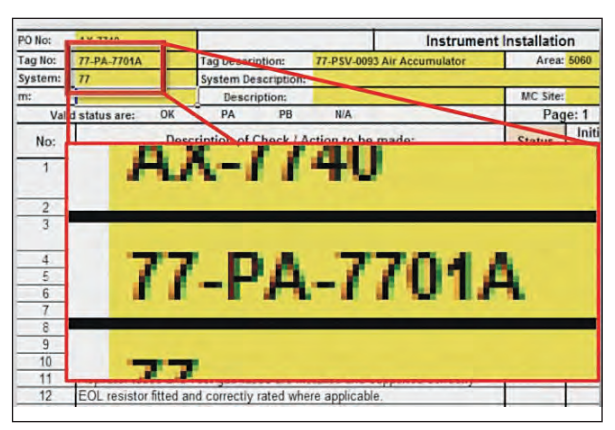

кого нужно известить при изменении ланного локумента, и выбирает ту или иную процедуру согласования (workflow). Система располагает очень удобным функционалом для сравнения отличий версий документов. Например, есть технологическая схема в векторном формате **PDF** и визуально можно сравнить две ее версии, при этом их отличия на

Рис. 7. Оптическая обработка данных ОСР

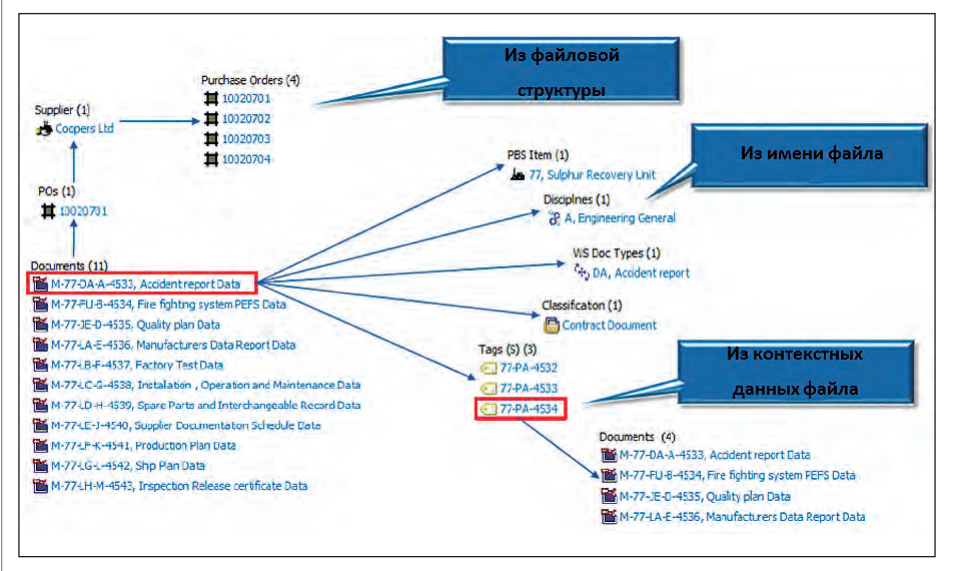

Рис. 8. Структурированная информация по проекту

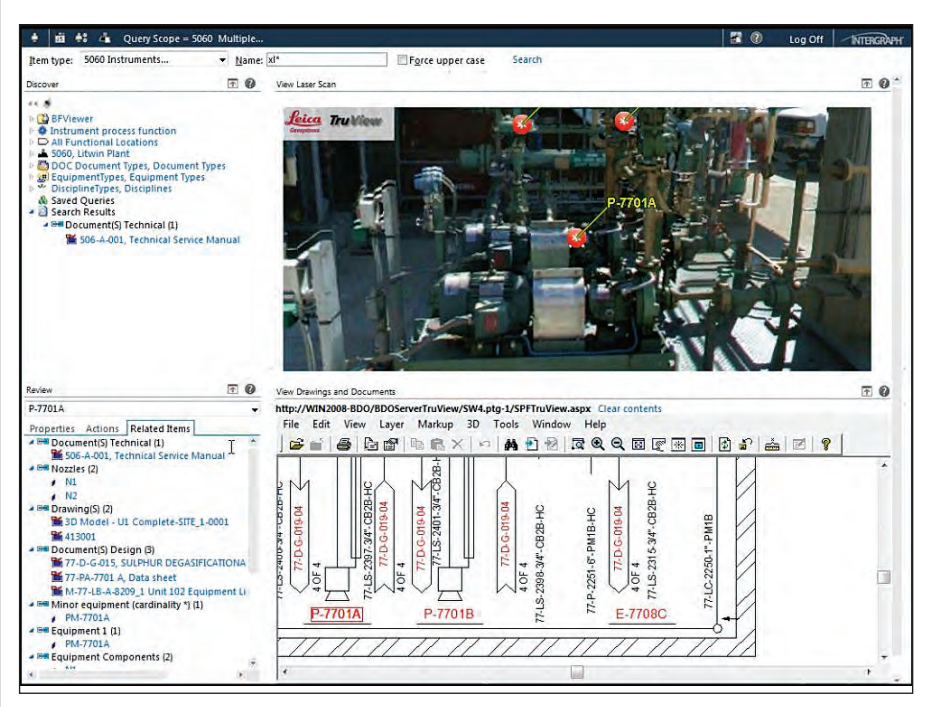

Рис. 9. Технология HDS TrueView

экране будут отображаться определенным иветом. Если есть лве спенификации в текстовом формате, то можно визуально определить отличия одной версии от другой (будет подсвечен измененный текст).

SmartPlant Fusion имеет интерфейсы для получения информации из различных форматов данных, таких как Word, Excel, Adobe, PDF, PDMS, AutoCAD, Micro-Station и других. Конечно же, доступны для чтения и "родные" форматы, такие как PDS, SmartSketch, SmartPlant Review, CADWorx и SmartPlant 3D. В проекте также может встречаться растровая отсканированная информация и для формирования данных подключается модуль оптического распознавания текста ОСR (рис. 7). На следующем этапе работы происходит самое интересное: "интеллектуальная обработка" входящей электронной информации на основе настроенных в Configuration Wizard требований и правил, а также формирование индексов, идентификаторов, документов и связей между ними. Результат этой работы представлен на рис. 8.

Из этого рисунка можно понять, например, что PBS-структура "считывается" из наименования файла и связывается (mapping) с предварительно настроенной структурой проекта. Выше мы уже упоминали, что разные организации в одном проекте могут иметь свой уникальный способ формирования обозначения документов. Это не беда. Нужно только настроить порядок считывания обозначения и связать его со структурой проекта и система сама "разложит" данные по проекту. Как видно на этом примере, из файловой структуры мы получили данные по заказам и поставщикам, а из самих файлов - уникальные идентификаторы проектных позиций (Tags) и связи между объектами. Таким образом, мы сформировали структурированное представление информации.

Но как же быть с требованием отображать информацию о том, как построено (as-built)? Этот вопрос решается с помощью технологии лазерного сканирования и получения объекта высокой четкости (HDS - high-definition surveying). Разработанная совместно с компанией Leica Geosystems технология TruView позволяет подключать данные лазерного сканирования и связывать методом drag&drop проектные позиции (Tags) и объекты на фотореалистичном изображении. Результат этой работы вы можете видеть на рис. 9. Причем это не фотогра-

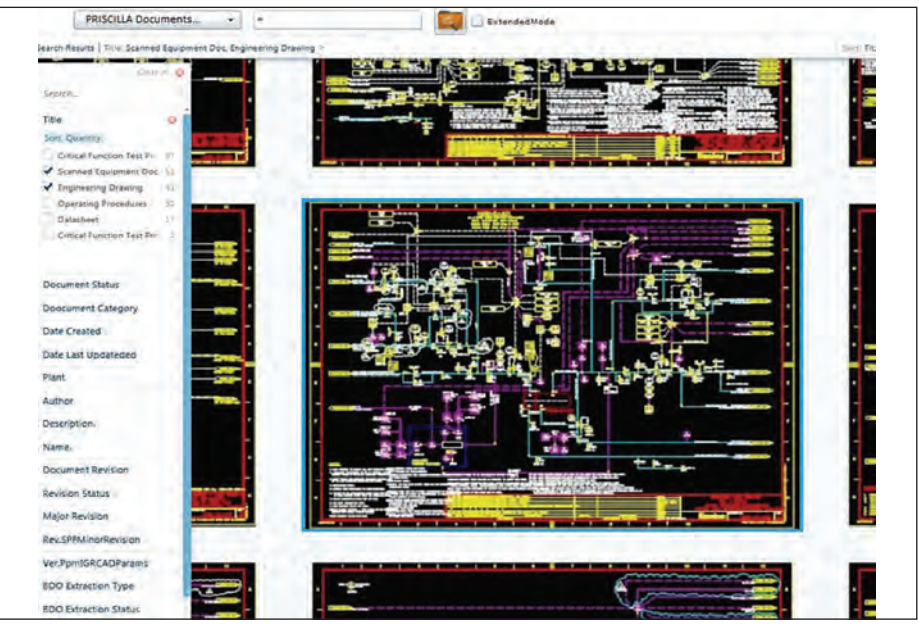

Рис. 10. Dashboard

фия и не снимок экрана. Вы можете виртуально пройтись по вашему зданию и посмотреть оборудование, установленное на площадке, и его свойства, чертежи, документы, номер заказа, период обслуживания.

Pешение SmartPlant Fusion это самодостаточное решение, которое позволяет не только загрузить, но и показать всю имеющуюся информацию в любом удобном для вас виде. Для повышения качества использования продукта предла-

SmartPlant Fusion - самодостаточное решение, которое позволяет не только загрузить, но и показать всю имеющуюся информацию в любом удобном для вас виде. Для повышения качества использования продукта предлагается два варианта отображения информации: WebPortal показ информации в web-браузере (в том числе удаленный доступ к информации и мобильный интерфейс) и Dashboard - отображение данных по принципу проводника Windows

...........................

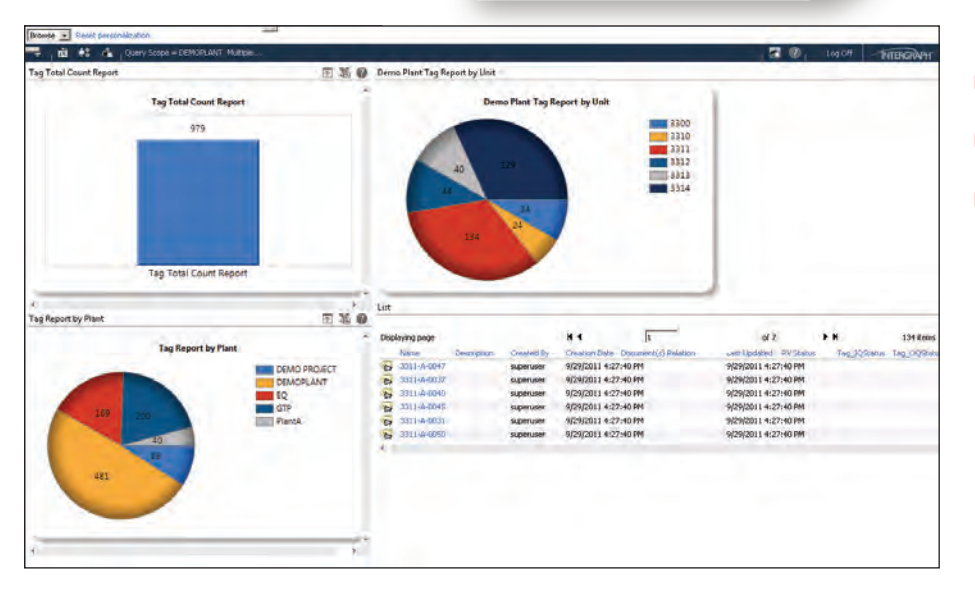

гается два варианта отображения информании:

- 1. WebPortal показ информации в web-браузере (в том числе удаленный доступ к информации и мобильный интерфейс);
- 2. Dashboard отображение данных по принципу проводника Windows (рис. 10).

В обоих вариантах могут осуществляться поиск информации, сортировка, фильтрация и просмотр данных. Мне сложно отдать предпочтение одному из них, поэтому пусть пользователь сам решает, какой вариант его больше устраивает.

Очень порадовал модуль формирования оперативных отчетов. Он помогает в оперативном управлении информацией: возможно создание, получение и редактирование "на лету" любых отчетов графическом и текстовом виде  $\overline{B}$ 

(рис. 11).

Остался открытым только один вопрос: как и куда передается информация? В настоящий момент поддерживается интеграция и передача данных в систему управления проектными данными SmartPlant Foundation u SmartPlant Enterprise for Owner Operators.

Таким образом. решение SmartPlant Fusion предназначено лля сбора информации на разных стадиях жизненного цикла объекта и его использование предоставляет вам следующие конкурентные преимущества:

- обеспечивает доступ к информации всем заинтересованным линам:
- Повышает качество документации и снижает вероятность ошибок;
- упрощает передачу информации на стадию эксплуатации;
- позволяет производить сравнение: что запроектировано и как построено;
- структурирует разрозненную исходную информацию.

#### Евгений Макаров,

директор отдела комплексных решений 3AO "CuCoфm" Тел.: (831) 269-2929 E-mail: makarov@csoft.ru, makarov@stpcs.ru

Рис. 11. Формирование отчетов

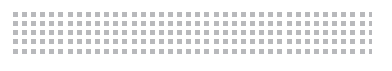

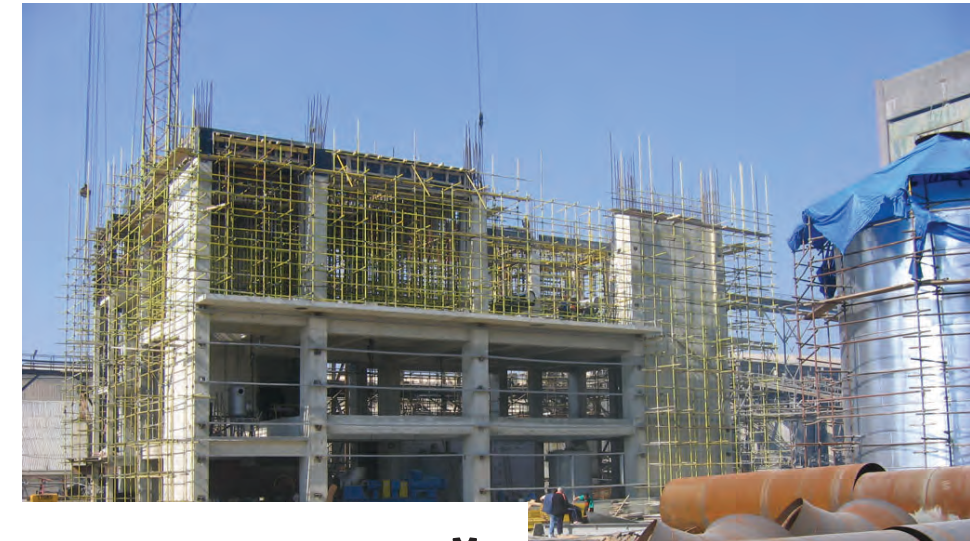

# **ИСПОЛЬЗОВАНИЕ РЕШЕНИЙ INTERGRAPH НА ЭТАПЕ СТРОИТЕЛЬСТВА ПРОМЫШЛЕННЫХ ОБЪЕКТОВ**

Развитие информационных си-ции отдельных критически важных стем в проектных и инжиниринговых компаниях в основном заключается в автоматизаучастков бизнеса по принципу "туши там, где горит". Поскольку более простые решения обходятся дешевле, то на ранних этапах развития компании предпочтение часто отдается именно им. В итоге имеются технически и организационно не связанные друг с другом программные решения. Такой подход оправдан и дает неплохие результаты до определенного момента.

С ростом бизнеса, развитием структуры компании и повышением конкурентной борьбы на рынке определяющим становится полнота и оперативность предоставления информации о деятельности компании в целом. Поступающие из отдельных систем данные оказываются несогласованными или даже недоступными. Разные программные решения могут накапливаться и в результате слияния, поглощения и реорганизации компаний. Это происходит также при образовании холдингов, в которые объединяются несколько компаний с уже имеющимися информационными системами.

Результатом такой "лоскутной" информационной среды является низкая эффективность работы ее составляющих, увеличение затрат на поддержку, эксплуатацию и развитие, невозможность обеспечить необходимую информационноучетную и аналитическую поддержку бизнес-процессов на должном уровне и в срок и, соответственно, потери в эффективности бизнеса. Следовательно, сложно увидеть реальную картину работы предприятия, а также планировать его деятельность и финансовые результаты.

В результате рутинные вопросы управленческого учета в организации отнимают массу времени и не дают руководству информации, необходимой для принятия решений. Несмотря на то что вся нужная информация у предприятия есть, получить ответ на интересующий вопрос зачастую крайне сложно. Можно сказать, что управлять предприятием в такой ситуации приходится практически вслепую.

Исходя из этого, перед инжиниринговыми и проектными компаниями стоит задача создания единого информационнотехнологического пространства на основе стандартов, системы электронного документооборота, проектно-сметной документации (ПСД) и системы трехмерного проектирования. Ключевым моментом в решении этой задачи является понимание целостности процессов проектирования и строительства объекта. Решение этих задач возможно только при внедрении и совместном использовании следующих систем:

- управления проектом (УП);
- **управления качеством (QM);**

 информационных технологий (ИТ). Объединяющими эти системы факторами являются:

- принцип процессного подхода;
- общий жизненный цикл продукции;
- единое информационное пространство;
- единый цикл управления.

Совместное использование этих решений дает синергетический эффект в управлении организацией. Так, например, если внедряется система управления качеством, но отсутствует система управления проектами, сложно организовать оперативную оценку затрат на качество и осуществлять обработку данных о нем, внедрить системное управление процессами и т.д. С другой стороны, внедрение информационных технологий, опирающихся на 3D и параллель-

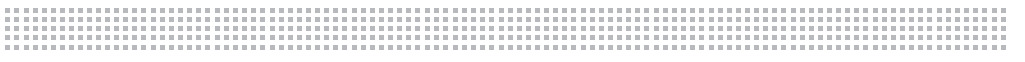

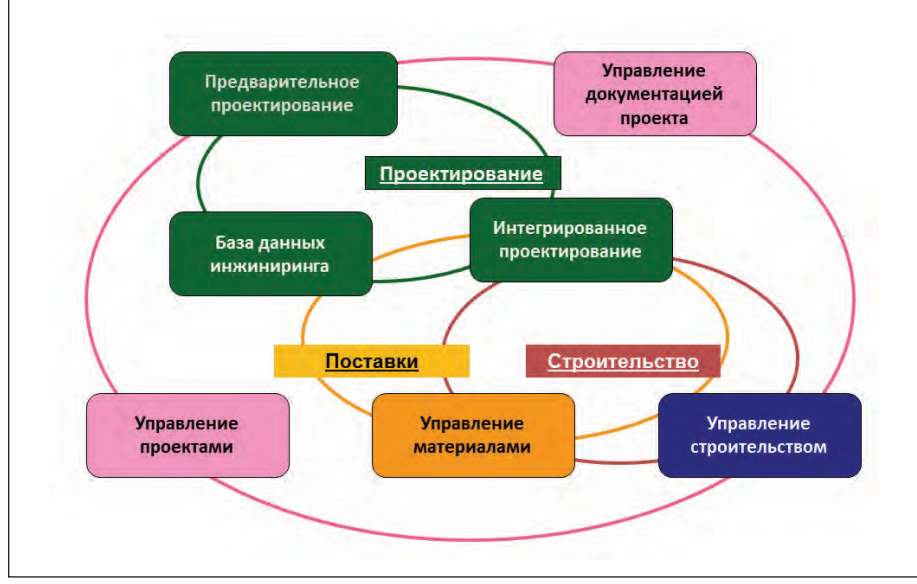

Рис. 1. Управление жизненным циклом объекта

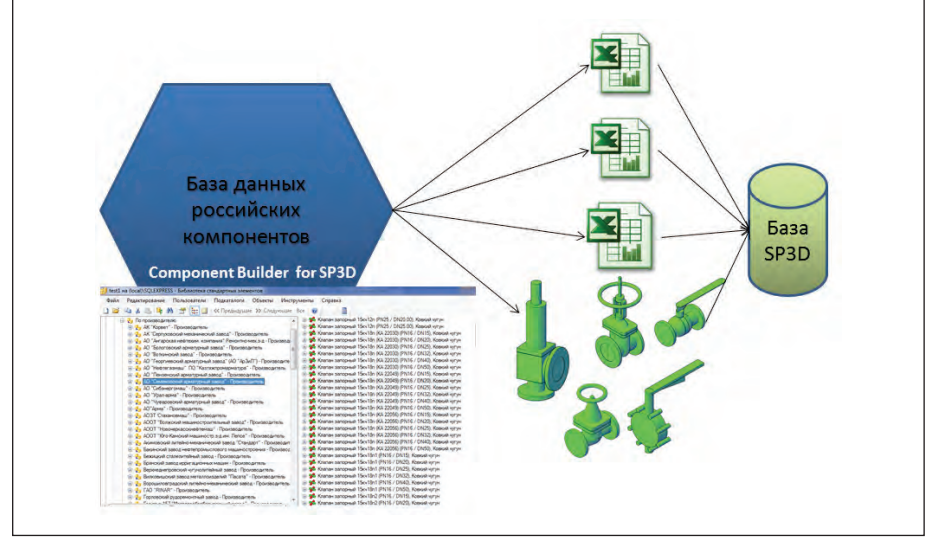

Рис. 2. Component Builder для SmartPlant 3D

ную работу над проектом, требует нового мышления персонала, которое может обеспечить только система управления качеством. Именно поэтому на рис. 1 несколько раз встречается слово "управление". А для того, чтобы управлять, необходимо владеть оперативной информацией по проекту.

Значительный вклад в построение эффективного решения делается на этапе проектирования. Есть примеры эффективного использования в России и за рубежом таких продуктов, как SmartPlant P&ID, SmartPlant Isometrics, SmartPlant 3D, SmartPlant Instrumentation, SmartPlant Electrical и других продуктов компании Intergraph. Многие из них де-факто являются стандартом в области проектирования промышленных объектов.

Следует обратить внимание, что на этапе

проектирования важную роль играют базы данных для инжиниринга (здесь имеются в виду 2D- и 3D-базы). То есть прежде чем начать работы по проекту, следует сформировать необходимые компонентные базы. Причем эти базы могут различаться от проекта к проекту. И в то же время базы могут меняться при выполнении проекта.

Для этих целей компания Intergraph предлагает решение по ведению и формированию текстовой и атрибутивной информации - SmartPlant Reference Data

Графическую же базу проекта нужно создавать, имея навыки программирования. Для пополнения графической части проекта ЗАО "СиСофт" разработало Component Builder - решение для создания и ведения баз данных в соответствии

с технологией ISO 15926 и перелачи этой информации в формате SmartPlant 3D без программирования (рис. 2).

Это решение позволяет по заданным критериям автоматически формировать базу данных компонентов для SmartPlant 3D на основе имеющихся наработок PLANT-4D и Model Studio CS. Базы данных российских компонентов, созданные ЗАО "СиСофт", являются уникальной высокоинтеллектуальной разработкой благодаря огромному опыту специалистов компании, пониманию внутреннего устройства САПР и знаниям в предметной области.

При желании заказчика дополнительно можно разработать интерфейс взаимодействия SmartPlant Reference Data и Component Builder.

Одним из самых важных направлений автоматизации считается применение 3D-технологий и электронного документооборота. Разработка трехмерных моделей промышленных объектов осуществляется не быстрее и не дешевле, чем разработка комплектов чертежей обычным способом. Зато создаваемый виртуальный объект - копия реального. Все неудачные и ошибочные решения устраняются в ходе проектирования. Таким образом, затраты на создание электронных макетов многократно окупаются при строительстве и эксплуатации реальных промышленных объектов. Это и определяет преимущества 3D-технопогии.

Суть комплексного подхода в организации сопровождения всех этапов жизненного цикла объекта состоит во внедрении еще на стадии проектирования данных виртуального образа проектируемого объекта. Компьютерная модель объекта должна изменяться вслед за изменениями на реальном объекте (проектирование, изменение объекта при проектировании, строительство, эксплуатация, ремонтные работы, модернизация, вывод из эксплуатации) и отображать актуальное состояние объекта. Причем это не только 3D-модель, но и 2D-документация по проекту (схемы и любые выпускаемые чертежи, например - технологическая, функциональная и электрическая схемы, монтажные и конструкторские чертежи и т.д.).

Такой подход связывает цифровой объект с физическим, с его изменениями с течением времени. Это предполагает, что цифровой объект должен иметь уникальное обозначение в проекте (например, идентификатор Tag: насос P-101), которое позволяет однозначно иденти-

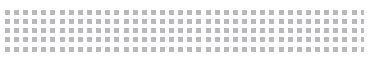

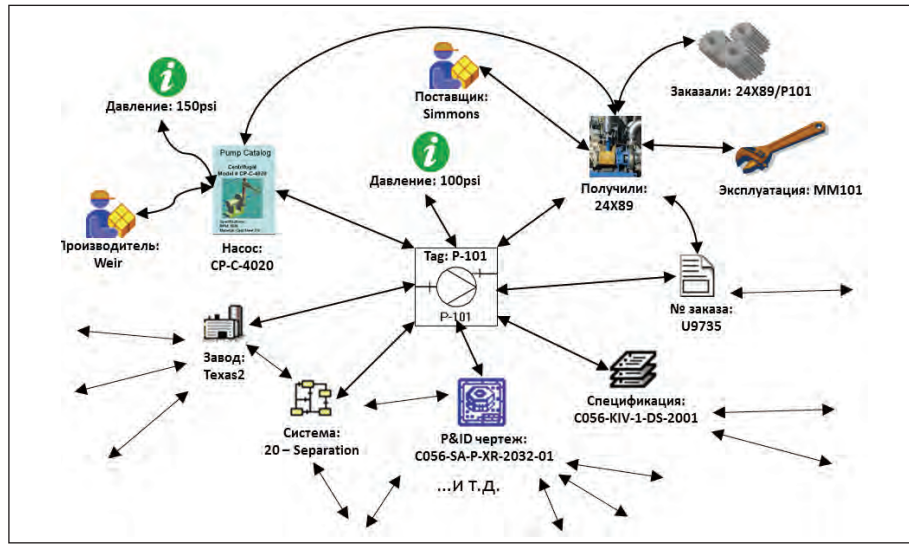

Рис. 3. Изменение информации по объекту на протяжении его жизненного цикла

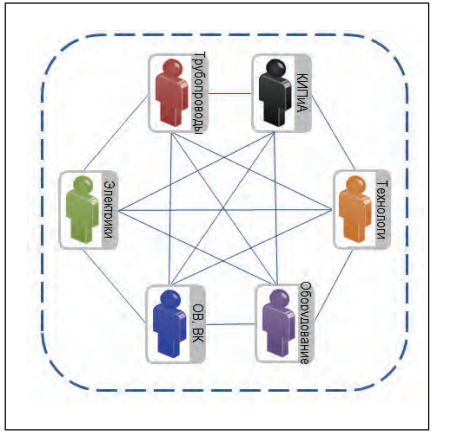

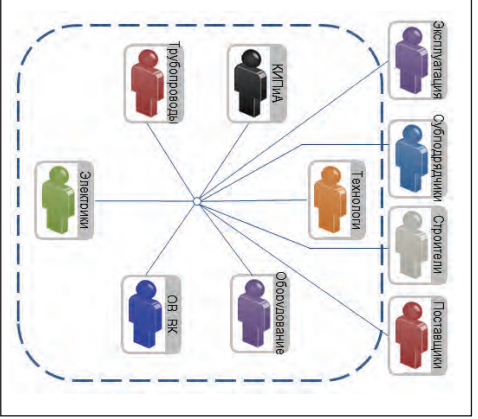

Рис. 4. Стандартный способ обмена информацией Рис. 5. Обмен информацией на основе стандартов

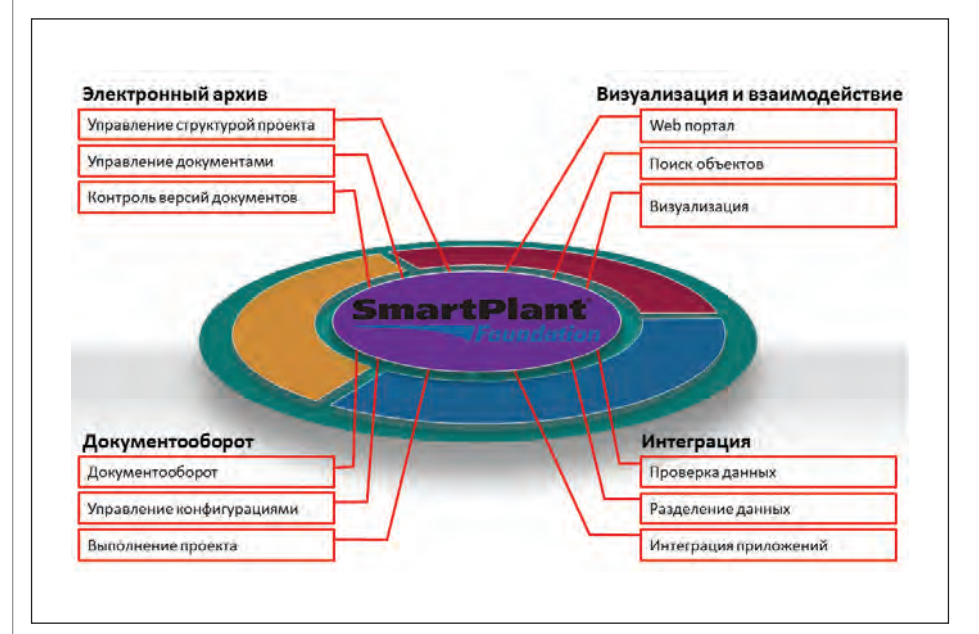

Рис. 6. Централизованное хранилище и управление информацией

фицировать его на протяжении всего срока его проектирования и эксплуатации (рис. 3).

Острейшей остается проблема взаимосвязи, интеграции и информационного обмена между существующими информационными и специализированными системами внутри организации, а также между организациями. Трудности решения этой проблемы связаны с синхронизацией и координацией различных инструментов в режиме реального времени, их интеграцией, направленностью на достижение стратегических целей организации. Следовательно, решение должно обеспечивать сбор, обработку и анализ информации из действующих специализированных систем.

Обычно вопрос интеграции приложений решается созданием всевозможных трансляторов для передачи данных. Такой подход оправдывает себя при небольшом количестве приложений. При большом их числе он практически не работает (рис. 4).

Попытки усовершенствования информационных процессов без выработки регламентов и стандартов работы с электронными данными не приносят ощутимого роста эффективности труда. Ключевым моментом здесь является регламентация работы в приложениях на основе стандартов, регламентов, инструкций и руководств пользователей (рис. 5).

Успешное функционирование системы управления строительством зависит от полноты и достоверности исходных данных. В то же время в компаниях уже функционируют различные информационные системы (бухгалтерские и сметные, программы материального учета и т.д.), в рамках которых большая часть такой информации уже существует. Конечно, возникает желание объединить информационные потоки, создаваемые разными системами.

Для решения этой задачи компания Intergraph разработала уникальное решение – SmartPlant Foundation, которое представляет собой единую информационную систему, построенную в соответствии с ISO 15926 и предназначенную для хранения, доступа, обмена и управления инженерными данными на протяжении жизненного цикла индустриального объекта (рис. 6). Эта система является:

- единым источником всех инженерных данных по предприятию;
- средой, обеспечивающей обмен информацией между всеми участниками проекта;

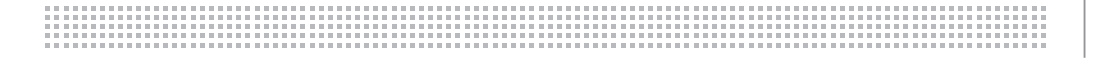

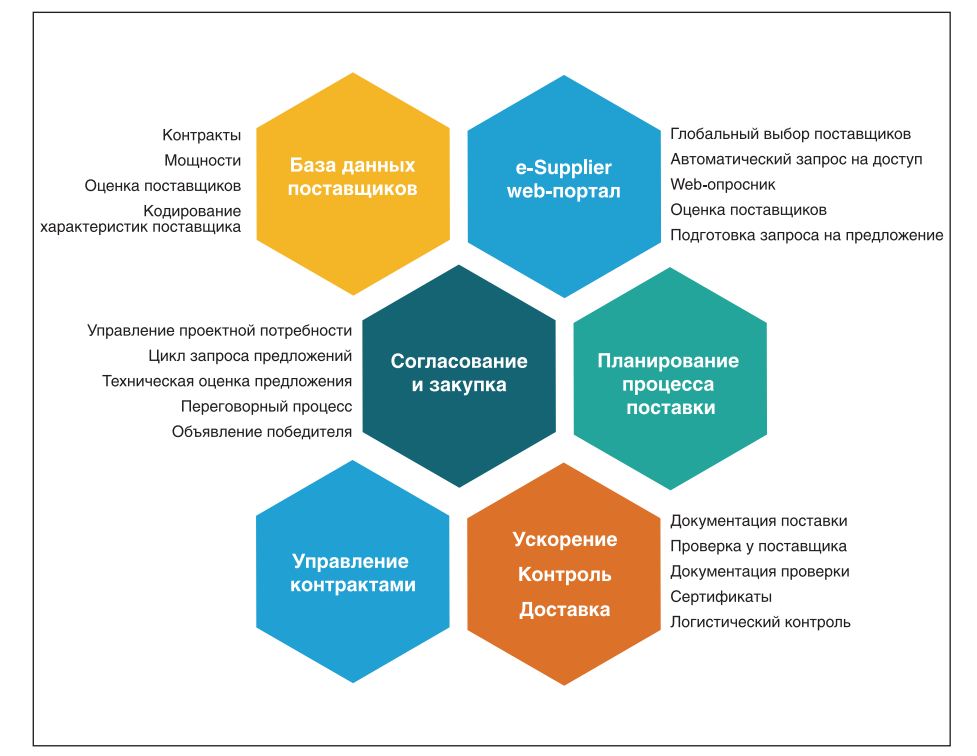

Рис. 7. Функциональные модули SmartPlant Materials

• основой для интеграции систем автоматизированного проектирования, систем обеспечения эксплуатации, финансовых и бизнес-систем.

#### Снабжение и поставки

С управлением комплектанией. закупкой и поставкой продукции поможет справиться SmartPlant Materials (рис. 7). К настоящему времени накоплен большой опыт использования этой системы. Думаю, многие слышали, а некоторые хорошо знают это ПО под его предыдущей торговой маркой - MARIAN. Решение SP Materials уже используют более 320 заказчиков в 31 стране мира.

Исходными данными для решения задач комплектации, закупки и поставки являются проектно-сметная документация  $( \Pi C \mathcal{I} ),$ технологические карты строительно-монтажных работ, готовые типовые фрагменты расписаний, документация по аналогичным реализованным проектам, проекты производства работ (ППР), технические и технологические требования заказчика и т.д.

Получить исходные данные в интегрированном режиме можно напрямую из SmartPlant Foundation, PDS или INTools, а если необходимо, то даже из текстового файла или файла Excel (рис. 8).

Выше мы уже упоминали, что каждый объект в проекте, в том числе оборудование, строительные и трубопроводные эле-

менты, имеет уникальное обозначение. Поэтому нужно сформировать на базе инженерных данных по проекту (Bill of Material - BOM) спецификацию для закупки и снабжения (Material Take-off). Используя бизнес-правила, SP Materials "сверяет" уникальные обозначения объектов, полученные от проектировщиков, с базой данных инжиниринга (SP Reference Data) и формирует необходимую информацию. Причем заказная спецификация может формироваться как на русском, так и на иностранных языках, если в проекте участвуют зарубежные партнеры. На этом этапе происходит проверка номенклатуры и исключается возможность повторной закупки излелия.

Для формирования графиков закупок и поставок материалов система снабжения интегрируется с управлением ресурсами предприятия (ERP), что позволяет получать и передавать необходимую информанию.

Сметные системы обычно содержат нормы расходования материалов на различные виды работ, нормы производительности машин и механизмов, единичные стоимости материалов. Но эти данные могут не соответствовать реальному положению вещей и использовать их в проектах нужно осторожно. Может быть, поэтому стоимость проектов в России иногда бывает выше, чем стоимость похожих проектов в других странах. Неко-

| ata Source | <b>Flat Loading Config</b>                  |  |
|------------|---------------------------------------------|--|
|            | from OMI ASCII File                         |  |
|            | by OMI CIP                                  |  |
|            | from PDS ASCII File                         |  |
|            | by INTools Online Access                    |  |
|            | from Excel Multi-position Template          |  |
|            | <b>SP3D data retrieved from SPF</b>         |  |
|            | <b>Flat Loading Config</b>                  |  |
|            | <b>SPIsometrics data retrieved from SPF</b> |  |
|            | <b>CSV files retrieved from SPF</b>         |  |

Рис. 8. Получение исходной информации для SP Materials

торые компании идут по пути создания своих корпоративных нормативных баз и интеграции их с системами календарного планирования. Это трудоемкое, но, видимо, оптимальное решение.

В каждой организации есть бизнеспроцессы согласования и утверждения закупок и поставки товара. SP Materials позволяет использовать бизнес-логику и производить согласование технической информации, прайс-листов, сроков и т.д. в электронном виде.

Сочетание гибкости систем календарного планирования и подробной информации о проекте позволяет представить оптимальное тендерное предложение.

SP Materials поддерживает интернеттехнологии при использовании модуля поставщика (e-Supplier). При этом поставшик может видеть и изменять в online-режиме только ему доступную информацию по данному лоту. Если же использование web-технологии  $\overline{u}$ каким-то причинам невозможно (например, в связи с требованиями безопасности), то можно выгрузить информацию в отдельный файл (например, в Excel), заполнить его локально и потом загрузить измененную информацию назад в базу.

Система позволяет производить техническую оценку предложений от разных поставщиков, сортируя участников тендера на основе их рейтинга, цены предложения и сроков поставки.

После определения победителя и заключения всех необходимых договоров вступает в работу логистический модуль. При этом согласовывается транспортная компания, а также то, когда, куда и каким видом транспорта будет доставлен товар.

Заключительным этапом поставки товара является его поступление на площадку или склад. Значительно упрощает работу с системой использование мобильной версии программы, которая обеспечивает сканирование и идентификацию QR-кода (рис. 9).

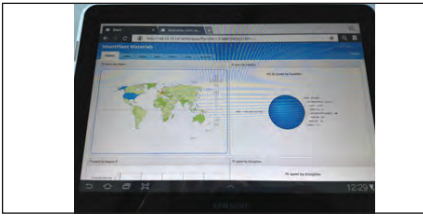

Рис. 9. Мобильная версия SP Materials

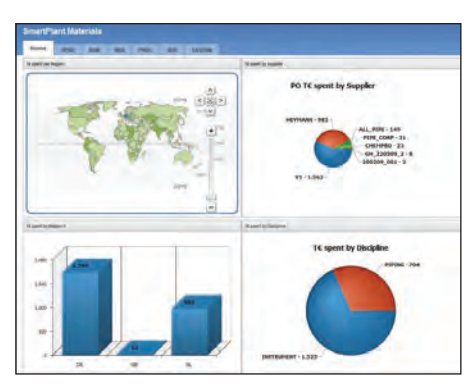

Рис. 10. Формирование отчетов

Наша цель – управлять информацией. И в этом нам помогают уникальные технологии формирования отчетов (информационная панель – Dashboard), позволяющие получать данные в оперативном режиме. Для получения и просмотра отчетов нужен только браузер. Пользователь вводит свой логин и пароль от SP Materials и в зависимости от роли может получить информацию о выполнении планов, финансах и прочих данных по поставкам (рис. 10). В зависимости от требований, эти данные можно группировать, разделять, структурировать и экспортировать во внешние файлы (форматы PDF, XLS, HTML и др.).

Результаты работы SP Materials передаются в систему ERP, а исходными данными для оперативного управления строительством являются наличие и резервирование продукции на складе или площадке под определенный вид работ.

#### Строительство

Теперь мы можем приступить к строительству промышленного объекта. И в этом нам поможет уникальное по простоте использования и обширности решаемых задач программное обеспечение SmartPlant Construction.

В системе управления проектной документацией собрана вся необходимая информация о проекте, а именно 3D-модели, изометрические и монтажные чертежи, всевозможные схемы и спецификации. С помощью технологии Publish-Retrieve мы получаем эту информацию в SP Construction (рис. 11).

Решение SP Construction состоит из сле-

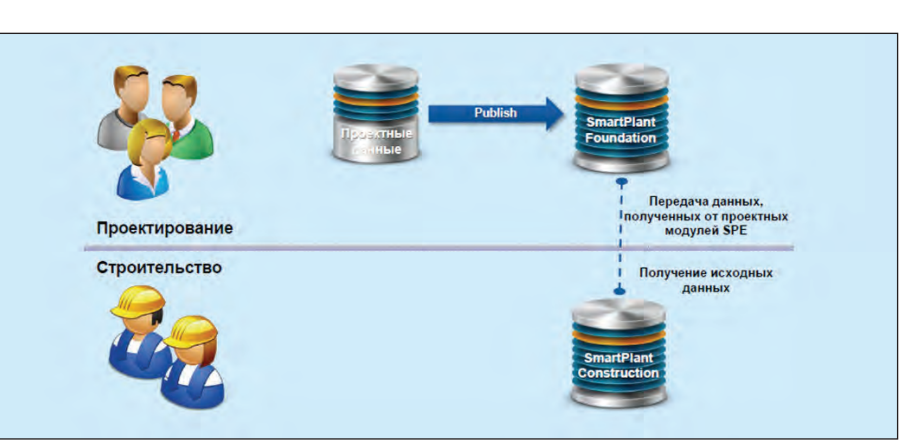

Рис. 11. Получение исходной информации для строительства

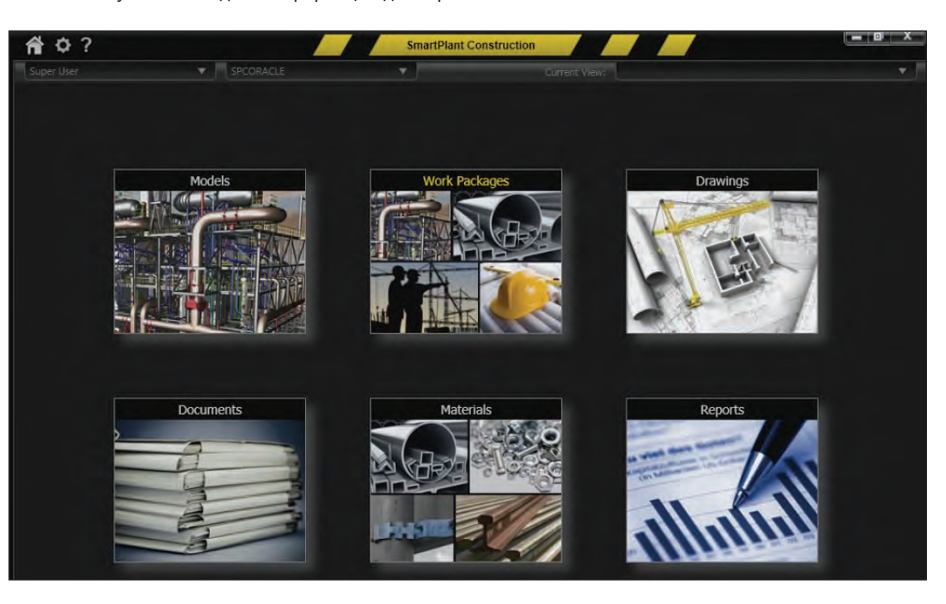

Рис. 12. Модули SP Construction

дующих модулей: "3D-модели", "Пакеты работ", "Чертежи", "Документы", "Материалы" и "Отчеты" (рис. 12).

Ранее мы уже упоминали, что система управления проектом является основой эффективного применения технологии при строительстве. Многие компании для этих целей используют MS Project или Primavera. Перечислим задачи, которые необходимо решать в процессе разработки проекта управления строительством:

- разработка структуры статей затрат, календарей работ и календарей ресурсов;
- разработка расписаний, технологических последовательностей, учет внешних факторов, влияющих на последовательность и сроки выполнения работ;
- определение продолжительности работ, ресурсов, их производительности и стоимости;
- оптимизация расписаний;
- расчет и оптимизация плановых

сроков реализации проекта с учетом существующих ограничений на ресурсы;

- построение графиков потребности в трудовых ресурсах, машинах и механизмах, оптимизации загрузки имеющихся производственных мощностей;
- определение круга лиц, ответственных за внесение и обновление информации о выполнении проекта;
- разработка инструкций для различных рабочих мест;
- согласование и корректировка проектных данных.

Иными словами, нужно построить диаграмму Ганта, оптимизировать ее по различным критериям и передать эту информацию в SP Construction. Программа имеет двухсторонний интерфейс взаимодействия с системой управления проектом Primavera. Следовательно, теперь нам известны сроки, когда нужно начинать тот или иной этап строительства (пакет работ), а также необходимые для 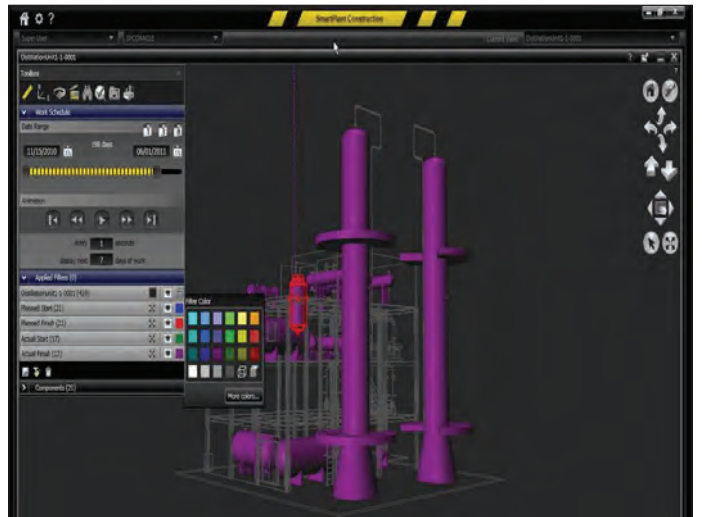

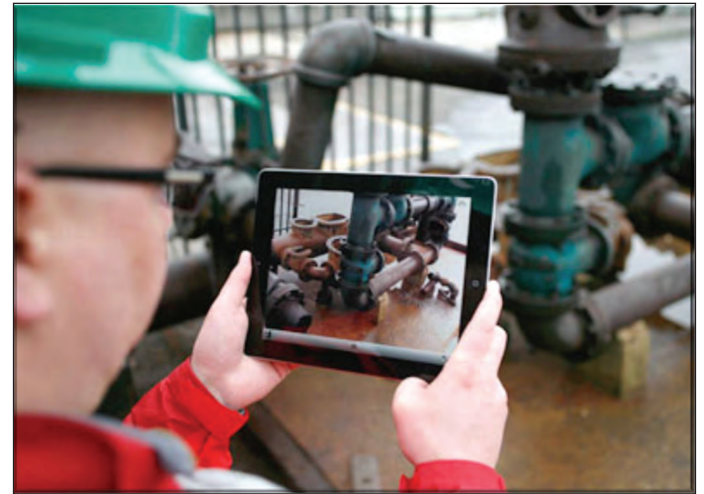

Рис. 14. Мобильная версия SP Construction

Рис. 13. Визуальный контроль этапа строительства

этого трудовые и материальные ресурсы. Мы помним, что имеется интеграция со SP Materials и теперь в модуле "Материалы" SP Construction в online-режиме доступна информация о наличии на складе продукции и ее резервировании на тот или иной пакет работ.

Комплексность предлагаемого решения позволяет на этапе строительства получать необходимую информацию и управлять информационными потоками.

А что обычно руководство хочет знать о ходе выполнения работ? Вот лишь некоторые из вопросов, которые интересуют руководство:

- П по каким работам срывается график выполнения строительства;
- сколько нужно трудовых и материальных ресурсов (в том числе и средств механизации) на следующую неделю или месяц;
- насколько фактическая трудоемкость отличается от плановой:
- что произойдет, если сдвинуть конкретный этап работ на две недели.

Этот список вопросов можно прололжать бесконечно. Естественно. при правильной организации строительства и использовании SP Construction можно получить ответы на все эти вопросы.

Например, мы хотим выбрать пакет работ и найти все связанные с ним изометрические чертежи. На изометрическом чертеже выбираем объекты определенного участка технологической линии и получаем данные по наличию их на складе. Затем выбираем опцию - отобразить эти объекты на 3D-модели, показать порядок сборки и разборки данного участка, а также документы по технике безопасности и т.д. И все это можно сделать непосредственно на площадке или в кабинете на совещании у руководства (рис. 13).

При строительстве промышленных объектов изменения происходят постоянно. Поэтому нам необходима только актуальная информация от проектировщи-

Чтобы описанные в этой статье программы работали эффективно и приносили компании прибыль. необходимо интегрировать их и внедрять комплексно систему менеджмента качества, управление проектом и информационные технологии. По самым скромным оценкам, внедрение комплексного решения по управлению строительством позволит сэкономить от 1 до 5% от стоимости каждого проекта

ков и смежных служб. Например, если документ изменился, то в SP Construction появляется визуальное извещение об изменении данных чертежа и, как следствие, содержания пакета работ (Work Package). В интегрированном режиме нужно только выбрать опцию Обновить информацию.

SP Construction позволяет менять порядок и длительность пакетов работ, затем передавать эту информацию в систему управления проектами и возвращать откорректированные данные.

Система позволяет открывать и использовать документы из единого хранилища SP Foundation. Для удобства работы имеется мобильная версия SP Construction, которая позволяет добавлять данные непосредственно со строительной площад-

ки (рис. 14).

Чтобы описанные в этой статье программы работали эффективно и приносили компании прибыль, необходимо интегрировать их и внедрять комплексно систему менеджмента качества, управление проектом и информационные технологии. По самым скромным оценкам, внедрение комплексного решения по управлению строительством позволит сэкономить от 1 до 5% от стоимости каждого проекта.

Почти год назад Россия вступила в ВТО. А это значит, что крупнейшие мировые проектные и инжиниринговые компании в самом ближайшем будущем начнут конкурировать с российскими компаниями на отечественном рынке. Поэтому пришло время внедрять эти технологии. А мы, в свою очередь, готовы вам в этом помочь.

Евгений Макаров, директор отдела комплексных решений ЗАО "СиСофт" Тел.: (831) 269-2929 E-mail: makarov@csoft.ru, makarov@stpcs.ru

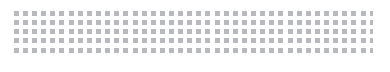

# ↑ ИНФОРМАЦИОННАЯ СИСТЕМА ВИЗУАЛИЗАЦИИ ЗD-МОДЕЛЕЙ НА БАЗЕ **INTERGRAPH SMARTPLANT REVIEW**

#### **Введение**

Сегодня в проектных и проектноконструкторских подразделениях многих отраслей отечественной промышленности осуществляется переход на новые технологии производства с использованием систем автоматизированного трехмерного моделирования. Сложившаяся практика показывает, что на отдельно взятом предприятии может быть внедрено несколько таких систем, базирующихся на различных, не интегрированных между собой платформах.

Это позволяет достаточно успешно решать задачу автоматизации труда отдельно взятого специалиста, а также совместной работы специалистов в рамках одной дисциплины. Однако проблема взаимодействия различных дисциплин без значительных дополнительных инвестиций остается практически неразрешимой. Кроме того, выполнение даже такой, казалось бы, элементарной операции, как просмотр проекта в целом или же его частей (скажем, лицами, осуществляющими мониторинг проектных работ или проверку технических решений), становится крайне непростой задачей. Особую актуальность эта проблема приобретает, когда над одним проектом работают несколько организаций или одна организация имеет географически распределенную структуру.

Решить эти и ряд других задач призваны системы управления инженерными данными SmartPlant Foundation корпорации Intergraph, Windchill корпорации РТС, ЛОЦМАН: РLM компании АСКОН, TDMS компании CSoft Development и т.д. Концепция хранения и отображения данных в большинстве таких систем базируется на представлении проектируемого объекта в виде иерархического дерева, что само по себе задача трудоемкая и нетривиальная.

Ниже на примере успешно внедренной в ОАО "Газпромнефть-ОНПЗ" системы визуализации трехмерных моделей (далее -ИС "View 3D") предлагается упрощенный вариант мониторинга проекта и проверки

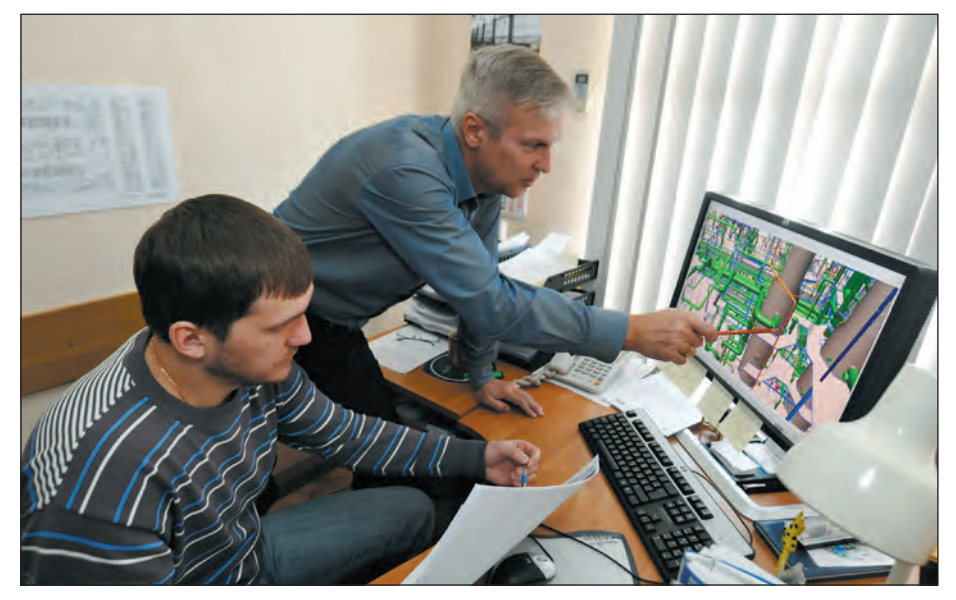

Главный специалист Сергей Лозовенко (справа) и ведущий специалист Владимир Лебедев из отдела технического сопровождения проектной деятельности

проектных решений. Особенностью процесса проектирования на предприятии является задействование нескольких проектных организаций, то есть работы осуществляются в условиях географически распределенной среды.

Концептуально структура данных в ИС "View 3D" базируется на ссылках, связывающих 3D-модель с соответствующей плоской 2D-документацией. Эта система, в отличие от систем управления инженерными данными, требует в разы меньшего объема инвестиций и времени внедрения, более мобильна, проста в использовании и, что особенно важно, поддерживает большинство форматов приложений, применяемых в настоящее время в нашей стране при проектных и проектно-конструкторских работах.

#### В третьем измерении

Специалисты управления проектной деятельности (УПД) ОАО "Газпромнефть-Омский НПЗ" завершают работу над внедрением на предприятии автоматизированной информационной системы визуализации трехмерных моделей проектируемых объектов. Использование разработок в формате 3D позволит избежать многих трудностей при проектировании сложных технологических установок, значительно сократить время подготовки проектносметной документации и существенно повысить качество проектных услуг.

Во исполнение поставленной Правительством России задачи по переходу к 2015 году на выпуск моторных топлив, отвечающих требованиям классов "Евро-4" и "Евро-5", на нефтеперерабатывающих предприятиях страны, в том числе и на Омском НПЗ, стремительными темпами ведутся реконструкция, техническое перевооружение и строительство новых современных установок, которые должны быть возведены в максимально короткие сроки.

В связи со сжатыми сроками реализации проектов на Омском НПЗ была внедрена схема параллельного проектирования, поставки оборудования и строительства. Однако такая схема не позволяет заказчику комплексно увидеть проектные решения еще на этапе формирования рабочей документации проектными организациями, до завершения всех строительномонтажных работ на объекте. Кроме товыполнения  $\Pi$  Пя проектно- $\overline{r}$   $\Omega$ . изыскательских работ необходимо осуществлять подбор достойных кандидатов, специализирующихся на различных технологических процессах, что, как правило, приводит к одновременной работе двух-трех проектных организаций на одной площадке строительства. Все это потребовало поиска новых подходов к этапу проектирования. В 2010 году Омский НПЗ вышел в Дирекцию по нефтепереработке "Газпромнефти" с предложением о создании на предприятии автоматизированной информационной системы по размещению, хранению и работе с 3D-моделями, выполняемыми проектными организациями. Инициатива была поллержана.

"Дело в том, что в процессе проектирования возникает много коллизий. наложений, ошибок, - рассказывает начальник отлела сопровождения проектносметной документации Сергей Капленко. - Представьте, к примеру, что две проектные организации работают над проектами двух разных технологических объектов, которые будут находиться на одном планшете предприятия и связаны друг с другом технологическими потоками. Причем проектирование еще не закончено, а стройка уже велется, и в процессе строительства выясняется, что трубопровол олного объекта пересекается с какими-то конструкциями другого. Переделки подобного рода на этапе строительства (в металле и бетоне) ведут к значительным финансовым убыткам и срыву сроков ввода объекта. Новая система работы с трехмерными изображениями позволяет сразу увидеть ошибки и устранить либо минимизировать их уже на этапе создания проекта. Можно открыть проект одного института, "подгрузить" второй проект и увидеть, как это все будет выглядеть на самом деле".

Существенным плюсом является также значительное сокращение сроков выпуска проектно-сметной документации. Выполнение монтажно-изометрических схем и полсчет необхолимого количества отводов, переходов, задвижек и т.д. - это большая и очень трудоемкая работа, которая теперь производится автоматически, в считанные часы, с достаточной детализацией, исключая ошибки, относящиеся к так называемому "человеческому фактору". Функционал новой системы позволяет также, выбрав на экране компьютера любой фрагмент чертежа (к примеру, трубопровод) и нажав одну кнопку,

увилеть весь набор связанной с ним информации: номер, температуру, давление, состав металла и прочее. Еще до получения проектной документации можно увидеть решения, которые закладывает проектировщик, и сделать вывод, соответствуют ли они заводским требованиям.

То, что специалисты проектных организаций ранее выполняли на бумаге, сейчас моделируется на компьютере в трехмерном виде. В процессе создания проекта над ним в режиме реального времени одновременно могут работать сразу несколько отделов: строительный прорабатывает строительные летали, монтажники - трубопроводную обвязку, размещение опор эстакад, ориентирование арматуры, технологи - установку оборудования. И сводить это все на бумаге нет необходимости, так как любые изменения сразу видны в режиме online специалистам всех отделов проектного института, работающим над проектом, все ошибки устраняются еще до появления бумажной документации, а заказчик может в offlineрежиме контролировать работу института. Необходимым программным обеспечением для создания новой системы визуализации трехмерных моделей предприятие обеспечила компания Бюро ESG, которая выиграла тендер, проведенный на Омском НПЗ. Специалисты Бюро ESG учли все необходимые технические требования ОАО "Газпромнефть-Омский НПЗ" и особенности взаимолействия с проектными институтами для работы с макетами в 3D-формате. Создание автоматизированной информационной системы визуализации трехмерных моделей строящихся объектов ведется специалистами управления проектной деятельности совместно с представителями управления заказчика.

Результатом первого этапа работ стала реализация в 3D-формате пилотного проекта строящегося комплекса гидроочистки моторных топлив. На очереди установка короткоцикловой адсорбции водорода (КЦА).

"Настройка системы завершена, - подволит итог проделанной работе начальник заводского управления проектной деятельности Евгений Барановский. - Сейчас наша задача - на примере текущих проектов сформировать четкие требования к разрабатываемым 3D-моделям, которые позволят выполнить тонкую настройку работы внутри проектных организаций и обеспечить функциональность далеко не простого бизнеспроцесса как на территории Омского НПЗ, так и за его пределами. Все эти тре-

бования войлут в спениально прописанный регламент, который будет прикладываться уже как стандарт Омского НПЗ к контрактам на их выполнение для проектных организаций. Планируется, что в дальнейшем 3D-модель объекта перейдет к строителям, которые, в свою очередь, смогут связать ее с планированием в программе Primavera (Project Management) для организации строительства. А после ввода объекта в эксплуатацию 3D-модель будет передана в производство (поскольку на ней можно осуществлять обучение будущих работников объекта), а также в проектно-конструкторское бюро для разработки проектно-сметной документации по замене морально устаревшего оборудования и капитальных ремонтов".

#### **Описание ИС "View 3D"**

ИС "View 3D" обеспечивает динамическую визуализацию и анализ сложных информационно насыщенных трехмерных моделей проектируемых объектов, созданных в различных системах автоматизированного проектирования, позволяя добавлять графические и текстовые комментарии.

Областью применения системы является процесс управления проектной деятельностью в организациях - в том числе имеющих сложную, географически распределенную структуру. ИС "View 3D" может использоваться в следующих процессах и процедурах:

- мониторинг исполнения проектной **College** организацией (несколькими организациями, филиалами, удаленными подразделениями) работ по проектированию объекта строительства для проверки технических решений, позволяющий выявлять ошибки и коллизии на ранних стадиях;
- $\mathbf{r}$ приемка проекта в целом по завершении проектных работ;
- отслеживание планов работ на стадии строительства объекта с целью их корректировки;
- предварительная симуляция монтажа с целью выявления коллизий и оптимизации работ.

Структурная схема ИС "View 3D", реализованная в ОАО "Газпромнефть-ОНПЗ", представлена на рис. 1.

Комплекс технических средств ИС "View 3D" состоит из файлового сервера, автоматизированных рабочих мест (АРМ) пользователей и АРМ администратора системы. Пользователями системы являются проектировщики, нормоконтролеры, руководители проектных работ. Если в проекте участвуют несколько проект-

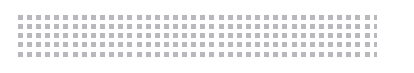

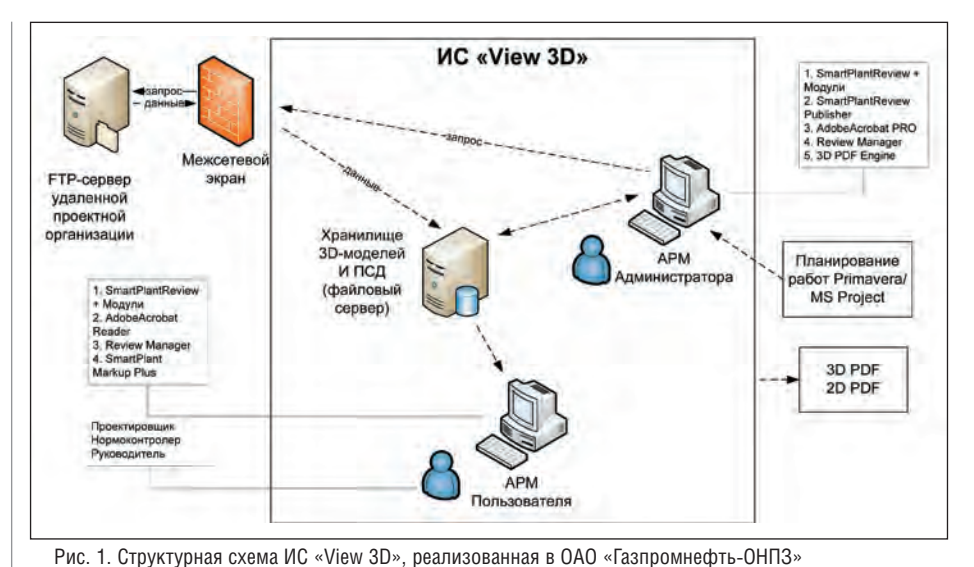

администратора, периодически осуществляет корректное перемещение 3D-модели и 2D-документации с FTPсервера на файловый сервер ИС "View 3D", где располагается файловая структура системы (далее – Хранилище). Основными функциями ИС "View 3D" являются:

- организация совместного доступа к 3D-модели и удаленного коллективного просмотра;
- визуализация стадий строительства;
- генерация эскизов проекций 3D-модели на плоскость;
- фотореалистичный рендеринг и создание презентационных материалов;
- аннотирование проектных документов.

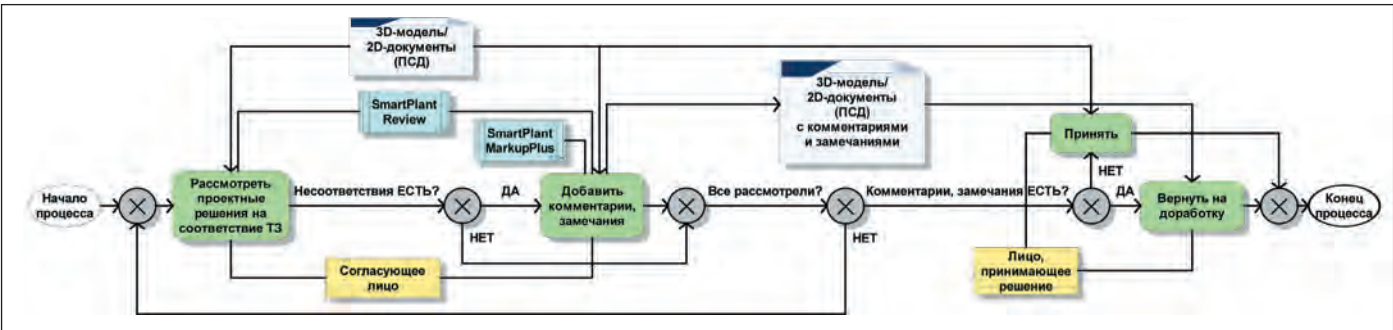

Рис. 2. Процесс согласования проектных решений с использованием ИС "View 3D"

Таблица 1. Перечень основных форматов 3D-моделей, поддерживаемых ИС «View 3D»

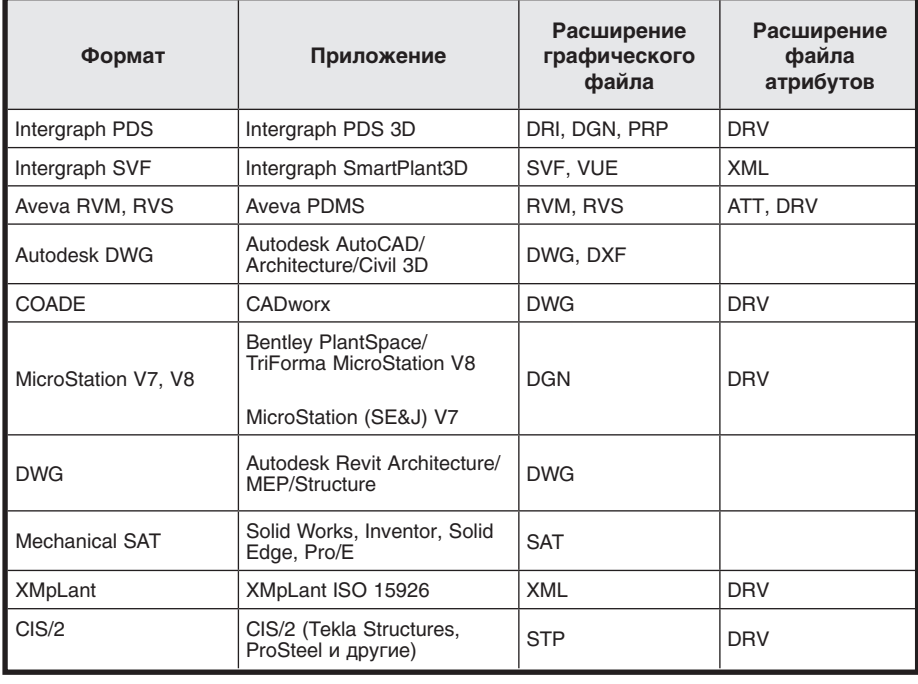

ных организаций, то для работы с удаленными субъектами – участниками процесса проектирования необходимо установить FTP-сервер для размещения на нем

файлов 3D-модели и проектно-сметной документации (ПСД) по мере их готовности при выполнении договорных работ. Администратор системы, используя АРМ В таблице 1 приведен список основных форматов 3D-моделей, поддерживаемых ИС "View 3D", а также соответствующих им приложений, расширений графических файлов и файлов атрибутов. Для корректной работы системы форматы преобразуются с помощью специального механизма в формат VUE (кроме форматов MDB и MDB2).

#### **Мониторинг проектных работ**

В процессе выполнения договорных работ периодически, по мере готовности определенной части проекта, проектная организация размещает файлы в разные разделы FTP-сервера: файлы 3D-модели структурируются по объектам строительства, технологическим узлам, сборкам и узлам оборудования, файлы ПСД – по разделам проекта.

Администратор ИС "View 3D" периодически переносит данные с сервера FTP на файловый сервер в Хранилище системы. При осуществленной настройке автоматической обработки данных FTP-сервера по запросу администратора модуль SmartPlant Review Publisher проверяет области, где находятся данные проекта, на наличие файлов форматов, отличных от форматов VUE (а также MDB, MDB2).

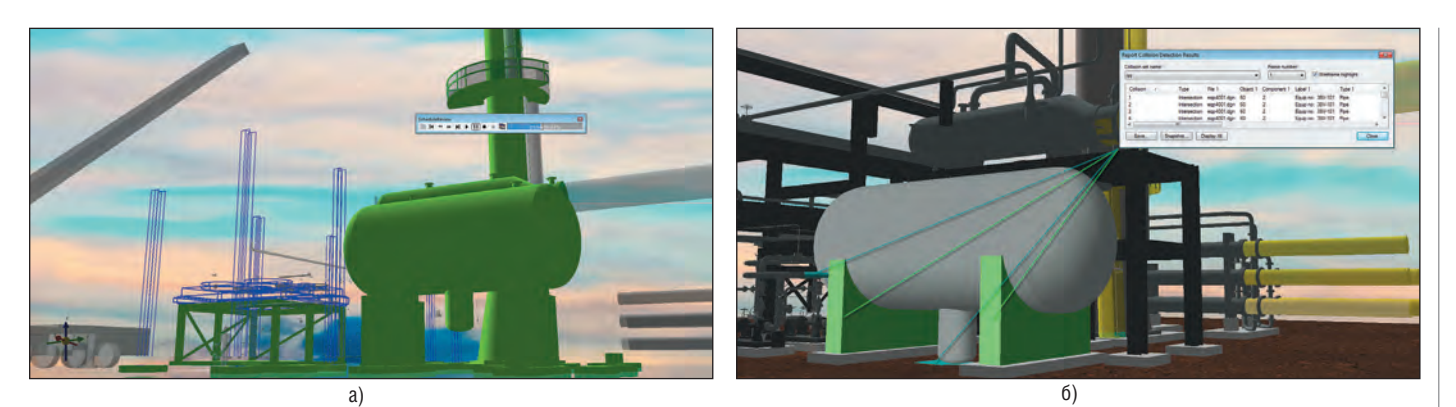

Рис. 3: а) симуляция строительства; б) обнаружение коллизии

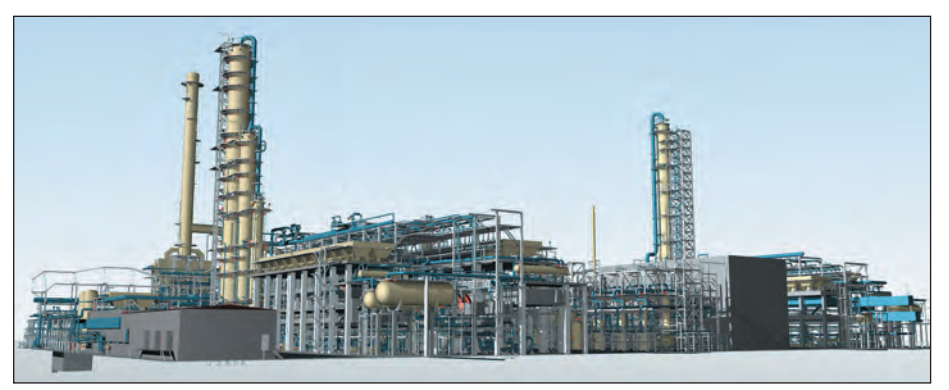

Рис. 4. 3D-модель

Если такие файлы есть, SmartPlant Review Publisher преобразует их в формат VUE, а затем переносит все файлы проекта в Хранилище системы – на файловый сервер. При отсутствии автоматической настройки администратор ИС "View 3D" может произвести перенос данных в Хранилище в ручном режиме. После этого пользователи получают возможность визуализировать данные проекта с помощью АРМ пользователя.

ИС "View 3D" позволяет осуществлять мониторинг проекта в процессе выполнения проектной организацией договорных работ – например, проверку проектных решений на соответствие техническому заданию (ТЗ).

На рис. 2 приведена диаграмма процесса согласования частей проекта, появляющихся в Хранилище по мере их готовности. При этом согласующее лицо (или группа лиц) посредством модуля SmartPlant Review рассматривает переданную проектантом 3D-модель и ПСД на соответствие проектных решений исходному ТЗ проекта, добавляя с помощью модуля SmartPlant Markup Plus к 3D-модели или ПСД свои комментарии и замечания. Затем файлы с комментариями и замечаниями передаются проектанту на доработку и внесение изменений (например, размещаются в специальном разделе на FTP-сервере).

Такой подход позволяет выявлять ошибки и коллизии на ранних стадиях проектирования, что значительно экономит время, уменьшает количество рекламаций на этапе строительства и повышает качество как самих проектных работ, так и 3D-модели и ПСД.

#### **Мониторинг процесса строительства**

На стадии строительства спроектированного объекта ИС "View 3D" позволяет осуществлять симуляцию строительных работ. Так, если на предприятии используется информационная система планирования (например, MS Project или Primavera), возможен импорт графика работ с указанием предполагаемых сроков использования временных объектов и механизмов, сроков монтажа основных объектов с привязкой к объектам трехмерной модели. При этом с помощью модуля ИС "View 3D" SmartPlant Review Construction Module можно получать срезы 3D-модели на определенный момент (например, на текущий) с автоматическим определением уже построенных объектов, объектов, находящихся в процессе строительства, и объектов, строительство которых еще не началось. При рассмотрении таких срезов, скажем, на диспетчерских совещаниях планы строительных работ могут быть оперативно скорректированы. Кроме того, возможна симуляция монтажных работ, позволяющая производить автоматический поиск и обнаружение коллизий, не устраненных на стадии проектирования.

На рис. 3а представлен пример симуляции строительных работ, где зеленым цветом отображены построенные объекты, синими линиями – объекты в процессе строительства, серым – объекты, строительство которых еще не началось. Рис. 3б иллюстрирует коллизию, выявленную в процессе симуляции монтажа бака, при этом конфликтующие конструкции автоматически окрасились в яркие (зеленый и голубой) цвета.

#### **Ожидаемые технико-экономические показатели**

На первый взгляд, использование ИС "View 3D" не дает очевидного экономического эффекта. Тем не менее, практика показывает, что это далеко не так. Как упоминалось выше, мониторинг проекта с помощью ИС "View 3D" как на стадии проектирования, так и на стадии строительства позволяет своевременно выявлять ошибки, коллизии и прочие недостатки проекта, а значит своевременно устранять их. В конечном итоге это обеспечивает значительное сокращение сроков проектирования и строительства, поскольку сводится к минимуму возможность появления рекламаций и вынужденных переделок. Кроме того, мониторинг проекта значительно повышает прозрачность проектных работ и, соответственно, качество принимаемых управленческих решений, которые всегда направлены на получение максимального экономического эффекта.

*Андрей Сладковский, директор по проектированию Бюро ESG Евгений Кузьмин, эксперт Бюро ESG Ольга Шалаева, журналист Тел.: (812) 496-6929*

# **MICROPROTOL – ПРОГРАММНАЯ СРЕДА ДЛЯ ПРОЕКТИРОВАНИЯ И ПРОИЗВОДСТВА СОСУДОВ И АППАРАТОВ ПОД НАГРУЗКОЙ**

Промышленные теплообмен-<br>НИКИ, конструкции, работаю-<br>Шие под давлением и/или в<br>Химически агрессивных условиях – весьма распространенный вид ники, конструкции, работающие под давлением и/или в химически агрессивных услооборудования в целом ряде отечественных и зарубежных промышленных объектов: от атомных электростанций и ТЭЦ до ректификационных колонн в нефте- и газопереработке. Поскольку использование таких устройств связано с многолетней эксплуатацией в условиях высокого давления и температуры, коррозии, с потенциальной опасностью возгорания и взрыва, процесс их проектирования и изготовления жестко регламентируется государственными и международными стандартами. Передача эскизного проекта в производство и приемка изделия заказчиком предусматривают работу комиссии, которой передается солидный комплект документации, включающий не только основные технологические решения, чертежи и спецификации элементов, но и сами расчеты, выполненные по методикам, описанным в нормативных документах. Вот лишь краткий перечень государственных стандартов, разработанных в 2007 году ОАО «Нефтехиммаш» и установленных в качестве Государственного стандарта Российской Федерации для предприятий нефтехимии:

- ГОСТ Р 52857.1-2007. Сосуды и аппараты. Нормы и методы расчета на прочность. Общие требования;
- ГОСТ Р 52857.2-2007. Сосуды и аппараты. Нормы и методы расчета на прочность. Расчет цилиндрических и конических обечаек, выпуклых и плоских днищ и крышек;
- ГОСТ Р 52857.3-2007. Сосуды и аппараты. Нормы и методы расчета на прочность. Укрепление отверстий в обечайках и днищах при внутреннем и внешнем давлениях. Расчет на прочность обечаек и днищ при внешних статических нагрузках на штуцер;
- ГОСТ Р 52857.4-2007. Сосуды и аппараты. Нормы и методы расчета на прочность. Расчет на прочность и герметичность фланцевых соединений;

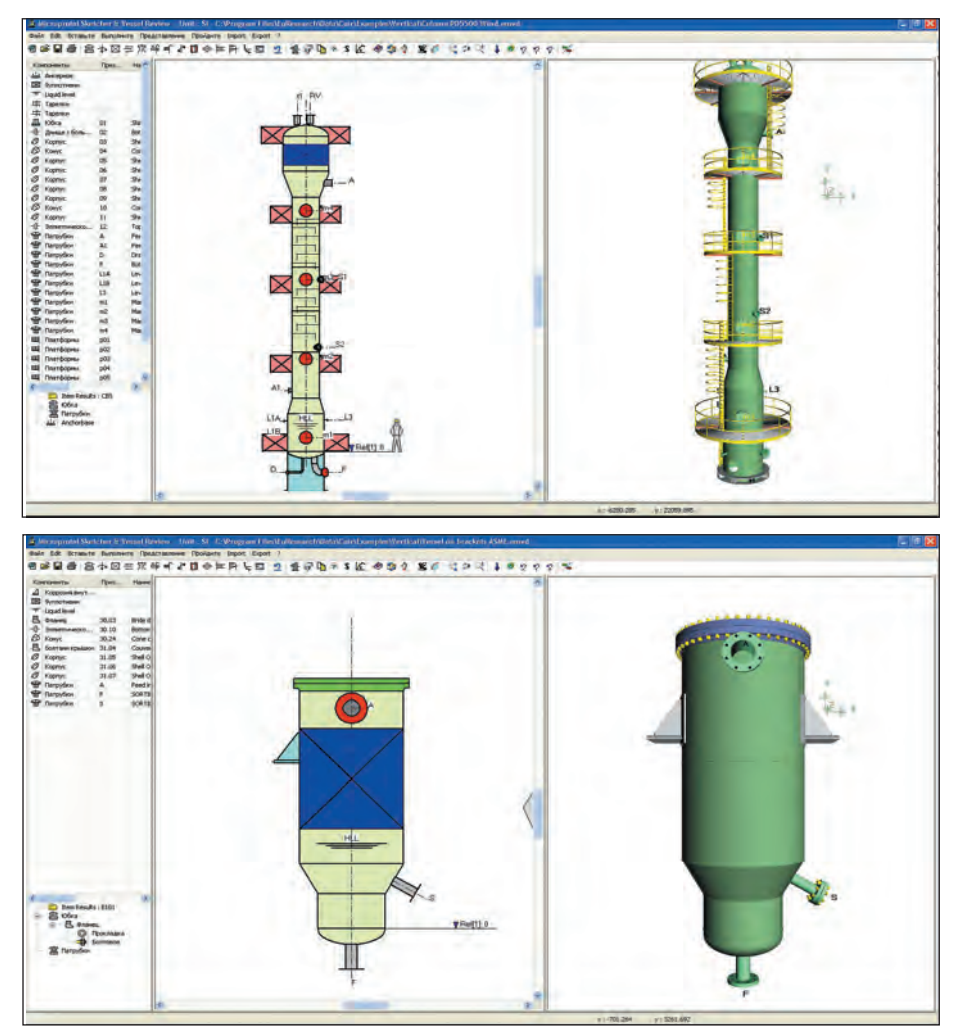

Примеры чертежей и 3D-моделей сосудов, колонн, воздухоохладителей

- ГОСТ Р 52857.5-2007. Сосуды и аппараты. Нормы и методы расчета на прочность. Расчет обечаек и днищ от воздействия опорных нагрузок;
- ГОСТ Р 52857.6-2007. Сосуды и аппараты. Нормы и методы расчета на прочность. Расчет на прочность при малоцикловых нагрузках;
- ГОСТ Р 52857.7-2007. Сосуды и аппараты. Нормы и методы расчета на прочность. Теплообменные аппараты;
- ГОСТ Р 52857.8-2007. Сосуды и аппараты. Нормы и методы расчета на прочность. Сосуды и аппараты с рубашками;
- ГОСТ Р 52857.9-2007. Сосуды и аппараты. Нормы и методы расчета на прочность. Определение напряжений в местах пересечений штуцеров с обечайками и днищами при воздействии давления и внешних нагрузок на штуцер;

-------------------------------------

- ГОСТ Р 52857.10-2007. Сосуды и аппараты. Нормы и методы расчета на прочность. Сосуды и аппараты, работающие с сероводородными средами;
- ГОСТ Р 52857.11-2007. Сосуды и аппараты. Нормы и методы расчета на прочность. Метод расчета на прочность обечаек и днищ с учетом смещения кромок сварных соединений,

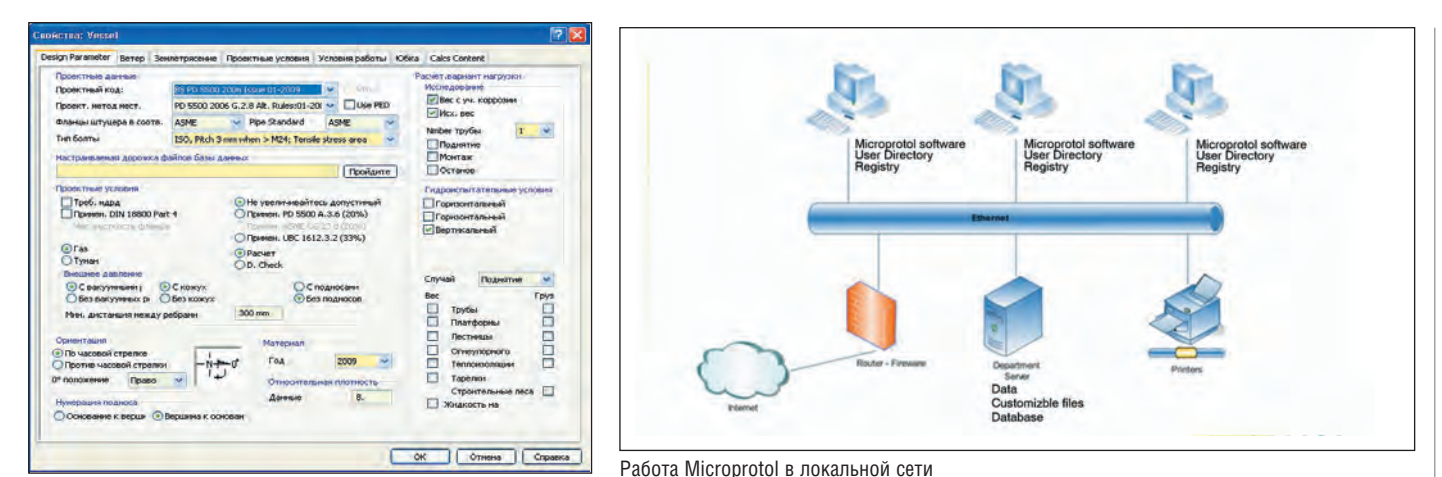

Экран параметров аппарата

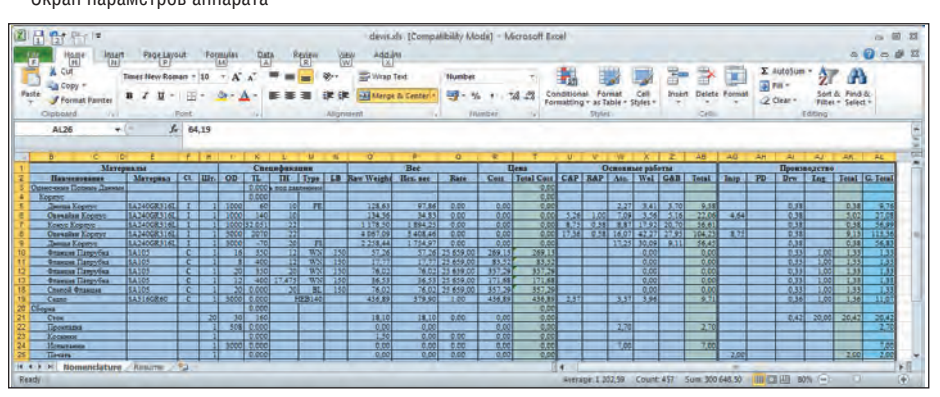

Пример итоговой спецификации

угловатости и некруглости обечаек;

ГОСТ Р 52857.12-2007. Сосуды и аппараты. Нормы и методы расчета на прочность. Требования к форме представления расчетов на прочность, выполняемых на ЭВМ.

Необходимо отметить, что подготовка комплекта документации представляет собой значительную часть проекта и требует немало времени и средств. А при предполагаемом экспорте проектируемого оборудования за рубеж задача еще более усложняется, поскольку в этом случае следует учитывать и национальные стандарты других стран, такие как:

- **ASME** (American Society of Mechanical Engineers) - стандарт американского общества инженеров-механиков;
- правила разработки, изготовления и инспекции, а также осмотр сосудов высокого давления BS PD 5500 и EN 13445 Британского Института стандартов:
- европейские стандарты Pressure Equipment Directive (97/23/EC);
- французский стандарт СОДАР;
- германский документ AD MERK-**BLÄTTER**

#### и другие.

Для упрощения работы проектировщиков еще в прошлом столетии француз-

ская компания EuResearch разработала программу Microprotol (www.microprotol. сот), в которую включила расчеты, проволимые в соответствии с метоликами национальных стандартов. И вот наконец произошло событие, давно ожидаемое российскими инженерами-нефтехимиками: этот продукт был адаптирован и к требованиям отечественных ГОСТ.

Microprotol работает в широко распространенной ОС Windows, что позволяет импортировать из сетевых каталогов различные документы, над которыми работают несколько инженеров-проектировшиков.

Кроме того, поддерживается интерфейс для обмена данными с множеством графических и расчетных САПР таких всемирно известных компаний, как:

- п Intergraph;
- $\mathcal{L}_{\mathcal{A}}$ PDS 3D:
- $\blacksquare$ Autodesk:
- ×  $HTRI:$ 
	- × Aspen Technologies;
	- ш ProSIM.

Сочетая возможности и преимущества различных двух- и трехмерных систем, Microprotol позволяет создать интегрированную среду проектирования. В процессе подготовки производства этот продукт также формирует программы для станков с ЧПУ, спецификации материалов и элементов для комплектации и закупки, а также выводит обобщенные ценовые характеристики проектируемого устройства в формате Excel.

Результирующий документ выводится в MS Word вместе со всеми необходимыми чертежами и таблицами. Его можно редактировать, вставляя дополнительные чертежи, схемы и целые разделы или изменяя отдельные термины. Но и без того типичный итоговый файл - это более 50 страниц документации, структурированной в соответствии с требованиями соответствующих стандартов.

Важно отметить, что Microprotol не только компилирует предоставляемые входные данные и чертежи, но и производит в процессе расчетов оптимизацию в соответствии с многолетним практическим мировым опытом проектирования подобных объектов. В отличие от других подобных отечественных разработок, Microprotol не только выполняет поверочные расчеты - он реально помогает инженерам-проектировщикам и в подборе комплектующих, создании оптимальных конструкций и подготовке произволства.

Конечно, не стоит рассматривать это решение как универсальную интегрирующую среду или ПО для проведения тех или иных расчетов: для этого используются специализированные системы. Однако в ряде отраслей - в уже упоминавшейся нефтехимии, в теплоэнергетике и в ряде других - Microprotol стал мировым стандартом при подготовке и создании итоговой расчетной документации по проекту.

> Павел Храпкин, директор по развитию бизнеса Андрей Сладковский, директор по проектированию *<u>Gropo ESG</u>* Тел.: (812) 496-6929

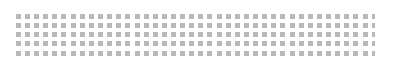

### **AutomatiCS 2011 – РАЗРАБАТЫВАТЬ КИПиА ПРОСТО И ЭФФЕКТИВНО**

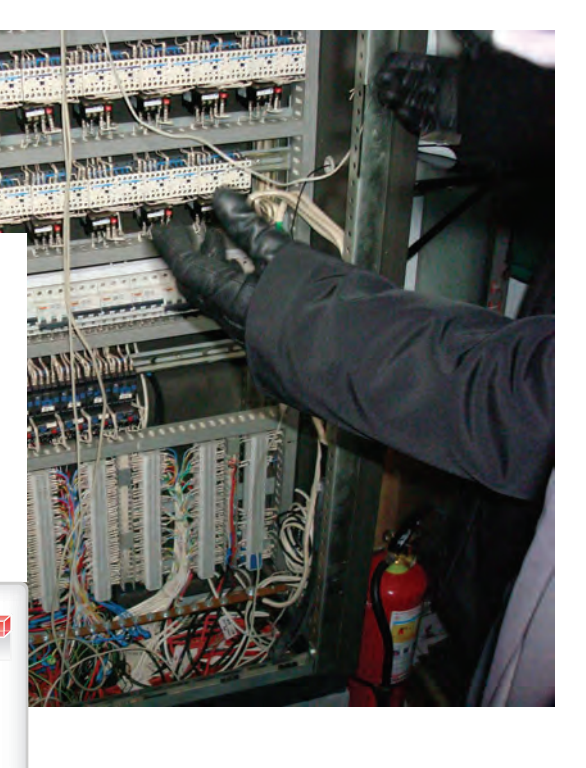

**Часть 8. Автоматическое внесение изменений в проект**

**Висение изменений в проект** – один из наиболее длительных и трудоемких этапов проекти-<br>рования сложных электротех-<br>нических систем, таких как КИПиА, один из наиболее длительных и трудоемких этапов проектирования сложных электротех-АСУТП, АИИСКУЭ. Соответственно, САПР должна предусматривать средства выполнения всех необходимых действий по редактированию проекта с учетом минимальных трудозатрат со стороны проектировщика. В системе AutomatiCS 2011 представлены все необходимые инструменты для редактирования проекта: добавления/удаления элементов и связей, присвоения/удаления параметров, выбора характеристик технических средств, добавления/удаления клемм и т.д. Однако использование этих инструментов в ручном режиме целесообразно только в том случае, когда в проект требуется внести незначительные изменения. Если же нужно, например, переключить датчик с одной соединительной коробки на другую, то количество проектных операций значительно возрастает: переключить сигналы от датчика на другую коробку; перенести клеммы; проверить кабель от коробки и перенести жилы или создать новый кабель; проверить все прочие клеммники и кабели, через которые проходили сигналы

и т.д. Одним словом, последовательное выполнение этих операций вручную, даже в удобном и наглядном виде, – процесс достаточно трудоемкий. Поэтому разработчики AutomatiCS 2011 предусмотрели набор пользовательских команд, позволяющих полностью автоматизировать некоторые типовые проектные процедуры по внесению изменений в уже готовый проект. В таблице 1 представлен список этих проектных процедур, а также примерный перечень проектных документов, на которые повлияют вносимые изменения.

#### Обновление параметров

Автоматическая процедура обновления исходных данных применяется в случае изменения или дополнения файла технического задания на проектирование (фрагмент файла с техническим заданием представлен на рис. 1).

Как правило, на момент начала проектных работ многие технологические параметры остаются неизвестными. Для AutomatiCS 2011 это не является преградой к так называемому принципиальному проектированию – выбору типов датчиков и схем электрического подключения, – поскольку для выполнения этой задачи требуется минимум сведений о каналах контроля: тип выходного сигнала и схемы подключения, измеряемый параметр (температура, давление и пр.), уникальный идентификатор канала контроля (например, контур). Выполнение этого этапа позволяет проектировщику двигаться дальше: компоновать соединительные коробки и клеммники шкафов, кабели. Однако дальнейший выбор моделей датчиков становится возможен только когда известны технологические характеристики сред (давление, расход, температура, номинальные значения из-

|   | Параметр    | <b>Контур</b> | ИмяТП                 | <b>ВыхСгДат</b> | СхемаЭПД     |
|---|-------------|---------------|-----------------------|-----------------|--------------|
|   | Температура | 12HAG10CT101  | В опускной трубе БВД  | TC.             | З-проводная  |
|   | Температура | 12HAD20CT101  | За испарителем ВД     | TC              | 3-проводная  |
|   | Температура | 12HAD30CT101  | За испарителем ВД     | TC              | 3-проводная  |
|   | Температура | 12HAH10CT101  | В отводящей трубе БВД | TC              | 3-проводная  |
|   | Расход      | 12HAD4DCF101  | В опускной трубе БВД  | 4-20 MA         | Токовая-цепь |
|   | Расход      | 12HAG20CF101  | Перед испарителем ВД  | 4-20 MA         | Токовая-цепь |
| 8 | Расход      | 12HAG20CF102  | Перед испарителем ВД  | 4-20_MA         | Токовая-цепь |

Рис. 1. Фрагмент технического задания на проектирование

#### *Таблица 1. Перечень проектных процедур при внесении изменений в проект*

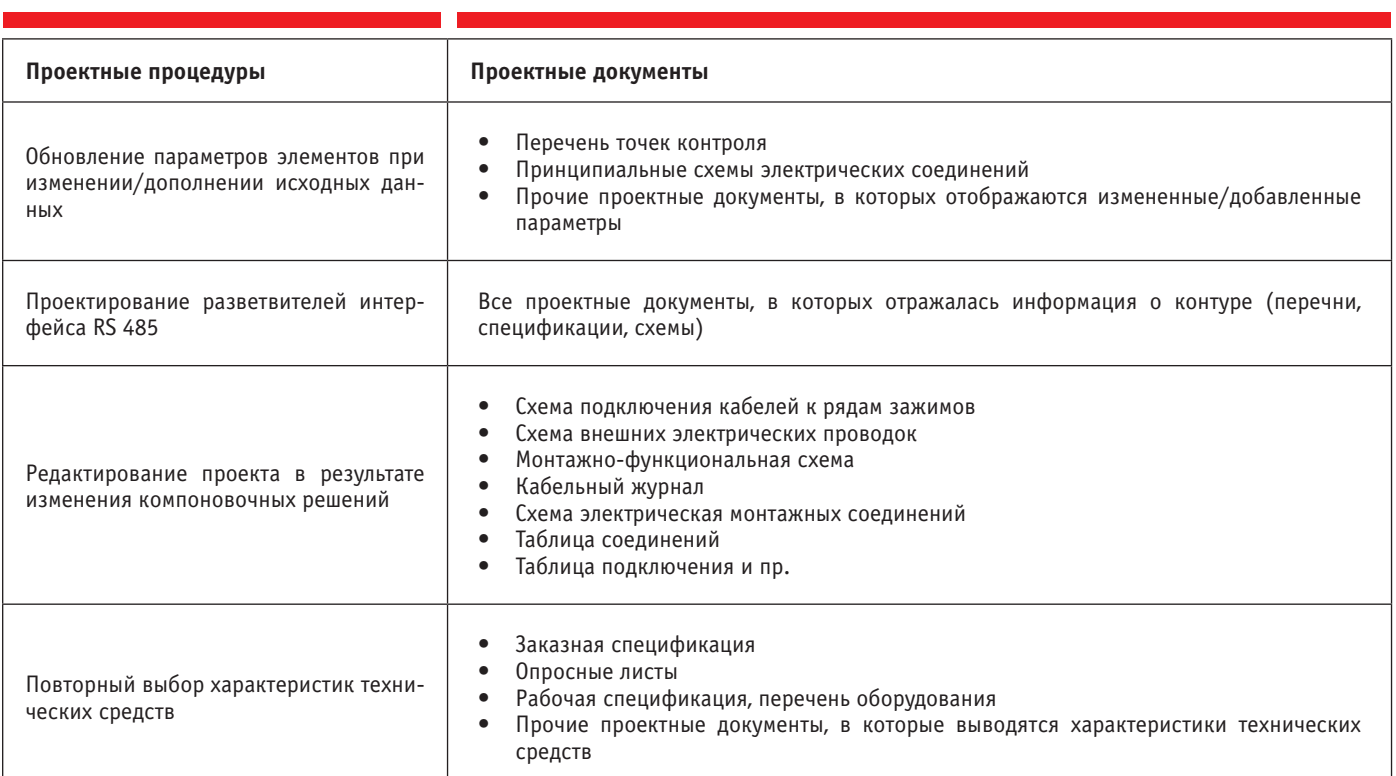

Рис. 2. Обновление исходных данных, признак удаленного канала контроля

меряемых параметров, диаметры и материал трубопроводов и т.д.).

Передача этих данных в проект затрудняется тем, что, помимо самих датчиков, информация о технологических параметрах должна присвоиться также всем элементам монтажа (гильзы, сужающие устройства, вентили и т.д.), которые в этот момент уже могут присутствовать в модели проекта. Поэтому в автоматической процедуре предусмотрены соответствующие действия:

- поиск в модели проекта нужного канала контроля или датчика, а также относящихся к нему элементов монтажа (идентификация выполняется по параметру *Контур*);
- присвоение всем элементам, принадлежащим одному контуру, соответствующих параметров;
- проверка на добавление/удаление каналов контроля: если в проекте найден элемент с контуром, отсутствующим в файле технического задания, ему бу-

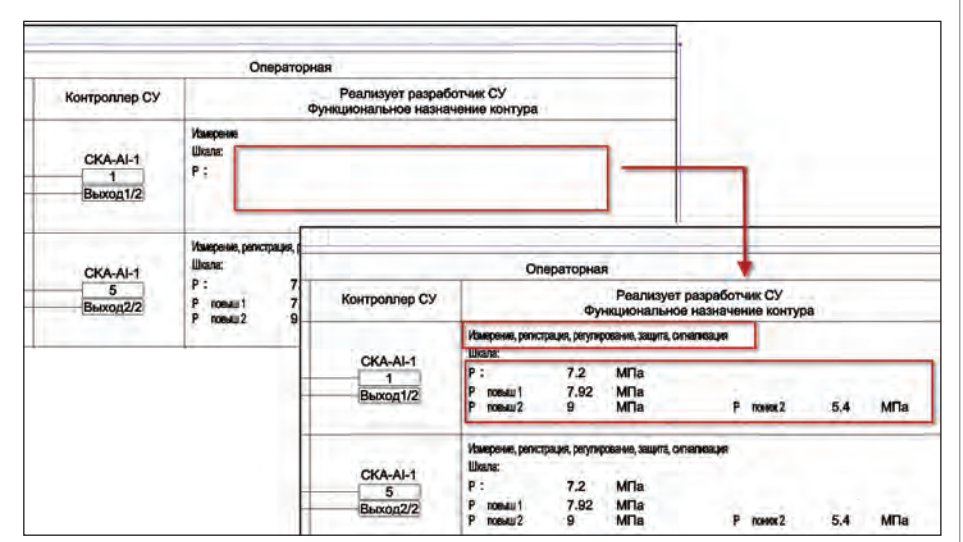

Рис. 3. Фрагмент документа "Принципиальные схемы электрических соединений"

дет присвоен признак *"Удален"* для возможного последующего выполнения процедуры удаления контура (рис. 2); если в файле присутствует элемент с новым значением параметра *Контур*, он будет добавлен в проект.

В AutomatiCS 2011 применяется система интегрирования графических документов с моделью проекта: любые изменения в проекте отражаются в графических документах, и наоборот (подробное описание графической формы документа приведено в статье, опубликованной в журнале CADmaster, №1/20131). Таким образом, если в проекте уже имелись готовые проектные документы, после обновления информации в модели проекта соответствующие данные будут обновлены и в графических документах (на рис. 3 представлены фрагменты документа "Принципиальные схемы электрического подключения датчиков" до и после внесения изменений).

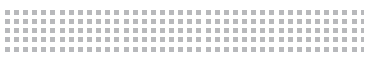

#### Удаление контура

Процедура удаления контура из готового проекта является достаточно трудоемкой, поскольку для этого нужно отследить всю цепочку прохождения сигнала от датчика, удалить связи и все транзитные элементы (клеммы, жилы) и выполнить ряд других действий. В AutomatiCS 2011 для автоматического выполнения требуемых операций предусмотрена отдельная процедура, которая входит в состав комплексной пользовательской команды. Для ее запуска необходимо лишь добавить требуемому датчику признак *"Удален"* (при удалении соответствующей

строки из таблицы с исходными данными этот признак добавляется автоматически) и выполнить команду *Проектирование каналов контроля*. Команда удалит датчик и все элементы монтажа, все связи, а также клеммы и жилы, через которые проходил сигнал. При необходимости предложит перевыбрать модели кабелей. Если датчик был подключен к блоку питания или к другому многоканальному прибору, то от соответствующего канала прибора будут отключены (и удалены) связи. То же самое – для модулей контроллера. Все изменения автоматически отразятся в графических документах, для табличных документов потребуется повторный вывод информации.

На рис. 4-5 представлены фрагменты документа "Монтажно-функциональная схема" до и после удаления одного из контуров. В данном примере клеммы, через которые ранее проходил сигнал, не удалены. Это объясняется режимом выполнения процедуры: пользователь может выбрать такой режим, при котором неиспользуемые клеммы будут удаляться из клеммников. На рис. 6 показан фрагмент документа "Схема электрическая монтажных соединений", на котором отображены внутрищитовые подключения модулей контроллера.

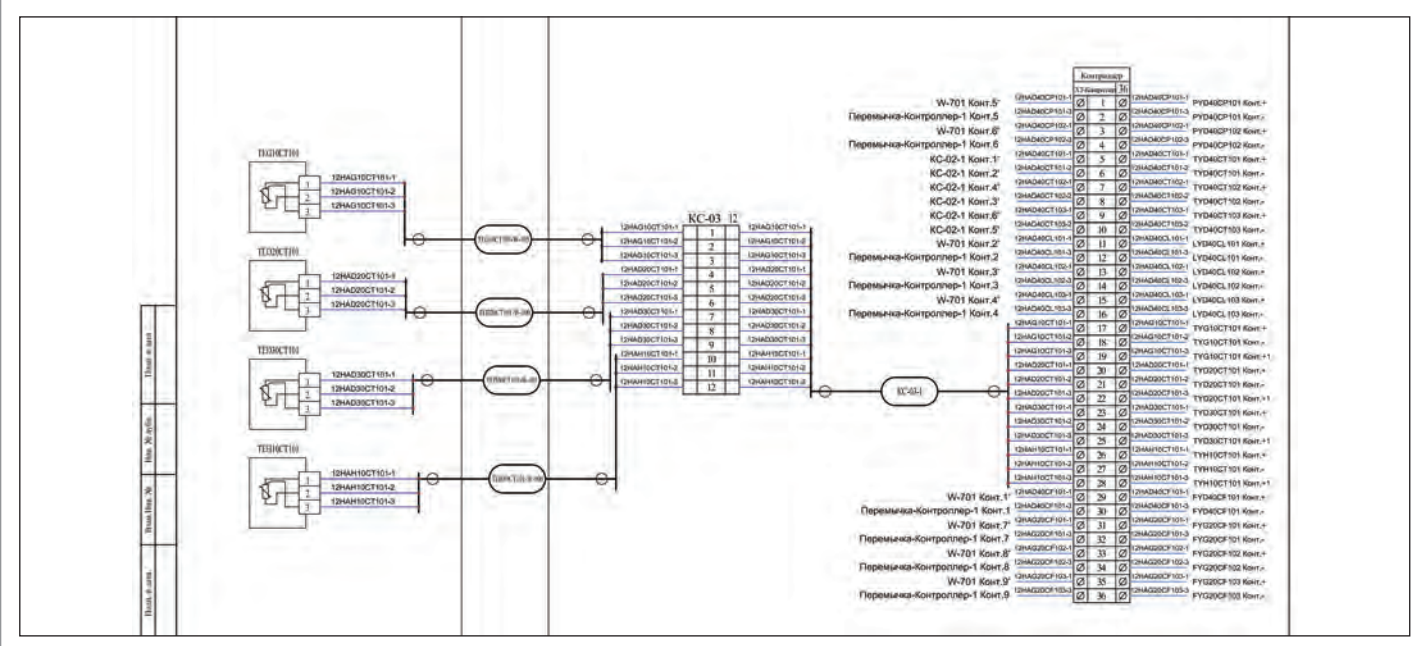

Рис. 4. Фрагмент документа "Монтажно-функциональная схема" до удаления контура

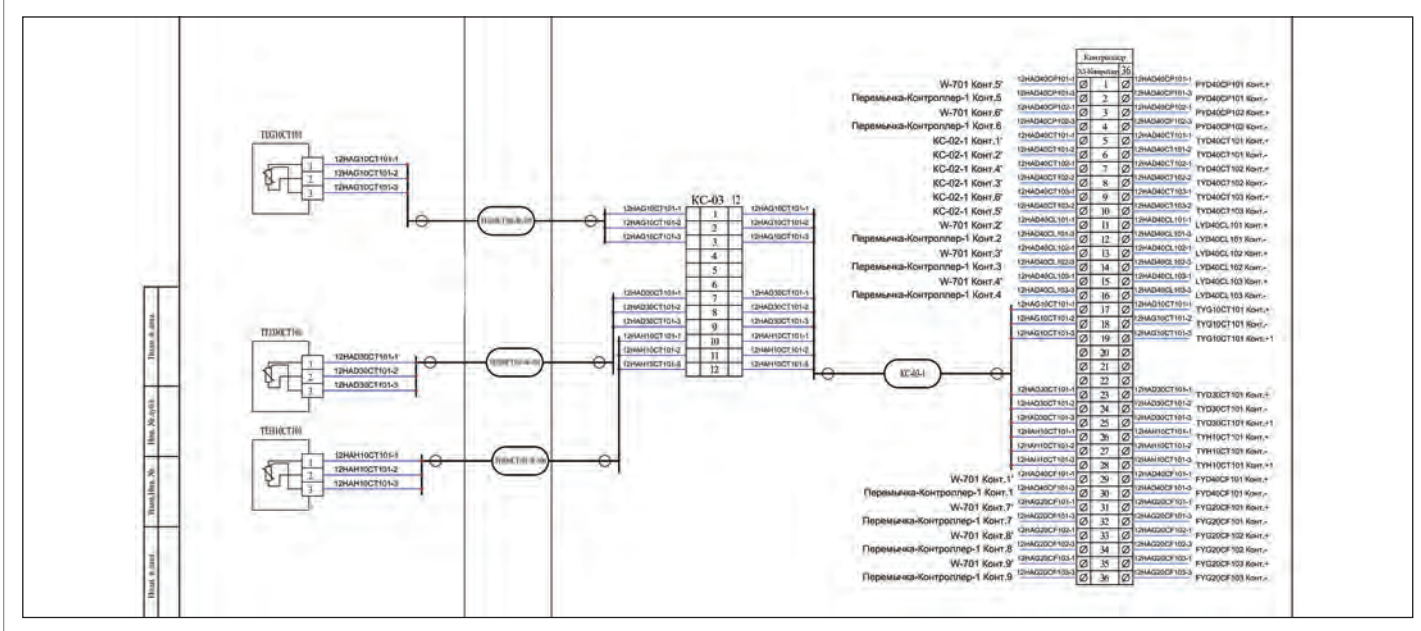

Рис. 5. Фрагмент документа "Монтажно-функциональная схема" после удаления контура

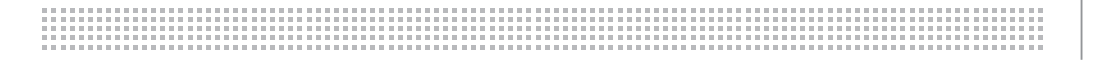

#### CKA-AL2 CKA-AL3 12HAG10CT101ī 12NAG10CT101-3 SC-01 : 10<br>SC-01 : 11 **SC-01 : 38**  $m_{\rm BH}$  -  $m_{\rm H}$  $\overline{E}$ **Панель свойств** FIL  $\frac{1}{2}$ × SC-01 : 13 ÷, D-CSoft-68 CKA-AL2 CKA-AI-3 **NCY-230**  $80.01 : 29$ **B** Стадия Лист  $\mathbf{1}$  $\frac{1}{t}$ Canari2 HPD-CSoft-68 **NEV-230** KOR W FINCT NO D Лист Листов e run 1  $\overline{2}$

Рис. 6. Фрагмент документа "Схема электрическая монтажных соединений"

#### Изменение компоновочных решений

Процедуры автоматического редактирования проекта при изменении компоновочных решений позволяют без лишних трудозатрат выполнять сложные комплексные проектные задачи, такие как:

- перенос прибора из одного шкафа в другой;
- подключение датчика к другой соединительной коробке – как существующей, так и новой;
- изменение подключений к многоканальным приборам (модулям контроллеров, блокам питания) и пр.

Для решения каждой из указанных задач в ручном режиме проектировщику потребуется выполнить целый ряд проектных операций. Например, при переносе сигналов от датчика в новую соединительную коробку необходимо выполнить следующие действия:

- создать новую соединительную коробку;
- отключить связи датчика от предыдущей коробки и подключить к клеммам новой;
- при необходимости удалить пустые клеммы;
- переключить кабель и присвоить ему новые параметры трассировки;
- посмотреть, куда уходил сигнал от датчика после предыдущей соединительной коробки;
- создать новый кабель, который пойдет от соединительной коробки, и перенести в него нужные жилы;
- если сигнал после соединительной коробки проходил через какие-либо транзитные элементы (клеммники, кабели), аналогичным образом выполнить переподключение;
- выполнить прочие проектные операции, связанные с организацией прохождения сигнала и присвоением элементам необходимых параметров.

Нетрудно представить, что данные действия займут достаточно много времени. Поэтому в AutomatiCS 2011 предусмотрена отдельная процедура, позволяющая выполнить перечисленные действия в автоматическом режиме. По команде *Таблица подключений к Соединительным коробкам* в программе открывается та-

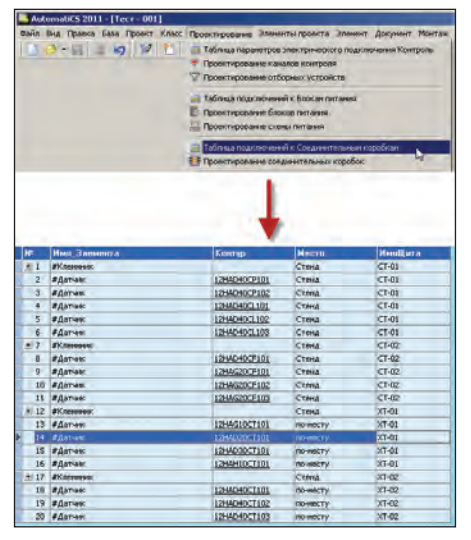

Рис. 7. Таблица подключений к соединительным коробкам

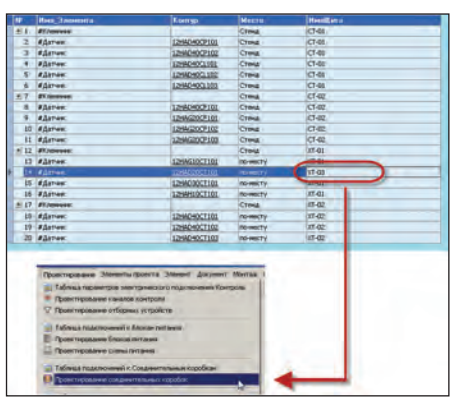

Рис. 8. Изменение компоновочных данных и запуск команды

блица, в которой отображаются компоновочные данные (рис. 7).

Пусть требуется перенести датчик температуры в новую соединительную коробку. Для этого датчику указывается новое значение параметра *ИмяЩита* и вызывается команда *Проектирование соединительных коробок*. Программа находит датчик, у которого параметр *ИмяЩита* не совпадает с именем коробки, к которой он в данный момент фактически подключен, и выдает пользователю запрос на внесение изменений в проект. После утвердительного ответа происходит автоматическое выполнение проектных процедур: добавление новой коробки, переключение связей, проверка компоновки кабелей, создание нового кабеля и перенос в него нужных жил и пр. Наглядная демонстрация произведенных автоматических изменений представлена на рис. 8-10.

Как правило, в момент внесения изменений в проекте уже присутствует множество проектных документов, в которых была отражена информация об изменяе-

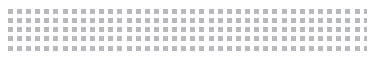

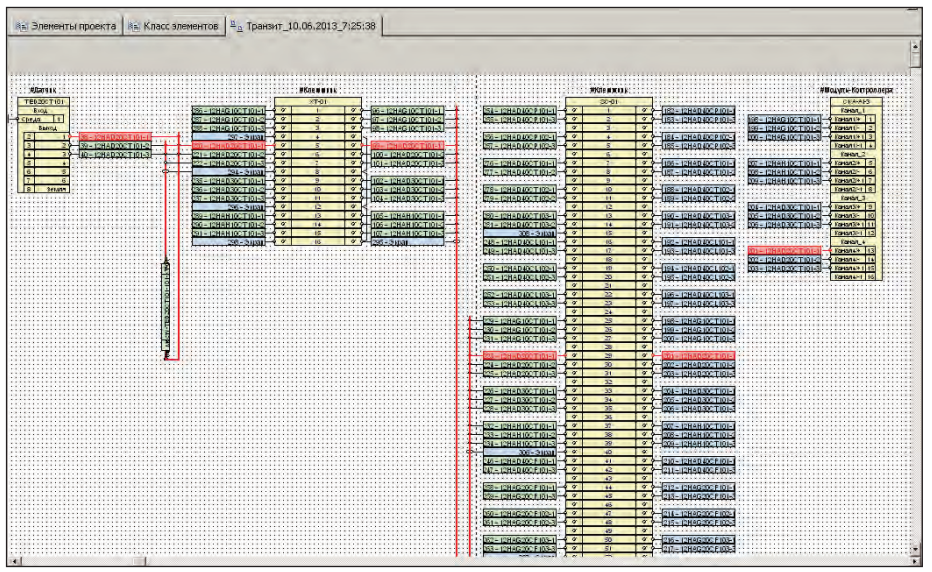

Рис. 9. Транзитная цепочка прохождения сигнала от датчика до внесения изменений

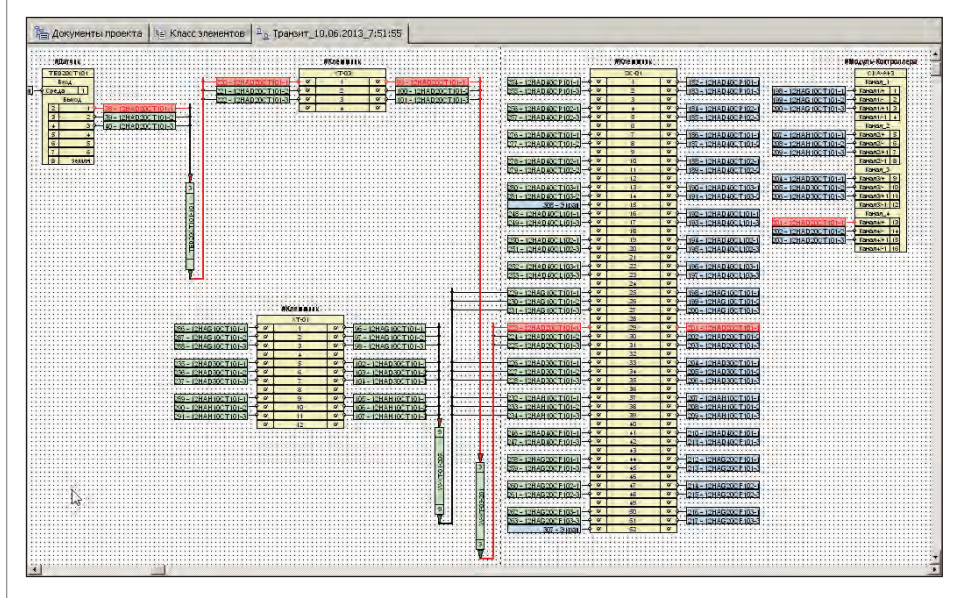

Рис. 10. Транзитная цепочка прохождения сигнала от датчика после внесения изменений

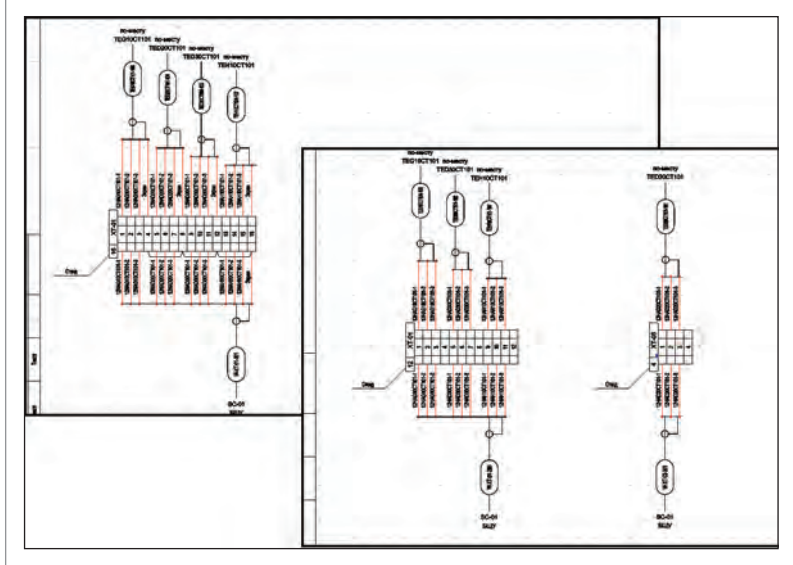

Рис. 11. Фрагмент документа "Схема подключения кабелей к рядам зажимов" до и после внесения изменений

мых элементах. В AutomatiCS 2011 нет необходимости вручную переделывать документы или заново их формировать, поскольку функционал ГФД (графической формы документов) предусматривает автоматическое обновление документа. При этом речь идет не только о простом изменении значений параметров, то есть об обновлении текстового поля. Может изменяться также и графическая часть документа (рис. 11): замена графического блока в связи с изменением характеристик элемента; отображение новых кабелей и выполнение трассировки связей (для документа "Схема полключения кабелей к рядам зажимов"); удаление графических блоков из документа (например, при удалении клемм) и т.д.

Таким образом, становится возможным автоматическое редактирование проекта при изменении компоновочных решений. Преимуществами использования автоматических процедур являются сокращение трудозатрат, снижение количества возможных ошибок, автоматическое изменение графических проектных документов. Кроме того, все автоматические процедуры реализованы в виде пользовательских команд и могут быть отредактированы самими пользователями системы.

#### Повторный выбор характеристик

Довольно часто возникает ситуация, когда требуется заменить производителя датчиков, кабелей или иных технических средств. В этом случае с помощью стандартных средств AutomatiCS 2011 выполняется выбор нужной модели (рис. 12). В настоящий момент процедура повторного выбора характеристик реализована таким образом, что все подключения

датчика (прибора, кабеля) сохраняются, изменяются только его параметры и формула заказа. В графических документах все изменения отражаются автоматически. Для обновления табличных документов необходимо запустить про-

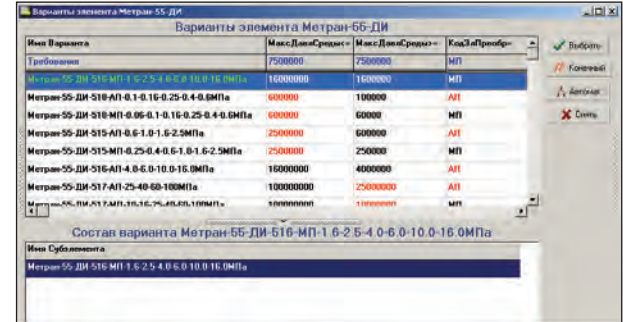

Рис. 12. Выбор модели датчика

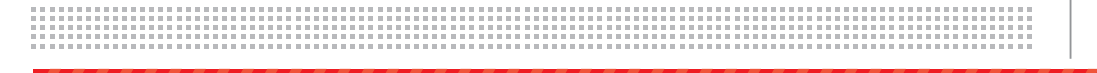

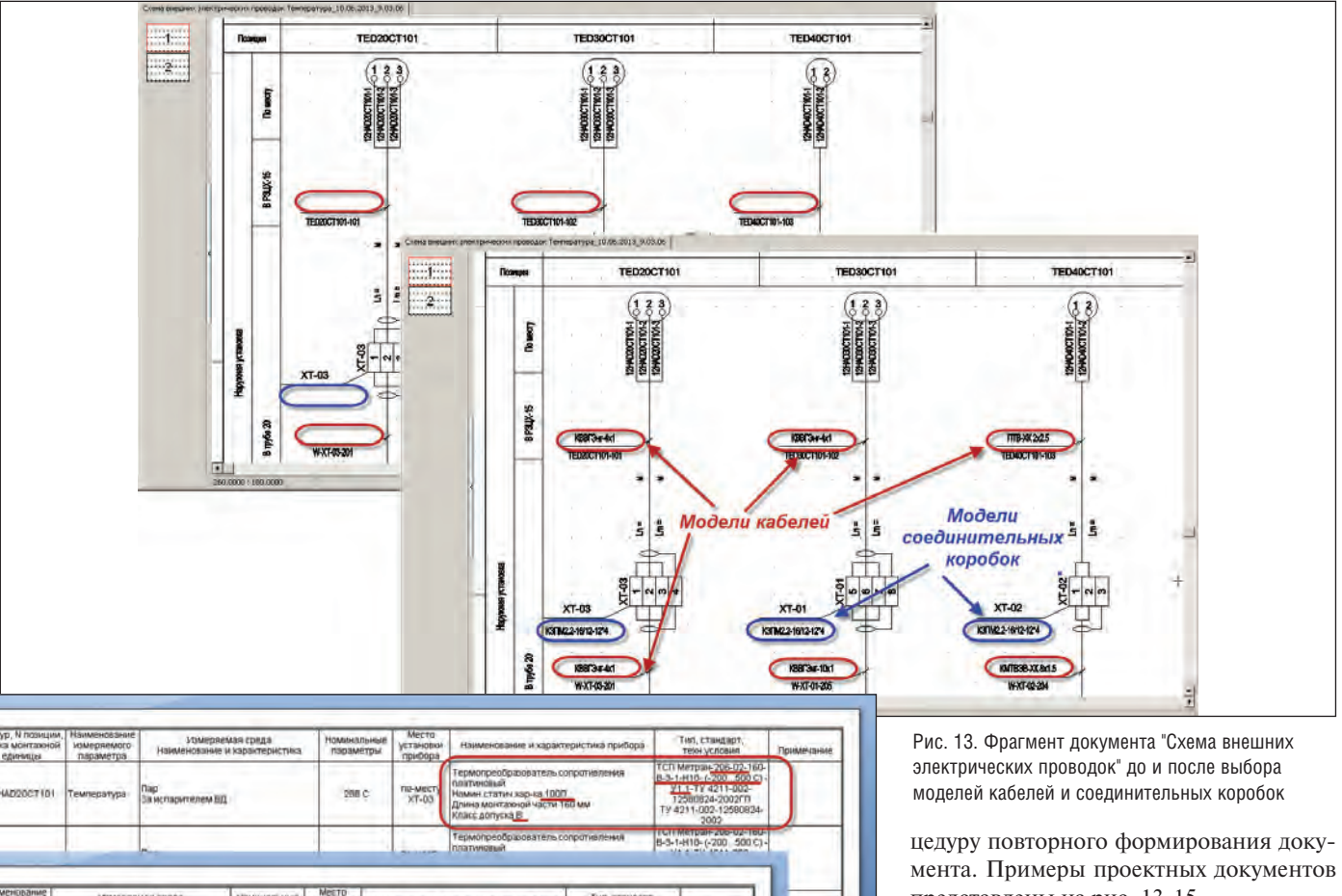

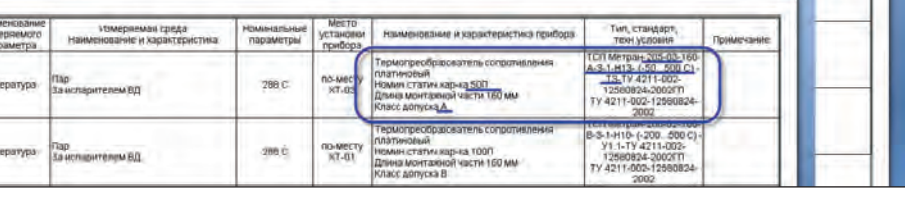

Рис. 14. Фрагмент документа "Рабочая спецификация" до и после повторного выбора модели датчика температуры

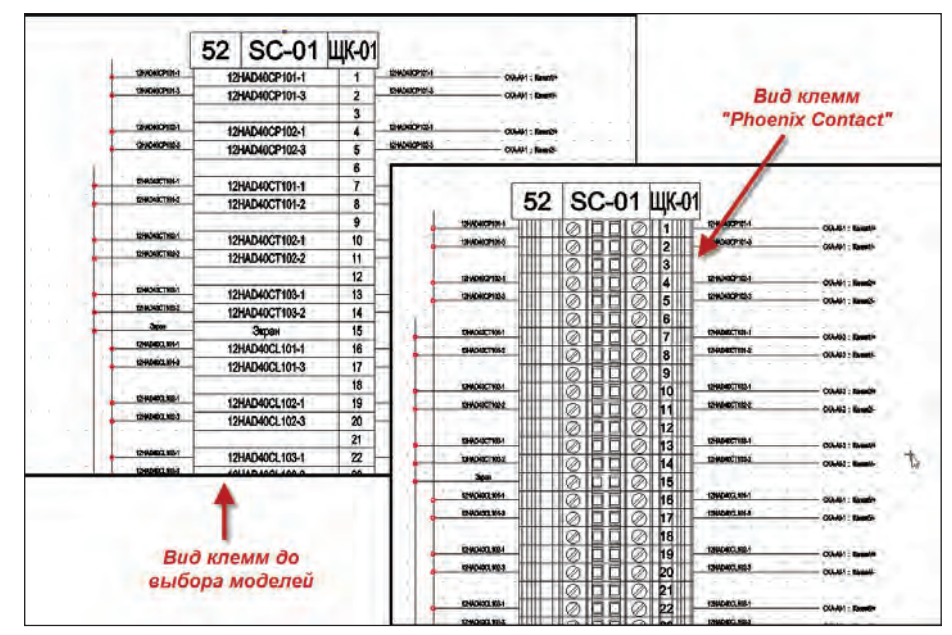

Рис. 15. Фрагмент документа "Подключение кабелей к рядам зажимов" до и после выбора моделей клемм

 $N$ <sup>2</sup> | 2013 | CADMASTER 69

представлены на рис. 13-15.

#### Заключение

AutomatiCS 2011 – это САПР в полном смысле данного термина. С выпуском каждой новой версии уровень автоматизации повышается, позволяя сократить трудозатраты на выполнение рутинных проектных операций и повысить общее качество проекта. Внесение изменений в уже, казалось бы, готовый проект – это типичная ситуация для любых проектных организаций, и авторы статьи надеются, что предлагаемый здесь материал окажется полезным для проектировщиков сложных электротехнических систем – КИПиА, АСУТП, АИИСКУЭ.

> *Евгений Целищев, д.т.н., с.н.с., генеральный директор*

> > *Анна Глязнецова, специалист*

*Иван Кудряшов, ведущий специалист*

*CSoft Иваново Тел.: (4932) 33-3698 E-mail: office@ivanovo.csoft.ru*

### ПРОЕКТИРОВАНИЕ ПРОМЫШЛЕННЫХ ОБЪЕКТОВ

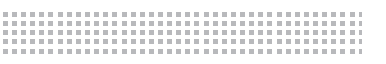

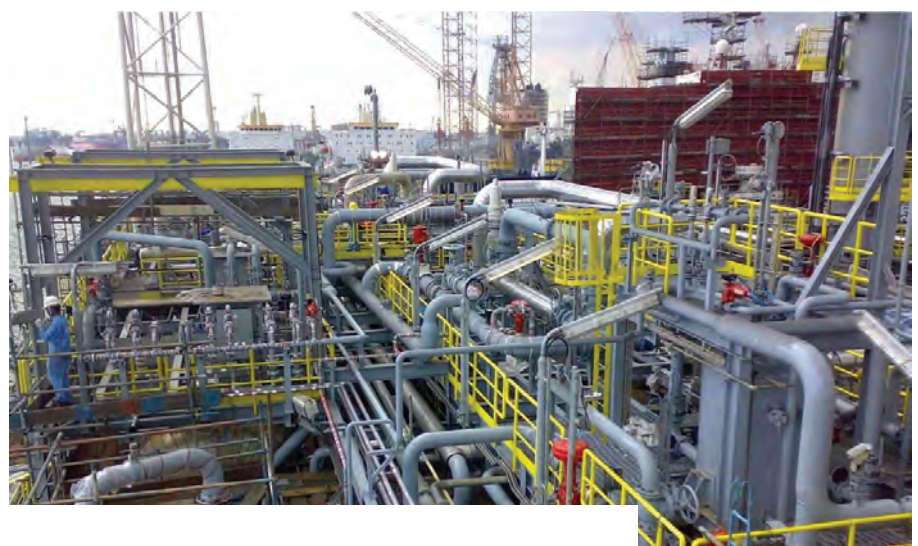

# > FluidFlow3: **ТРАДИЦИОННЫЙ** И НОВЫЙ

а протяжении 30 лет своего существования это решение прекрасно зарекомендовало себя.  $FluidFlow3$  эффективное приложение для моделирования трубопроводных систем, разработанное проектировщиками для решения своих производственных задач. Этот продукт, получивший заслуженное признание за интуитивно понятный интерфейс, точность моделирования и профессиональную техническую поддержку, используется инженерами многих стран мира.

В этом комплексном решении объединены новейшие методики вычислений и проектирова-

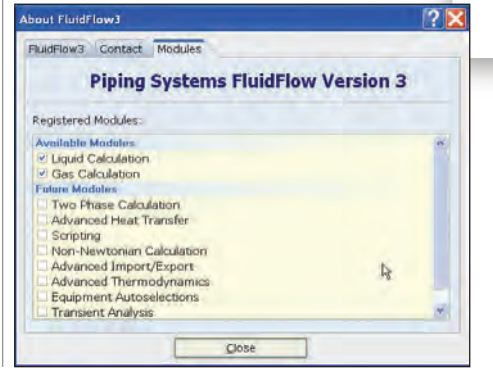

ния. Многолетний практический опыт, знание физических основ теории потоков позволили группе разработчиков

₩ Выбирая продукт для моделирования потоков газов и жидкостей, мы открыли для себя удобное в применении приложение FluidFlow3, которое позволяет проектировать системы любой сложности. Отличной возможностью является также расчет значений характеристик для различных эксплуатационных условий.

Хейзел Стил, инженер-технолог RWEnpower (Великобритания)

создать высококачественное и эффективное комплексное решение.

- Интуитивный интерфейс обеспечивает быстрое, эффективное и точное моделирование.
- Унифицированная архитектура позволяет моделировать с помощью

одного и того же интерфейса потоки жилкостей, газов и суспензий, а также лвухфазные потоки.

- В стандартную поставку входит обширная база данных, насчитывающая свыше 1050 различных сред, а также база данных оборудования, готового к использованию.
- Пользователь получает представление о реальном взаимодействии насосов с трубопроводной системой, включая операции с изменением скорости и диаметра рабочего колеса.
- В стандартную поставку входят инструменты моделирования процесса теплопередачи.
- Сложные технологические схемы строятся быстро и точно. Ключевые результаты, цветовые линии и текстовые блоки отображаются на экране.
- Благодаря возможности множественного выбора можно одновременно изменять параметры нескольких компонентов.

#### Транспортировка суспензий

Специальный модуль FluidFlow3 позволяет моделировать движение потоков неньютоновских жидкостей и оседающего шлама в трубопроводах.

Методы моделирования прошли тщательную проверку и обеспечивают высокую степень точности в столь сложной области. В FluidFlow3 учитываются такие особенности системы, как углы наклона труб, ламинарность течения и влияние насосов на характеристики потока

Высокая степень достоверности результатов расчета признается проектировщиками во всем мире. FluidFlow3 используется во множестве стран для решения задач проектирования трубопроводов, по которым осуществляется транспортировка обогащенной и оседающей руды, пустой породы и других веществ.

#### **Модульность**

FluidFlow3 имеет модульную архитектуру. Это позволяет пользователям платить только за реально применяемые возможности программы. Программа имеет следующие модули:

 $\mathbf{r}$ Liquids (Жидкости);

- п Gases (Газы);
- $\blacksquare$ Slurries (Суспензии);
- $\blacksquare$ 2-Phase (Двухфазные потоки);
- $\mathbf{r}$ Scripting (Скрипты).

Вы можете начать работу с каким-либо одним модулем, а затем, по мере роста потребностей, добавлять другие.
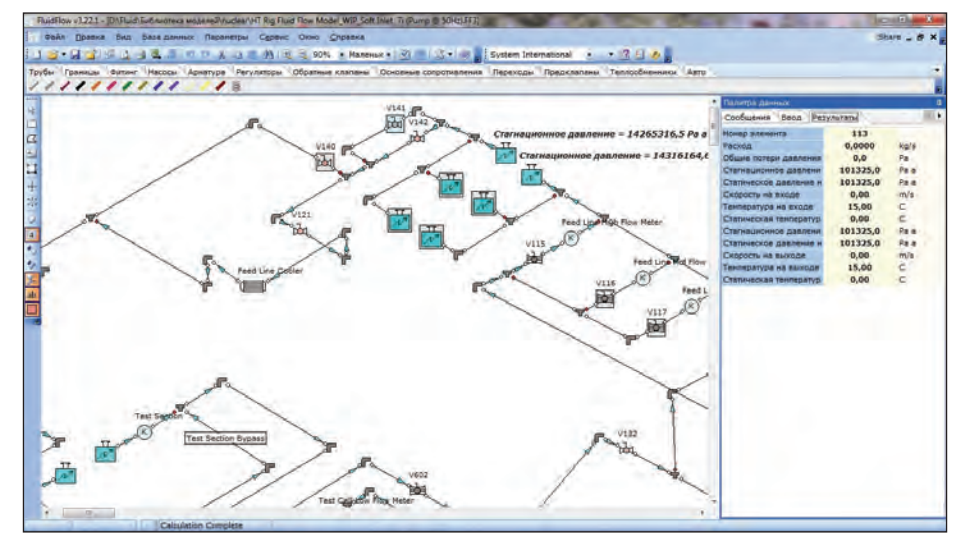

### Динамический анализ

Уникальная технология написания скриптов FluidFlow3 позволяет осуществлять динамический анализ проектируемых трубопроводов. При этом быстро и эффективно анализируется поведение системы в зависимости от времени или для многократных эксплуатационных режимов. С помощью FluidFlow3 можно исследовать работу системы, запуская различные альтернативные сценарии. Среди других областей применения скриптов отметим возможность выполнения таких расчетов, как подбор диафрагмы, автоматическая оптимизация диаметров труб, подбор оборудования.

### Моделирование двухфазных потоков

Двухфазные потоки жидкостей и газов можно моделировать, используя широкий выбор соотношений потерь давления. В FluidFlow3 используется уникальный подход к моделированию с применением известных эмпирических зависимостей к элементарным участкам труб. Это позволяет выполнять расчет по фракциям, определять задержку перегоняемой жидкости и режим потока в каждом участке, учитывая изменение падения давления на единицу длины трубы при прохождении двухфазных потоков по трубопроводу.

### Эффективное проектирование

FluidFlow3 предоставляет ряд уникальных возможностей для быстрого создания, изменения и оценки сложных трубопроводных систем:

- создание рабочей схемы в 2D-проекции или в изометрической проекции;
- автоматическое размещение узловых компонентов при размещении труб (отводы, тройники и т.п.);
- интуитивное зумирование и панорамирование;
- возможность множественного выбора из схемы или из списка (например, выбор нескольких или всех труб

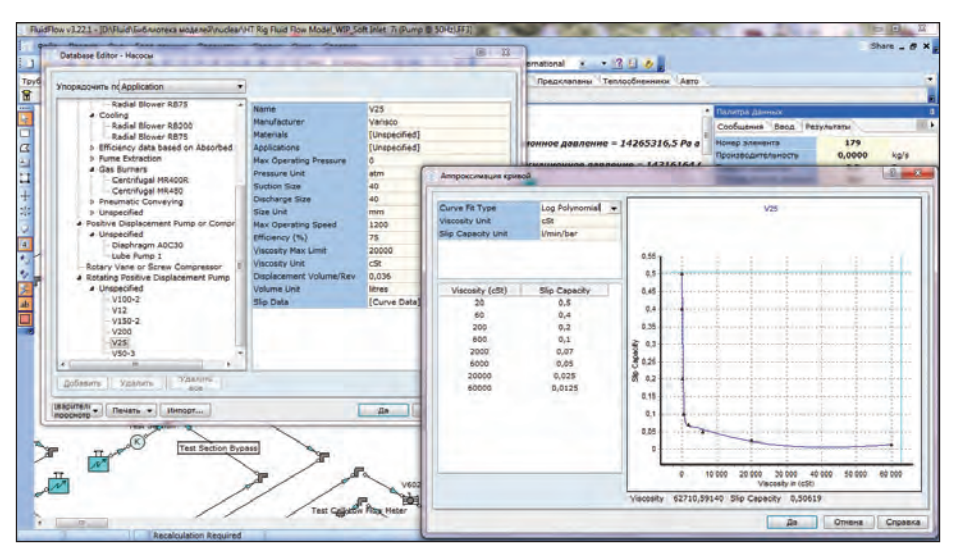

### ДУ50 мм и увеличение их до ДУ75 мм);

 изменение компонентов по щелчку правой кнопкой мыши.

### Энергоэффективность

Создание эффективной и экологически рациональной трубопроводной системы – ключ к управлению капитальными и текущими расходами на протяжении всего жизненного цикла проекта. FluidFlow3 позволяет оптимизировать расходы уже на ранних стадиях проектирования благодаря эффективным проектным решениям и подбору оборудования. Эти же принципы распространяются и на существующие трубопроводные системы: продукт помогает выявлять источники потенциальных издержек системы, уменьшать их количество и сокращать объем выбросов углекислого газа.

### Что нового в версии 3.22

- Встроенные возможности проектирования заглубленных подводных трубопроводов.
- Вывод данных о доступной высоте столба жидкости перед всасывающим патрубком насоса.
- Улучшенное моделирование процесса теплопередачи в двухфазных потоках.
- Отображение коэффициентов теплопередачи для изолированных труб (внутри стенки трубы, изоляционной пленки и пленки на наружной поверхности).
- Выдача предупреждения в модуле Slurries (Суспензии), если концентрация твердых частиц превышает объем пустот в уплотненных слоях.

### Поддержка по всему миру

Продукты компании FluidFlow успешно применяются в более чем 50 странах. Благодаря международной сети дистрибьюторов пользователи могут вне зависимости от местонахождения получить высококачественную техническую поддержку и консультационные услуги.

*Информация подготовлена по материалам компании FluidFlow специалистами отдела автоматизации комплексного проектирования ЗАО "СиСофт" Тел.: (495) 913-2222 E-mail: akp@csoft.ru*

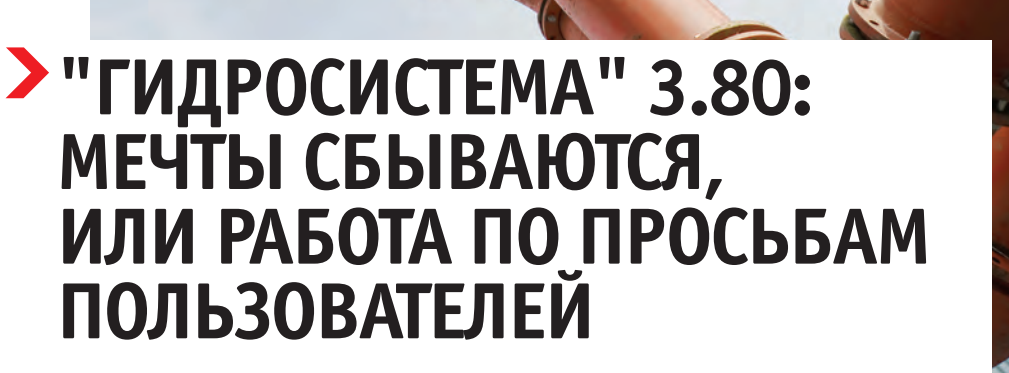

а страницах нашего журнала мы уже не раз рассказывали о программе гидравлического и теплового расчета трубопроводов "Гидросистема" [1-6]. Эта статья посвящена ее развитию за последние 2 года, возможностям новой версии 3.80 и перспективам дальнейшего совершенствования программы.

После выпуска в середине 2011 года версии 3.70 "Гидросистемы" (о которой подробно рассказывалось в статье [6]) развитие программы продолжилось в версиях 3.75 и 3.76, выпущенных соответственно в конце 2011 и в начале 2012 года. В этих версиях, наряду с исправлением замеченных ошибок. были учтены пожелания пользователей:

- ускорена навигация по большим проектам;
- время на запуск программы при работе с сетевым ключом сведено к ми-**НИМУМУ:**
- добавлена возможность автоматической установки программы одновременно на нескольких рабочих станциях с использованием технологии Active Directory;

программа переведена на Юникод, перечень поддерживаемых операционных систем дополнен их нерусскоязычными версиями, а также 64-битной версией Windows 7.

Кроме того, были произведены некоторые усовершенствования и в расчетном алгоритме программы:

- П при расчете потокораспределения однофазных потоков выбор начальных приближений расходов теперь выполняется на основе рекомендуемых скоростей течений газов и жидкостей, что позволило в ряде случаев улучшить сходимость применяемого метода расчета потокораспределения;
- для двухфазного течения с массообменом добавлена возможность расчета "против потока" с заланными давлением и температурой в конце ветви:
- уточнен расчет термического сопротивления при тепловом расчете - теперь программа всегда учитывает термическое сопротивление между продуктом и внутренней стенкой трубы, причем при расчете двухфазного "замороженного" течения для

этого используется специальная корреляния:

- подключена новая версия 6.5 библиотеки WaterSteamPro для расчета теплофизических свойств (ТФС) воды и водяного пара (подробнее см. [6, 7]);
- п усовершенствована интеграция c Simulis Thermodynamics.

Наконец, в версии 3.75 в режиме бетатестирования была добавлена возможность расчета изотермического двухфазного газо-жидкостного течения без массообмена для разветвленных трубопроводов (без учета тройников).

Затем разработчики программы технологических расчетов НТП "Трубопровод" приступили к подготовке большого обновления 3.0 программы "Предклапан", которое должно было, в частности, вобрать в себя усовершенствования, произведенные в "Гидросистеме" за последние годы, чтобы в дальнейшем программы "Гидросистема" и "Предклапан" развивались синхронно. Работа над "Предклапаном" 3.0 продолжалась почти весь 2012 год и увенчалась выпуском самого большого обновления программы с момента ее адаптации под Windows! (Подробнее о программе см. [6, 8].)

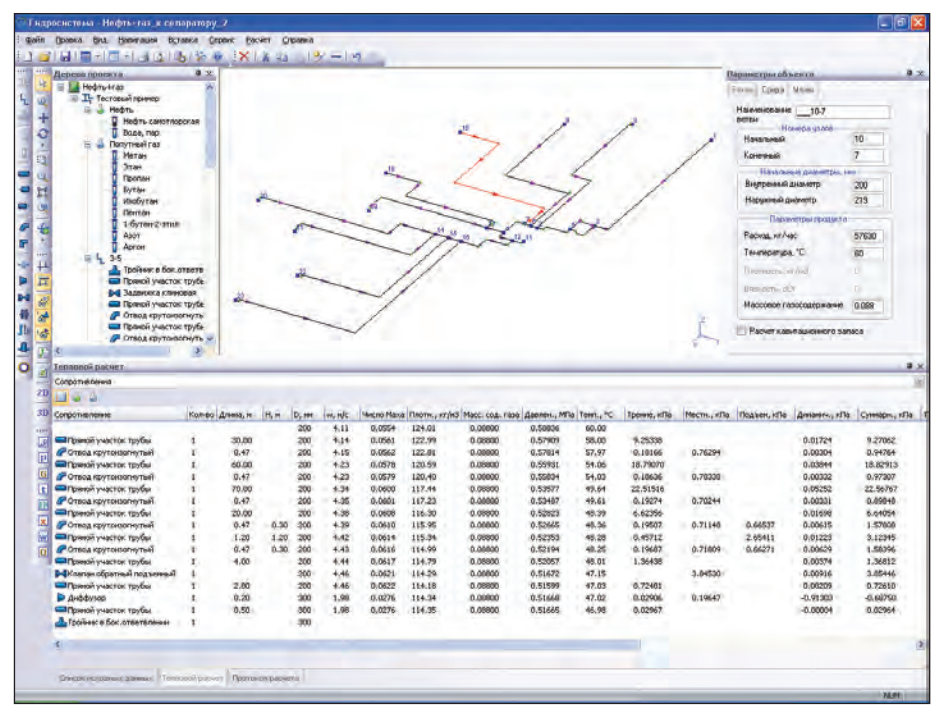

Рис. 1

После выпуска версии 3.0 "Предклапана" команда разработчиков сконцентрировалась на выпуске нового большого обновления 3.80 программы "Гидросистема", которое после почти полугодовой работы было выпущено в конце апреля 2013 года. Это обновление не только объединяет все новшества, реализованные в программах "Гидросистема" и "Предклапан", но и содержит многие важные усовершенствования,

подсказанные нашими пользователями, но до которых, как говорится, никак не доходили руки – причем как в расчетных возможностях программы, так и в ее пользовательском интерфейсе и возможностях интеграции с другими системами.

В версии 3.80 сделан новый важный шаг в расчетных возможностях программы. Реализован (уже не в режиме бета-тестирования, а как официальная возможность коммерческой версии) изотермический и тепловой расчет двухфазного течения без массообмена между фазами в разветвленном трубопроводе. При этом учитываются также и потери давления в тройниках, что позволяет вы-

полнять, например, "прикидочные" расчеты сложных обвязок нефтегазовых месторождений (рис. 1).

Другим важным усовершенствованием стала возможность программы рассчитывать схемы с перекрытыми ветвями и заданными в качестве начального приближения нулевыми расходами, а также (при возможности) несвязные схемы, распадающиеся на несколько частей. Фактически теперь обеспечена возможность рассчитывать любую схему, для которой корректный расчет имеет смысл. Это значительно упростит моделирование с помощью программы поведения сложных трубопроводов при различных управляющих воздействиях (открытие-закрытие задвижек и т.п.).

В версии 3.80 сделан новый<br>важный шаг в расчетных<br>возможностях программы.<br>Реализован (уже не в режиме бета-тестирования, а как официальная возможность коммерческой версии) изотермический и тепловой расчет двухфазного течения без массообмена между фазами в разветвленном трубопроводе

Наконец, в программу добавлен расчет теплофизических свойств мазутов, реализованный в библиотеках "Свойства" и СТАРС [6, 7].

Новая версия обеспечила большую открытость программы, ее адаптацию к потребностям пользователя и взаимодействие с другими программами.

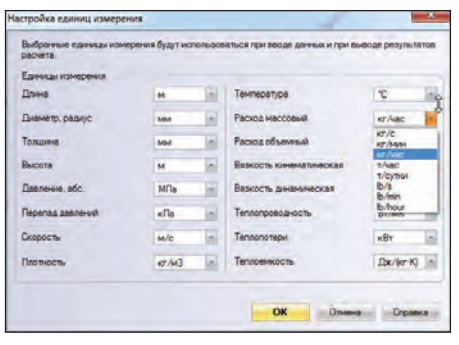

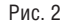

Во-первых, появилась возможность выбора единиц измерения различных величин при вводе исходных данных и выводе результатов (рис. 2). Теперь пользователь может работать в удобных ему единицах.

Во-вторых, обеспечен импорт в "Гидросистему" данных из XML-файла открытого формата. При этом описание формата приведено в документации, а схема файла поставляется вместе с программой. Применение файла открытого формата позволяет передавать в "Гидросистему" данные из любых программных систем, используемых или разработанных пользователями. Ранее для этого использовался только импорт из формата PCF [6, 9] или передача данных через программу СТАРТ (кстати, в новой версии поддерживается импорт из новейшей версии СТАРТ 4.70).

В программе также реализован ряд существенных усовершенствований, призванных упростить и облегчить работу пользователя. Это и новые возможности графического просмотра результатов расчетов (давления, тепловых потерь, скорости, газосодержания и т.д.) с использованием новой панели просмотра результатов, позволяющей быстро включать и отключать показ результатов на расчетной схеме (рис. 3), и возможность копирования и вставки объектов между двумя запущенными копиями программы, и, наконец, система автоматического обновления программы с сайта разработчика, обеспечивающая возможность оперативно исправлять обнаруженные неточности и своевременно предоставлять пользователям новейшие инструменты (рис. 4).

Расширился список поддерживаемых операционных систем: в него добавились 32- и 64-разрядные версии Windows 8.

Одновременно с работой над версией 3.80 "Гидросистемы" НТП "Трубопровод" начал подготовку к реализации в программе совершенно новых возмож,,,,,,,,,,,,,,,,,,,,,,,,,,,,,,,

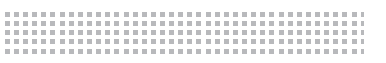

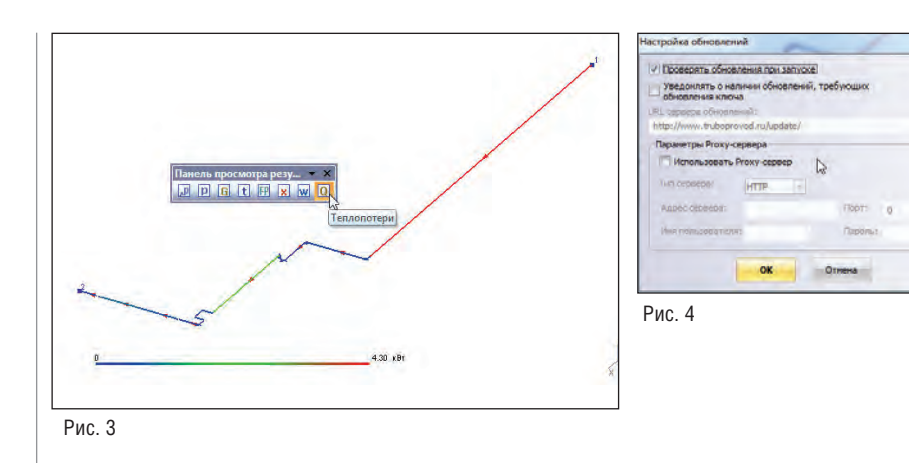

ностей, создавая для этого методические и организационные предпосылки.

Большим шагом, сделанным в данном направлении, стало присоединение НТП "Трубопровод" в апреле 2013 года к исследовательской группе TUFFP (Tulsa University Fluid Flow Projects [*www. tuffp.utulsa.edu*]). Участие в работе этой группы – часть стратегии компании, ориентированной на получение доступа

к наиболее современным и надежным данным, моделям и алгоритмам в области многофазного течения в трубопроводах.

Совместная промышленноуниверситетская исследовательская группа TUFFP пользуется поддержкой ведущих мировых компаний в области добычи и транспортировки нефти и газа, а также предоставления инженерных услуг. Она была основана 1 января 1973 г. Джеймсом П. Бриллом (James P. Brill) для проведения прикладных исследовательских работ и стала одной из самых известных и авторитетных исследовательских групп в области проблем многофазного течения. За 30 лет работы TUFFP выполненные ею многочисленные экспериментальные и теоретические исследования про-

лили свет на многие проблемы добычи и транспортировки многофазных сред, таких как смеси нефти, газа и воды. Список всемирно известных исследователей многофазного течения, участвовавших в работе TUFFP, включает такие имена, как J.P. Brill, H.D. Beggs, H. Mukherjee, O. Shoham, Y. Taitel, A.M. Ansari, J.J. Xiao, C. Sarica, H.Q. Zhang и др. Результатом исследований группы стали различные прикладные компьютерные программы, включая наиболее современную и мощную универсальную механистическую компьютерную модель многофазного течения (TUFFP Unified Mechanistic model) для предсказания режимов 2- и 3-фазного течения, градиента давления, истинного газосодержания и других параметров течения.

Наряду с НТП "Трубопровод", членами TUFFP являются такие нефтегазовые, инженерные и компьютерные компании, как Aspen Tech, Baker Atlas, BP, Chevron, ConocoPhillips, ExxonMobil, General Electric, Kuwait Oil Company,

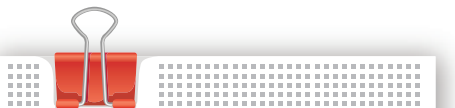

Большим шагом стало<br>присоединение НТП "Трубо-<br>провод" в апреле 2013 года<br>к исследовательской группе TUFFP (Tulsa University Fluid Flow Projects). Участие в работе этой группы - часть стратегии компании, ориентированной на получение доступа к наиболее современным и надежным данным. моделям и алгоритмам в области многофазного течения в трубопроводах

Marathon Oil Company, Petrobras, Saudi Arabian Oil Company, Schlumberger, Shell Global Solutions, Total.

НТП "Трубопровод" намерено активно участвовать в работе TUFFP и использовать возможности членства в этой группе для углубления своих знаний и понимания проблем многофазного течения. TUFFP Unified Mechanistic model и другое программное обеспечение TUFFP будет интегрировано в программу "Гидросистема" и станет доступно ее пользователям.

В марте 2013 года были лицензированы также новые специализированные термодинамические библиотеки REFPROP и GERG-2008 (подробнее см. [6, 7]), которые планируется подключить к программе "Гидросистема", что откроет новые возможности точного расчета в программе хладагентов и природного газа.

Наконец, по многочисленным пожеланиям наших пользователей, началась разработка нового модуля программы по расчету гидравлического удара.

Таковы лишь некоторые из наших далеко идущих планов, и, как обычно, приоритеты компании определяются, прежде всего, потребностями и запросами пользователей. Мы призываем их не только высказывать свои замечания, предложения и пожелания, но и активно участвовать в бета-тестировании новых возможностей наших программ!

### **Литература**

- 1. Корельштейн Л. Гидравлические расчеты – от прошлого к будущему. – CADmaster, № 3/2005. – С. 54-58.
- 2. Корельштейн Л. "Гидросистема" украсилась кольцами и графикой. – CADmaster, № 5/2005. – С. 50-53.
- 3. Юдовина Е. "Гидросистема" еще один шаг навстречу пользователю. Версия 2.75 – теперь с насосами. – CADmaster, № 4/2006. – С. 84-85.
- 4. Юдовина Е. Под знаком интеграции. Заметки о "Гидросистеме" 2.80. – CADmaster, № 3/2008. – С. 78-79.
- 5. Корельштейн Л., Юдовина Е. "Гидросистема": в преддверии фазового перехода. – CADmaster, № 3/2010. – С. 82-86.
- 6. Корельштейн Л., Юдовина Е. "Гидросистема": сюрпризы версии 3.70. – CADmaster, № 3/2011. – С. 78-81.
- 7. Лисин С., Корельштейн Л. "Русский" Simulis и другие новости термодинамики. – CADmaster, № 3/2013. – С. 86-95.
- 8. Лисин С., Корельштейн Л. "Предклапан" 3.0, или 10 лет спустя. Российский инструмент проектирования систем аварийного сброса. – CADmaster, № 3/2013. – С. 80-84.
- 9. Коростылев А., Корельштейн Л. Model Studio CS Трубопроводы, "Гидросистема" и "Изоляция" – дружная команда. – CADmaster, № 4/2011. – С. 66-68.

*Леонид Корельштейн, Елена Юдовина, Сергей Лисин НТП "Трубопровод" E-mail: hst@truboprovod.ru*

## РЕШЕНИЯ ДЛЯ ЖИЗНИ

### РЕШЕНИЕ ЗАДАЧ ИНЖЕНЕРНО-ГЕОДЕЗИ-<br>ЧЕСКИХ И ИНЖЕНЕРНО-ГЕОЛОГИЧЕСКИХ ИЗЫСКАНИЙ:

AutoCAD Civil 3D

GeoniCS Изыскания (RGS), GeoniCS ТОПОПЛАН-ТРАССЫ-СЕЧЕНИЯ-ГЕОМОДЕЛЬ

GeoniCS Инженерная геология (GEODirect), GeoniCS ТОПОПЛАН-ГЕОМОДЕЛЬ

### ПРОЕКТИРОВАНИЕ ГЕНЕРАЛЬНЫХ ПЛАНОВ И ВНУТРИПЛОЩАДОЧНЫХ СЕТЕЙ:

AutoCAD Civil 3D GeoniCS ТОПОПЛАН-ГЕНПЛАН-СЕТИ-ТРАССЫ-СЕЧЕНИЯ

ПРОЕКТИРОВАНИЕ ЛИНЕЙНОЙ ЧАСТИ ТРУБОПРОВОДОВ:

AutoCAD Civil 3D GeoniCS TOΠOΠЛАН-ТРАССЫ GeoniCS Plprofile

• ПРОЕКТИРОВАНИЕ АВТОМОБИЛЬНЫХ ДОРОГ:

AutoCAD Civil 3D GeoniCS Автомобильные дороги (Plateia, включая модуль расчета траектории движения Autopath)

ПРОЕКТИРОВАНИЕ И РЕКОНСТРУКЦИЯ ЖЕЛЕЗНЫХ ДОРОГ: AutoCAD Civil 3D

GeoniCS Железные дороги (Ferrovia)

ПРОЕКТИРОВАНИЕ КАНАЛОВ И ИСКУССТ-ВЕННЫХ РУСЕЛ РЕК: AutoCAD Civil 3D

GeoniCS Каналы и реки (Aquaterra)

ПРОЕКТИРОВАНИЕ ЛИНИЙ ЭЛЕКТРОПЕРЕ-ДАЧИ И ВОЛС: AutoCAD Civil 3D

Model Studio CS ЛЭП

### ПРОГРАММНЫЙ КОМПЛЕКС **GeoniCS СЕРТИФИЦИРОВАН**

### СПРАВКА:

Полный комплект

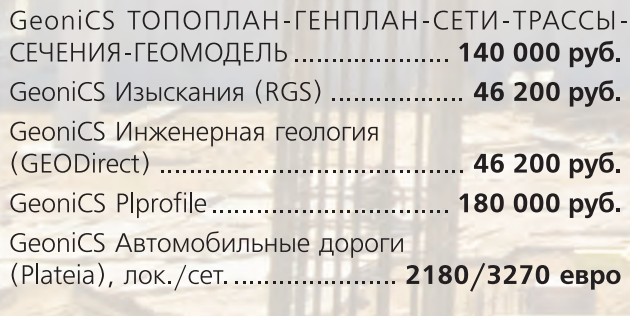

Позвоните: +7 (495) 913-2222 www.csoft.ru

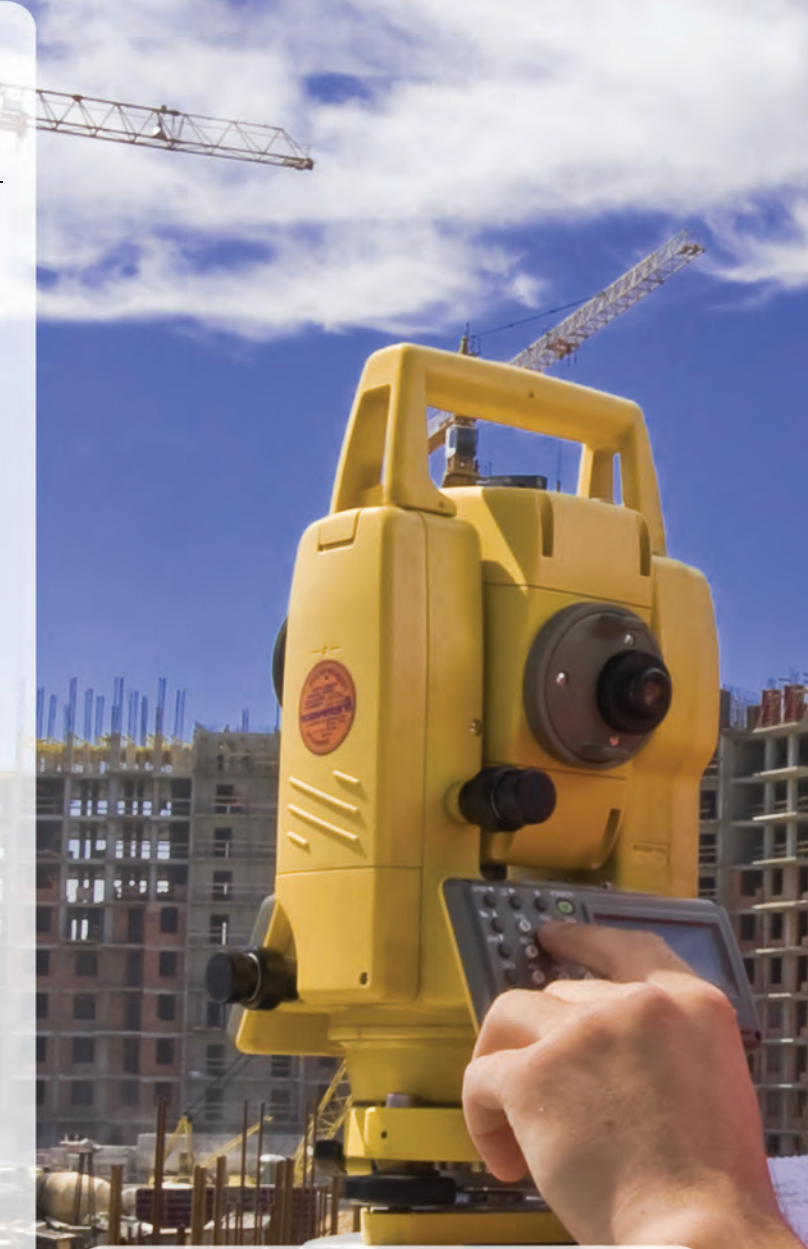

### В комплекты входят следующие функции и данные:

- трехмерное проектирование, полная база данных условных топографических знаков;
- автоматическое построение картограммы земляных масс;
- автоматическая генерация ведомостей и спецификаций;
- базы данных инженерных коммуникаций, оборудования, а также схемы узлов колодцев;
- динамическое построение продольных и поперечных профилей;
- анализ движения транспортных средств в плане и профиле;
- база данных транспортных средств, условных топографических знаков для масштабов от 1:500 до 1:5000, дорожных знаков.

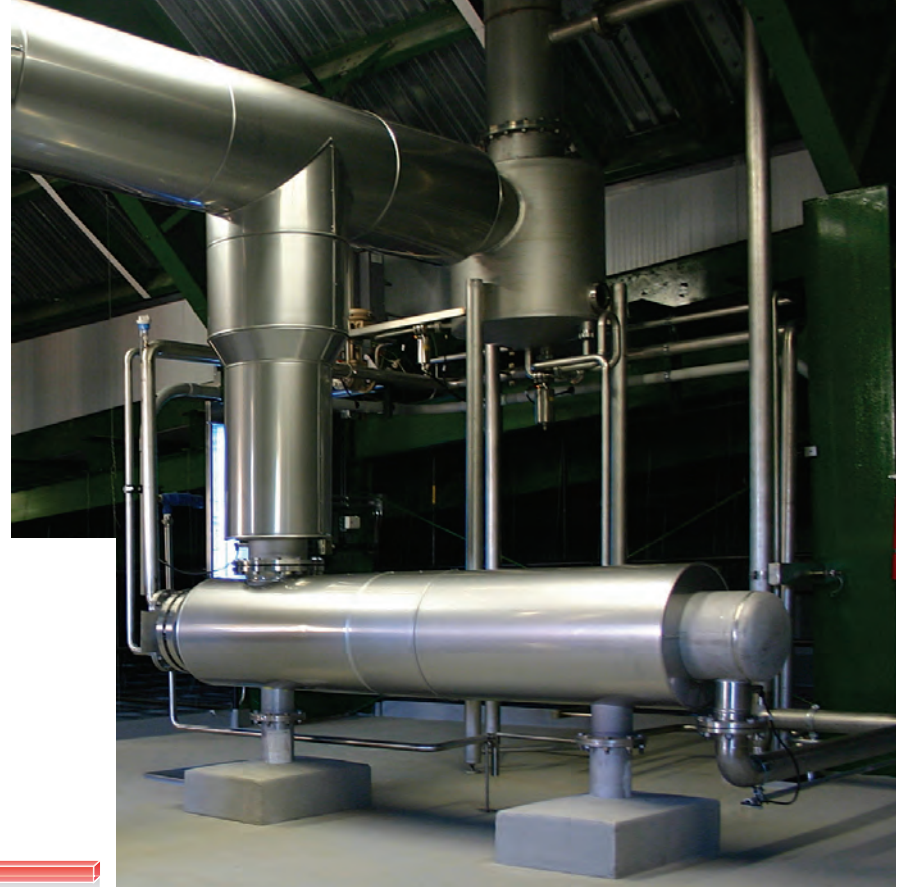

# **НОВЫЕ ВОЗМОЖНОСТИ ПРОГРАММЫ ПАССАТ**

ПАССАТ (Проч-<br> **востной Анализ Состояния**<br>
Сосудов, Аппаратов, Теплооб-<br> **в ООО "НТП Трубопровод" с 2004 года. Те***ностной Анализ Состояния Сосудов, Аппаратов, Теплообменников) разрабатывается кущая версия программы – 2.06.* 

*CADmaster неоднократно публиковал статьи о работе в программе и ее развитии (№ 3/2006, 3/2008, 3/2011, 3/2012).* 

*ПАССАТ – стандарт де-факто в России и странах СНГ, он эксплуатируется в более чем 250 организациях (проектных, экспертных, научно-исследовательских, ПКО заводов и др.), а также в компаниях Германии, Испании, Италии, Чехии, ОАЭ, Индии.*

Сегодня возможности программы позволяют рассчитывать все основные типы сосудов и аппаратов и их элементы по современным отечественным и некоторым зарубежным нормативным техническим документам (НТД); при построении модели аппарата использовать базы данных материалов и элементов, получать полный отчет с примененными формулами, ссылками на разделы НТД и промежуточными результатами, производить обмен информацией с другими программами.

ПАССАТ автоматически учитывает взаимное влияние элементов при расчете нагрузок, контролирует геометрию смежных элементов при вводе данных, автоматически рассчитывает ряд параметров (заполнение сосуда, расчетные длины и диаметры, наиболее слабые сечения и т.д.), содержит ряд функций проектного расчета.

От версии к версии ПАССАТ развивается в нескольких направлениях: моделирование аппарата, расчетный функционал, базы данных материалов и элементов, интерфейс пользователя, интеграция с другими программами. С момента последней публикации вышли три версии: 2.04, 2.05 и 2.06, совершенствовавшие программу в каждом из перечисленных направлений.

Давайте рассмотрим основные нововведения.

### Расчетные модули и возможности

В процессе развития программы существенно расширились возможности всех модулей:

- появился новый тип аппарата резервуар (модуль "ПАССАТ-Резервуары");
- реализованы новые возможности, позволившие:
	- рассчитывать аппараты воздушного охлаждения (АВО),
- прикладывать нагрузки на штуцер по выбору либо к срезу патрубка, либо к месту врезки,
- задавать содержимое кубовой части колонны (жидкость, заполнение катализатором и т.д.) с гидростатическим давлением,
- присоединять штуцеры к переходным обечайкам теплообменников, а также c вваренной решеткой,
- присоединять и рассчитывать несущие ушки,

присоединять опоры колонного аппарата к коническим днищам и многое другое.

### **Резервуары**

В состав программы теперь входит модуль "ПАССАТ-Резервуары", позволяющий рассчитывать вертикальные стальные цилиндрические резервуары по СТО-СА-03-002-2011 (рис. 1).

Модуль производит расчет на прочность и устойчивость стенки, бескаркасной стационарной крыши и днища резервуара, рассчитывает анкерное крепление стенки.

В процессе расчета учитываются давление продукта, весовые (в том числе снеговые) нагрузки, ветровые и сейсмиче-

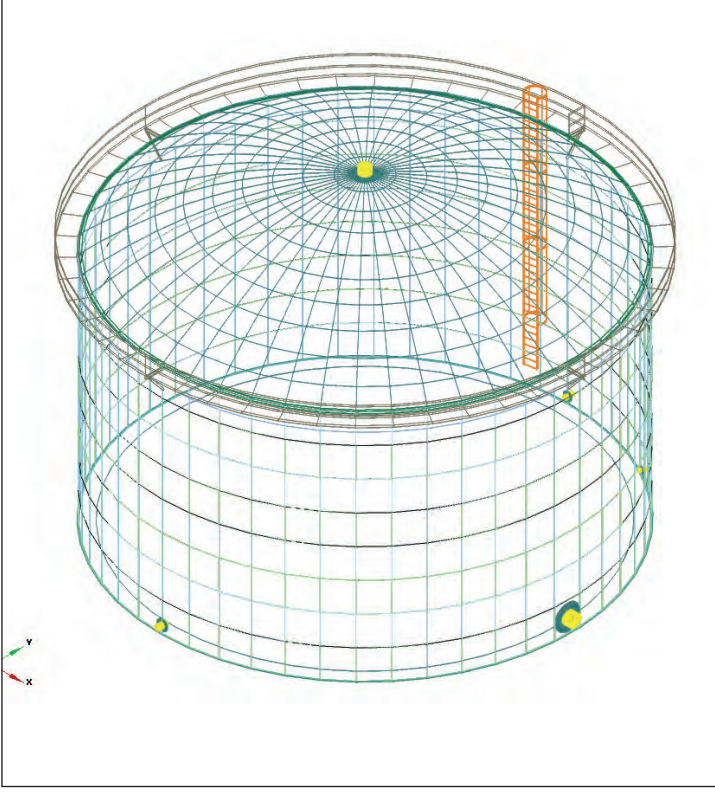

.<br>езервуар Общие данные Стенка Крыша Днище Патрубки -<br>Патрубки стенки **Yron** проход давление,<br>Du, мм Ри, МПа .<br>Люк-ла:  $600$  $\frac{1}{1}$  $750$  $\frac{150}{150}$ етрубок для зач Патрубок приемо-ра 250 Добавить... Редактир -<br>Словный | Условное  $\frac{\mu}{\text{BHYT}}$ проход давление<br>Du, мм Ри, МПа Люк световой 500  $\bullet$  0  $\bullet$  Tun D  $\bullet$  $\mathbf{1}$ 350 Добавить... Редактировать. **Удалить выделенные** 

Рис. 2. Параметры патрубков резервуара

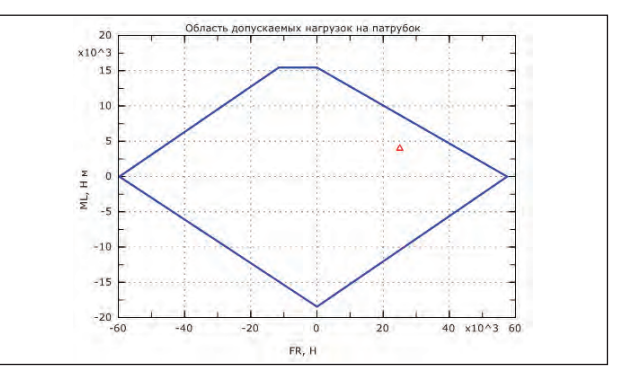

Рис. 3. Область допускаемых нагрузок на патрубок

Рис. 1. Резервуар

Рис. 4. Фланцевое соединение с заглушкой

ские воздействия, а также дополнительные внешние нагрузки, заданные пользователем.

Для патрубков резервуара (рис. 2) рассчитываются допускаемые нагрузки (рис. 3).

В традиционном для ПАССАТа стиле от пользователя требуется ввести только общие и геометрические параметры, параметры материалов и нагрузки. Определение геометрических и весовых характеристик элементов резервуара производится автоматически, учитывая коэффициенты сочетаний нагрузок.

Для удобства задания параметров резервуара база данных расширена материалами и патрубками по СТО.

#### **Фланцевые соединения**

Во фланцевых соединениях стало возможным задавать закладную деталь (заглушку) между фланцами (рис. 4). Такая конструкция имеет две прокладки. Модель фланца с заглушкой позволяет, например, оценивать состояние фланцев теплообменников (без приобретения модуля "ПАССАТ-Теплообменники"), а также учитывать моменты затяжки болтов для таких конструкций.

С введением дополнительного параметра – диаметра проточки – уточнен расчет болтовых соединений. При расчете прочности болта с проточкой используется диаметр проточки, а при определении крутящего момента – диаметр резьбы.

### **Теплообменники**

В модуль "Теплообменники" включен расчет аппаратов воздушного охлаждения (АВО) по ГОСТ Р 52857.7-2007 (рис. 5).

На расширителе теплообменника теперь можно задать компенсатор (рис. 6).

#### **Базы данных**

Переработана и расширена база данных материалов (заготовок, сталей и сплавов).

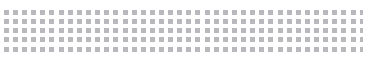

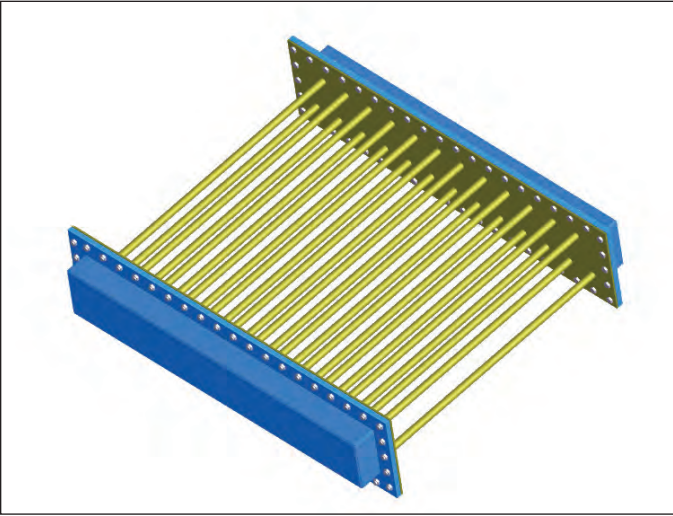

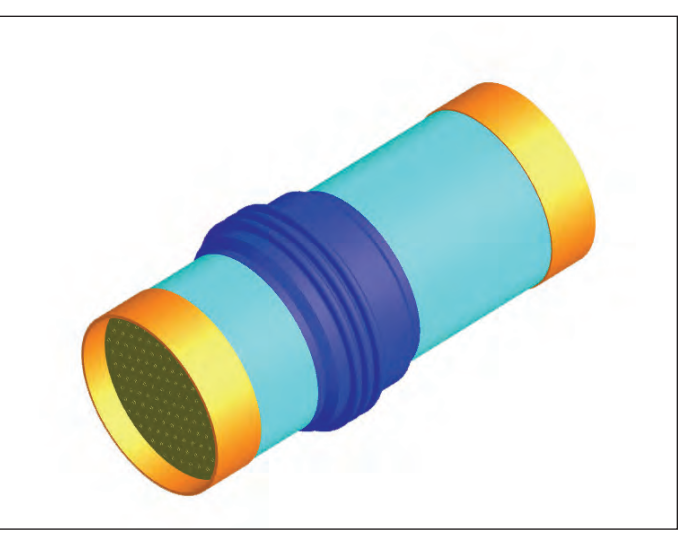

Рис. 6. Теплообменник с компенсатором на расширителе

Рис. 8. Работа с иерархическим представлением модели

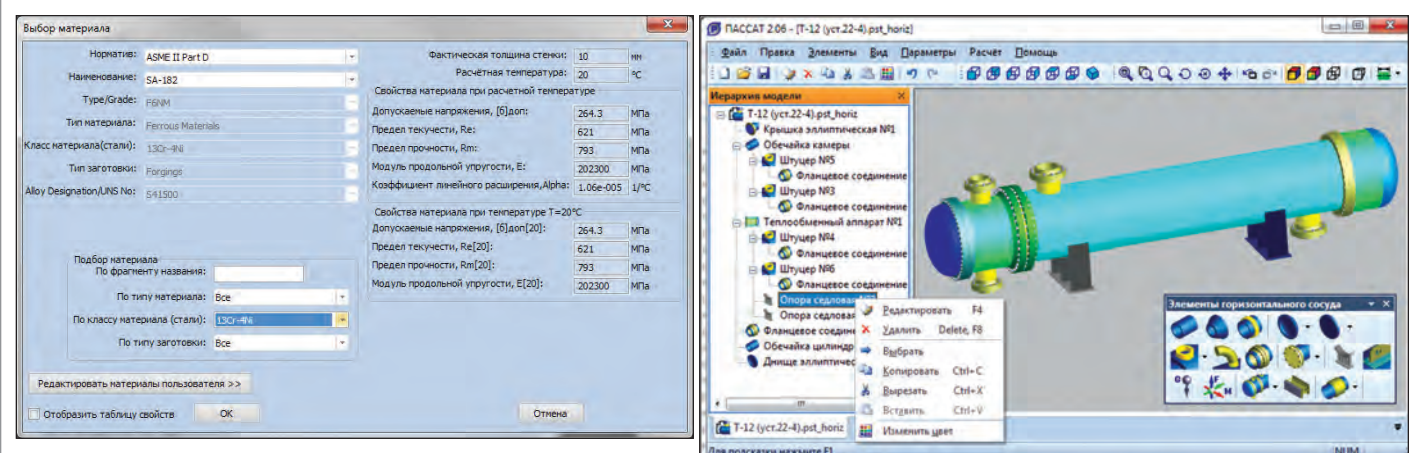

Рис. 7. Окно выбора материала

Добавлена система выбора, поиска и подбора материала по заданным параметрам (рис. 7).

В настоящее время база данных содержит характеристики материалов по

- ГОСТ Р 52857.1-2007;
- ASME II Part D;
- $\blacksquare$  ГОСТ Р 52857.4-2007 (крепеж);
- ПНАЭ Г-7-002-86 (крепеж);
- $\Box$  ГОСТ 27772-88 (резервуары);
- $\blacksquare$  ОСТ 26-01-858 (никелевые сплавы);
- СТО 00220227-006-2010 (материалы сосудов высокого давления).
- В базу данных элементов добавлены:
- фланцы по ГОСТ Р 54432-2011;
- $\blacksquare$  фланцы по ASME В 16.5;
- **■** прокладки "Графлекс"<sup>®</sup>;
- плоские днища по ГОСТ 12622-78, 12623-78;
- плоские крышки по ОСТ 26-2008-83;
- $■$  несущие ушки по ГОСТ 13716-73;
- размеры болтовых проточек по ОСТ 26-2040-96.

#### Интерфейс пользователя

Пользовательский интерфейс ПАССАТа приобрел панель с представлением модели в виде дерева, работа с моделью стала нагляднее и удобнее. Манипуляции с отдельными элементами теперь можно проводить из меню, в панели и в окне трехмерного представления модели (рис. 8).

Копирование элементов теперь работает не только в пределах одной модели, но и для всех одновременно запущенных копий программы.

Возможности аннотирования элементов модели постоянно расширяются. Сегодня можно вывести на экран названия элементов, размеры основных элементов, отметки колец укрепления, штуцеров, площадок обслуживания.

### Экспорт 3D-модели в AutoCAD

К способам интеграции с другими программами добавилась возможность импорта модели ПАССАТ (из файла открытого формата) в трехмерную модель AutoCAD (рис. 9). Импорт реализован как расширение AutoCAD и может быть вызван как из AutoCAD, так и из ПАССАТа. В последнем случае модель автоматически сохраняется в файле открытого формата, запускается AutoCAD и выполняется команда импорта.

Элементы ПАССАТ импортируются как твердотельные объекты, и полученная модель может быть отредактирована в AutoCAD стандартными средствами трехмерного моделирования. Степень детализации импортированных объектов такая же, как в ПАССАТ. Отдельные детали объединяются в блоки AutoCAD. Например, фланцевое соединение состоит из двух фланцев, прокладки и крепежа, крепеж – из болтов и гаек и т.д., а детали (например, болт) – из нескольких 3D-примитивов.

### Рис. 5. Аппарат воздушного охлаждения

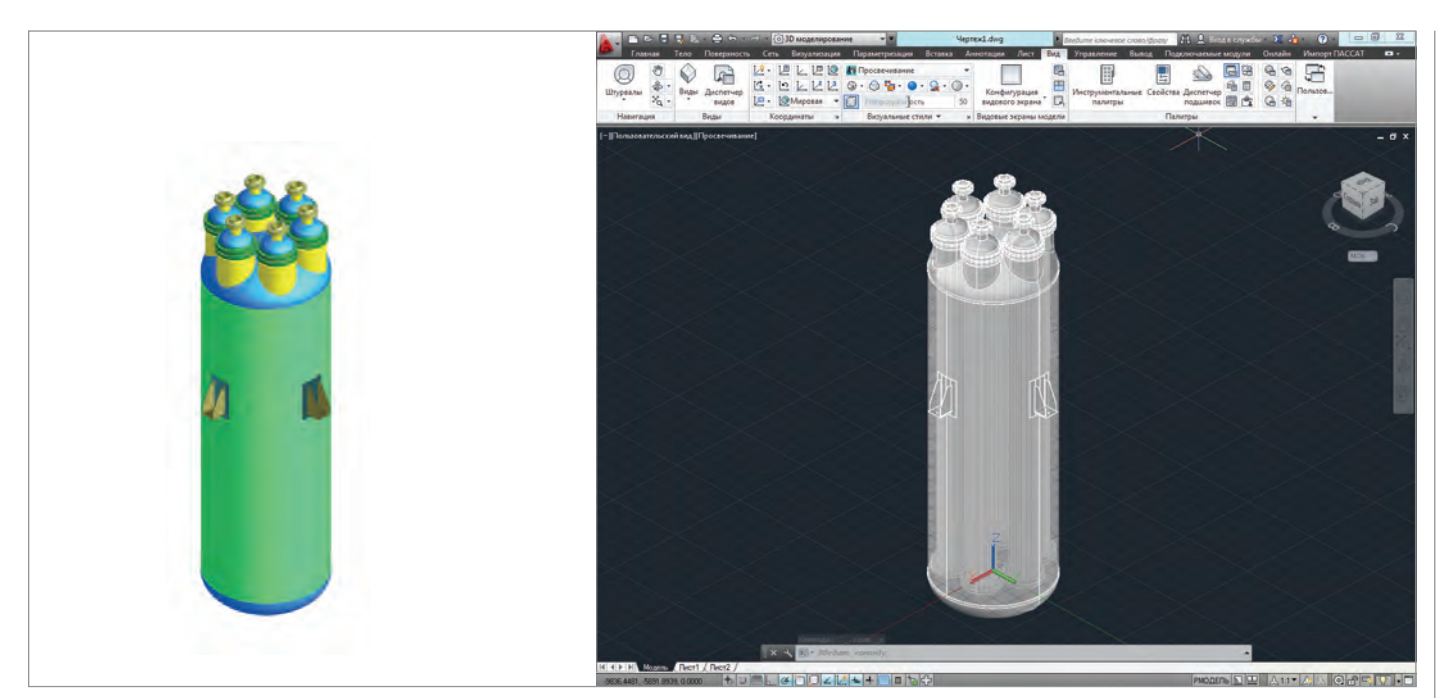

Рис. 9. Импорт в AutoCAD

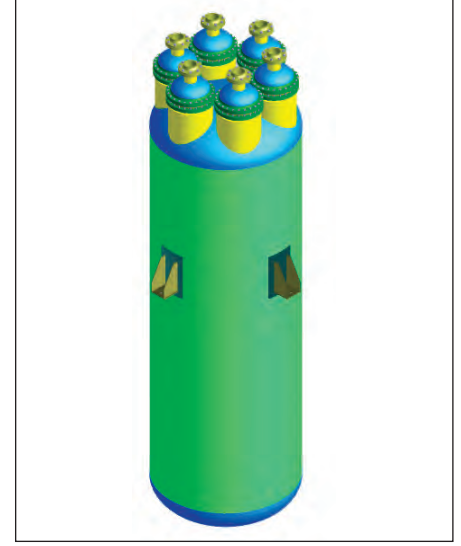

Рис. 10. Исходный вертикальный аппарат Рис. 11. После преобразования в горизонтальный аппарат и добавления опор

После импорта болт будет представлен блоком, в который входят примитивы, фланцевое соединение – блоком своих составных частей.

Импортированная модель больше соответствует реальному аппарату, чем модель ПАССАТ, поскольку при импорте производятся булевы операции над телами (ПАССАТ для задач визуализации этого не делает), и может быть использована для проектирования аппарата, получения эскизов и чертежей, экспорта в другие 3D-форматы, поддерживаемые AutoCAD.

### Преобразование типа аппарата

Тип расчетной модели ПАССАТа определяется при ее создании. Это может быть горизонтальный аппарат, вертикальный аппарат, аппарат колонного типа или резервуар. Для расчета того же изделия в другой ориентации (например, при транспортировке или хранении) приходилось заново задавать модель в нужном формате.

Теперь появилась возможность сохранить модель в другом формате – скажем, колонну как горизонтальный аппарат (рис. 10-11). При сохранении удаляются элементы, специфичные для конкретного типа аппарата, – например, опоры.

### Что дальше?

Конечно, развитие программы ПАССАТ на этом не останавливается. В ближайших планах – дополнить базу данных параметрами по атомным нормам (ПНАЭ Г-7-002-86), а также большая работа по реализации расчетов по европейским нормам (EN 13445).

> *Алексей Тимошкин, Андрей Краснокутский E-mail: passat@truboprovod.ru*

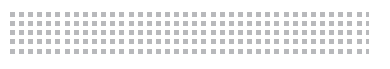

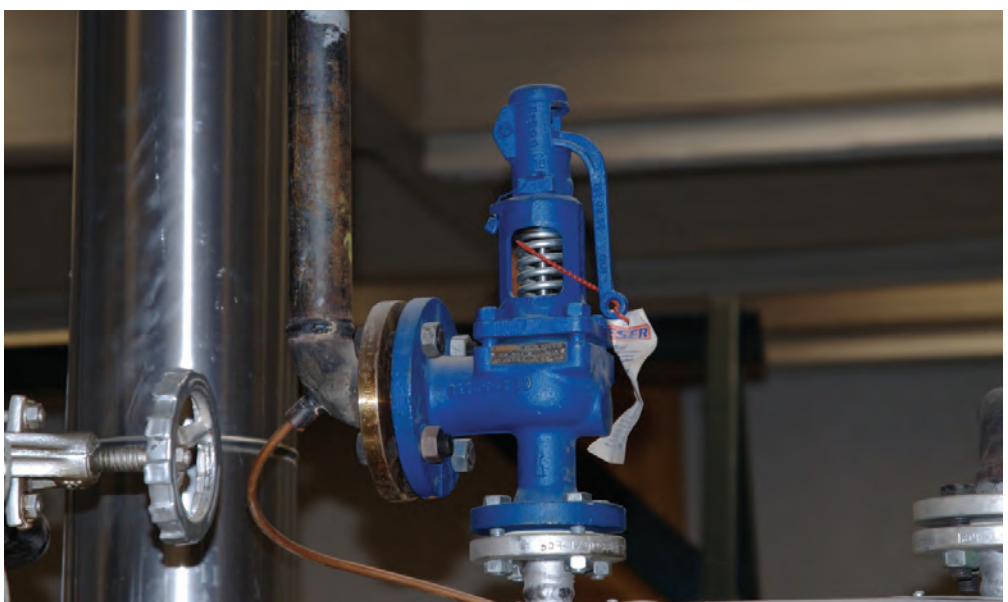

# ▶ "ПРЕДКЛАПАН" З.О. ИЛИ 10 ЛЕТ СПУСТЯ

### Российский инструмент проектирования систем аварийного сброса

стремительно развивающемся мире инженерных расчетов и соответствующего специализированного программного обеспечения за решением задач оптимизации, рационального использования материальных и энергетических ресурсов, повышения эффективности производства и т.д. довольно часто недостаточно внимания уделяется такому важному разделу проектирования, как промышленная безопасность. Особенно это касается российской практики проектирования систем аварийного сброса из различных сосудов и аппаратов, снабженных предохранительными клапанами. Сегодня проектировщик, столкнувшийся с такой залачей, может не только обнаружить недостаток специализированных расчетных программных средств для решения подобных задач, но и убедиться в общей отсталости российский нормативно-правовой базы в данном вопросе. Однако некие проблески имеются и в этой "темной" области проектирования, и об одном из программных средств, предназначенных для решения задач

расчета систем аварийного сброса, программе "Предклапан" - и пойдет здесь речь.

Программа "Предклапан" предназначена для расчета и выбора общепромышленных предохранительных клапанов прямого действия, применяемых для защиты трубопроводов, сосудов и аппаратов технологических производств (нефтепереработки, нефтехимии, химии и других производств, на которые распространяются требования ПБ 03-585-03 [1]  $\mu$   $\Pi$ **B** 03-576-03 [2]).

Свое начало история программы "Предклапан" берет с конца 1980-х гг., когда во ВНИПИнефть был разработан программный модуль для расчета и выбора предохранительных устройств. Изначально созданная для работы на больших ЭВМ, программа впоследствии была адаптирована к персональным компьютерам (под управлением операционной системы MS-DOS), дополнена диалоговым пользовательским интерфейсом и стала коммерческим продуктом. В 2002 г. программа была полностью переработана для использования в среде операционных систем Windows (рис. 1), и с тех пор непрерывно совершенствуется как в плане расчетных возможностей, так и в плане удобства применения.

Когда-то мы уже рассказывали на страницах журнала CADmaster о программе "Предклапан" под Windows [3], взглянем же на нее 10 лет спустя.

На сегодняшний день "Предклапан" единственная российская коммерческая программа для расчета и выбора предохранительных клапанов. Она осуществляет выбор подходящих клапанов или блоков предохранительных устройств из базы данных, предлагая пользователю несколько приведенных в порядке предпочтения допустимых вариантов. При этом учитываются пропускная способность клапана, материал корпуса, условное давление, температурные пределы применения и климатическое исполнение, наличие устройства для принудительной продувки, необходимость установки сбалансированного или обычного клапана, возможность настройки клапана на требуемое давление и другие параметры. Программа также определяет

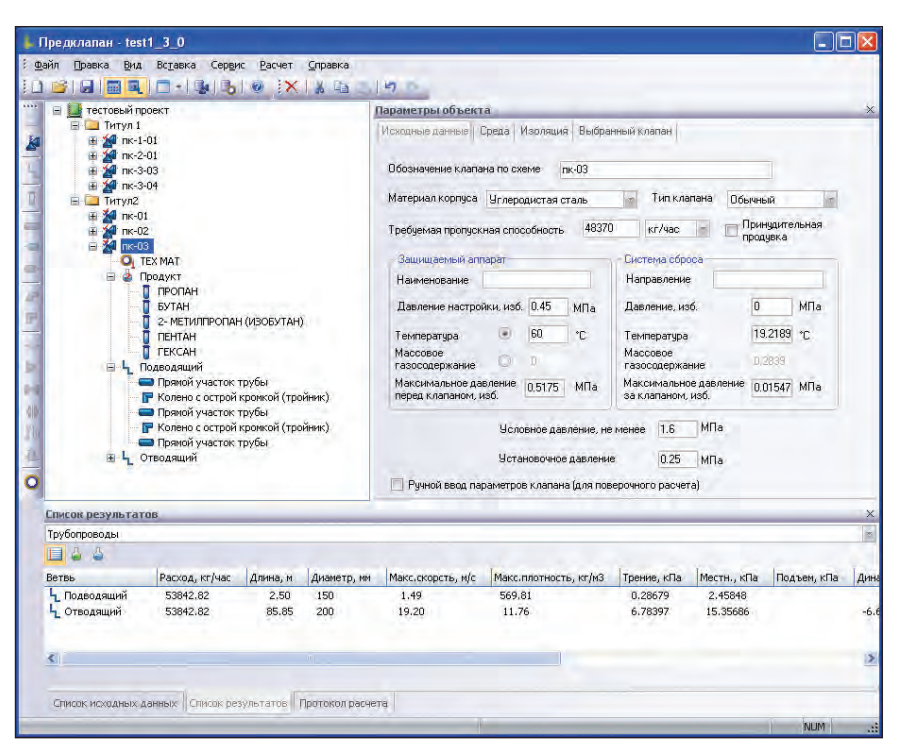

Рис. 1. Пользовательский интерфейс программы "Предклапан"

| <b>Dovin</b>                                                                                                    | Запись Редактирование Вид Справка                                                                                                    |                      |                                    |                                                                              |                                                                                                    |                                                                                                    |                                                                            |                                       |                                                                       |                                                                                                    |                |
|----------------------------------------------------------------------------------------------------|----------------------------------------------------------------------------------------------------|----------------------|------------------------------------|------------------------------------------------------------------------------|----------------------------------------------------------------------------------------------------|----------------------------------------------------------------------------------------------------|----------------------------------------------------------------------------|---------------------------------------|-----------------------------------------------------------------------|----------------------------------------------------------------------------------------------------|----------------|
| Нонер чертежа<br>N9N2 Obos-availant<br>Tadmua dveyo                                                                                                    |                                                                                                    |                      |                                    | Kea OKR                                                                      | Стандарт<br><b>Импотовитель</b>                                                                                                    |                                                                                                    |                                                                            | Еликов изготовителей                  |                                                                       |                                                                                                    | 9.8            |
| 17 ex13 ex DN200<br>17year13year                                                                                                    |                                                                                                    |                      |                                    | 374254<br>OAO "Apriarve"                                                     |                                                                                                    | TV 3742-017                                                                                                    | Изготовитель."                                                             |                                       | Полное название.                                                      |                                                                                                    | Koa OKRO       |
| 17ew13ew.DNR<br>$\overline{z}$<br>17yer13yer0850<br>$\mathbf{3}$<br>٠<br>×.<br>17Hx13Hx DN80<br>17 Few 13 Few DARIES<br>ń<br>$\overline{ }$<br>×<br>17ros13ros1 DNSO<br>$\mathbf{Q}$<br>17HH13HH1 DNSO | 17mm13mm<br>17 rout 3 Bene<br>17ear13ear1988 17ear13ear<br>17tex13ter<br>17mil.3mi<br>17rev13rev1 DN200 17rev13rev1<br>17 Hot 13Hot 1<br>17ios13ios1 |                      |                                    | 374254<br>374251<br>374251<br>374252<br>374252<br>374254<br>374251<br>374252 | OAO "Apwaryc"<br>OAO "Agestryc"<br>OAO "Aprileye"<br>DAO "Apwarve"<br>OAO "Apnarys"<br>CAO "Agestryc"<br>OAO "Apmarine"<br>OAO "Aswarve" | TV 3742-017<br>TV 3742-017<br>TV 3742-017<br>TV 3742-017<br>TV 3742-017<br>TV 3742-017.<br>TV 3742-017<br>TV 3742-017 | OAO "ADHATYC"<br><b>040 TAT</b><br>DAO "WAP"<br>OAG AP M/I<br>DAO TK3<br>ö | Кневская арнатура<br>CAO "Cuttsweepow | Корпорация "Кневская арматура"<br>OAD "ADHAFVE"<br>ОАО "Сибэнергонац" | ОАО "Благоващенокий аркатурный<br>Курганооні завод трубогроводной<br>ОЛО Теоргиевский арматурный зав<br>OAO Taragoroosi sanoa "Kpanwai |                |
| Блюми и погламов                                                                                                    |                                                                                                    |                      |                                    |                                                                              |                                                                                                    |                                                                                                    |                                                                            |                                       |                                                                       |                                                                                                    | 4.8            |
| Обозначение                                                                                                    | Клапан                                                                                                    | FIV до клапана       | <b>ITV mocne knockets</b>          | <b>Maroroperters</b>                                                         | Материал                                                                                                    | <b>Ven.monto.a., see</b>                                                                                              | Macca, er                                                                  |                                       | <b>FC</b> 40 KAWAHA                                                   | <b>FC nocne innonen</b>                                                                                                    |                |
| 829'1                                                                                                    | CEEK4P-SD-16                                                                                                    | TIV 50-16-01         | TIV 80-6                           | <b>CAD BAY</b>                                                               | 200                                                                                                    | 50                                                                                                    | 155.00                                                                     |                                       | 0.000                                                                 | 0.000                                                                                                    |                |
| 57/2                                                                                                    | CTFK4-50-16                                                                                                    | TV 50-16-01          | TM 80-6                            | <b>GAO TA3"</b>                                                              | 20 <sub>0</sub>                                                                                                    | 50                                                                                                    | 150.00                                                                     |                                       | 0.000                                                                 | 0,000                                                                                                    |                |
| <b>STIVS</b>                                                                                                    | CTEX-49-80-16                                                                                                    | Fly \$0-16-01        | ID/ 103-6                          | CAO TA3                                                                      | 200                                                                                                    | 80                                                                                                    | 215.00                                                                     |                                       | 0.000                                                                 | 0.000                                                                                                    |                |
| <b>BTM 6</b>                                                                                                    | CFF80-16                                                                                                    | TV 80-16-01          | <b>RV 100-6</b>                    | <b>GAO TAT</b>                                                               | 20FF                                                                                                    | 80                                                                                                    | 210.00                                                                     |                                       | 0.000                                                                 | 0,000                                                                                                    |                |
| <b>BTD' 9</b>                                                                                                    | CFTX4P-50-40                                                                                                    | TV 50-40-01          | Fb/ 80-16                          | <b>CAO BAY</b>                                                               | 200                                                                                                    | 50                                                                                                    | 170.00                                                                     |                                       | 0.000                                                                 | 0.000                                                                                                    |                |
| <b>BFM 10</b>                                                                                                    | CTFK4-50-40                                                                                                    | TIV 50-40-01         | TM 80-16                           | <b>GAO BAS</b>                                                               | 200                                                                                                    | 50                                                                                                    | 165.00                                                                     |                                       | 0.000                                                                 | 0.000                                                                                                    |                |
| <b>Fiv 13</b>                                                                                                    | CFIK4P-80-40                                                                                                    | TIV 60-40-01         | TM 100-16                          | <b>CAO TAI"</b>                                                              | zon                                                                                                    | 80                                                                                                    | 260.00                                                                     |                                       | 0.000                                                                 | 0.000                                                                                                    |                |
| <b>BFM 14</b>                                                                                                    | CFFK4-80-40                                                                                                    | TV 80-40-01          | FM 100-16                          | DAO BAS                                                                      | 20 <sub>0</sub>                                                                                                    | 80                                                                                                    | 250.00                                                                     |                                       | 0.000                                                                 | 0.000                                                                                                    |                |
| <b>BIV 17</b>                                                                                                    | CFFK4-25-40                                                                                                    | TD' 25-40            | <b>Fb/ S0-16</b>                   | <b>DAO "EAJ"</b>                                                             | 200                                                                                                    | ä                                                                                                    | 120.00                                                                     |                                       | 0,000                                                                 | 0.000                                                                                                    |                |
| <b>BTM 18</b>                                                                                                    | CTFK4P-25-40                                                                                                    | TV 25-40             | TM 50-16                           | <b>GAO "EA3"</b>                                                             | 20 <sub>n</sub>                                                                                                    | z                                                                                                    | 126.00                                                                     |                                       | 0.000                                                                 | 0,000                                                                                                    |                |
| Характристики клаппиа                                                                                                    |                                                                                                    |                      |                                    |                                                                              |                                                                                                    |                                                                                                    |                                                                            |                                       | 9 X. Параметры нагрузок                                               |                                                                                                    | $\overline{a}$ |
| Kog DKR<br>Таблица пипко<br>374254<br>Doosigversie" 17Hx13Hx1 DN200<br>17 Hat Likes L                                                                                                    |                                                                                                    |                      |                                    |                                                                              |                                                                                                    |                                                                                                    |                                                                            | Гратла настройки"                     |                                                                       |                                                                                                    |                |
|                                                                                                    |                                                                                                    |                      |                                    |                                                                              |                                                                                                    |                                                                                                    |                                                                            |                                       | <b>PN1 6 DN200</b>                                                    |                                                                                                    |                |
| Номер чертежа                                                                                                    |                                                                                                    |                      | Стандарт ТУ 3742-017-00218118-2002 |                                                                              | rpozuer.a                                                                                                    | Помишлельная                                                                                                    |                                                                            |                                       | NONO ENL OT ENL 40                                                    |                                                                                                    |                |
| Текст в специанными» Клапан предохранительных полноподъемных пружинных опанцевых                                                                                                    |                                                                                                    |                      |                                    |                                                                              |                                                                                                    |                                                                                                    |                                                                            | 72<br>73<br>74                        | 0.050<br>0100<br>0.100<br>0.200<br>0.200<br>0.300                     |                                                                                                    |                |
| Marepuan<br>Подменность" Полноподъенный<br>Сталь 12-18H12M3T1T<br>Материал"<br>Нержавеющая сталь-<br>koonsol                                                                                           |                                                                                                    |                      |                                    |                                                                              |                                                                                                    |                                                                                                    |                                                                            | $\overline{75}$<br>掂                  | 0.300<br>0.500<br>0.500<br>0.700                                      |                                                                                                    |                |
|                                                                                                    |                                                                                                    |                      |                                    |                                                                              |                                                                                                    |                                                                                                    |                                                                            | 77<br>$\overline{78}$                 | 0.700<br>0.900<br>0.900<br>1.200                                      |                                                                                                    |                |
|                                                                                                    |                                                                                                    | Климатическое        | Monotweat<br>tit                   | <b>MT.TT</b>                                                                 | Тип<br><b>D</b> Gorewald<br>KAShbito                                                                                                    |                                                                                                    |                                                                            | 79                                    | 1,200<br>1,600                                                        |                                                                                                    |                |
| Тентература клапана. "С<br><b>Editor</b><br>$-40$                                                                                                    | <b>INDICE</b> 425                                                                                                    | <b>HCTO (THONGH)</b> | SKOTINIST BUILL                    |                                                                              |                                                                                                    |                                                                                                    |                                                                            |                                       |                                                                       |                                                                                                    |                |
|                                                                                                    | Тентература воздуха, мян., "С                                                                                                    | $-40$                | Серийный выпуск                    | Mácca, kr                                                                    | 180                                                                                                    |                                                                                                    |                                                                            |                                       |                                                                       |                                                                                                    |                |
| <b>Bissuenas riaganos rina</b>                                                                                                    |                                                                                                    |                      |                                    | Выходный пложнитом                                                           |                                                                                                    |                                                                                                    |                                                                            |                                       |                                                                       |                                                                                                    |                |
| Pu. MTIa 1.6                                                                                                    |                                                                                                    | Патрубок " Фланцевый | Pu.Mlla                            | 0.6                                                                          | Патрубок " Фланцевый                                                                                                    |                                                                                                    |                                                                            |                                       |                                                                       |                                                                                                    |                |
| 200<br>Dig news                                                                                                    | Дополнительные<br><b>DOWNIN</b>                                                                                                    |                      | Du, next                           | 300<br><b>Independent</b>                                                    | Дополнительные                                                                                                    | ч                                                                                                    |                                                                            |                                       |                                                                       |                                                                                                    |                |
| 1642<br>Dc. Me                                                                                                    | $Fc$ $b$ $b$ $d$                                                                                                    | 15828                | ALPHA rasa<br>105                  |                                                                              | ALPHA ANOXOCTM                                                                                                    | 0.5                                                                                                    |                                                                            |                                       |                                                                       |                                                                                                    |                |
| <b>Hactook</b> a                                                                                                    |                                                                                                    |                      |                                    |                                                                              | 18                                                                                                    |                                                                                                    |                                                                            |                                       |                                                                       |                                                                                                    |                |

Рис. 2. База данных предохранительных клапанов и блоков

установочное давление клапана и подбирает нужную пружину, исполнение или число и массу грузов, рассчитывает гидравлические потери на примыкающих трубопроводах и проверяет их допустимость в соответствии с требованиями ГОСТ 12.2.085–2002 [4], а также может осуществлять подбор необходимых диаметров трубопроводов для удовлетворения требований данного стандарта. По результатам выполненных расчетов автоматически формируется протокол расчета (по каждому рассчитанному клапану), содержащий исходные данные и результаты выбора, а также сводные и детальные результаты гидравлического расчета примыкающих трубопроводов. Кроме того, можно вывести два сводных документа по всему проекту: спецификацию (по ГОСТ 21.110–95 [5]) и экспликацию предохранительных клапанов. Документы оформляются в соответствии с требованиями ГОСТ 21.1101– 2009 [6]. Программа имеет собственную базу данных предохранительных устройств (рис. 2), содержащую предохранительные клапаны и блоки клапанов наиболее известных российских изготовителей общепромышленной предохранительной арматуры, в частности ОАО "Благовещенский арматурный завод" и ЗАО "Армагус". Вся информация поступает в базу данных программы "из первых рук", т.е. от самих изготовителей, и в оперативные сроки.

Помимо собственно выбора предохранительных клапанов, программа также может решать задачи поверочного расчета клапанов, что бывает необходимо при реконструкции действующих производств, когда требуется проверить, пригоден ли существующий клапан к работе в новых условиях. В этом случае задаются характеристики самого клапана, а "Предклапан"проверяет его пропускную способность и выполняет расчет примыкающих трубопроводов.

Программа содержит мощные инструменты для точного расчета теплофизических свойств различных сбрасываемых сред, предусмотрен специальный модуль для расчета сброса воды и пара, а также библиотеки для расчета свойств продуктов, в том числе – нефтяных фракций, по их покомпонентному составу. "Предклапан" рекомендован к использованию при проектировании и эксплуатации химических, нефтехимических и нефтеперерабатывающих производств, а также других взрывоопасных объектов (письмо Госгортехнадзора РФ № АС-04-35/444 от 07.08.2002 г.). Перечисленные выше особенности программы обусловливают ее достаточно большую популярность в России и странах СНГ. Среди более чем 200 пользователей программы – такие крупные проектные институты и организации, как ОАО "Татнефть", ОАО "Самаранефтехимпроект", ОАО "ВНИПИнефть", ТОО "Казцинктех" (г. Усть-Каменогорск, Казахстан), ЗАО "Нефтехимпроект" (г. Санкт-Петербург), Рязанская нефтеперерабатывающая компания, ООО "НК "Роснефть-НТЦ" (г. Краснодар), ГУП "Институт нефтехимпереработки" (г. Уфа) и многие другие.

Несмотря на достигнутые успехи, программа постоянно совершенствуется, чтобы соответствовать современным задачам проектирования и пожеланиям пользователей. В конце 2012 г. произошло знаменательное событие: увидело свет новое, самое большое за прошед-

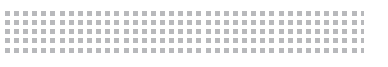

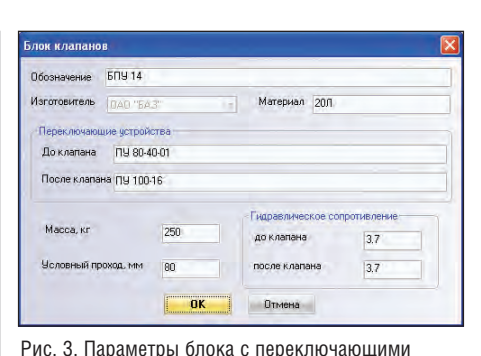

Contractor (Check) Buildings (Checker Library) **AN KARNING OF CARMING THE CON-**- Tim Knanana Dounea -<br>«Ми корпуса - Чимероднотая сталь ая прогискиея способность 48370 кг/час - Принципельная Discrease of coca **Harry** настройки наб. 045 **M<sub>Th</sub>** .<br>Давление, изб. MDa  $\frac{1}{2}$  80 19.2189 m  $\mathbf{r}$ Tex 0.2839 Meset 0.5175 Mfla. Ma 0.01547 MTa **Исловное давление, не менее** 1.6 МПа

Рис. 4. Сброс вскипающего продукта

шие 10 лет с момента перевода под Windows обновление "Предклапана" (версия 3.0). Предоставив значительно улучшенный функционал и новые возможности, оно станет основой дальнейшего развития программы.

устройствами в базе данных программы

Прежние пользователи программы наверняка обратят внимание на появившиеся инструменты автоматического выбора готовых блоков предохранительных клапанов с переключающими устройствами. Кроме того, в случае выбора блока гидравлические сопротивления его переключающих устройств автоматически учитываются в процессе расчета трубопроводов. Информация о блоке и переключающих устройствах автоматически появится во всех выходных документах программы. Выбор готовых, комплектно поставляемых блоков - неотъемлемый элемент современной практики проектирования, и нет сомнений, что эта новая опция будет очень востребована пользователями программы. Такая возможность появилась благодаря модернизированной базе данных программы, которая теперь, наряду с клапанами, содержит также блоки предклапанов и информацию об их переключающих устройствах (рис. 3). Сама база предохранительных устройств была сверена с новейшей номенклатурой (каталогами) ОАО "Благовещенский арматурный завод" и ОАО "Армагус" и при этом значительно расширена, дополнена новыми, современными клапанами и вариантами их исполнения. В процессе пополнения базы данных разработчики программы тесно сотрудничали с ведущими специалистами заводов-изготовителей. Но, как и прежде, каждому пользователю представляется инструмент лля самостоятельного веления и пополнения этой базы данных.

Среди других заметных новинок - более детальный и содержательный протокол расчета, особенно в части лиагностических сообщений, а также исходных данных и результатов расчета примыкающих трубопроводов.

При этом ряд новых возможностей программы радикально раздвигает рамки решаемых задач.

В первую очередь следует отметить, что новая версия "Предклапана" теперь может, наряду с задачами сброса жидких или газообразных продуктов, решать задачу расчета и выбора клапанов для различных случаев двухфазного газожидкостного течения, вскипания или конденсации продукта в клапане (рис. 4). Для решения таких задач в программе реализована методика HDI (Homogenous Direct Integration - метод прямого интегрирования уравнений модели однородного равновесного течения), которая на сегодняшний день является наиболее универсальной и общепринятой для подобных расчетов, о чем свидетельствует рекомендация стандарта АРІ 520 [7]. Эта методика восполняет пробел действующего ГОСТ 12.2.085-2002 на расчет и выбор предохранительных устройств, не регламентирующего расчет сброса двухфазных смесей. Она позволяет рассчитывать наиболее распространенные случаи двухфазного течения в клапане, включая сброс через клапан кипящей двухфазной смеси, вскипание сбрасываемой жидкости в самом клапане, ретроградную конденсацию сбрасываемого газа в клапане. Выбор коэффициентов расхода предохранительных устройств для двухфазного течения выполняется согласно рекомендациям профессора R. Darby - одного из наиболее авторитетных в мире специалистов в области проектирования систем аварийного сброса [8].

Модуль расчета по методике HDI позволяет также рассчитывать сброс жидкостей и газов, что особенно актуально при расчете газов, сильно отклоняющихся от идеальных (например, газообразных продуктов в критической области или продуктов при высоких давлениях). И этот расчет будет более точен, чем аналогичный, произведенный по формулам ГОСТ 12.2.085-2002.

Реализованный в новой версии программы метол расчета охватывает многие ранее не учтенные ситуации, возникающие при расчетах систем сброса, однако, разумеется, не все без исключения. Так, например, программа в настоящий момент не учитывает термодинамическую неравновесность, которая может возникнуть в случаях кипения жидкости при ее сбросе через предохранительные клапаны небольшого размера. Дело в том, что при низких массовых газосодержаниях продукта (менее 0,1) термодинамическое равновесие не успевает установиться, и в этом случае реализованная в программе модель может недооненивать пропускную способность клапана (к счастью, нелооненка илет в запас). Также настоящая метолика не позволяет рассчитывать случаи так называемого "замороженного" течения - довольно редкой ситуации сброса жидкости вместе с неконденсируемым газом. Особенность состоит в том, что при этом очень важным становится учет проскальзывания фаз при их течении, который реализованная в программе модель однородного равновесного течения (homogenous equilibrium model  $-$  HEM) пока не обеспечивает. Расчеты с учетом этих факторов планируется добавить в будущих версиях "Предклапана".

Реализация расчетов сброса кипящих газожидкостных смесей была бы невозможна без существенного усовершенствования термодинамических пакетов для расчетов теплофизических свойств и фазовых равновесий (на каждом этапе интегрирования по методу HDI необходимо решать различные задачи фазового равновесия). Именно поэтому был модернизирован в части расчета энтропии и изоэнтропного расширения входящий в состав "Предклапана" модуль "СТАРС". Кроме того, к программе была подключена новая версия модуля "WaterSteamPro" для более точного расчета свойств воды, водяного пара и пароводяных смесей. И наконец, начиная с версии 3.0 с "Предклапаном" интегрирован специальный расчетов свойств "Simulis пакет Thermodynamics" (рис. 5) французской компании ProSim, позволяющий также выполнять расчеты теплофизических свойств сбрасываемых продуктов и их фазовых равновесий. Данный пакет содержит сведения о более чем 2000 различных индивидуальных веществ, позволяет моделировать так называемые псевдокомпоненты (нефтяные фракции), поддерживает возможность ведения и пополнения своей базы данных, а также обладает

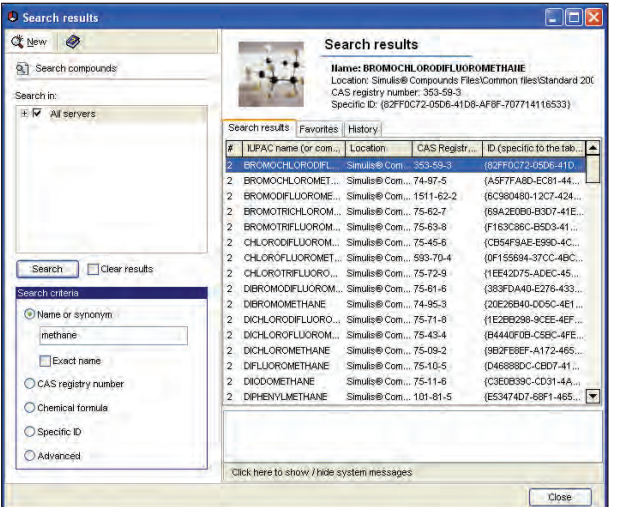

Рис. 5. Задание состава продукта в "Simulis Thermodynamics"

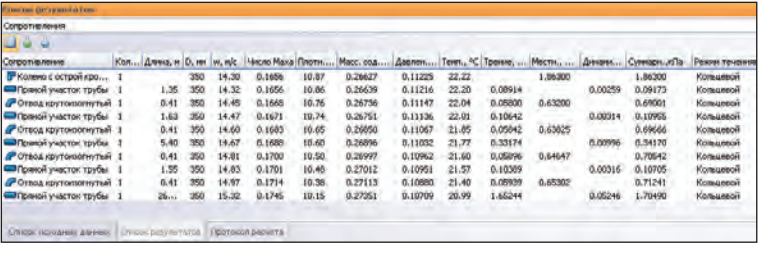

Рис. 6. Расчет двухфазного течения в отводящем трубопроводе

временным и наиболее точным "механистическим" моделям, кроме того, пользователь программы имеет возможность выбора и настройки методов этих расчетов. В дополнение к этому, в новой версии "Предклапана" также реализован расчет

гибкостью настройки расчетных методов и корреляций. Область применения "Simulis Thermodynamics" значительно шире, чем библиотеки "СТАРС" (изначально "заточенной" под нефтехимию и нефтепереработку). Именно поэтому "Simulis Thermodynamics" был выбран разработчиками "Предклапана" в качестве дополнительного расчетного инструмента, способного восполнить пробелы, характерные для "СТАРС". "Simulis Thermodynamics" может не только служить хорошим дополнением к программам ООО "НТП Трубопровод", но, как и отдельный программный продукт "СТАРС", использоваться проектировщиками самостоятельно при выполнении разнообразных расчетов. Подробнее о "Simulis Thermodynamics" см. статьи [9, 10].

Кроме того, в новой версии "Предклапана" значительной модернизации подверглись гидравлические расчеты примыкающих к клапанам трубопроводов. Теперь, наряду с расчетом изотермического течения (течения с постоянной температурой), программа может выполнять теплогидравлический расчет с учетом теплопотерь в окружающую среду. Такой расчет учитывает влияние параметров расположения трубопроводов, наличие теплоизоляционной конструкции и позволяет рассчитывать перепад температуры по ходу течения. Особенно актуальна эта возможность для двухфазных газожидкостных течений, для которых "Предклапан" теперь может рассчитывать перепад давления и температуры (рис. 6), а также отслеживать места вскипания/конденсации продукта при их наличии. Гидравлический расчет газожидкостных течений ведется по самым сослучаев критического истечения в отводящих трубопроводах для двухфазных продуктов, которое нередко случается в трубопроводах аварийного сброса. Программа, как и раньше, диагностирует места возникновения такого истечения, но теперь еще и учитывает это при гидравлическом расчете. В дальнейшем аналогичную возможность планируется реализовать и для газообразных продуктов. Говоря о расчетах гидравлики трубопроводов, важно упомянуть, что команда разработчиков "Предклапана" занимается созданием и другой программы – "Гидросистема", предназначенной для гидравлических расчетов трубопроводных систем произвольного назначения и топологии. Опыт и наработки, полученные при создании новой версии "Предклапана", были успешно реализованы также и в новой версии 3.80 программы "Гидросистема", выпущенной в апреле этого года (подробнее см. статью [11]). Разработка обеих программ ведется с углублением интеграции между ними, что, в конечном счете, расширяет возможности каждой из них. Например, будущие версии "Предклапана" планируется пополнить такими возможностями "Гидросистемы", как расчет трубопроводов произвольной конфигурации и топологии (текущая версия "Предклапана" рассчитывает только неразветвленные отводящий и подводящий трубопроводы), графический показ схемы трубопроводов и визуализация результатов расчета на этой схеме, расчет "замороженного течения" с учетом проскальзывания фаз и многими другими. В свою очередь, в будущих версиях "Гидросистемы" будет реализован расчет критического истечения

и другие нововведения "Предклапана" вплоть до реализации самостоятельного элемента "предохранительный клапан" в "Гидросистеме", который может быть вызван из нее для выполнения специфических расчетов, характерных для систем аварийного сброса.

Резюмируя вышесказанное, следует отметить, что новая версия программы "Предклапан" продолжает нелегкий путь адаптации к российским реалиям задач расчетов и проектирования систем аварийного сброса и даже немного "забегает вперед", поскольку в некоторых аспектах своего развития она опережает не только инженерную практику, но и действующую нормативную базу. Дело в том, что многие действующие нормативные документы по проектированию таких систем, в частности ГОСТ 12.2.085–2002, не только отстают от своих зарубежных аналогов, но и зачастую содержат неточные, противоречивые и вызывающие недопонимание проектировщиков формулировки. Например, при выборе предохранительных клапанов в нормативных документах до сих пор существует путаница между параметрами защищаемой системы и самого клапана (такими как "давление настройки", "давление начала открытия клапана", "установочное давление" и т. д.), четких и однозначных определений которых в данных документах нет. Программа "Предклапан" в этом случае следует международному опыту проектирования систем аварийного сброса и, начиная с новой версии, вносит большую ясность во все эти термины, исходя из их физического смысла, и, в частности, более четко разделяет параметры защищаемой системы и клапана.

Кроме того, в российских, да и в зарубежных нормативных документах недостаточно обоснованы, а зачастую и не всегда понятны требования, предъявляемые к проектированию примыкающих к клапанам трубопроводов. Не говоря уже о том, что действующая нормативная база не предусматривает многие ситуации, часто встречающиеся в практике ,,,,,,,,,,,,,,,,,,,,,,,,,,,,,,,,,,,,,,

проектирования и работы систем аварийного сброса, например, сброс двухфазных газожидкостных смесей. Эта тема настолько сложна и многогранна, что заслуживает отдельной публикации (и более подробно рассмотрена в [12]). В контексте данной статьи упомянем лишь, что разработчики программы "Предклапан" осуществляют ее развитие параллельно и в увязке с работой над новыми российскими нормативнометодическими документами на основе международного опыта.

ООО "НТП Трубопровод" с 2009 г. является членом DIERS User Group (Международного сообщества специалистов по проблемам проектирования систем аварийного сброса), наряду с другими членами Сообщества участвует в разработке специальных пособий по расчетам таких систем и планирует перенять опыт и разработки DIERS для их последующего использования в российских нормативно-методических документах и в "Предклапане". Параллельно с этим планируется реализовать в программе также аналогичные расчеты в соответствии с различными международными нормами (EN и API) с последующим выпуском англоязычной версии.

Помимо упомянутых выше планов развития программы, следует также перечислить и другие, не менее важные нововведения, которые будут постепенно реализованы в будущих версиях "Предклапана". В первую очередь это касается расчета требуемого количества сброса, которое в настоящее время программа не рассчитывает, а предоставляет для задания пользователю. Расчет этой величины в общем случае, с учетом всех возможных аварийных ситуаций, а также совмест-

ной работы аппаратов и трубопроводов, – весьма непростая задача, для решения которой необходимы дорогостоящие системы, обеспечивающие моделирование динамических процессов (например, HYSYS или PRO/II). В настоящее время разработчики "Предклапана" уже ведут работы в этом направлении, и в будущих версиях программы планируется реализовать возможность таких расчетов для наиболее часто встречающихся аварийных ситуаций.

Также в программе планируется реализовать более корректную оценку устойчивости работы клапана, когда будет доступна соответствующая методика для ее расчета. Напомним, что в текущей версии такая оценка предполагает определение допустимости падения давления на подводящем трубопроводе – пресловутое "правило 3%". Кроме того, в будущем в программе появится расчет реактивной силы на клапане и отводах (с возможностью передачи ее величины в программную систему "СТАРТ" для учета ее влияния на расчет прочности трубопровода), а также расчет шума при сбросе.

Особое внимание планируется уделить расчету систем утилизации сброса, и в первую очередь – факельных систем (возможно, с применением сторонних разработок). В планах развития программы также расчеты сброса высоковязких продуктов с учетом поправки на вязкость (в форме, предложенной Darby и Molavi [13]), учет предохранительных мембран, устанавливаемых вместе с клапанами, а также интеграция "Предклапана" с системами управления материалами и изделиями на стадии монтажного проектирования (в частности, с системой "СУБД Проект" – подробнее см. [14]).

....................... Особое внимание планируется<br>уделить расчету систем<br>утилизации сброса, и в первую<br>очередь – факельных систем

Эти и другие планируемые усовершенствования призваны сделать программу "Предклапан" еще более мощным инструментом, а работу проектировщика – более эффективной и удобной, качество выполняемых проектов – более высоким, а проектируемые производства – более безопасными.

### **Литература**

- 1. ПБ 03-585-03 "Правила устройства и безопасной эксплуатации технологических трубопроводов".
- 2. ПБ 03-576-03 "Правила устройства и безопасной эксплуатации сосудов, работающих под давлением".
- 3. Корельштейн Л.Б. ЧаВо умеет

"Предклапан" 2.X? // CADmaster,  $N_2$  3/2003. – C. 43-45.

- 4. ГОСТ 12.2.085-2002 "Система стандартов безопасности труда. Сосуды, работающие под давлением. Клапаны предохранительные. Требования безопасности".
- 5. ГОСТ 21.110-95 "Система проектной документации для строительства. Правила выполнения спецификации оборудования, изделий и материалов".
- 6. ГОСТ 21.1101-2009 "Система проектной документации для строительства. Основные требования к проектной и рабочей документации".
- 7. API STD 520 "Sizing, Selection, and Installation of Pressure-Relieving Devices in Refineries. Part 1. Sizing and Selection".  $-$  8th ed., 2008.
- 8. Darby R. On Two Phase Frozen and Flashing Flow in Safety Relief Valves. Recommended Calculation Method and the Proper Use of the Discharge Coefficient // Journal of Loss Prevention in the Process Industries. – 2004. – N 17. – Р. 255-259.
- 9. Корельштейн Л.Б., Лисин С.Ю. Simulis Thermodynamics. Инструмент технолога, который всегда под рукой // CADmaster, № 3/2011. – С. 94-101.
- 10. Лисин С., Корельштейн Л. "Русский" Simulis и другие новости термодинамики. – CADmaster, № 3/2013. – С. 86-95.
- 11. Корельштейн Л.Б., Юдовина E., Лисин С.Ю. "Гидросистема" 3.80: мечты сбываются, или Работа по просьбам пользователей// CADmaster, № 3/2013. – С. 72-74.
- 12. Корельштейн Л.Б. О российской и зарубежной нормативно-методической документации по расчету и проектированию систем аварийного сброса // Промышленный сервис,  $N$ ⊵ 3/2012. – C. 8-15.
- 13. Darby R., Molavi K. Viscosity Correction Factor for Emergency Relief Valves // Process Safety Progress. –  $1997. - V. 16. - N.2. - P. 80-82.$
- 14. Тимошкин А.И., Полозова О.В., Шапиро Е.Е. Автоматизация управления изделиями и материалами в монтажном проектировании // Технологии нефти и газа, № 3/2012. – С. 56-59.

*Сергей Лисин, Леонид Корельштейн НТП "Трубопровод" E-mail: pk@truboprovod.ru*

### Программные комплексы Autodesk

### Выберите подходящий для ваших задач программный комплекс

Программные комплексы Autodesk обеспечивают полную реализацию рабочего процесса для конкретных задач проектирования зданий, разработки промышленных изделий, создания виртуальной реальности и т.п. В рамках единого, удобного и экономически выгодного решения пользователи получают продукты и облачные службы Autodesk для проектирования и визуализации, обладающие богатой функциональностью и высоким уровнем совместимости.

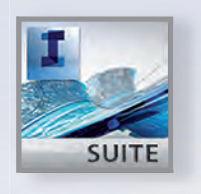

# **AUTODESK® INFRASTRUCTURE DESIGN SUITE 2014**

Программное решение для проектирования инфраструктуры и коммунальных сетей, объединяющее в себе инструменты для планирования, проектирования, строительства и управления объектами.

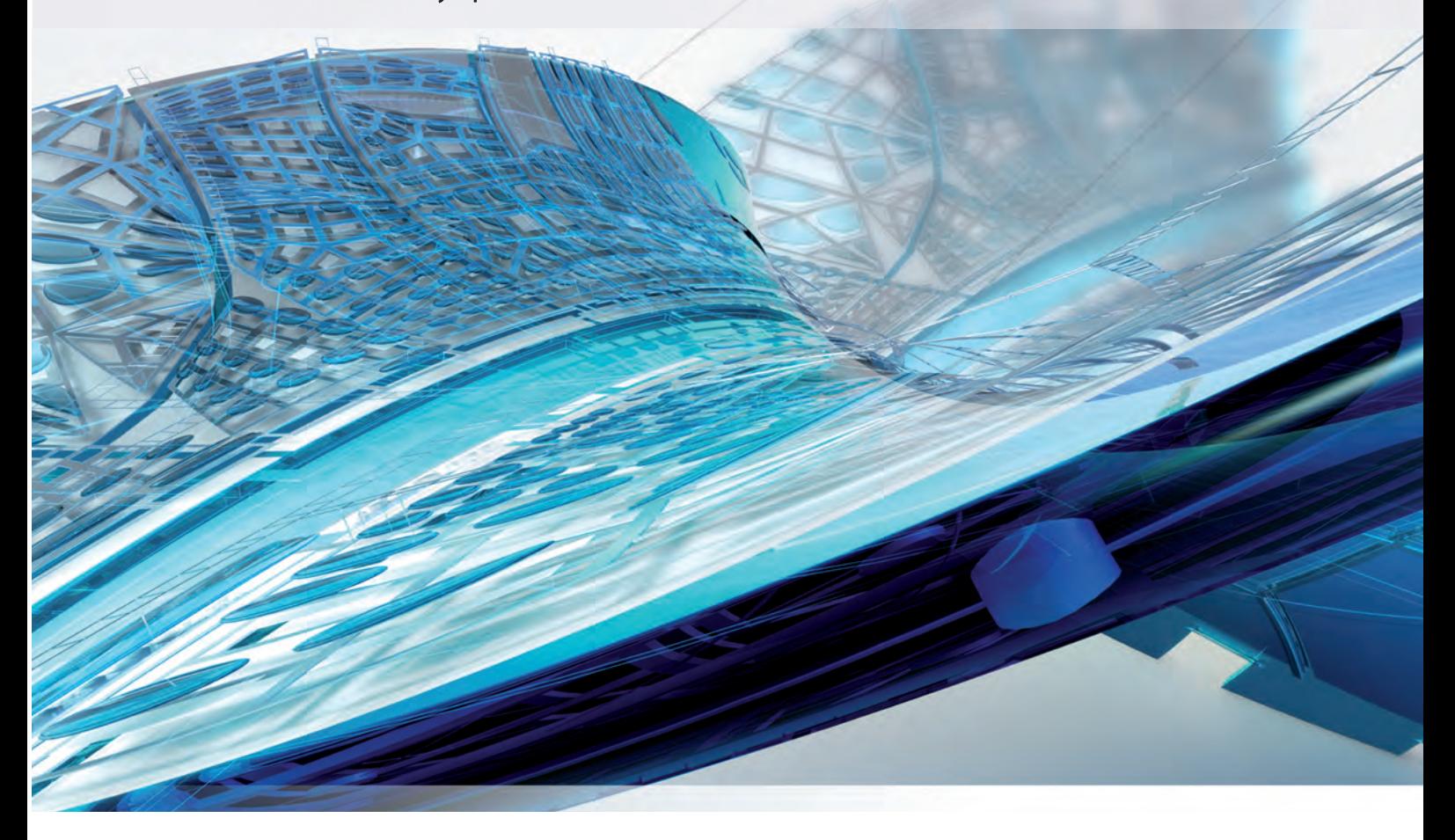

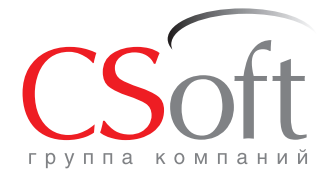

Москва, 121351, Молодогвардейская ул., д. 46, корп. 2<br>Тел.: (495) 913-2222, факс: (495) 913-2221<br>Internet: www.csoft.ru E-mail: sales@csoft.ru

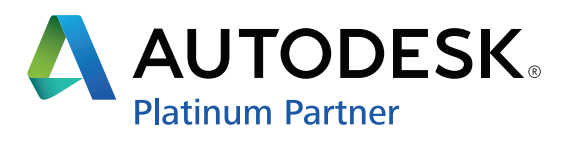

### ПРОЕКТИРОВАНИЕ ПРОМЫШЛЕННЫХ ОБЪЕКТОВ

----------------------------------

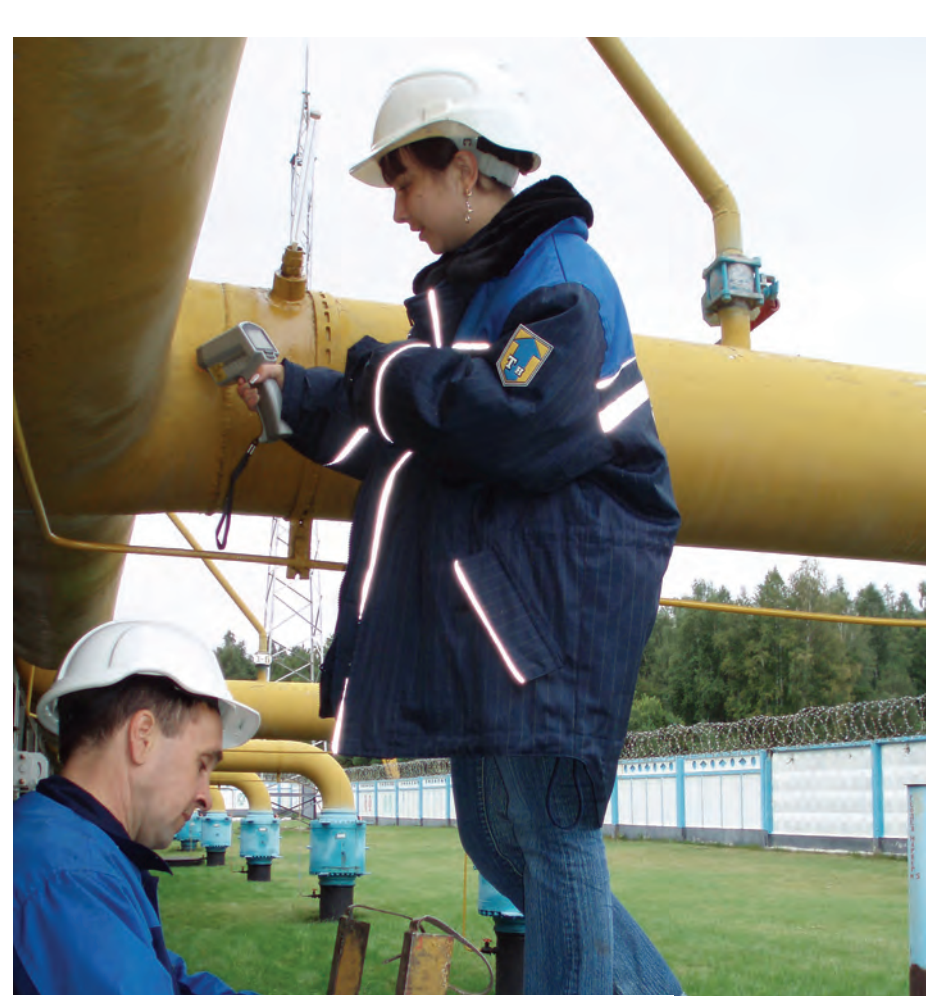

## **"РУССКИЙ" SIMULIS И ДРУГИЕ НОВОСТИ ТЕРМОДИНАМИКИ**

Плофизических свойств продильное определение те-<br>плофизических свойств про-<br>дукта и его агрегатного со-<br>стояния (свойств и состава<br>фаз) является краеугольным камнем люплофизических свойств продукта и его агрегатного состояния (свойств и состава бых технологических расчетов – будь то тепловые и гидравлические расчеты трубопроводов, расчеты систем аварийного сброса, моделирование сложных технологических процессов или расчет и выбор различных видов технологического оборудования. Именно поэтому при развитии своих программ НТП "Трубопровод" уделяет столь большое внимание библиотекам расчета теплофизических свойств и фазового равновесия продуктов (ТФС и ФР), или, как их еще называют, термодинамическим библиотекам. На страницах журнала CADмaster мы

уже рассказывали [1, 2] о термодинамических библиотеках СТАРС и Simulis Thermodynamics, предлагаемых НТП "Трубопровод" и как самостоятельные продукты, и как термодинамические библиотеки программ "Гидросистема", "Предклапан" и "Изоляция". Данная статья рассказывает о тех новых возможностях расчета ТФС и ФР, которые появились у пользователей программных продуктов НТП "Трубопровод" за два года, прошедших с момента последней публикашии

НТП "Трубопровод" предлагает вместе со своими программами технологических расчетов целый набор термодинамических библиотек, охватывающих широкий диапазон продуктов и технологических условий, причем все эти библиотеки непрерывно пополняются и развиваются. Предлагаемые библиотеки можно разбить на три группы:

- специализированные библиотеки для высокоточного расчета ТФС и ФР определенных важных или часто встречающихся продуктов или групп продуктов. Это библиотека расчета свойств воды и водяного пара WaterSteamPro, а также недавно лицензированные НТП "Трубопровод" библиотеки REFPROP и GERG-2008;
- собственные библиотеки общего назначения для расчета ТФС и ФР (разработки НТП "Трубопровод") – библиотеки "Свойства" и "СТАРС";
- наиболее мощный и универсальный инструмент расчета ТФС и ФР в арсенале НТП "Трубопровод" – термодинамическая библиотека Simulis Thermodynamics, разработанная нашим партнером, французской компанией ProSim SA.

### Специализированные библиотеки

Библиотека WaterSteamPro (*www.wsp.ru*) разработана коллективом сотрудников Московского энергетического института, лицензирована НТП "Трубопровод" и поставляется без дополнительной оплаты в составе программ "Гидросистема", "Предклапан" и "Изоляция". Данная библиотека, по нашему мнению, является одной из самых мощных в мире программ расчета свойств воды и водяного пара. Она основана на самых современных методиках и корреляциях IAPWS-IF97 ("Система уравнений для вычисления термодинамических свойств воды и водяного пара в промышленных расчетах 1997 года") Международной ассоциации по свойствам воды и пара (International Association for Properties of Water and Steam – *www.iapws.org*). Соответствие результатов расчетов с помощью модуля WaterSteamPro данным, рекомендованным Государственной службой стандартных справочных данных (ГСССД Р-776-98), и уравнениям IF-97 IAPWS подтверждено Свидетельством Госстандарта России. Данная библиотека рекомендована РАО ЕЭС для использования в энергетике.

В настоящее время в составе программ НТП "Трубопровод" поставляется выпущенная в 2010 году новейшая версия 6.5 библиотеки WaterSteamPro, включающая расчет ТФС при высоких давлениях и температурах (до 50 МПа и 2000°С) и обеспечивающая улучшенную методику расчета вязкости, поддержку 64-разрядных Windows и другие усовершенствования.

В марте 2013 года НТП "Трубопровод" лицензировала еще две специализированные библиотеки ТФС и ФР – REFPROP и GERG-2008, которые в ближайшее время также предполагается включить в состав программ "Гидросистема", "Предклапан" и "Изоляция" для поставки пользователям без дополнительной оплаты.

Библиотека REFPROP (полное название "Справочная база данных NIST 23" ("Эталонные термодинамические и транспортные свойства сред NIST: REFPROP" [3]) – *www.nist.gov/srd/nist23. cfm*) разработана Национальным институтом стандартов и технологий США и считается фактически общемировым стандартом, применяемым для высокоточных расчетов физических свойств чистых продуктов и простых смесей для хладагентов, углеводородов и компонентов природного газа. Новейшая, выпущенная в мае 2013 года версия 9.1 библиотеки позволяет рассчитывать ТФС жидких и газообразных продуктов, а также паро-жидкостное равновесие для 121 чистых продуктов (углеводороды, хладагенты, инертные и криогенные газы и др.), 5 "псевдокомпонент" (воздух и фреоны R404A, R407C, R410A, R507A), а также их смесей до 20 компонентов. Рассчитываются как термодинамические свойства и их производные, так и транспортные свойства (вязкость, теплопроводность, поверхностное натяжение, а также диэлектрическая константа, высшая и низшая теплота сгорания). Для ряда чистых продуктов рассчитываются также границы твердой фазы (линии плавления и сублимации).

Библиотека GERG-2008, лицензированная НТП "Трубопровод" у Института энергетики, систем, материалов и инженерной экологии, департамент термодинамики (Институт EMU), при Рурском университете в Бохуме (Германия), представляет собой авторскую реализацию термодинамической библиотеки на основе уравнения состояния GERG-2008 [4, 5], предложенного доктороминженером профессором В. Вагнером и его коллегами. Данное уравнение состояния обеспечивает наиболее точную (на текущий момент) оценку термодинамических свойств природных газов и других смесей, состоящих из компонентов природного газа. Оно может использоваться для расчета смесей 21 компонента природного газа (12 алканов, водорода, азота, кислорода, монооксида и диоксида углерода, сероводорода, воды, гелия и аргона) в очень широком диапазоне давлений (до 70 МПа) и температур (от 60 до 700 К); при этом охватывает газовую и жидкую фазы, сверхкритическую область и равновесные состояния системы "пар-жидкость". Пользователями данного уравнения и программного обеспечения на сегодняшний день являются более 80 ведущих компаний и университетов, а также государственных научно-исследовательских институтов Германии, Франции, Норвегии, США и других стран. Уравнение GERG-2008 уже оформлено как проект стандарта ИСО (ISO 20765-2/3) для природных газов (газовой и жидкой фаз, парожидкостного равновесия), который, как ожидается, будет принят до конца этого года. Более подробно о GERG-2008 см.: *www.thermo.rub.de/en/prof-w-wagner/ software/gerg-2004-gerg-2008.html*.

Усовершенствованная версия ПО GERG-2008, которую предполагается включить в программы НТП "Трубопровод", специально оптимизирована для использования в составе ПО для моделирования технологических процессов и расчетов течений в трубопроводах и обеспечивает расчет термодинамических свойств, их производных и парожидкостного равновесия не только по температуре и давлению, но и по другим парам термодинамических параметров, таких как давление и энтальпия или давление и энтропия. Включение библиотеки GERG-2008 в программы "Гидросистема", "Предклапан" и "Изоляция" создаст дополнительные преимущества для пользователей, занятых в сфере добычи, транспортировки и переработки природного газа.

НТП "Трубопровод" станет первым в России разработчиком программного обеспечения, предложившим своим пользователям все возможности и преимущества библиотек REFPROP и GERG-2008.

### Собственные библиотеки общего назначения

Данные библиотеки также поставляются без дополнительной оплаты в составе программ "Гидросистема", "Предклапан" и "Изоляния".

Библиотека "Свойства" представляет собой компактную оптимизированную термодинамическую библиотеку, обеспечивающую быстрый расчет теплофизических свойств продуктов (жидкостей либо газов) по составу на основе данных 150 наиболее распространенных индивидуальных веществ. Эта библиотека, разработанная нами много лет назад на

основе уравнения состояния Редлиха-Квонга и других классических корреляций, была первой термодинамической библиотекой, обеспечивавшей работу программ "Гидросистема" и "Предклапан", и поддерживается нами до сих пор. Библиотека СТАРС (поставляемая также и в качестве самостоятельного программного продукта [2]), являющаяся основной предлагаемой нами собственной термодинамической библиотекой, включает базу данных опорных констант, содержащую свыше 1600 индивидуальных веществ, и обеспечивает расчет ТФС и ФР смесей индивидуальных компонент и нефтяных фракций, характерных для нефтепереработки и нефтехимии. Нефтяные фракции (псевдокомпоненты) могут быть заданы как разгонкой по ИТК, так и более простой разгонкой по Энглеру с автоматическим пересчетом в разгонку по ИТК. Расчет парожидкостного ФР ведется как по идеальной модели (методики Максвелла, Максвелла-Бонелла, Ашворта), так и по неидеальной модели по методикам для смесей углеводородов, не требующим от пользователя знания бинарных коэффициентов взаимодействия (Чао-Сидер, Грейсон-Стрид). Сравнение результатов расчета по СТАРС с термодинамическими библиотеками HYSYS показало, что расчет по СТАРС обеспечивает для большинства типичных задач нефтепереработки и (частично) нефтехимии точность расчета в пределах 3-5%, чего вполне достаточно для большей части инженерных расчетов.

Работа над данными библиотеками продолжается, в последнее время в них был внесен ряд существенных дополнений и усовершенствований.

Прежде всего это касается расширения возможностей и повышения точности расчета нефтей и нефтепродуктов, в особенности – используемых в России. На основе результатов многолетних экспериментальных исследований, собранных и проанализированных профессором Б. Григорьевым и его коллегами [6, 7], удалось значительно повысить точность расчета в СТАРС вязкости и теплопроводности жидких нефтяных фракций.

В последние версии программ "Свойства" и СТАРС добавлена возможность расчета мазутов по ГОСТ 10585-99 [8]. При этом СТАРС теперь позволяет рассчитывать все предусмотренные данным стандартом основные марки мазутов (топочные мазуты М40, М100, флотские мазуты Ф-5 и Ф-12), причем приближенная оценка теплофизических

свойств возможна даже при минимуме (при одном значении температуры) или полном отсутствии экспериментальных данных по вязкости (рис. 1, рис. 2). Эта возможность уже включена в новейшую версию 3.80 программы "Гидросистема" [10], где она особенно востребована.

Другим важным усовершенствованием стал реализованный в 2011 году в рамках библиотеки "Свойства" расчет ТФС природного газа по методикам, рекомендуемым СТО Газпром 2-3.5-051-2006 [9]. В рамках данной работы библиотека "Свойства" дополнена опорными константами для неона и метантиола (метилмеркаптана), уточнены значения опорных констант некоторых других индивидуальных веществ.

В рамках развития библиотеки СТАРС в программах "Гидросистема" и "Предклапан" был реализован расчет двухфазного паро-жидкостного течения с кипением и конденсацией. Появилась возможность осуществлять расчет энтропии (в том числе на линии насыщения для

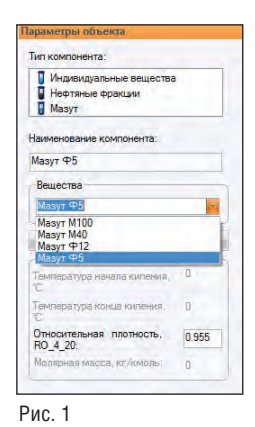

индивидуальных веществ), а также расчет изоэнтропных процессов.

В настоящее время продолжается работа над реализацией в рамках библиотеки СТАРС более точных методик расчета ТФС на линии насыщения для углеводородов.

Кроме того, завершается работа по добавлению в базу данных опорных констант индивидуальных веществ СТАРС уникальных регистрационных номеров индивидуальных веществ по CAS (Chemical Abstracts Service). Это позволит полностью устранить необходимость повторного ввода состава продукта и обеспечит пользователю возможность свободно переключаться в программах "Гидросистема", "Предклапан" и "Изоляция" с расчета по СТАРС на расчет по другим термодинамическим библиотекам (и обратно), а также, в частности, легко проверять, насколько точность расчета ТФС и ФР влияет на итоговые результаты расчета в данных программах.

### Simulis Thermodynamics

Термодинамическая библиотека Simulis Thermodynamics компании ProSim SA по сочетанию богатства вычислительных возможностей и мощной методической основы, легкости и простоте использования и интеграции с пользовательскими разработками и программами, гибкости лицензионной политики и доступному уровню цен представляет собой на рынке термодинамических библиотек уникальный продукт, который можно рекомендовать для широкого использования в химической, нефтехимической, нефтегазовой промышленности, энергетике и других отраслях. через предохранительные клапаны для Рис. 1

Simulis Thermodynamics лицензируется и поставляется как набор COMкомпонент, легко встраиваемых в программы потенциального пользователя. В частности, конечные пользователитехнологи одним нажатием кнопки могут встроить вызов Simulis Thermodynamics в свои расчеты с использованием MS Excel или MATLAB. С системой поставляется также соответствующее API, позволяющее вызывать функции и сервисы системы из "любительских" и профессиональных программ практически на любых языках программирования, включая Visual Basic,  $C++$ ,  $C#$ , Fortran, Delphi и т.д. (рис. 3).

При этом пользователю предоставляется гибкий выбор уровня сервиса для каждого конкретного случая: от полного вызова калькулятора ТФС и ФР с мощным и удобным встроенным пользовательским интерфейсом, включающим выбор и настройку используемых единиц измерения (рис. 4), создание и просмотр результатов расчета в виде таблиц по различным значениям исходных параметров (рис. 6), построение графиков изменения ТФС (рис. 5) и фазовых диаграмм, до вызова конкретной функции расчета отдельного свойства или расчета ФР (рис. 8). В состав системы входит набор примеров, демонстрирующих использование Simulis Thermodynamics в процессе выполнения в среде MS Excel расчетов насосов, теплообменников, систем аварийного сброса и др. Авторы имели возможность воочию убедиться в простоте и удобстве применения Simulis Thermodynamics, выполняя в MS Excel расчеты сброса многофазных сред

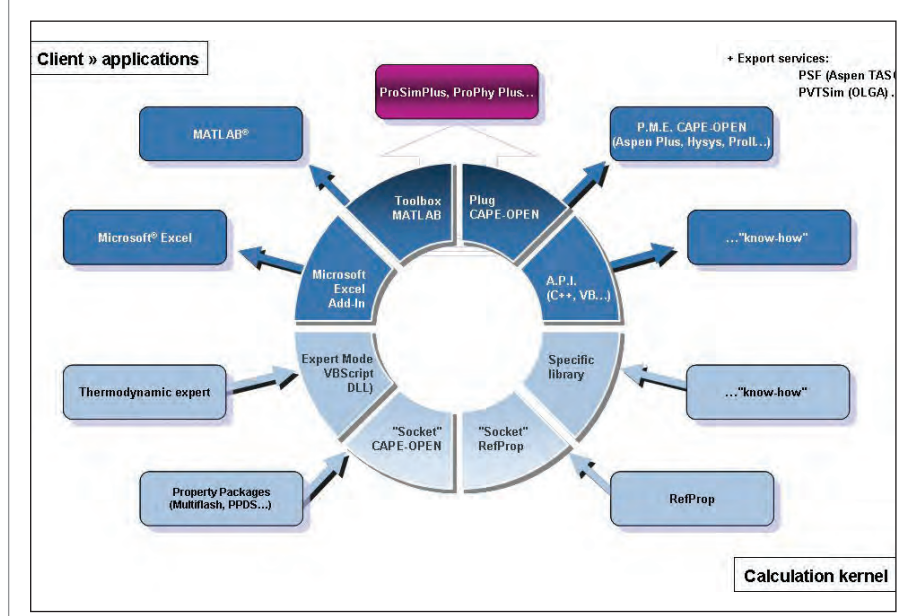

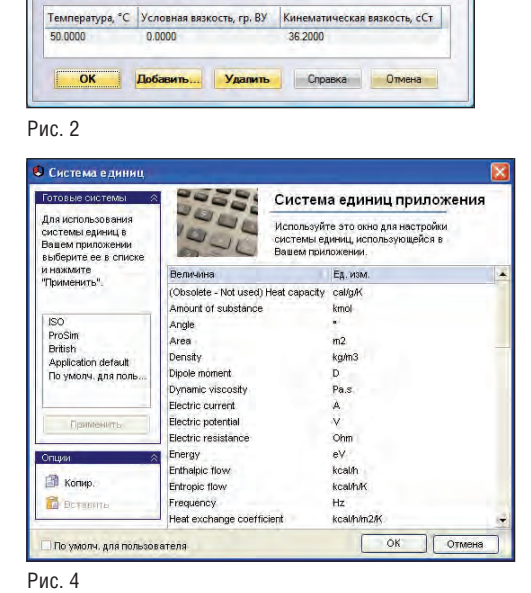

-<br>Спериментальные точки по вязкости для расчета мазутов

Рис. 3 Рис. 4 Рис. 4 Рис. 4 Рис. 4 Рис. 4 Рис. 4 Рис. 4 Рис. 4 Рис. 4 Рис. 4 Рис. 4 Рис. 4

88 №3 | 2013 | CADMASTER

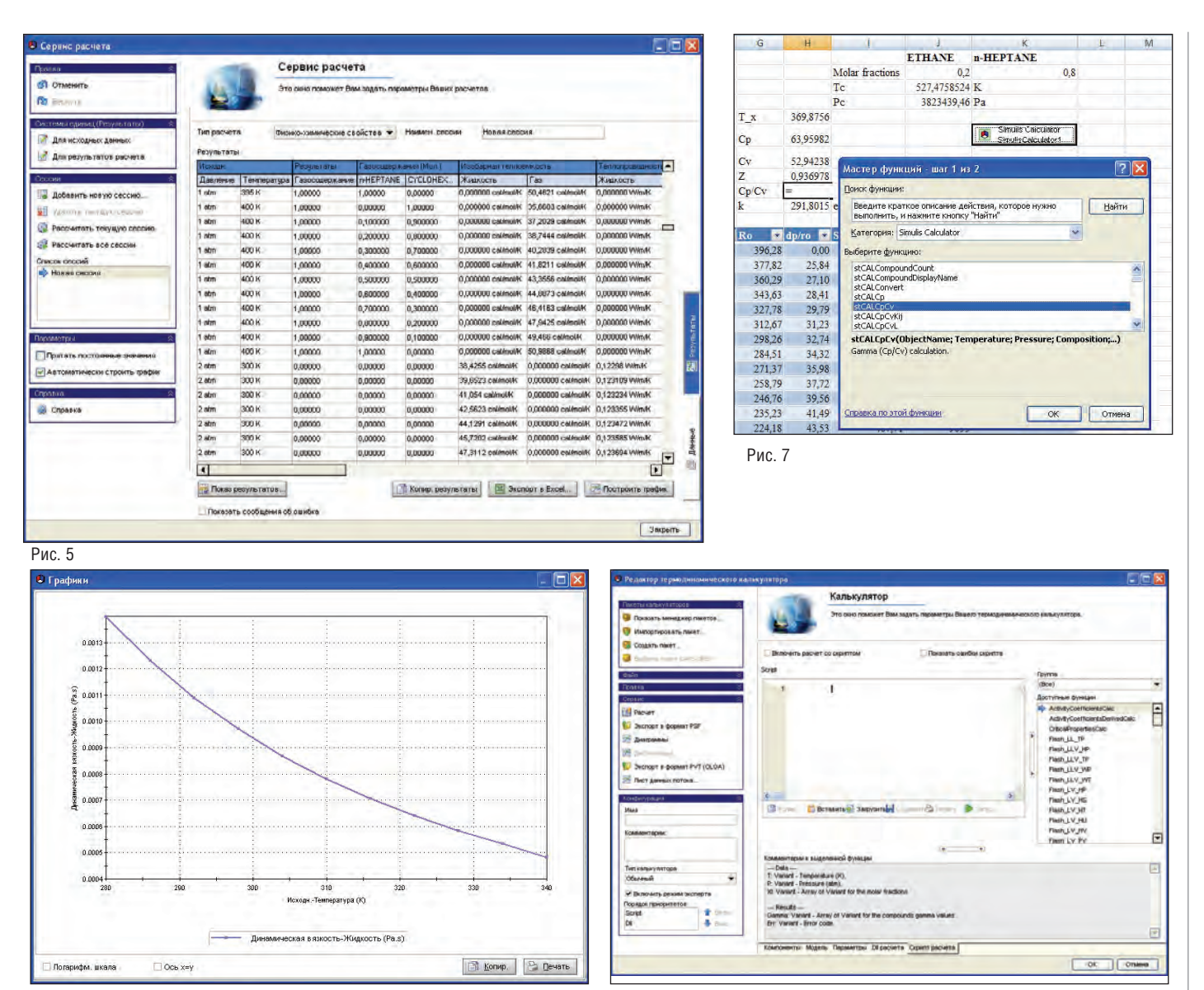

Рис. 6

Рис. 8

новых международных нормативных документов.

Пользователь может не только вызвать Simulis из своих программ, но и дополнить его собственными специальными модулями и алгоритмами, которые будут вызываться системой в процессе расчета и обработки результатов (так называемый режим "Expert mode"). Простые функции могут быть написаны на Visual Basic во встроенном интерпретаторе (рис. 7), более сложные можно подключить как самостоятельные - DLLбиблиотеки, написанные на  $C++$ , Fortran или других языках программирования, при этом по-прежнему сохраняя возможность вызова нужных программисту функций Simulis.

Важным преимуществом Simulis Thermodynamics является поддержка им стандарта CAPE Open Thermo<sup>1</sup>, причем двухсторонняя - как в качестве провайдера расчетов ТФС и ФР (Thermo Plug), так и в качестве вызывающей их программы (Thermo Socket). Это означает, что Simulis Thermodynamics напрямую, без всякого дополнительного программирования, может быть вызван для расчета ТФС и ФР из любых совместимых со стандартом CAPE Open Thermo Socket программ, и сам он может вызывать любые совместимые с CAPE Open Thermo Plug системы расчета ТФС и ФР. Такая возможность уже протестирована разработчиком для систем моделирования технологических процессов Aspen Plus,

Aspen HYSYS, PRO/II, UNISIM, CHCTEмы расчета и проектирования теплообменников HTRI, систем расчета ТФС и ФР Aspen Properties, Infochem Multiflash, PPDS и др. (рис. 9). Помимо прочего, это позволяет НТП "Трубопровод", недавно ставшему ассоциированным членом CO-LaN<sup>2</sup>, обеспечить доступ пользователям программ "Гидросистема" и "Предклапан" через Simulis Thermodynamics к расчетным возможностям не только самой Simulis, но и совместимых с ним по стандарту САРЕ Open Thermo других систем расчета ТФС и ФР (Aspen Properties, Infochem Multiflash, PPDS и др.).

Лицензионная политика ProSim SA позволяет прибрести временные и постоян-

<sup>1</sup> Подробнее о стандарте CAPE Open рассказывается по адресу: www.colan.org. <sup>2</sup> Cm. www.colan.org/News/Y11/news-1115.htm.

,,,,,,,,,,,,,,,,,,,,,,,,,,,,,,,,,,,,,

ные, локальные и сетевые лицензии системы, в том числе с возможностью их временного изъятия из пула сетевых лицензий для работы дома и в командировке. Разумеется, предусмотрены оптовые скидки, а также подписка на программу технической поддержки и обновления. При этом стоимость лицензий и услуг находится на уровне другого предлагаемого НТП "Трубопровод" программного обеспечения для технологических расчетов, что позволяет формировать для клиентов выгодные по соотношению цены и возможностей интегрированные решения.

За три года, прошедших с начала дистрибуции данного программного продукта в России, Украине, Беларуси и Казахстане, НТП "Трубопровод" совместно с ProSim SA проделал большую работу по его адаптации к требованиям русскоязычного рынка. Первый этап этой работы был завершен в начале 2013 года, когда была выпущена новая версия программы, поставляемая с пользовательским интерфейсом на трех языках: английском, французском и русском. Дальнейшие версии системы также предполагается поставлять с русскоязычным пользовательским интерфейсом.

Одновременно проводится работа по переводу сопутствующих документов, в частности, документации по работе с программой, примеров использования и книги "Термодинамические модели": они будут доступны на русском языке в последующих версиях Simulis Thermodynamics.

Одновременно в ходе модернизации программ "Гидросистема" и "Предклапан" в 2011-2012 годах в них была реализована возможность применения пользователем лицензированной системы Simulis Thermodynamics для расчета ТФС и ФР для решения задач как однофазного, так и многофазного течения, что значительно расширило потенциальные возможности данных программ. Команда разработчиков продолжает совершенствовать данную интеграцию.

Наконец, в 2012 году началась успешная эксплуатация Simulis Thermodynamics первыми российскими и украинскими коммерческими пользователями, получившими новую версию программы с русскоязычным интерфейсом. При этом большинство из них использует систему для выполнения расчетов совместно с программами собственной разработки, в

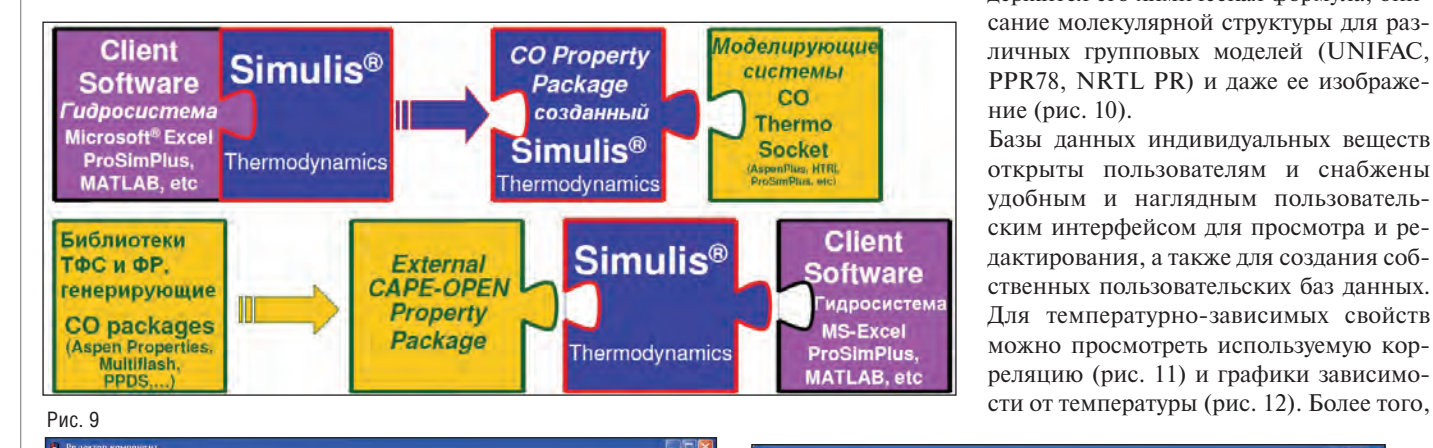

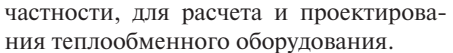

Simulis Thermodynamics успешно используется также совместно с программой "Гидросистема" в рамках проектных и экспертных расчетов сложных трансферных трубопроводов в группе компаний НТП "Трубопровод" и ЗАО ИПН.

Напомним об основных возможностях и методических основах системы, а затем расскажем о тех новых инструментах, которые недавно появились или скоро появятся в Simulis Thermodynamics.

### Основные возможности Simulis Thermodynamics

Расчеты в Simulis Thermodynamics основываются на поставляемых вместе с программой базах данных, включающих в общей сложности более 2000 индивидуальных веществ. Для каждого их них в базе может храниться до 125 опорных констант и до 16 температурных зависимостей основных характеристик, таких как теплоемкость, давление насыщенных паров, теплота парообразования и др. Кроме числовых характеристик, для каждого конкретного вещества содержится его химическая формула, описание молекулярной структуры для различных групповых моделей (UNIFAC, PPR78, NRTL PR) и даже ее изображение (рис. 10).

Базы данных индивидуальных веществ открыты пользователям и снабжены удобным и наглядным пользовательским интерфейсом для просмотра и редактирования, а также для создания собственных пользовательских баз данных. Для температурно-зависимых свойств можно просмотреть используемую корреляцию (рис. 11) и графики зависимо-

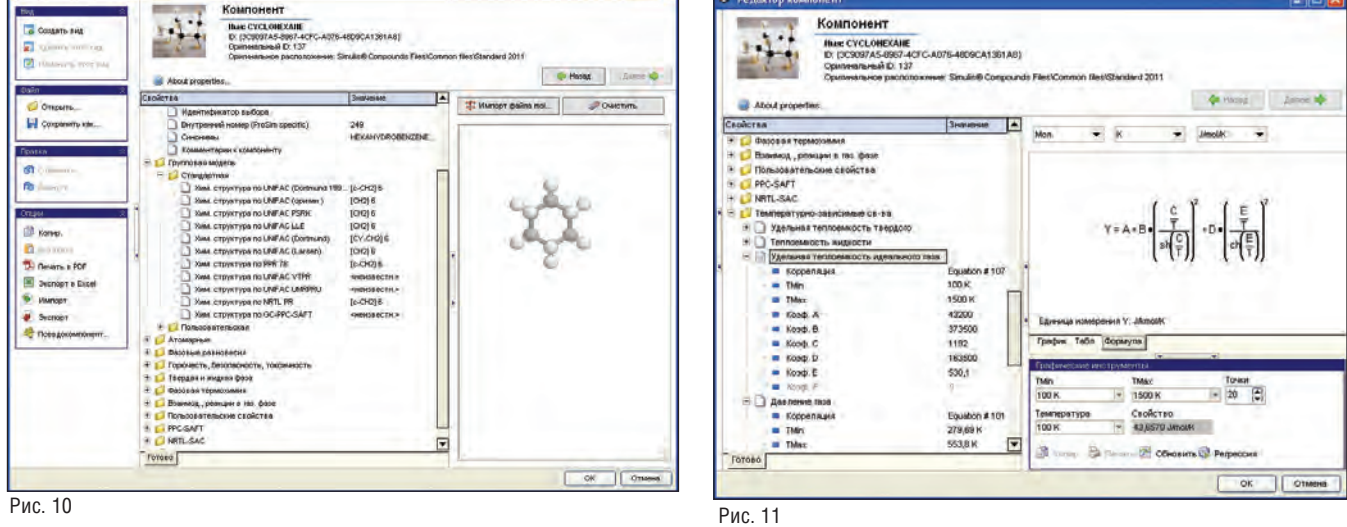

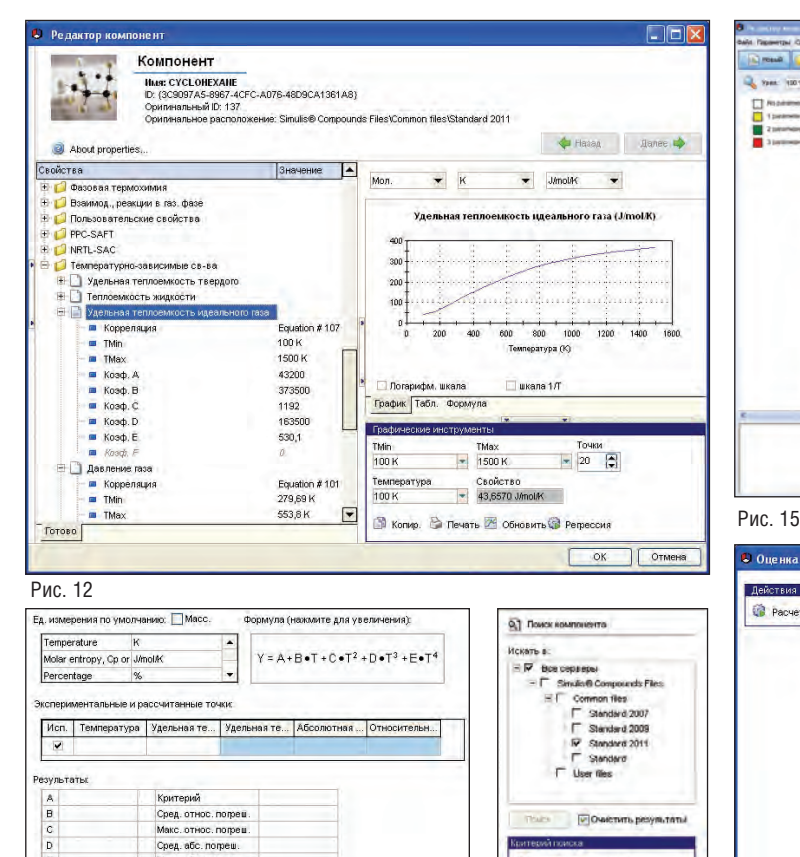

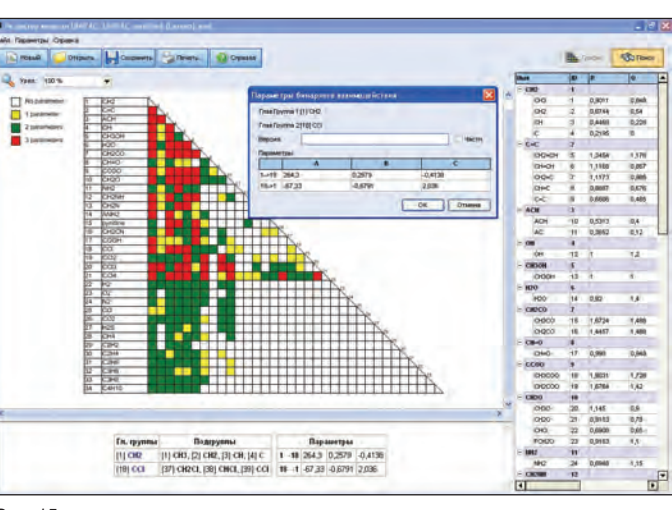

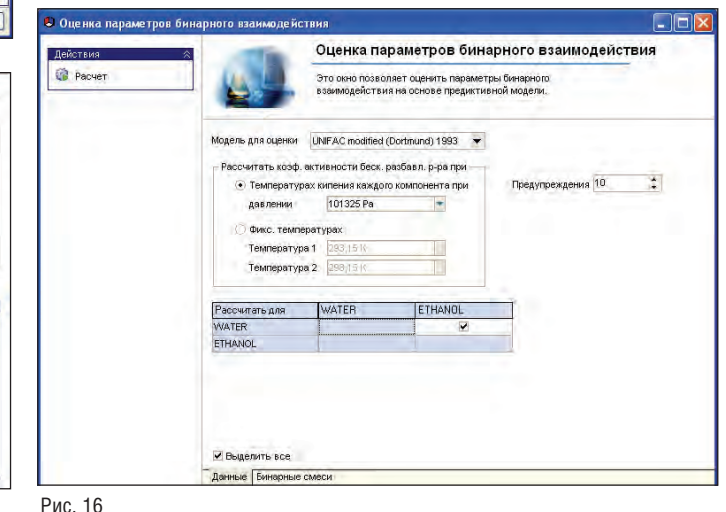

Рис. 13

Редактор баз данных включает инструмент регрессионного анализа. позволяющий подбирать по опытным данным подходящую корреляцию и ее параметры для расчета того или иного свойства в зависимости от температуры (рис. 13). Поиск индивидуальных веществ может вестись по названию или его части, по химической формуле, а также по гомологическому ряду, молекулярной массе и температуре кипения (рис. 14).

Makc. afic. nomew

Вместе с программой поставляются также базы данных коэффициентов бинарного взаимодействия индивидуальных веществ для различных групповых моделей (разновидностей модели UNIFAC, а также методов PPR78 и NRTL PR), которые можно просмотреть и отредактировать с помощью специального редактора (рис. 15). С системой поставляется и уже рассчитанная база данных коэффициентов бинарного взаимодействия. Предусмотрена также возможность предсказания коэффициентов бинарного взаимодействия для методов расчета коэффициентов активности NRTL, Wilson и UNIQUAC на основе групповых моделей (рис. 16).

Кроме того, в составе продукта можно задавать нефтяные фракции (так назы-

**Citate superintent** Touron Hasa C Hosep CAS

C Xina, Qupwyne **О Унимпьюй В** 

**C** Apyne

Рис. 14

ваемые "псевлокомпоненты") по температуре их кипения, относительной плотности (либо плотности в градусах API), молекулярной массе, а также характеристическому фактору Ватсона (рис. 17). При этом программа позволяет автоматически рассчитать фракционный состав по различным видам экспериментальных разгонок нефти или нефтепродуктов. Недавно в состав дистрибутива было также добавлено описание методик и корреляций, реализованных в системе для расчета ТФС и ФР нефтяных фракний

Simulis Thermodynamics обеспечивает возможность рассчитать большой набор термодинамических и транспортных свойств продуктов по их мольному или массовому составу: плотность, коэффициент сжимаемости, изобарную и изохорную теплоемкость, внутреннюю энергию, энтальпию, энтропию, скорость звука, коэффициент Джоуля-Томпсона, динамическую и кинематическую вязкость, теплопроводность, коэффициент поверхностного натяжения. При этом одновременно может быть определена и производная рассчитываемого свойства по давлению, температуре или содержанию одного из компонентов. В случае необходимости можно сразу выполнить расчет фазового равновесия, найти составы фаз и определить величину искомого свойства каждой из фаз.

Simulis Thermodynamics предоставляет пользователю широчайшие возможности решения задач фазового равновесия. Для равновесия пара (или газа) и жидкости система позволяет рассчитать содержание и состав фаз по любым парам термодинамических параметров давления, температуры, мольного объема, энтальпии, энтропии и внутренней энергии продукта, а также по мольной доле отгона и давлению или температуре. Можно рассчитать также давление точки кипения или точки росы по температуре, и наоборот. Возможен расчет и вывод таких вспомогательных характеристик, как фугитивность (летучесть) и коэффициенты активности компонентов смеси, коэффициенты равновесия, в том числе и их производных по давлению, темпе,,,,,,,,,,,,,,,,,,,,,,,,,,

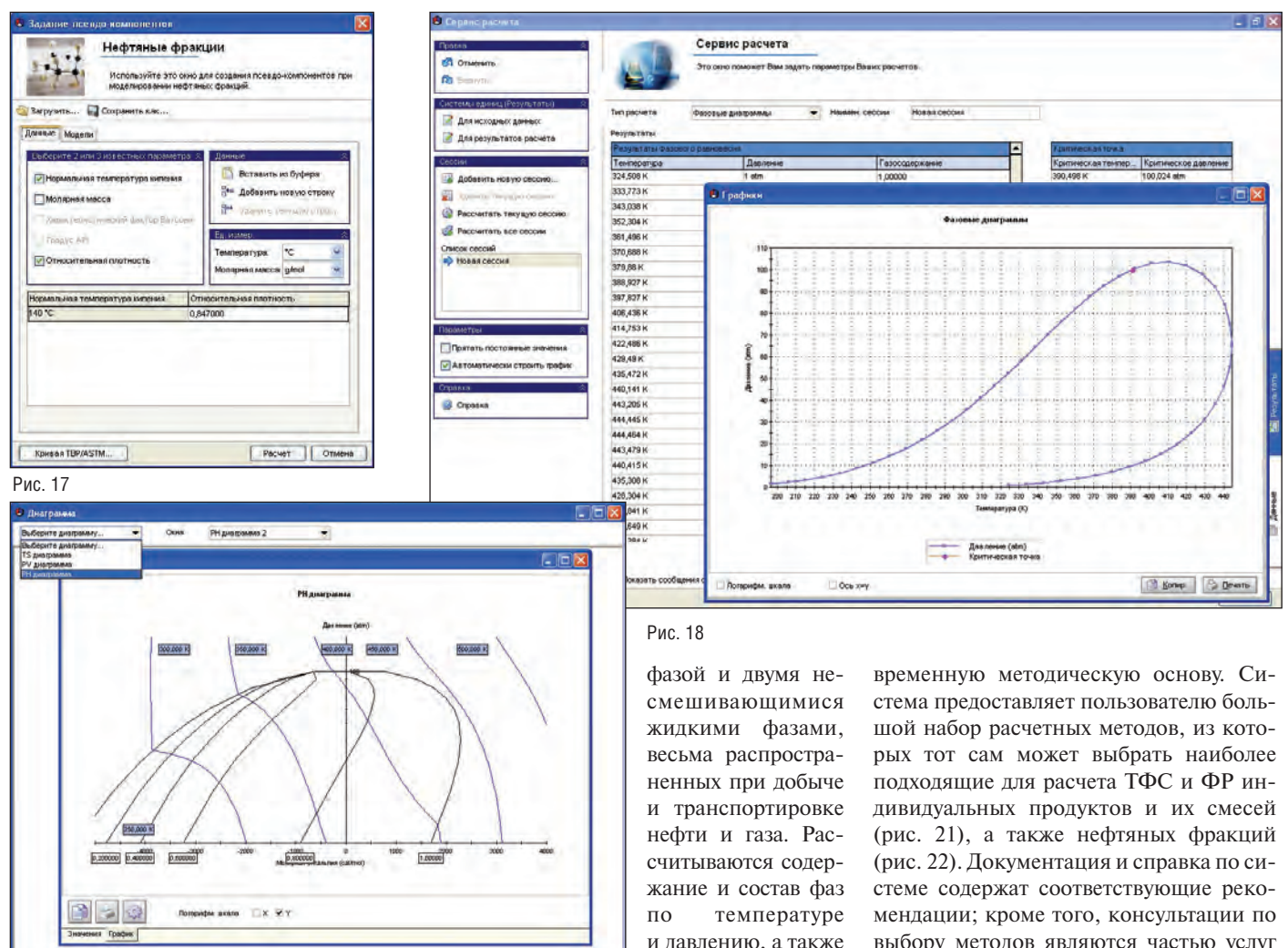

Рис. 19

ратуре или содержанию одного из компонентов.

По результатам расчета Simulis Thermodynamics способна самостоятельно строить фазовую диаграмму (границу двухфазной области – так называемый "Envelope" (рис. 18)) в координатах давления и температуры, а также фазовые диаграммы в координатах температура – энтропия, давление – мольный объем и давление – энтальпия (рис. 19).

Кроме того, система позволяет проводить расчет фазового равновесия двух несмешивающихся жидкостей, определяя по температуре и давлению составы и содержание фаз. Рассчитываются также коэффициенты фазового равновесия и их производные по давлению, температуре или содержанию одного из компонентов.

Предусмотрен и расчет фазового равновесия трехфазных систем с одной газовой

*3* Transfort Property Prediction method.

тальпии или по мольному газосодержанию и давлению или температуре.

 $\sqrt{3}$ 

по давлению и эн-

Наконец, вместе с системой поставляется отдельное приложение, решающее такую важную для технолога задачу, как анализ процесса дистилляции тройных (трехкомпонентных) смесей. Это приложение использует топологическую классификацию тернарных диаграмм дистилляционных линий, разработанную российской научной школой и ее последователями. Определяются все азеотропы тройной смеси и их свойства, границы областей диаграммы дистилляции, строится тернарная диаграмма и различные характеризующие ее точки и линии (рис. 20). При этом может учитываться и рассчитываться возможное разделение жидкой фазы на две несмешивающиеся жидкости.

### Методические основы Simulis Thermodynamics

Описанные выше широкие возможности Simulis Themodynamics по расчету ТФС и ФР опираются на надежную совыбору методов являются частью услуг технической поддержки MUTS (Maintenance, Update and Technical Support Service), предоставляемых разработчиком. Рассмотрим подробнее, какие методики расчета предоставляют пользователю

разработчики Simulis Thermodynamics. Транспортные свойства смесей (вязкость, теплопроводность, поверхностное натяжение) рассчитываются по классическим правилам смешения, а также по признанным методикам Dien-Stiel и Ely-Hanley (TRAPP3). Специальные методики используются для нефтепродуктов, а также для смесей углеводородов с водой.

Расчет термодинамических свойств и фазовых равновесий базируется на уравнениях состояния продукта, связывающих его давление, температуру и мольный объем. В качестве таковых пользователь Simulis Thermodynamics имеет возможность применить разнообразные общепризнанные уравнения, среди которых:

 кубические уравнения состояния Редлиха-Квонга RK (Redlich-Kwong), Соаве-Редлиха-Квонга SRK (Soave-

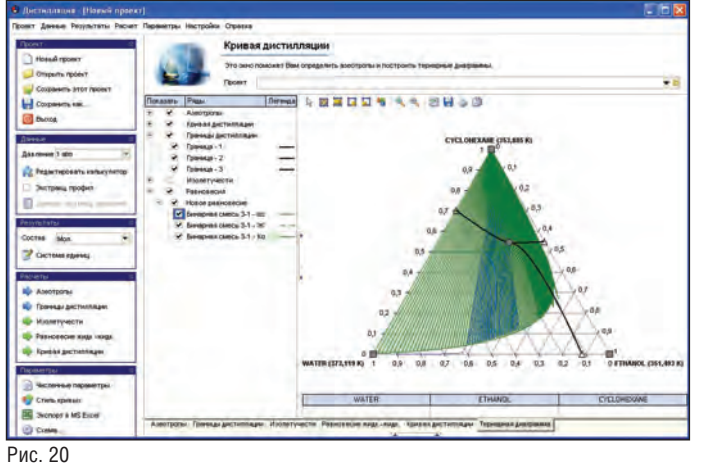

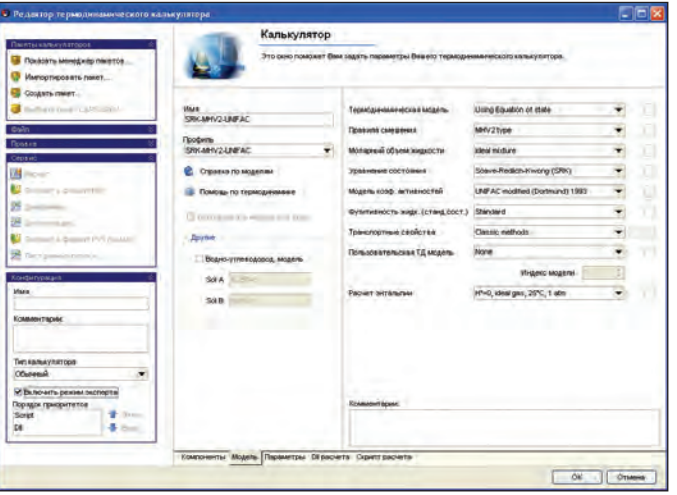

Рис. 21

нение BWRS (Вenedict-Webb-Rubin-Starling-Nishiumi).

Применение любого из перечисленных выше уравнений к тому или иному конкретному веществу требует знания только4 его критических параметров (критической температуры и давления, а для уравнения BWRS – критической плотности и коэффициента сжимаемости) и коэффициента ацентричности Питцера. Эти данные содержатся в базе данных индивидуальных компонент, поставляемой с системой. Для смесей применяются классические правила смешения, в которых параметры уравнений могут быть определены по данным входящих в смесь индивидуальных компонент и (для уравнений SRK, PR, PR78, SRKBM, PRBM, PR78BM, LKP, BWRS) коэффициентам бинарного взаимодействия компонентов. Последние определяются по экспериментальным данным и задаются пользователем или берутся из базы данных системы.

Расчет всех термодинамических величин с использованием одного из вышеперечисленных уравнений как для газовой, так и для жидкой фазы позволяет решать задачи фазового равновесия для широкого диапазона температур и давлений, в том числе (при использовании коэффициентов бинарного взаимодействия) и для неидеальных смесей. Однако данный подход плохо работает со смесями, проявляющими сильно неидеальное поведение, содержащими полярные или взаимодействующие компоненты.

Для решения задач ФР таких смесей Simulis Thermodynamics предлагает иной, хорошо зарекомендовавший себя

метод, основанный на использовании при расчете термодинамических характеристик жидкой фазы на основе не уравнения состояния, а так называемых коэффициентов активности компонент, характеризующих отклонение поведения смеси от идеального. Для расчета коэффициентов активности программа позволяет применять различные хорошо зарекомендовавшие себя корреляции:

- уравнение Маргулиса (Margules);
- уравнения регулярной модели Скетчарда-Гильдебранда (Scatchard-Hildebrand);
- модель Вильсона (Wilson) и ее модификация DECHEMA;
- модель двух несмешивающихся жидкостей NRTL (Non Random Two Liquids);
- **модель UNIQUAC (UNIversal QUAsi** Chemical).

Модели NRTL и UNIQUAC особенно популярны и широко и успешно используются для расчета равновесия жидкость – пар и жидкость – жидкость.

Описанные выше подходы (как на основе уравнений состояния, так и на основе коэффициентов активности) для расчета ФР неидеальных смесей требуют знания соответствующих специальных параметров бинарного взаимодействия, которые должны быть заданы пользователем либо взяты из поставляемой с системой базы данных. Эти коэффициенты могут быть получены расчетчиком далеко не всегда.

Для решения данной проблемы в последние годы активное развитие получили так называемые групповые модели (или методы групповых составляющих), позволяющие рассчитать параметры бинарного вза-

Нефтяные фракции .<br>Используйте это окно для создани:<br>Моледиловании нефтаных фовкций -<br>Вагрузить... I Сохранить как. Помина Модели .<br>Молярная масса TV41  $\vert \bullet \vert$ **TWU**  $\vert \cdot \vert$ .<br>Коитическая температура: Коитическое давление **TVIU**  $\overline{\phantom{a}}$ .<br>Критический молярный объем TM1 × .<br>актор ацентричности Питцера  $\ddot{\phantom{1}}$  $\overline{\mathbf{r}}$ API Data Book -<br>Геплоемкость идеального газа: Теплота парообразования  $\left| \cdot \right|$ Kietiakovereki Кривая TBP/ASTM... Отмена

 $0.000000$  -volunous utb

Рис. 22

Redlich-Kwong), Пенга-Робинсона PR (Peng-Robinson), модифицированное Пенга-Робинсона PR78 (Peng-Robinson 1978);

- уточненные модификации уравнений SRK, PR и PR78, предложенные Boston и Mathias (уравнения SRKBM, PRBM, PR78BM);
- уточненная модификация уравнения SRK, предложенная Mathias и Copeman;
- специальная модификация уравнения SRK, предложенная Kabadi и Danner и усовершенствованная Twu и Bluck (SRK KD88) для смесей воды и углеводородов;
- усовершенствованные уравнения состояния на основе широко известного уравнения Бенедикта-Вебба-Рубина (Вenedict-Webb-Rubin) – уравнение LK (Lee-Kesler), уравнение LKP (Lee-Kesler-Plocker), урав-

*4* Для уравнения SRK KD88 необходимо также знать нормальную температуру кипения; модификация SRK, предложенная Mathias и Copeman, требует дополнительных данных о линии насыщения.

имодействия или коэффициенты активности по характеристикам и взаимодействию различных структурных групп в молекулах индивидуальных веществ. Это обеспечивает возможность расчета ФР для широкого круга продуктов без необходимости привлечения дополнительных экспериментальных данных.

Другой проблемой является то, что описанные выше подходы к расчету ФР даже в комплексе не охватывают всего разнообразия продуктов и параметров: применение только уравнений состояния с классическими правилами смешения не позволяет рассчитывать сильно неидеальные смеси, а подход на основе коэффициентов активности неуловлетворительно работает для высоких давлений. Стремление совместить преимущества обоих полхолов вызвало к жизни так называемые комплексные правила смешения, впервые предложенные Гуроном (Huron) и Видалом (Vidal) в 1979 году и в дальнейшем усовершенствованные Михельсеном (Michelsen) и другими исследователями. Данные правила, применимые для кубических уравнений состояния, позволяют рассчитывать параметры последних для смесей через их избыточную свободную энергию при нулевом или атмосферном давлении, которая, в свою очередь, определяется через модели коэффициентов активности. Тем самым обеспечивается возможность расчета ФР сильно неилеальных смесей с полярными компонентами в значительно более широком диапазоне давлений и температур.

Simulis Thermodynamics предлагает пользователю целый набор готовых к применению групповых моделей и комплексных правил смешения, которые могут быть использованы как самостоятельно, так и (наиболее эффективно!) совместно.

Прежде всего, это различные варианты групповой модели UNIFAC (The **UNIversal Functional Activity Coefficient** method), предложенной в 1975 году Фреденслундом (Fredenslund), Джонсом (Jones) и Праусницем (Prausnitz) и активно развиваемой многими исследователями, в том числе в рамках консорниума UNIFAC<sup>5</sup>. Simulis Thermodynamics поддерживает как оригинальный вариант UNIFAC, так и его усовершенствованные модификации, более точно учитывающие зависимость коэффициентов активности от температуры - Modified Dortmund, Modified Lyngby (Larsen),

PSRK. - а также вариант UNIFAC LLE. настроенный на расчет ФР жилкость жилкость.

Групповые модели UNIFAC могут использоваться как самостоятельно, так и для предсказания коэффициентов бинарного взаимодействия методов расчета коэффициентов активности NRTL, Wilson и UNIQUAC. Опыт показывает также эффективность их применения в сочетании с комплексными правилами смешения MHV1, MHV2 и PSRK. Правило MHV2 (Modified Huron-Vidal) является усовершенствованным вариантом MHV1 и рекомендуется к совместному использованию с групповыми моделями Modified Lyngby (Larsen) или Modified Dortmund. Правило PSRK (Predictive Soave-Redlich-Kwong) разработано для применения совместно с моделью UNIFAC PSRK; считается, что оно лучше работает при высоких давлениях и может распространяться на более широкий круг продуктов, в том числе - на смеси с компонентами при температуре выше критической. В качестве уравнения состояния используется SRK с модификацией Mathias и Copeman.

Для более точного расчета ФР водноуглеводородно-гликольных смесей в системе реализована разработанная Neau групповая модель NRTL-PR с соответствующим комплексным правилом смешения уравнения состояния PR78.

Simulis Thermodynamics включает также групповую модель PPR78 (Predictive Peng-Robinson 1978), позволяющую рассчитывать коэффициенты бинарного взаимодействия для уравнения состояния PR78. Данная модель, предложенная в 2004-м и активно развиваемая в последние годы, обеспечивает возможность рассчитывать смеси предельных, ароматических и циклических углеводородов с углекислым газом, азотом и сероводородом.

Наряду с описанными выше термодинамическими моделями общего назначения Simulis Thermodynamics включает также набор моделей для более точного расчета тех или иных специальных групп продуктов, в том числе:

- . воды и водяного пара;
- смесей углеводородов с водой (моде-**In** ли Chao-Seader и Grayson-Streed);
- растворов электролитов, в том числе - водных растворов солей, кислот и шелочей:
- водных растворов сильных кислот (соляной, азотной, серной, плавико-

вой, бромоводородной, йодоводоролной):

- смесей формальдегидов с водой и метанолом:
- п криогенных продуктов (включая жидкие водород, гелий, кислород, азот и метан);

 $\mathcal{L}_{\mathcal{A}}$ смесей водорода, дейтерия и трития. Таким образом, Simulis Thermodynamics базируется на надежной и современной методической базе, позволяющей с достаточной для практических целей точностью рассчитывать широчайший круг продуктов.

### Новые возможности **Simulis Thermodynamics**

В последнее время ProSim SA в сотрудничестве с другими научными центрами, занимающими лидирующие позиции в области термодинамики и расчетов фазовых равновесий, работает над дальнейшим развитием методической основы и расширением расчетных возможностей Simulis Thermodynamics.

Из новых возможностей последней версии наиболее важной и перспективной представляется реализация (в сотрудничестве с ведущим французским исследовательским центром IFP) уравнения состояния PPC-SAFT (Polar Perturbed Chain Statistical Associating Fluid Theory) вместе с соответствующей групповой моделью GC-PPC-SAFT (данные для которой для многих чистых вешеств теперь поставляются в БД программы (рис. 23)).

Уравнение состояния SAFT (в различных его разновидностях) в последнее время привлекает все большее внимание исследователей, поскольку (в отличие от уравнений состояния, перечисленных в статье ранее) позволяет при предсказании термодинамического поведения учесть тонкие аспекты взаимодействия молекул, не сводящиеся к Ван-дер-Ваальсовскому притяжению и отталкиванию. Речь идет о так называемых ассоциирующих связях, то есть о взаимодействии между отдельными частями различных молекул (или даже отдельными частями внутри молекулы). Наиболее типичный и частый пример такого взаимолействия - волоролные связи. Такое взаимодействие весьма значимо для полимеров, синтетических и природных высокомолекулярных соединений, веществ с гидроксильными группами, спиртов, воды и других веществ и приводит к тому, что модель ФР становится существенно неидеальной.

В частности, реализованный в Simulis Thermodynamics вариант PCC-SAFT

<sup>5</sup> См. сайт консорциума: http://unifac.ddbst.de.

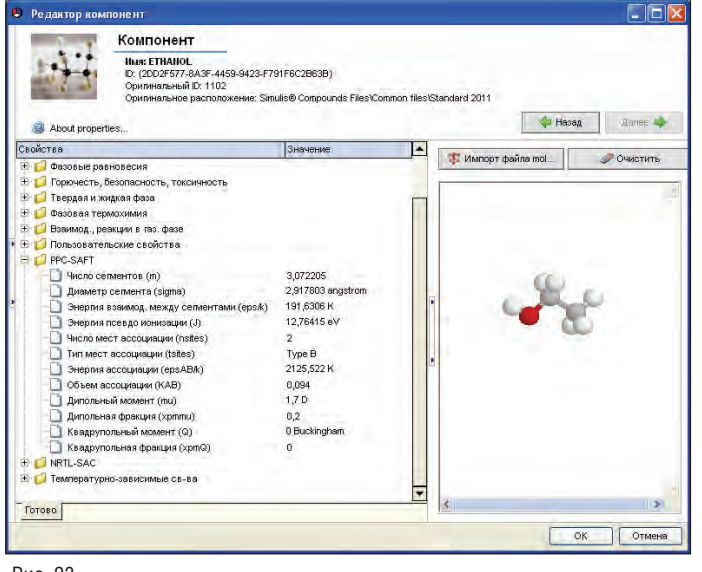

Рис. 23

и групповой модели позволяет весьма эффективно решать задачи расчета как паро-жидкостного ФР, так и ФР жидкость – жидкость (для несмешивающихся жидкостей) для углеводородов и кислородсодержащих веществ (спиртов, кислот, эфиров, кетонов). Такие продукты характерны как для процессов нефтехимии, так и для пищевой промышленности и производства биотоплива, поэтому важность этой новой возможности программы трудно переоценить.

Среди других недавно реализованных улучшений:

- **расширенная модель NRTL для более** точного описания смесей полярных веществ при умеренных давлениях;
- дополнительные корреляции для расчета:
	- плотности жидкости (Rackett/ Campbell-Thodos),
	- вязкости жидкости (Andrade),
	- вязкости, теплопроводности и поверхностного натяжения водных растворов (корреляции Laliberte' , Jamieson-Thudope, Dutcher).

В ближайшее время в Simulis Thermodynamics ожидается еще ряд существенных усовершенствований.

Будет реализована Søreide методика и Whitson по расчету смесей углеводородов с морской водой, основанная на модификации уравнения состояния PR. Она позволяет корректно учесть растворимость углеводородов в морской воде и, наоборот, соленой воды в жидких углеводородах, в том числе при высоких давлениях и температурах. Это предоставит возможность выполнять расчеты ТФС и ФР при моделировании процессов добычи в нефтегазовых месторождениях, в том числе подводных. Предполагается

также реализовать так называемые кубические уравнения состояния с поправкой удельного объема, в частности – уравнение состояния VTPR (Volumetranslated Peng-Robinson), позволяющее достаточно точно описывать зависимость удельного объема от давления и температуры как для газовой, так и для

жидкой фазы. Это позволит соединить возможность использования метода групповых моделей UNIFAC с преимуществами использования единого уравнения состояния для расчета в широком диапазоне давлений и температур.

Идет работа по реализации нового предложенного Wong и Sandler комплексного правила смешения, которое считается более корректным, чем MHV2, и в некоторых случаях сможет обеспечить более точные и корректные результаты.

Программа будет также дополнена функциями расчета химической и термомеханической эксергии, что облегчит расчет энергетической эффективности процессов и аппаратов.

Наконец, ProSim постепенно начинает наращивать возможности Simulis Thermodynamics по расчету ТФС и ФР с участием твердой фазы. Недавно в программе реализована предложенная Chen и Song модель NRTL-SAC (Nonrandom Two-Liquid Segment Activity Coefficient model), позволяющая предсказывать растворимость твердых веществ на основе характеристик отдельных сегментов их молекул. Ожидается также реализация в программе функций расчета трехфазного равновесия пар – жидкость – твердая фаза по значениям давления и температуры, давления и энтальпии, давления и энтропии.

Таким образом, широкие и постоянно расширяющиеся возможности термодинамических библиотек, предлагаемых НТП "Трубопровод" своим пользователям, создают надежную основу для технологических расчетов трубопроводов и оборудования как с помощью программ НТП "Трубопровод", так и собственных разработок пользователей. Термодинамика от "Трубопровода" – всегда к вашим услугам!

#### **Литература**

- 1. Корельштейн Л.Б., Лисин С.Ю. Simulis Thermodynamics. Инструмент технолога, который всегда под рукой // CADmaster. – № 3/2011. – С. 94-101.
- 2. Лисман В.Ф., Степанов А.С. Система автоматизированных расчетов свойств веществ и фазовых равновесий (СТАРС) // CADmaster. – № 3/2003. – С. 40-42.
- 3. Lemmon, E.W., Huber, M.L., McLinden, M.O. NIST Standard Reference Database 23: Reference Fluid Thermodynamic and Transport Properties-REFPROP, Version 9.1, National Institute of Standards and Technology, Standard Reference Data Program, Gaithersburg, 2013.
- 4. Kunz, O., Wagner, W. The GERG-2008 wide-range equation of state for natural gases and other mixtures: An expansion of GERG-2004. J. Chem. Eng. Data, 2012, V. 57, pp. 3032-3091.
- 5. Kunz, O., Klimeck, R., Wagner, W., Jaeschke, M. The GERG-2004 widerange equation of state for natural gases and other mixtures. GERG TM15 2007. Fortschr.-Ber. VDI, Reihe 6, Nr. 557, VDI Verlag, Düsseldorf, 2007; also available as GERG Technical Monograph 15 (2007).
- 6. Григорьев Б.А., Богатов Г.Ф., Герасимов А.А. Теплофизические свойства нефти, нефтепродуктов, газовых конденсатов и их фраций. – М., Изд-во МЭИ, 1999. – 372 с.
- 7. Григорьев Б.А., Богатов Г.Ф., Ланчаков Г.А. Теплофизические свойства и фазовые равновесия газовых конденсатов и их фракций. – М., Изд-во МЭИ, 2007. – 344 с.
- 8. ГОСТ 10585-99. Топливо нефтяное. Мазут. Технические условия.
- 9. СТО Газпром 2-3.5-051-2006. Нормы технологического проектирования магистральных газопроводов.
- 10. Корельштейн Л.Б., Юдовина Е.Ф., Лисин С.Ю. "Гидросистема" 3.80: мечты сбываются. или работа по просьбам пользователей// CADmaster. – № 3/2013. – С. 72-74.

*Сергей Лисин, Леонид Корельштейн ООО "НТП Трубопровод" E-mail: it@truboprovod.ru*

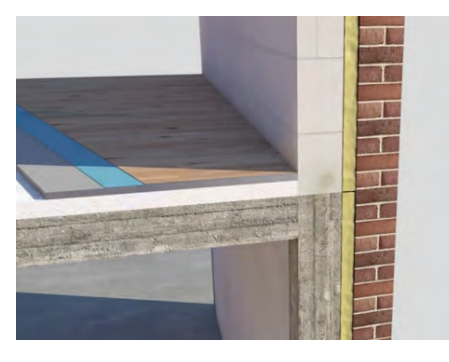

# **ARCHICAD 17:**  $BIN -$ В КАЖДОЙ ДЕТАЛИ

июня стартовали продажи новой версии флагманского продукта компании Graphisoft ArchiCAD 17.

Основным направлением, на котором сосредоточена новая версия, стало создание рабочей документации непосредственно на основе информационной модели здания.

В более ранних версиях процесс моделирования и создание чертежей были не-

сколько разделены: проектировщик формировал трехмерную модель, а затем приступал к созданию рабочей документации, используя модель лишь как некую основу.

Чаще всего все сопряжения строительных конструкций выполнялись только в виде 2D-чертежей и совершенно не соответствовали тому, что было сделано в модели. Такой подход не только не способствовал повышению скорости работы, но и вызывал существенные расхождения при расчете объемов и спецификаций. Моделирование же реальных конструктивных соединений и пересечений приводило к необходимости индивидуального использования Операций над Объемными Элементами, что, в свою очередь, колоссально повышало аппаратные требования к рабочей станции.

Такой подход к рабочему процессу полностью изменила реализованная в ArchiCAD 17 технология Приоритетных пересечений, базирующаяся на использовании «суперреквизита» Строительных материалов.

Строительный материал представляет собой, прежде всего, сочетание параметров, присущих тому или иному материалу, использующемуся в строительстве. Сюда входят такие ранее присутствовавшие по отдельности параметры, как Покрытие, Штриховка сечения и набор физических свойств (Плотность,

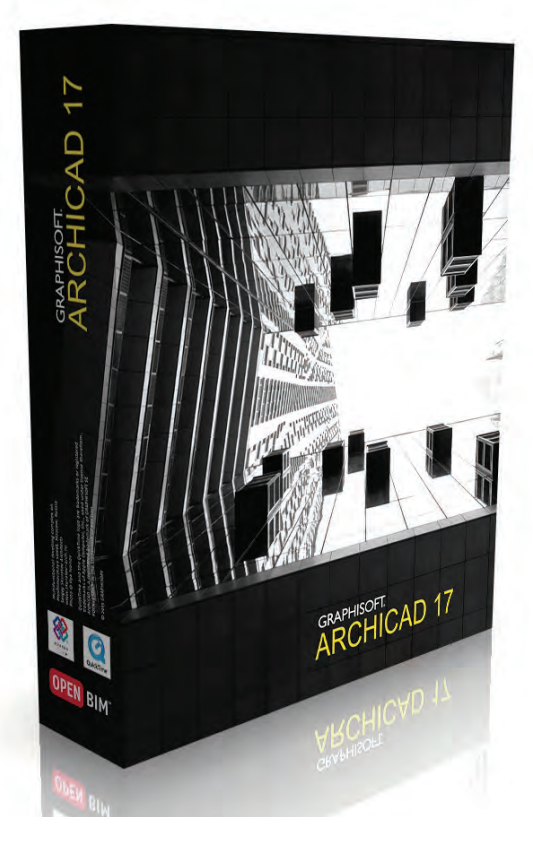

Теплопроводность и Теплоемкость). Таким образом, любой элемент модели не только обладает определенными, присущими

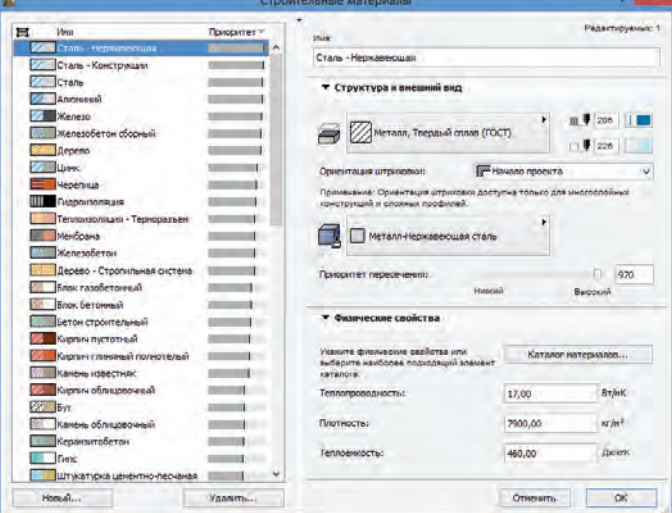

ему параметрами отображения в трехмерном пространстве и в сечениях, но и может быть более корректно учтен при использовании встроенной в ArchiCAD функции Энергетической оценки. Но самым важным аспектом любого Строительного материала, безусловно, является назначаемый ему Приоритет пересечения.

Всего доступно 999 позиций приоритетов, что с лихвой покрывает любые требования, которые только могут быть предъявлены к элементам конструкций, участвующих в соединениях. Соотношение приоритетов указывает, как тот или иной Строительный материал будет себя вести по отношению к материалам с более низким или более высоким приоритетом.

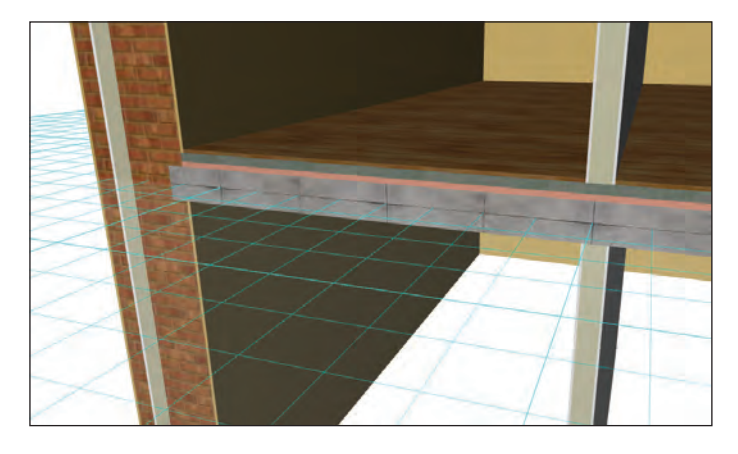

В приведенном на иллюстрации примере были использованы типовые многослойные конструкции наружной кирпичной стены, межэтажного перекрытия и гипсокартонной перегородки. При этом все сопряжения выполнены программой автоматически, только на основании заранее настроенных приоритетов.

Стоит отметить, что Приоритетные пересечения действуют не только для каких-то конкретных модельных видов, но сразу для всей модели, включая любые представления сечений и участие элементов в спецификациях.

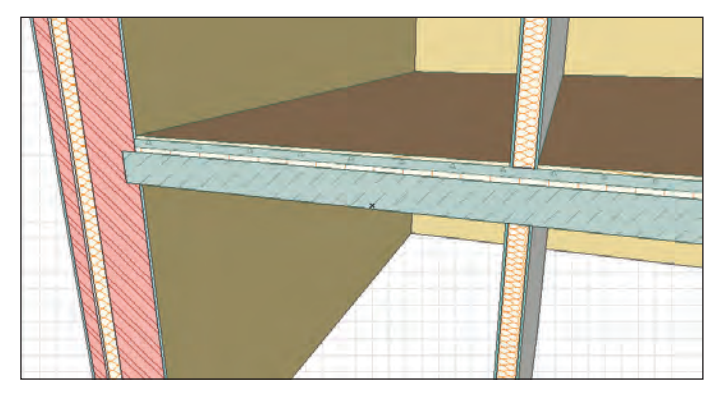

Приоритет настраивается глобально для всех элементов проекта, использующих редактируемый Строительный материал. Таким образом, единожды сделанные изменения сразу отображаются во всем проекте.

Основным требованием создания чистого сопряжения элементов в ArchiCAD 17 является наличие коллизий между различными элементами. Как только обнаруживается такая геометрическая коллизия, при которой в одном и том же пространстве одновременно присутствуют несколько элементов, начинает работать механизм «чистого» приоритетного сопряжения.

Немалую роль в правильном формировании таких коллизий играет появившаяся в новой версии верхняя привязка элементов. Теперь ряд элементов, таких как Стены, Колонны и Зоны, может не только иметь привязку основания к Собственному этажу, но и быть привязан к конкретному вышележащему этажу. Благодаря реализации этой функции изменение высоты этажей автоматически вызывает изменение высоты всех элементов, имеющих верхнюю привязку. Выполненные для этих элементов соединения и пересечения, что примечательно, сохраняются.

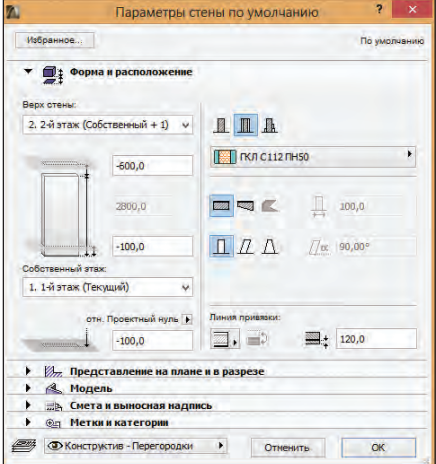

Не менее важным изменением стала полная переработка расположения Линии привязки стен и Плоскости привязки перекрытий.

Для этих элементов привязка теперь может осуществляться не только по плоскостям поверхности, но и по несущему слою в случае использования многослойных конструкций. Таким образом, любое редактирование, включая добавление, удаление и изменение толщины слоев стен и перекрытий с расположенной правильным образом линией или плоскостью привязки, не вызывает необходимости корректировать расположение самих элементов. Очень удобным может оказаться расположение Плоскости привязки по низу перекрытия в случае, если этот инструмент используется для моделирования подвесных потолков.

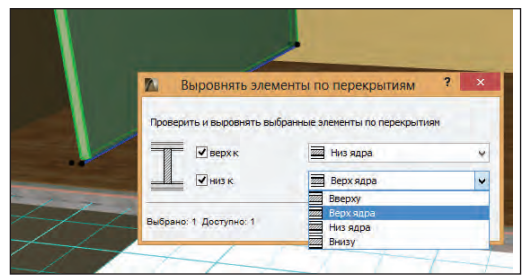

Исключительно полезным дополнением стала возможность выравнивать элементы стен и колонн по выше и ниже расположенным перекрытиям и их ядрам.

Также работа с многослойными стенами упростилась благодаря возможности осуществлять привязку объектов дверей и окон не только к плоскости стены, но и к несущему слою.

Это дает возможность, к примеру, редактировать толщину слоя наружной изоляции, сохраняя при этом расположение самого блока заполнения проема.

При такой высокой степени проработки и детализации проектов становится крайне необходимым быстрый и удобный просмотр конкретных узлов и сечений. Ответом на эту потребность стал полностью переработанный инструмент 3D-сечений. Теперь Плоскости 3D-сечений могут создаваться, перемещаться и поворачиваться графически из любого модельного вида.

Производительность ArchiCAD 17 в сравнении с предыдущей версией также существенно возросла. Загрузка библиотек, навигация в 3D-окне и скорость построения 3D-моделей – практически все показатели демонстрируют по 50% прироста ско-

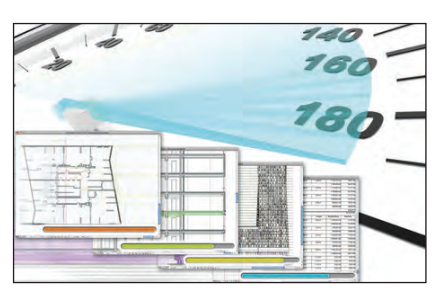

рости работы. Упомянув библиотеки, хотелось бы отметить переработку многих элементов стандартной Библиотеки ArchiCAD, оптимизирующую ее использование.

Изменения коснулись и появившейся в Archi-CAD 16 функции

Оценки энергоэффективности. Теперь зоны ArchiCAD могут объединяться в несколько Термоблоков, определяемых по Про-

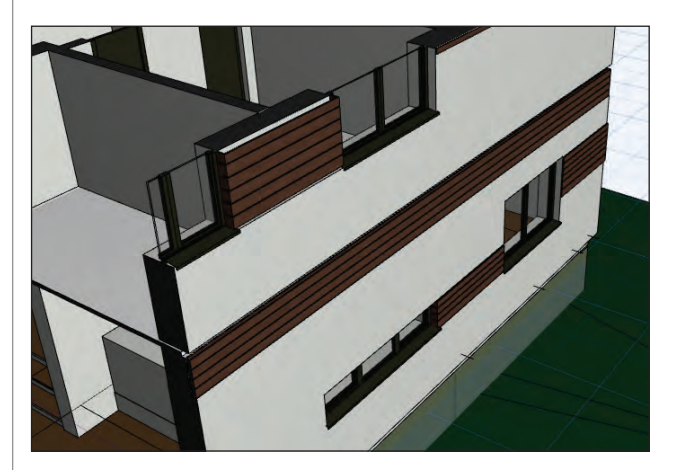

филю эксплуатации того или иного набора пространств Энергетической модели здания. Каждому термоблоку могут быть назначены собственные системы теплоснабжения, охлаждения и вентиляции. Для любых проемов в оболочке здания стал доступен анализ поступления солнечного излучения, учитывающий окружающую местность вплоть до затеняющих факторов от окружающих деревьев по временам года. Подобные улучшения позволили значительно повысить качество и информативность автоматиче-

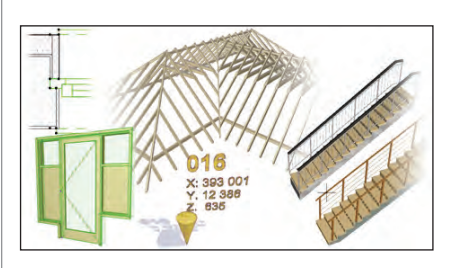

ски генерируемых отчетов энергоэффективности проектируемых зданий.

Продолжающееся развитие технологий Открытого взаимодействия Open BIM также нашло отражение в но-

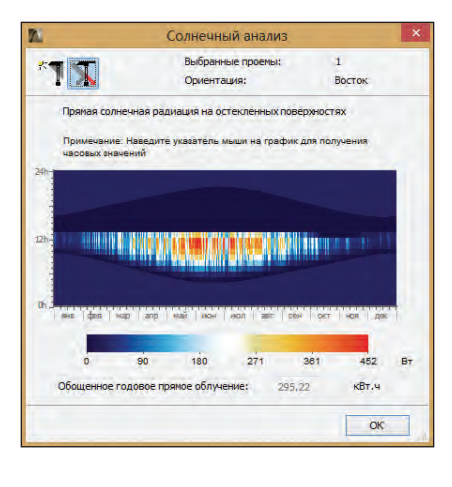

вой версии. В Менеджере IFC cтало доступно назначение инженерных систем и объединение в них множества элементов, что намного упростило управление подобными компонентами модели здания. Экспорт наборов IFC может осуществляться прямо из Издателя Archi-CAD – требуется только сформировать нужный вид и одним щелч-

ком мыши передать его смежным проектировщикам. Хотелось бы не обойти вниманием включение в поставку ArchiCAD приложения Graphisoft BIMx, позволяющего создавать интерактивные презентации модели и предоставлять общий доступ к ним при помощи нового облачного сервиса Graphisoft.

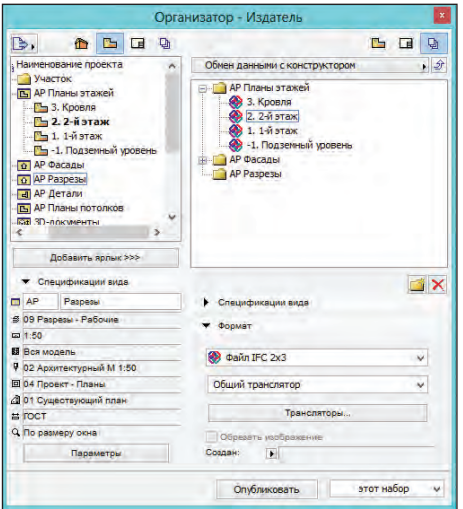

В завершение этого очень краткого обзора новых возможностей ArchiCAD упомянем интеграцию ранее существовавших по отдельности расширений для взаимодействия с Google Earth и SketchUp, а также поддержку экспорта модели ArchiCAD в распространенный формат прототипирования и 3D-печати STL.

В России начало официальных поставок ArchiCAD ожидается в третьем квартале 2013 года. Впереди нас ждут еще несколько обзоров новой версии этого действительно мощного продукта, создаваемого архитекторами и для архитекторов. Но не стоит забывать, что никакой обзор не заменит вам собственных впечатлений от использования программы. Встречайте ArchiCAD 17!

> *Алексей Белов ЗАО «Нанософт» Тел.: (495) 645-8626 E-mail: ab@nanocad.ru*

### **GRAPHISOFT. ARCHICAD 17**

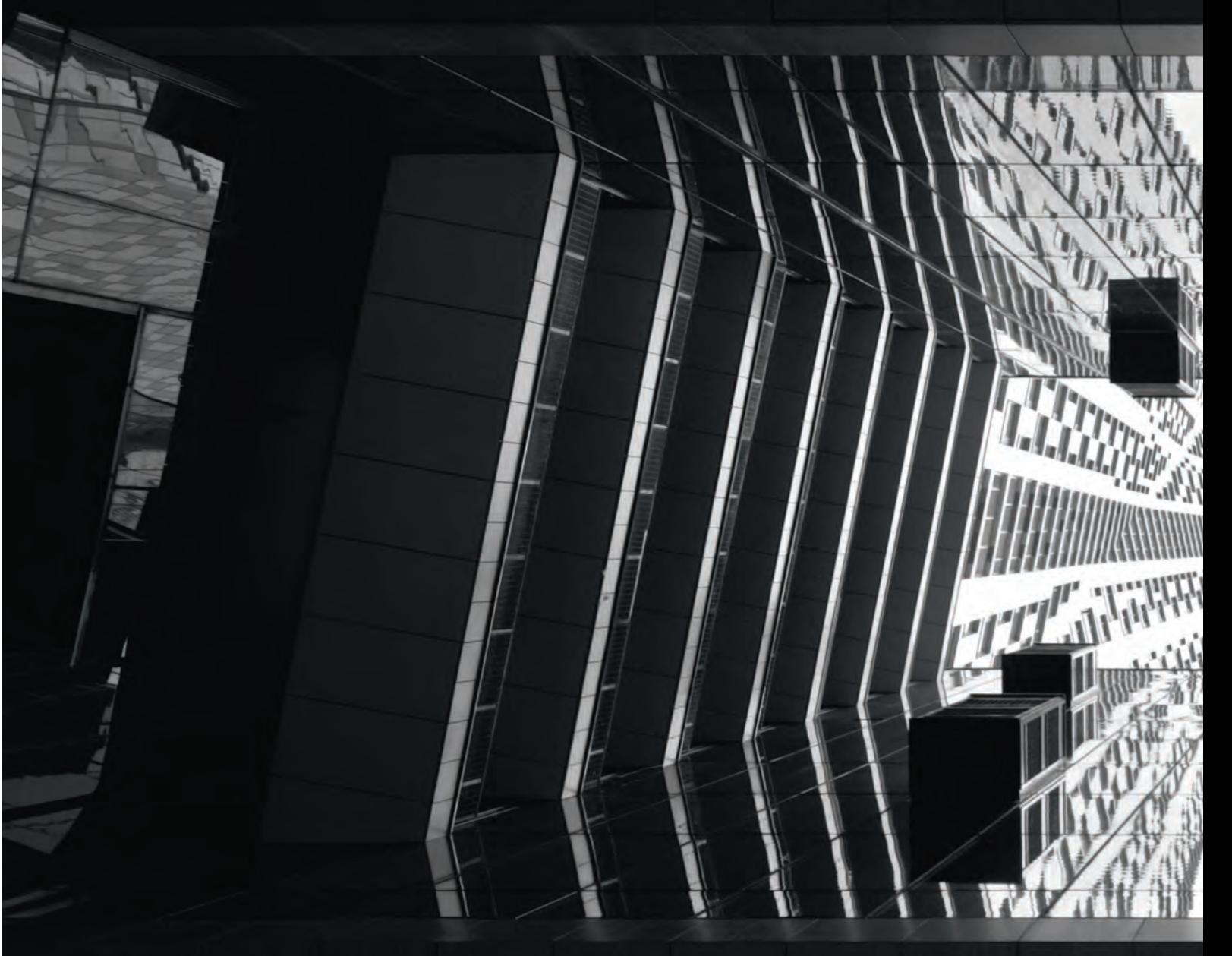

# BIN в каждой<br>ДЕТАЛИ

В ArchiCAD 17 реализованы уникальные технологии создания ВІМ-модели и рабочей документации. Новейшие решения Graphisoft обеспечивают невероятное удобство работы даже с высокодетализированными проектами и позволяют использовать модель на всех этапах

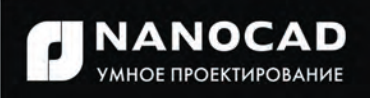

Информация об ArchiCAD, координаты дилеров, консультации по лицензированию: тел.: (495) 645-8626, www.nanocad.ru, www.archicad.ru Свежие новости об ArchiCAD и архитектуре: facebook.com\ArchiCAD.ru

### АРХИТЕКТУРА И СТРОИТЕЛЬСТВО

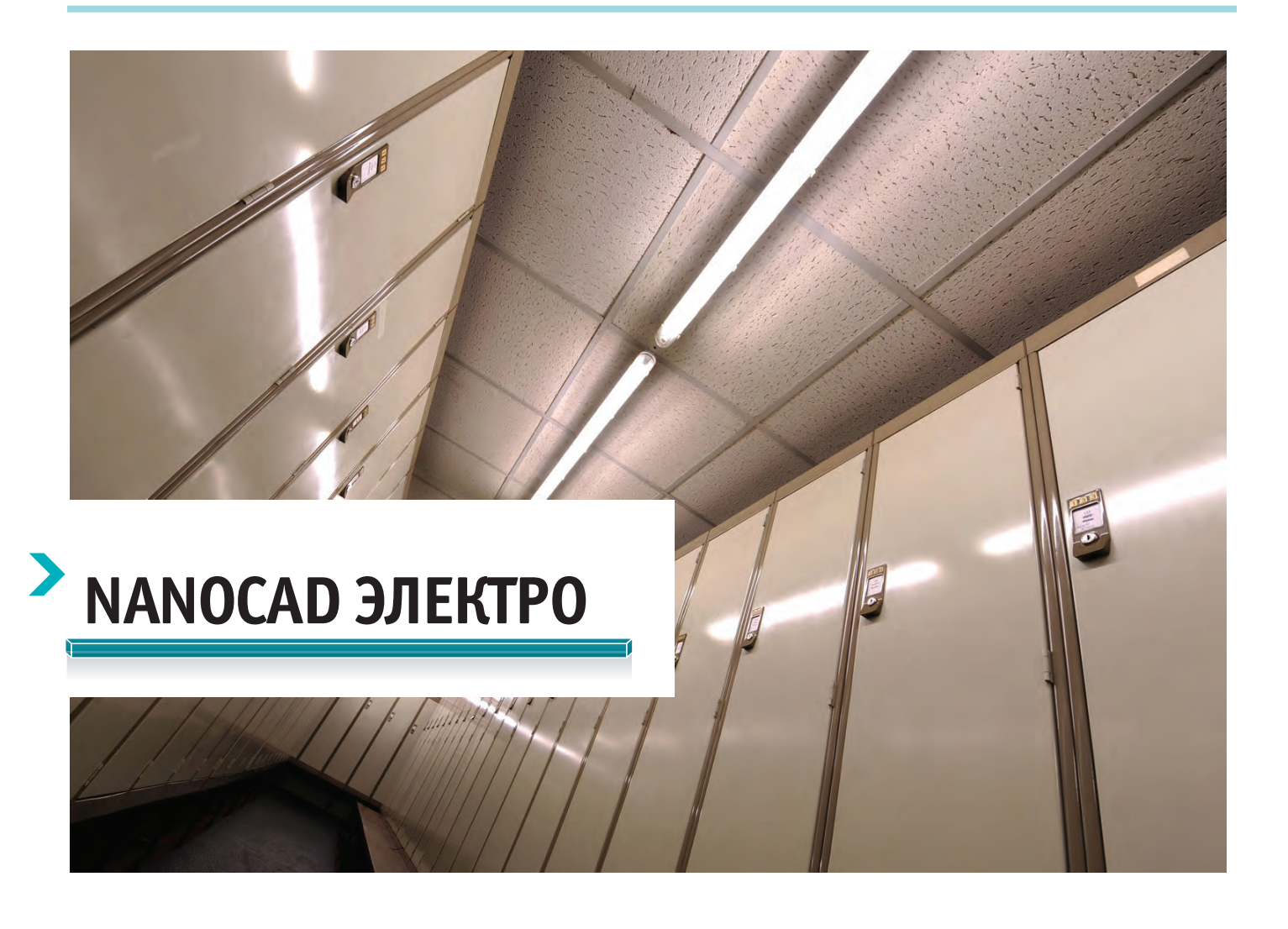

Влия организация занимается<br>проектированием как промыши-<br>ленных, так и гражданских объ-<br>ектов? Ваш отдел разрабатывает<br>электрическио часть проекта? Если ла, то проектированием как промышленных, так и гражданских объектов? Ваш отдел разрабатывает электрическую часть проекта? Если да, то вам стоит присмотреться к программному продукту nanoCAD Электро.

### *Задача 1. Проведение всех необходимых светотехнических расчетов*

Для расчета внутреннего электроосвещения в nanoCAD Электро реализован *метод коэффициента использования*. После проведения расчета программа автоматически равномерно размещает светильники в помещении (рис. 1).

Для расчета электроосвещения наружных установок и территорий, а также выполнения уточняющих расчетов в помещениях nanoCAD Электро использует *точечный метод*.

nanoCAD Электро предназначен для автоматизированного проектирования в части силового электрооборудования (ЭМ), внутреннего (ЭО) и наружного (ЭН) электроосвещения промышленных и гражданских объектов.

Чтобы лучше понимать назначение программы, рассмотрим, как nanoCAD Электро помогает решать задачи, стоящие перед инженером-проектировщиком.

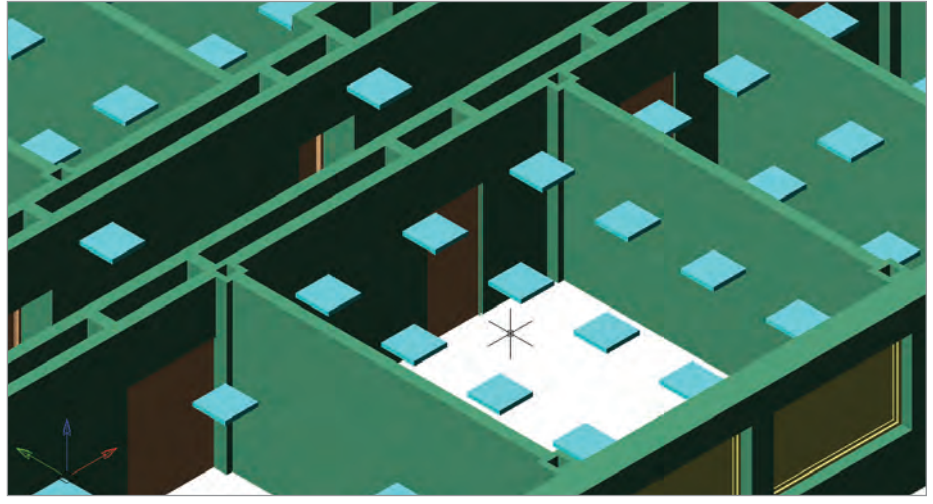

 $100$  Ne3 | 2013 | CADMASTER

### *Задача 2. Проведение всех необходимых электротехнических расчетов*

Расчет электрических нагрузок в nanoCAD Электро осуществляется по трем методикам на выбор:

- РТМ 36.18.32.4-9;
- СП 31-110-2003;
- ТЭП.

nanoCAD Электро производит расчет минимальных и максимальных значений токов одно-, двух- и трехфазного короткого замыкания. Ударный ток короткого замыкания также рассчитывается. Расчет токов однофазного короткого замыкания производится по двум методикам на выбор: *ГОСТ 8249-93* и "*Петля фаза-ноль*".

Кроме того, в программе реализованы расчеты падения напряжения и токов утечки через изоляцию (рис. 2).

### *Задача 3. Выбор оборудования*

На основании результатов расчета электрических нагрузок пользователь выбирает коммутационные аппараты и кабели. Затем программа производит остальные электротехнические расчеты и проверяет выбранное оборудование и кабели по условиям нормального режима, режима пуска и режима короткого замыкания (рис. 3).

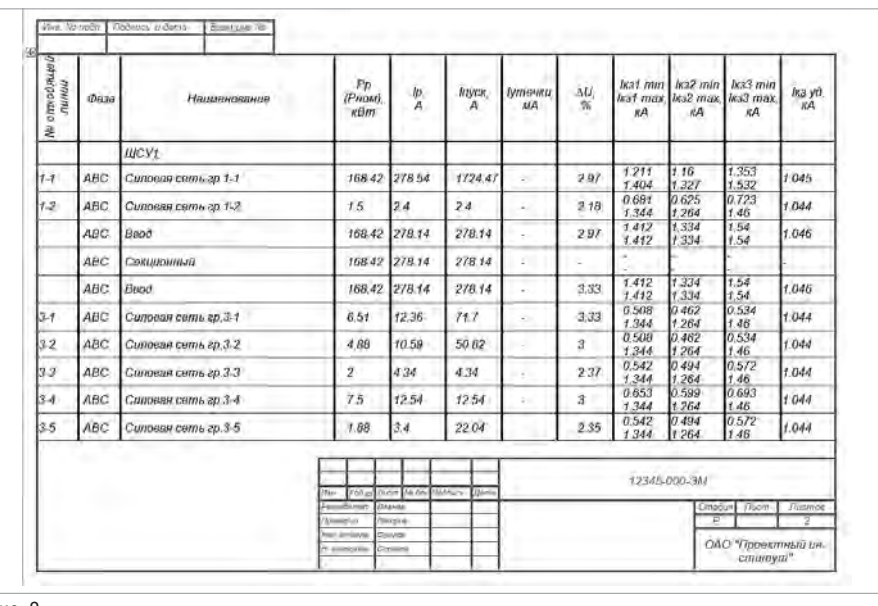

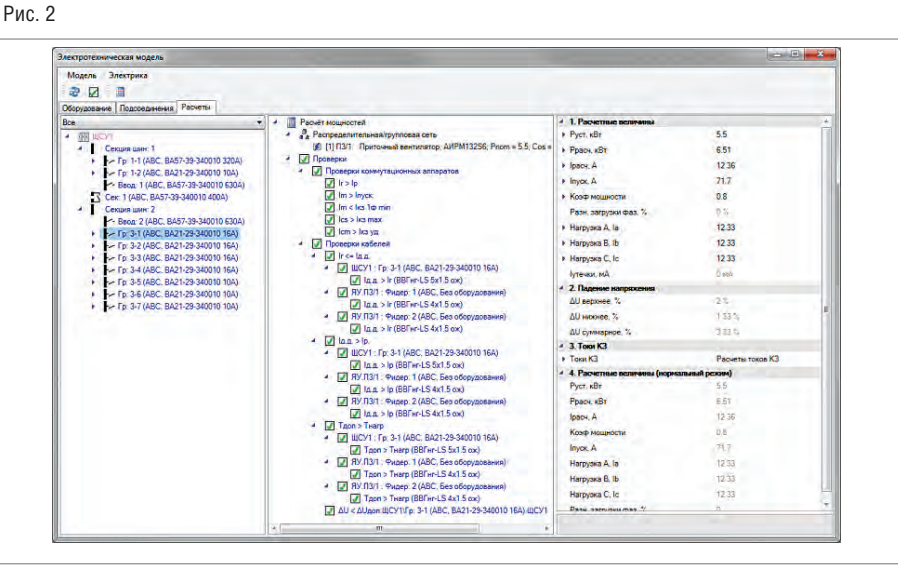

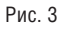

### *Задача 4. Выбор кабельных конструкций и кабельная раскладка*

nanoCAD Электро автоматически рассчитывает длины кабелей с учетом запаса кабеля на укладку и разделку.

Возможно моделирование кабельных трасс любой сложности: одноярусных и многоярусных, односторонних и двусторонних (рис. 4). В программу включен алгоритм автоматического подбора соединительных элементов лотков и коробов.

В процессе раскладки кабелей в трассах программа контролирует заполнение лотков, коробов и труб.

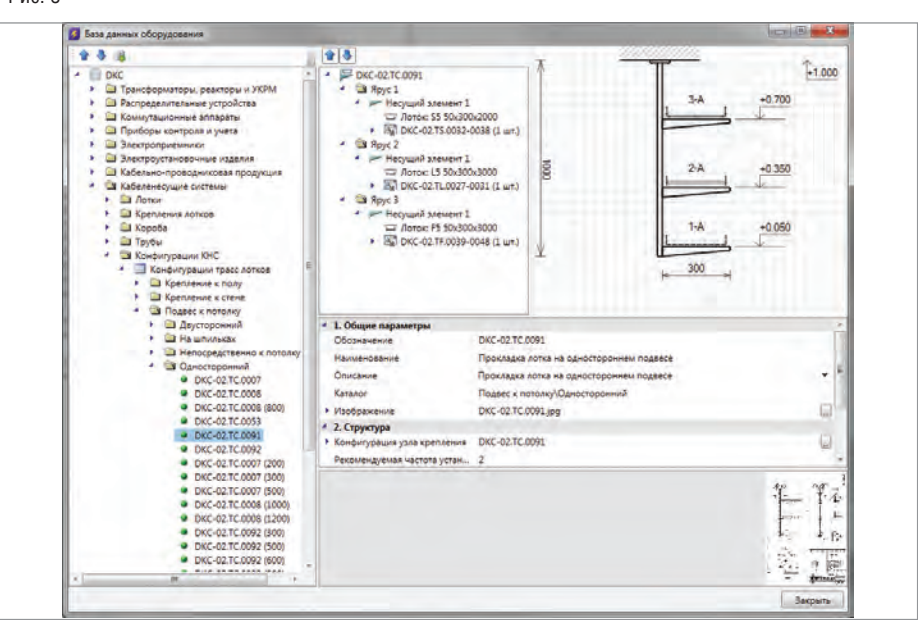

Рис. 4

### *Задача 5. Формирование выходных документов*

Основным видом проектных документов является *план расположения оборудования и прокладки кабельных трасс*. Он создается самим пользователем nanoCAD Электро в процессе формирования модели проекта. При этом программа позволяет ускорить создание планов расположения оборудования и прокладки кабельных трасс (рис. 5) за счет:

- автоматической маркировки оборудования и кабелей;
- автоматического создания выносок;
- автоматического создания экспликаций помещений;
- В автоматического созлания таблиц групповых щитков;
- автоматического создания сечений кабельных трасс.

Так как модель проекта в nanoCAD Электро имеет две формы отображения, 2D и 3D, в результате формирования плана автоматически создается трехмерная модель проекта (рис. 6).

 После формирования модели проекта программа генерирует следующие выходные документы:

- спецификацию оборудования, изделий и материалов (рис. 7);
- кабельный журнал (рис. 8);
- однолинейную схему электрической сети (рис. 9);

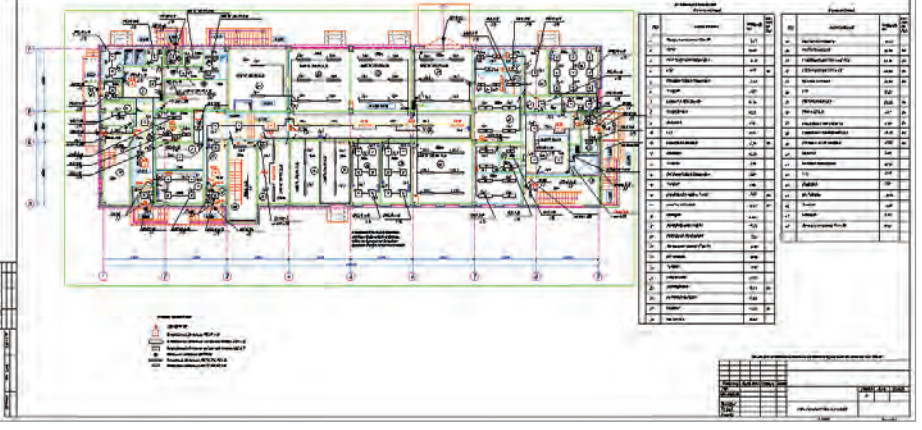

Рис. 5

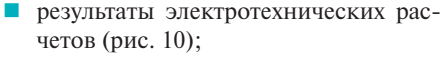

 результаты светотехнических расчетов (рис. 11).

С учетом всего сказанного становится очевидно, что nanoCAD Электро является профессиональным инструментом инженера-проектировщика, позволяющим существенно сократить сроки проектирования и повысить качество проектной документации.

> *Константин Мокин, менеджер по разработке ЗАО "Нанософт" Тел.: (495) 645-8626 E-mail: electro@nanocad.ru*

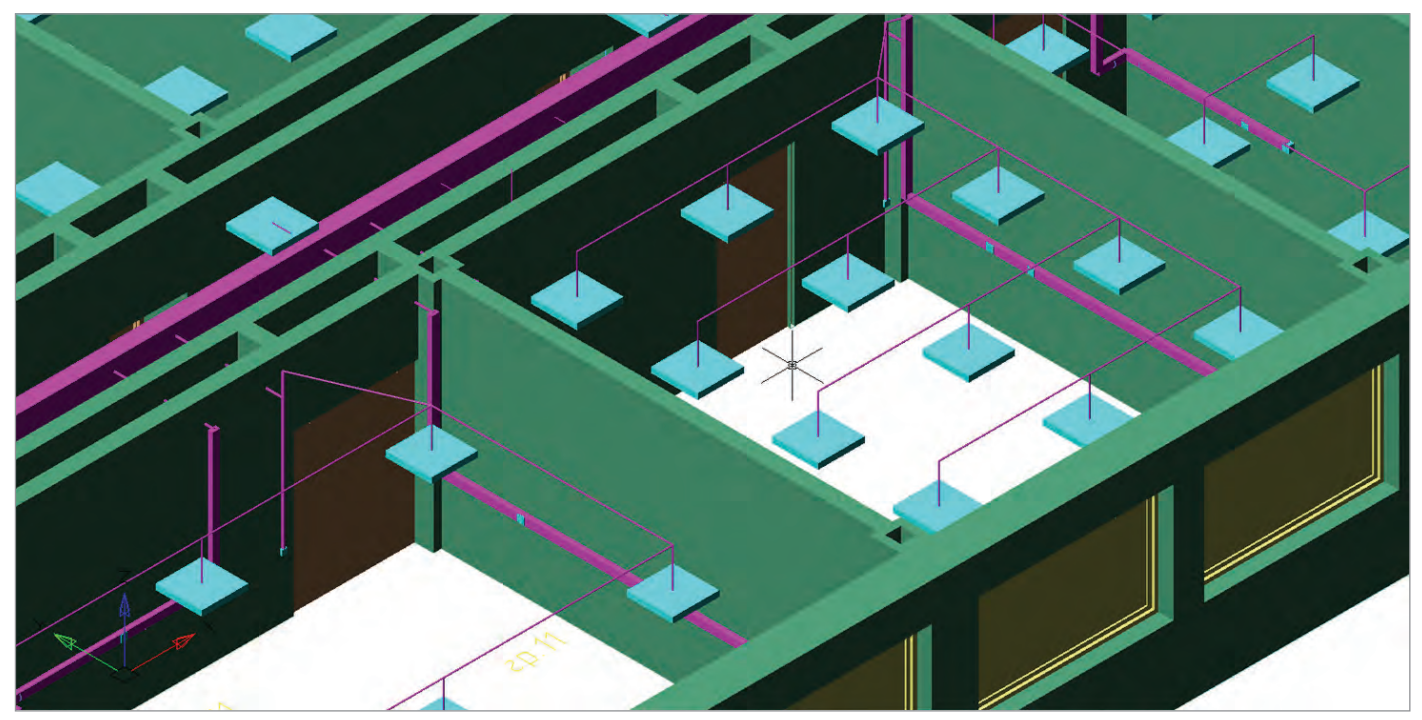

профессиональным инструментом

проектной документации

инженера-проектировщика, позволяющим существенно сократить сроки проектирования и повысить качество

..............................

С учетом всего сказанного становится очевидно, что nanoCAD Электро является

Рис. 6

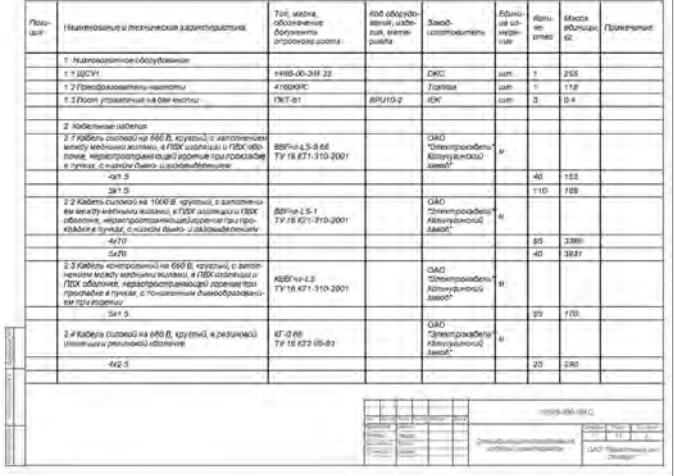

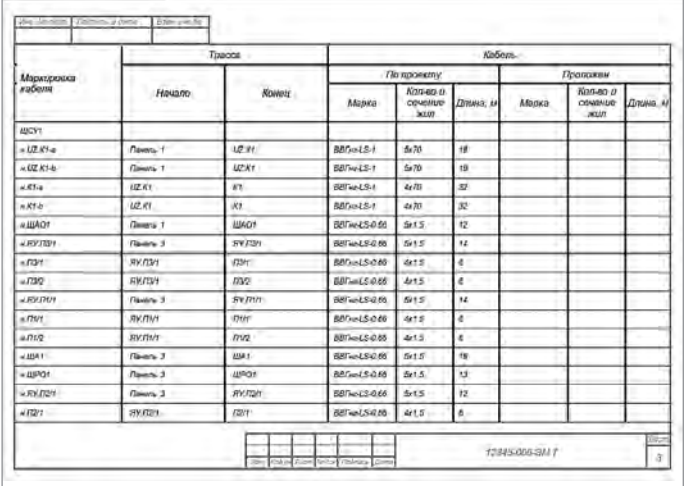

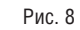

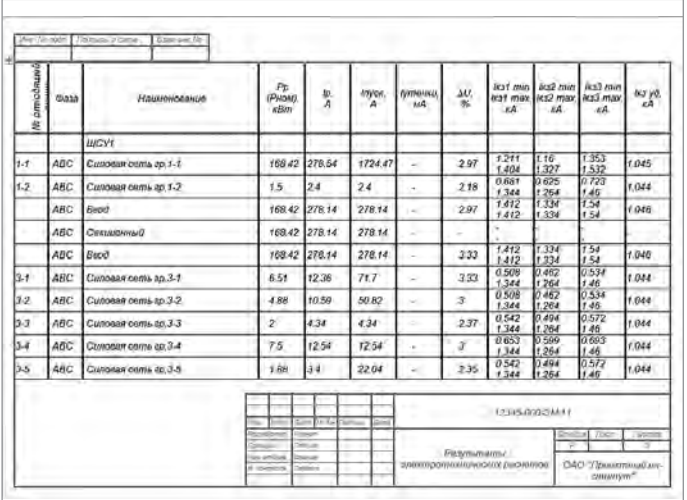

Рис. 11

### Рис. 7

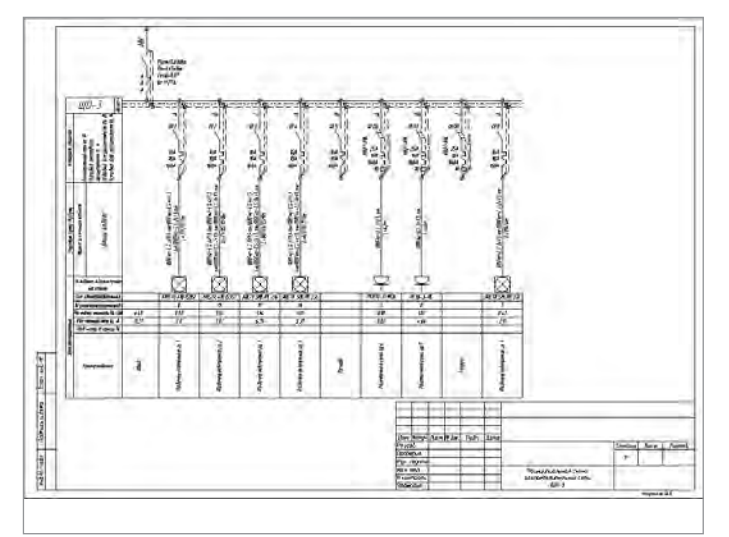

### Рис. 9

Рис. 10

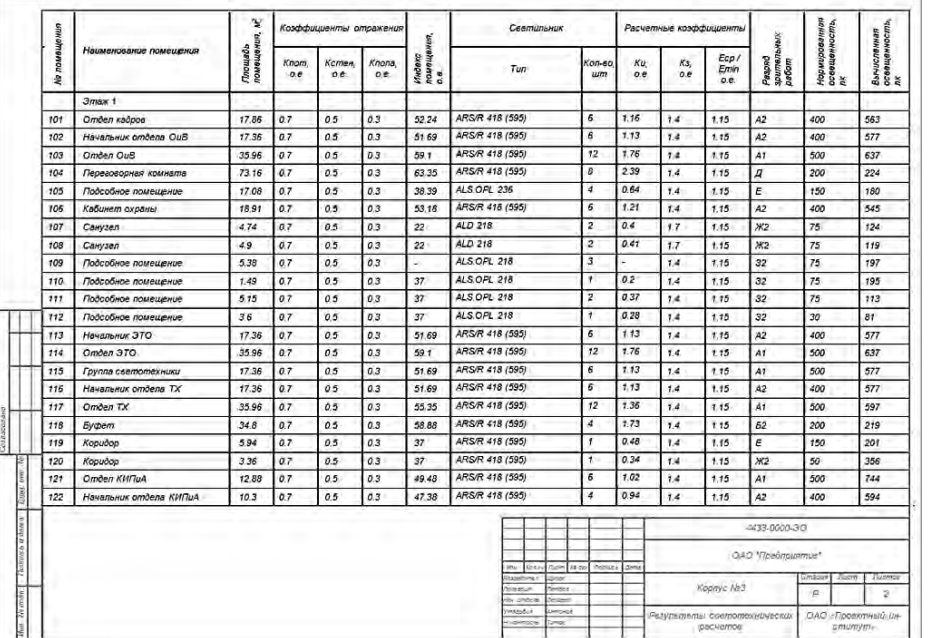

### **> NANOCAD ОПС – МОДЕЛИРОВАТЬ, А НЕ ЧЕРТИТЬ**

лавная задача инженера-<br>проектировщика - грамотно<br>и правильно сформировать про-<br>ект инженерной системы. Од-<br>ними из документов проекта являются проектировщика – грамотно и правильно сформировать проект инженерной системы. Одчертежи, но их создание – не самоцель. Не менее важно согласовать принятые проектные решения со смежниками и заказчиком, а еще важнее, чтобы, читая чертежи проекта, монтажники смогли смонтировать инженерную систему и не допустили ошибок, чтобы при пусконаладке система сразу же начала работать.

Чертежи могут быть изготовлены какими угодно средствами (кульман, любая САПР, Photoshop, MS Excel), но читаться они должны точно и однозначно. К тому же в комплекте с чертежами идут различные прилагаемые документы, поясняющие суть принятых проектных решений. Эти документы, которые должны быть четко согласованы с чертежами, тоже могут создаваться различными средствами, и перед инженером встают два непростых вопроса:

 Каким образом создать чертежи, которые однозначно прочтет и заказчик, и монтажник? И, главное, как это сделать быстро?

 Как оперативно создать прилагаемые документы, полностью согласованные с чертежами?

Можно, конечно, написать "простецкие макросы" к "электронному кульману", или возложить дополнительные обязанности на нормоконтроль, или заняться проблемами согласованности документов самостоятельно. Но все это будут полумеры, только обременяющие инженера дополнительной нагрузкой.

Исчерпывающий ответ на оба вопроса лишь один: применение вертикальных решений! И, в частности, использование для проектирования пожарно-охранных систем программного продукта nanoCAD ОПС. Почему? Ответ ниже!

### Моделирование вместо черчения

Процесс создания чертежей в основном происходит в "электронном кульмане" (AutoCAD, nanoCAD) и связан с работой с двумерной графикой. При этом в большинстве случаев сам чертеж выполняется примитивами (линиями, дугами, полилиниями), иногда блоками. Но все эти примитивы и блоки не связаны между собой, не способны повлиять на характеристики друг друга. Это называется процессом черчения, почти ничем не отличающимся от работы с ватманом на кульмане. Кроме того, в случае больших объектов работа ведется с отдельными не связанными между собой чертежами, а при проектировании пожарных систем важно знать расстояния между оборудованием, расположенным на разных этажах.

nanoCAD ОПС – это переход от работы с отдельными чертежами к построению имитационной модели проектируемой системы, которая позволяет спроектировать систему именно так, как она будет смонтирована в действительности. Главное, в программе это предлагается делать без принципиального изменения приемов и методов проектирования.

Каким образом происходит моделирование?

Концепция довольно проста. В программе реализована база условных графических обозначений (УГО) оборудования – с огромным набором УГО, разбитых по категориям, и имеются базы данных оборудования производителей пожарно-охранных систем. При установке из базы УГО обозначения оборудования предлагается выбрать привязку

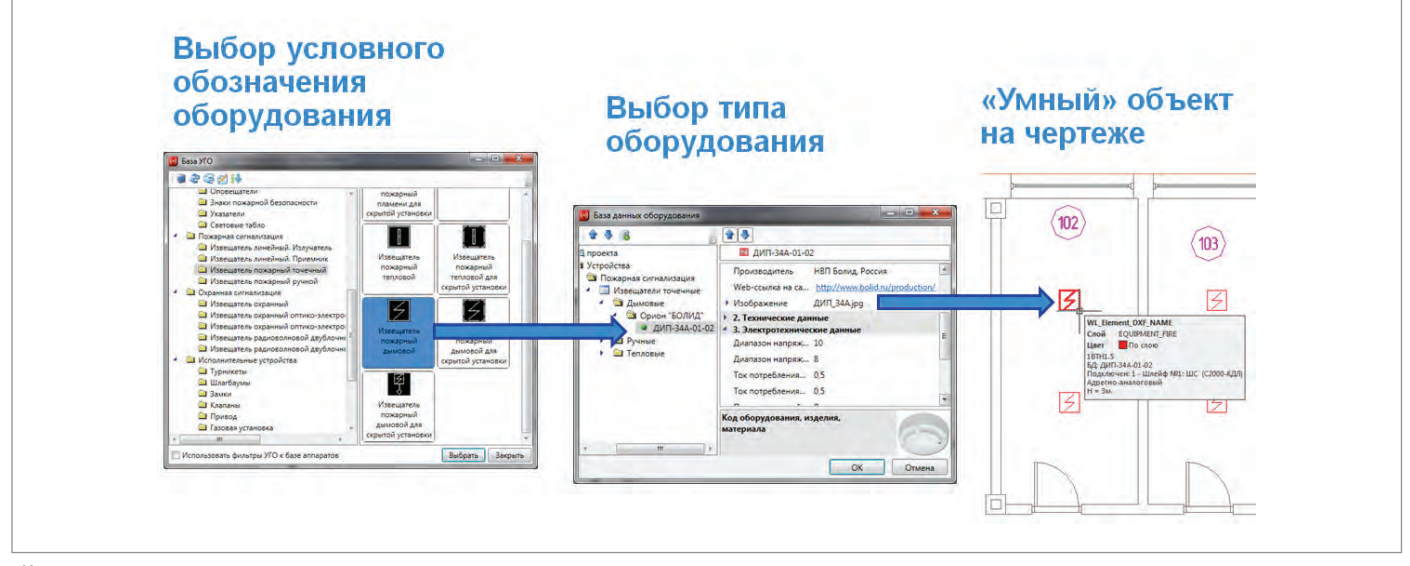

Концепция молепирования

этого УГО к конкретному оборудованию конкретного производителя. В результате на чертеже появляется "умный" объект, который привязан к характеристикам оборудования, заданным производителем, а также позволяет "увидеть" себя зданию, этажу, помещению, в которых он установлен.

Таким же образом происходит построение связей между оборудованием, только вместо линий и полилиний предлагается использовать специальные инструменты прокладки трасс, которым назначен тип кабельного канала конкретного производителя. Далее с помощью специализированного Мастера указывается, к какому шлейфу какого прибора подключены те или иные устройства.

Более того, программа позволяет связывать этажи здания, расположенные в различных файлах, и, следовательно, получать связи между оборудованием во всем злании

В результате этих несложных действий и формируется имитационная модель проекта.

#### Возможности моделирования

Если говорить о процессе моделирования просто, то лучшего слова, чем "игра", не найдешь. Причем пользователь программы сам устанавливает правила этой игры, чтобы как можно качественнее и быстрее соблюсти условия успешного выполнения проекта. То есть выиграть. Поскольку в моделировании используются интеллектуальные объекты, обладающие набором характеристик, этими характеристиками можно манипулировать. А также манипулировать условиями взаимосвязи объектов и оборудования в проекте.

Возьмем два примера.

Первый: установка правил игры для оборудования. У различных производителей есть извещатели, которые можно устанавливать в помещении по одному. Изначально программа в автоматическом режиме их так и устанавливает, учитывая расстояние между стеной и извещателем. Но если условия выполнения проекта требуют, чтобы они устанавливались в помещении минимум по два, то, изменяя всего лишь один параметр в процессе выбора извещателя из базы данных, мы выполним и это условие. Причем варианты автоматической установки можно совмещать для различных помешений

Второй пример: установка правил игры для проекта. Изначально расчет емкости АКБ источников питания ведется в режиме "24+3", но, изменив лишь

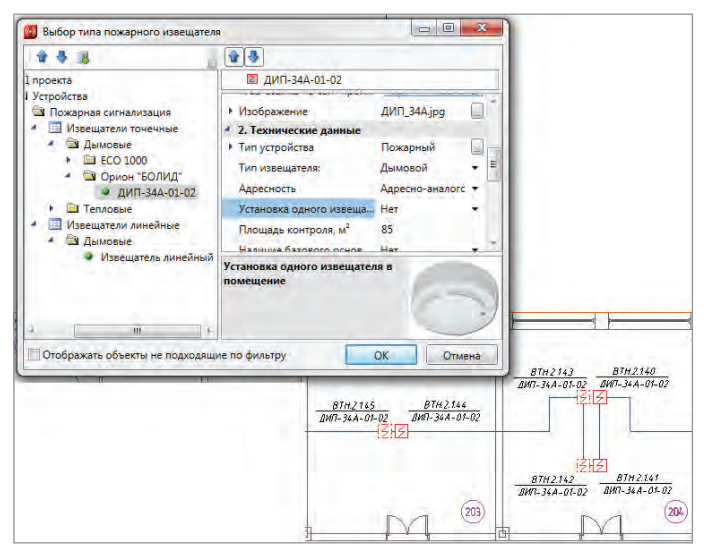

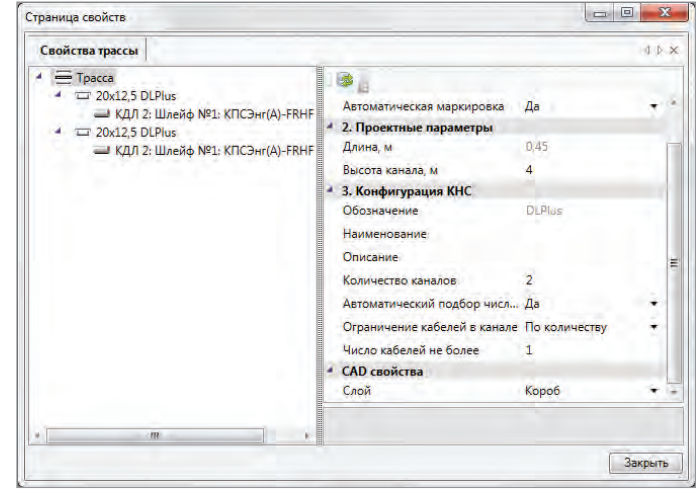

Укладка кабелей в трассе

один параметр в настройках проекта, можно сделать расчет в режиме "24+1". Или же уложить несколько кабелей в одной трубе после чего тут же изменить параметры прокладки кабелей – кабель будет уложен в свой собственный кабельный канал.

В целом построение интеллектуальной имитационной модели в процессе проектирования позволяет:

- использовать оценочные методы расчета оборудования на предпроектном этапе;
- максимально приблизить проект к условиям монтажа и эксплуатации системы;
- автоматически расставлять пожарные извещатели различных типов по требованиям СП 5.13130.2009;
- всегда иметь актуальную и согласованную информацию по проекту;
- моментально вносить графические и технические изменения;
- осуществлять комплексное проектирование систем:
	- пожарной сигнализации,
	- оповещения,
	- охранной сигнализации,
	- z контроля и управления доступом,
	- кабельных каналов,
	- видеонаблюдения.
	- z порошкового и газового пожаротушения.

### Расчеты модели

Важнейшим этапом проектирования охранно-пожарных систем является проведение расчетов. В рамках имитационной модели системы выполняются следующие автоматические расчеты с учетом технических характеристик оборудования, используемого в проекте:

- расчет токовой нагрузки на шлейфах;
- расчет токовой нагрузки на РИП и емкости батарей;
- расчет падения напряжения в линии;
- расчет уровня звука оповещателей в контрольной точке;
- расчет емкости кабельных каналов.

### Требования к процессу моделирования

Прежде чем отдать пользователю информацию о проектируемой системе в виде чертежей, расчетов и отчетов, модель потребует от него выполнения

нескольких простых, но необходимых правил.

Во-первых, потребуется проводить подготовку архитектурной подосновы путем добавления этажей и помещений. Да, большинство пользователей получают архитектурные подосновы в формате \*.dwg. И на планах уже имеется информация о помещениях, но программа не может эту информацию распознать, если она, опять же, выполнена примитивами. Для этого пользователю придется специальными инструментами указать помещения, в которых установлено оборудование. Делается это одним кликом мыши. Правда, возникают проблемы с помещениями сложной формы, когда в них требуется указать прямоугольные области. Но программа растет и развивается, уже сейчас разрабатываются алгоритмы для полной автоматизации и этих действий. К тому же, если планы этажей разрабатывались в ArchiCAD или в nanoCAD СПДС, это позволит в один

Только процесс моделирования может дать пользователю возможность "поиграть" с параметрами оборудования и проекта. то есть как можно основательнее сконцентрироваться на принятии проектных решений, как можно больше времени уделить общению с заказчиком, как можно точнее согласовывать решения со смежниками - и все это благодаря избавлению от рутинных операций

клик создать помещения, автоматически получить номера, наименования и высоты по информации, содержащейся в \*.dwg-чертежах, сохраненных в Archi-CAD или в nanoCAD СПДС.

Во-вторых, следует более строго относиться к единицам используемого оборудования, отслеживая нужные высоты его установки, типы креплений и правильность направлений кабельных каналов.

В-третьих, повысить культуру работы в программе, постоянно используя объектные привязки и отслеживания.

### Что в итоге

Работа с двумерной графикой неизбежно связана с рутинными операциями: любые изменения проекта влекут за собой огромное число исправлений и переработок. Это в свою очередь приводит к большому количеству ошибок и возможному несоответствию информации в рабочих документах.

nanoCAD ОПС позволяет не только минимизировать ошибки при проектировании, но и получить в автоматизированном режиме сформированные отчетные документы по отечественным стандартам, а затем выгрузить их либо на поле чертежа, либо во внешние системы Microsoft Office, OpenOffice.org. В частности, пользователь может в любой момент получить следующие согласованные документы:

- рабочие чертежи поэтажных планов, оформленные по отечественным стандартам, с автоматически промаркированным оборудованием и расставленными выносками;
- спецификацию оборудования;
- структурную схему проекта с возможностью отображения по системам;
- различные отчетные таблицы: адресов, шлейфов, подключения распределительных коробок, прокладки кабелей, используемых УГО;
- отчеты по расчету уровня звука оповещателей и емкости батарей РИП;
- кабельные журналы: шлейфов сигнализации, линий электропитания, интерфейсных шлейфов.

#### Заключение

В одной короткой статье сложно охватить все возможности процесса моделирования в nanoCAD ОПС, рассказать обо всех нюансах создания чертежей, понятных и заказчику, и монтажнику, а также полностью согласованных с прилагаемой отчетной документацией. Но, надеюсь, основная мысль понятна: только процесс моделирования может дать пользователю возможность "поиграть" с параметрами оборудования и проекта, то есть как можно основательнее сконцентрироваться на принятии проектных решений, как можно больше времени уделить общению с заказчиком, как можно точнее согласовывать решения со смежниками – и все это благодаря избавлению от рутинных операций.

*Максим Бадаев, руководитель проекта ЗАО "Нанософт" Тел.: (495) 645-8626 E-mail: badaev@nanocad.ru*
### Программные комплексы Autodesk

#### Выберите подходящий для ваших задач программный комплекс

Программные комплексы Autodesk обеспечивают полную реализацию рабочего процесса для конкретных задач проектирования зданий, разработки промышленных изделий, создания виртуальной реальности и т.п. В рамках единого, удобного и экономически выгодного решения пользователи получают продукты и облачные службы Autodesk для проектирования и визуализации, обладающие богатой функциональностью и высоким уровнем совместимости.

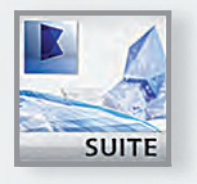

# **AUTODESK® BUILDING DESIGN SUITE 2014**

Программный комплекс для архитектурно-строительного проектирования объединяет в себе технологию информационного моделирования зданий (BIM) и средства САПР для эффективного проектирования, визуализации и инженерных расчетов.

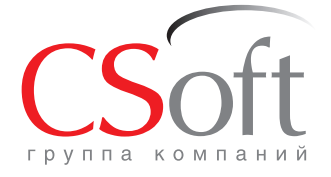

Москва, 121351, Monogoraapgelickas yn., g. 46, kopn. 2<br>Ten.: (495) 913-2222, факс: (495) 913-2221<br>Internet: www.csoft.ru E-mail: sales@csoft.ru

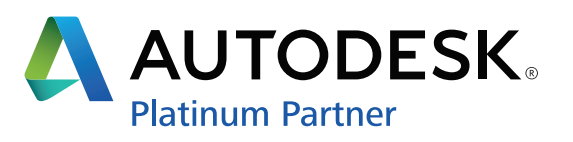

## **АРМИРОВАНИЕ ЖЕЛЕЗОБЕТОННЫХ КОНСТРУКЦИЙ В NANOCAD СПДС ЖЕЛЕЗОБЕТОН НА ПРИМЕРЕ ЛЕСТНИЧНОГО МАРША**

и продукт - папоСАD СПДС Железобетон. Это вертикальное решение создано для автоматизации соформления работать с арматурными изделияпродукт – nanoCAD СПДС Железобетон. Это вертикальное решение создано для автоматизации оформления рабочей документации для разделов ми и конструкциями как с параметрическими объектами, на основе которых можно получать динамические таблицы спецификаций элементов и ведомости расхода стали. Менеджер объектов сделал возможной работу одного проекта и нескольких чертежей, а значит более удобную совместную работу над сложными конструкциями.

В этой статье мы рассмотрим пример оформления армирования лестничного марша по серии 1.151.1-6, выпуск 2. Для начала с помощью инструментов рисования и редактирования создаем опалубочные чертежи. В состав программы входит СПДС, поэтому нанести такие объекты, как линии разреза, выноски и размеры, не составит труда.

Затем с помощью команды *Стержень* отрисуем арматуру. В свойствах задаем класс арматуры, диаметр, размеры выпусков и защитного слоя и по точкам указываем контур.

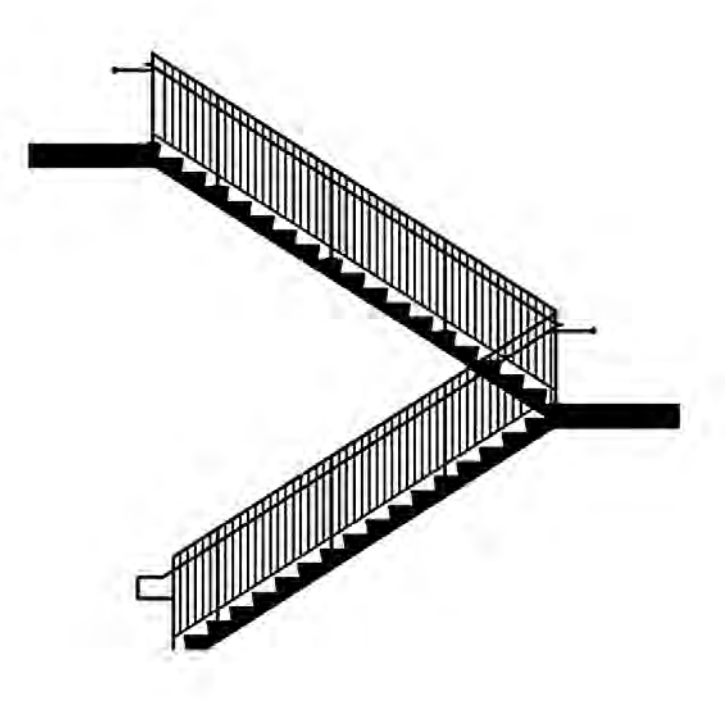

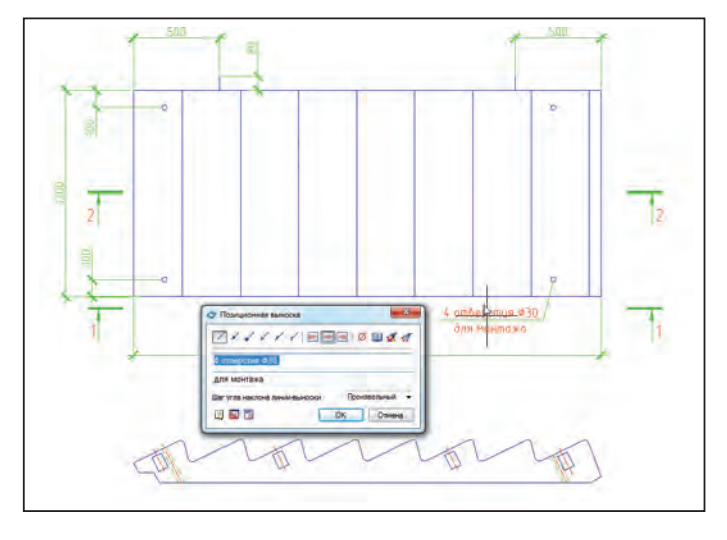

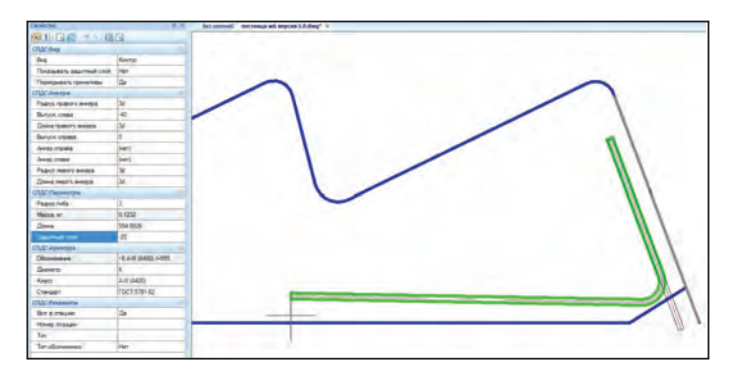

 $108$  Ne3 | 2013 | CADMASTER

Вид арматуры можно задавать различный: контур, заливка, линия или эскиз. Все параметры задаются в процессе создания либо изменяются потом с помощью боковой панели свойств. Также у стержня можно задавать распределение с произвольным количеством диапазонов и шагом. Распределение отображается в соответствии с указанным представлением: полный вид, конечные стержни, условное или исходный объект. Последнее представление используется при необходимости исправить параметры исходного стержня, например, длину.

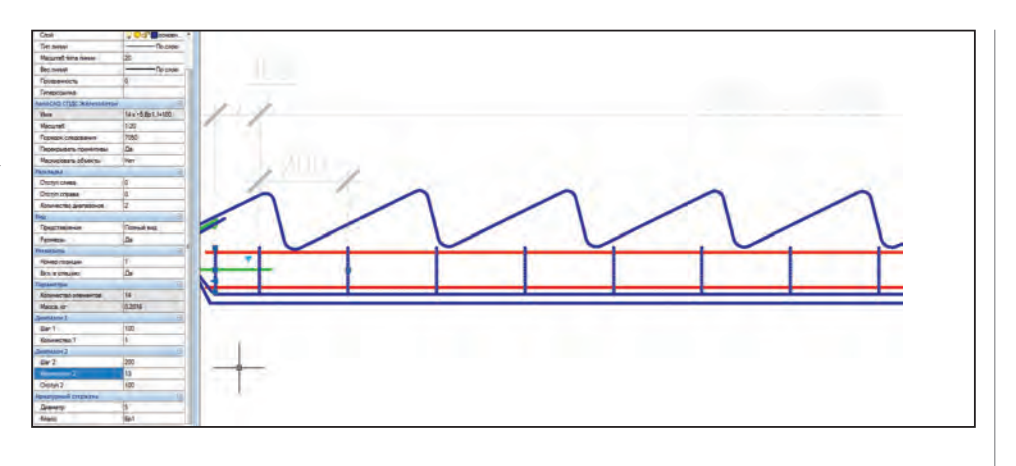

Для арматуры, которую пересекает линия разреза, существует команда *Сечение арматуры*. Сечению также задаются класс арматуры, диаметр, длина стержня.

Существует возможность создавать сетки стержней, последовательно указывая параметры горизонтального и вертикального распределений.

Для всех элементов необходимо указывать, следует ли включать их данные в спецификации или нет на боковой панели свойств.

Таким образом, с помощью инструментов армирования вычерчиваются каркасы и сетки, а также отдельные стержни, составляющие армирование лестничного марша. После этого необходимо структурировать все элементы с помощью Менеджера проектов. Для этого открываем его, создаем конструктивный элемент и задаем имя *Лестничный марш*. Затем последовательно создаем арматурные изделия, указываем тип (*Каркасы* или *Сетки*), вводим имена и обозначения. При этом все созданные нами элементы армирования пока находятся вне этой структуры. Для распределения их по изделиям необходимо каждой созданной сетке или каркасу назначить вид и на чертеже выбирать те стержни, которые в них входят. У одного арматурного изделия может быть несколько видов. Тот вид, на котором отображаются реальные размеры стержней, включаем в модель, а тот, в котором полное количество, – в спецификацию.

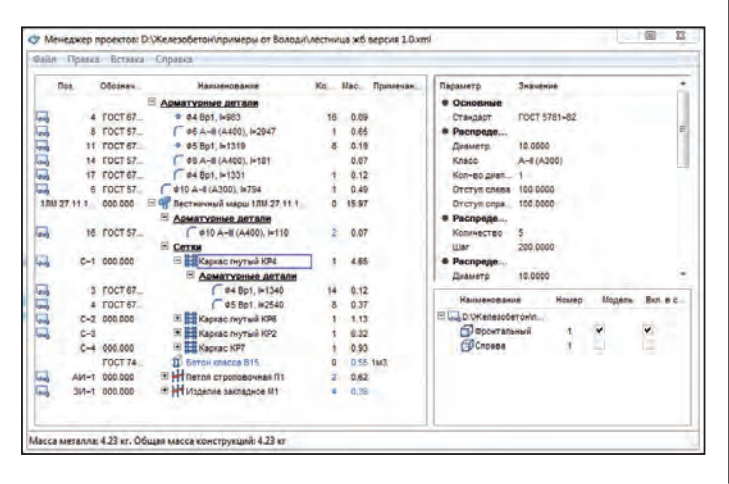

Соответственно, когда мы укажем все отрисованные виды для созданных нами арматурных изделий, наш Менеджер проектов обретет упорядоченную структуру. А мы сможем получить с них спецификации и ведомость расхода стали.

В Менеджере проектов также можно создать строповочные петли, закладные изделия или другие изделия и определить им виды.

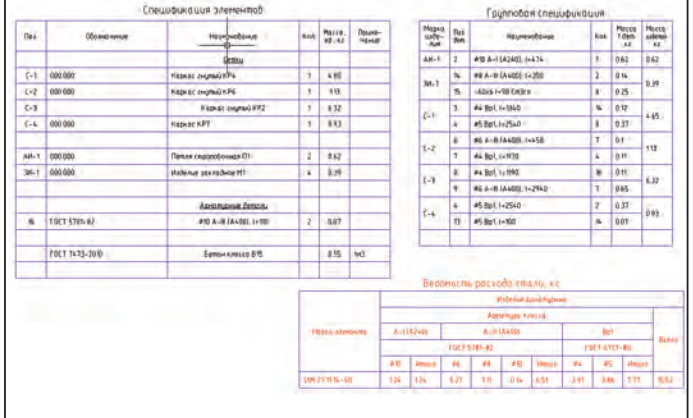

Все спецификации в nanoCAD СПДС Железобетон создаются в соответствии с российскими стандартами и нормами. В следующей версии программы планируется создать базу серийных закладных деталей и предусмотреть дополнение ведомости расхода стали сведениями о них.

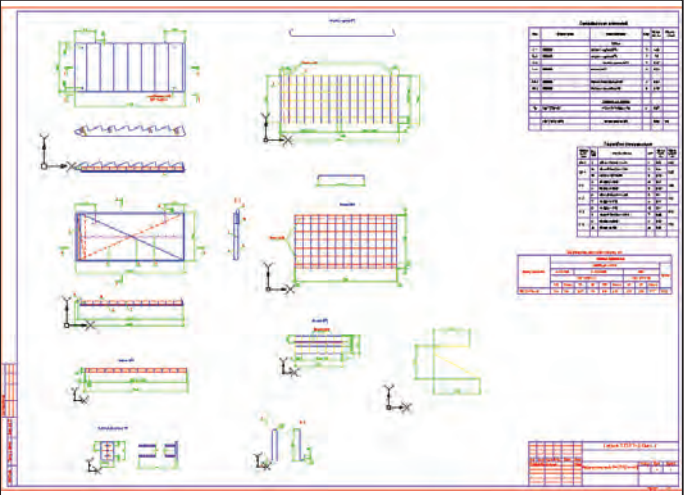

*Ольга Артемьева, начальник отдела развития программного обеспечения МАГМА Компьютер E-mail: artemyeva@mcad.ru*

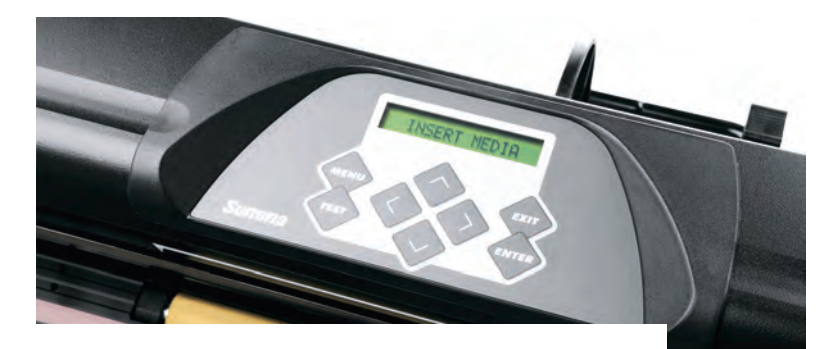

## **СИСТЕМА ПРОТЯЖКИ НОСИТЕЛЯ В РУЛОННЫХ РЕЖУЩИХ ПЛОТТЕРАХ**

Продолжая разговор о рулон-<br>НЫХ режущих плоттерах бель-<br>гийской фирмы SUMMA<br>и тех ключевых особенностях,<br>которые оказывают существенное влияных режущих плоттерах бельгийской фирмы SUMMA и тех ключевых особенностях, ние на точностные характеристики устройств и качество выполняемых работ1, невозможно обойти вниманием систему протяжки носителя.

В рулонном режущем плоттере при работе синхронизируются два перемещения: режущей головки по каретке (ось Y) и материала (ось X). За перемещение отвечают двигатели – шаговые (микрошаговые) или серводвигатели с обратной связью. От двигателя оси X перемещение передается на вал протяжки носителя (винила).

Одним из основных узлов рулонных режущих плоттеров Summa является протяжной вал с прецизионной геометрией. Вал изготовлен из бронзы, имеет титановое напыление, а его поверхность, обеспечивающая высокоточную протяжку материала, имеет собственное название MicroSprocket™ и запатентована компанией-разработчиком. В подложку пленки впиваются тысячи микроиголочек, без проскальзывания перемещая ее вперед и назад. Вал подразделяется на несколько сегментов, с которыми материал соприкасается при протяжке. К этим сегментам материал прижимается специальными прижимными роликами, надежно фиксирующими зацепление подложки виниловой пленки с протяжным валом. Могут использоваться один широкий сегмент и несколько узких, что позволяет применять носитель различной ширины. В случае «вспучивания» пленки количество прижимных роликов можно увеличить.

Протяжка носителя осуществляется с помощью нескольких элементов. В каждом плоттере Summa существует система подачи, которая включает пару торцевых фланцев, надежно фиксирующихся в картонной втулке рулона и исключающих про-

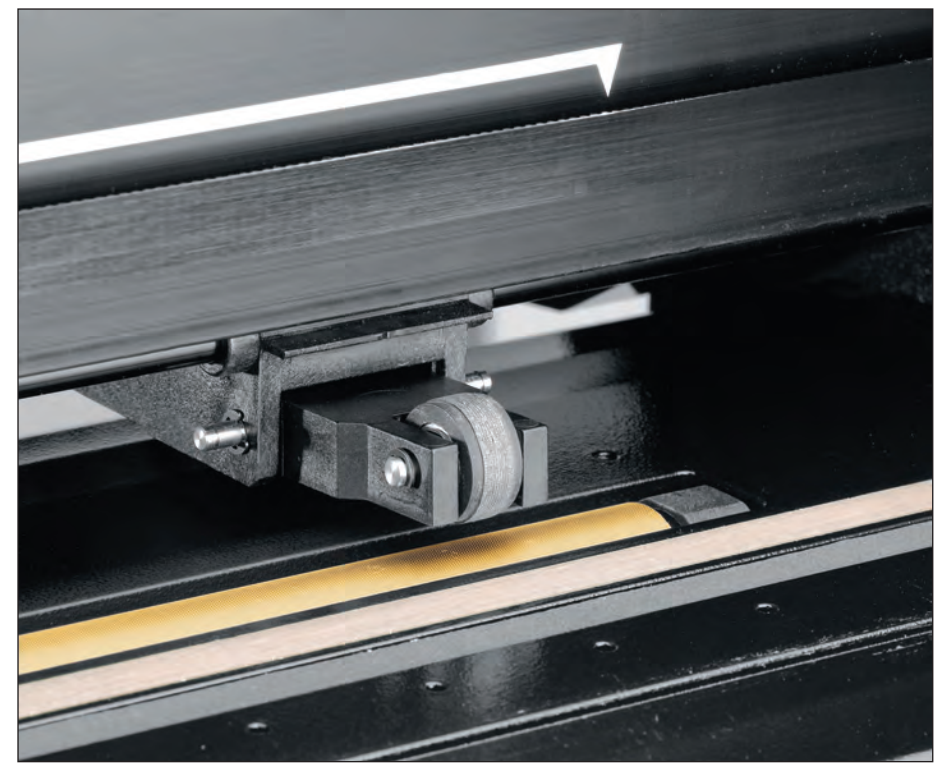

Вал из бронзы с запатентованной поверхностью MicroSprocket для высокоточной протяжки материала

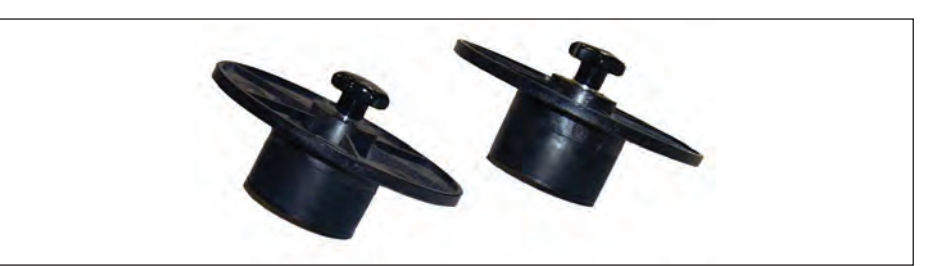

Торцевой фланец надежно фиксируется в картонной втулке рулона и исключает проскальзывание материала

*1 Первую статью цикла читайте в журнале CADmaster, № 2/2013, с. 108-109.*

 $110$  Ne3 | 2013 | CADMASTER

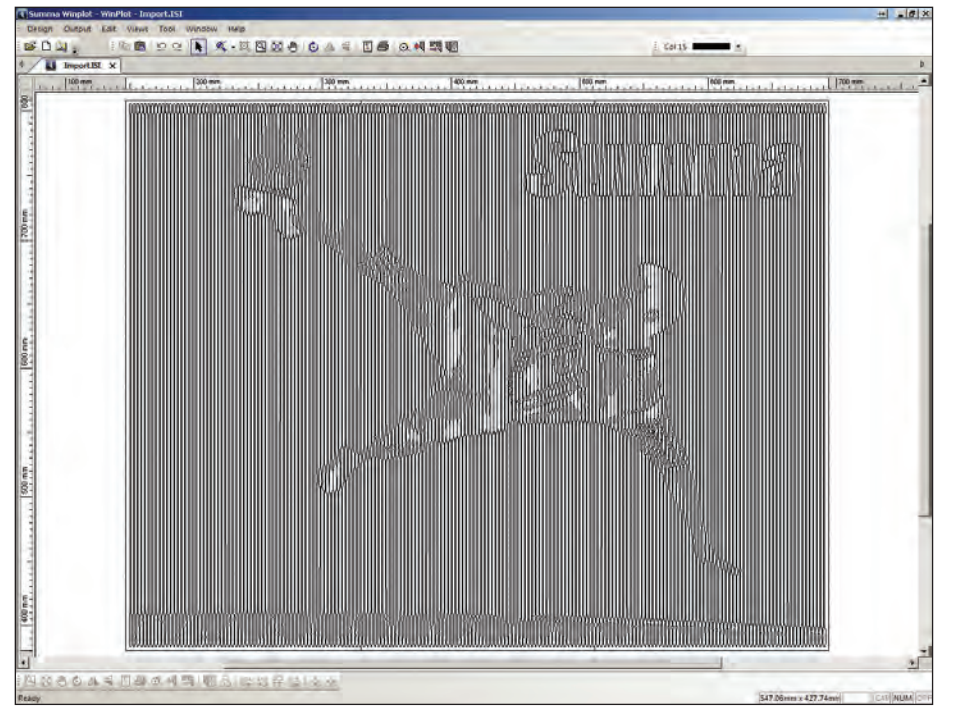

Фотоизображение переведено в модулированные полосы («векторизация» Photo Cut)

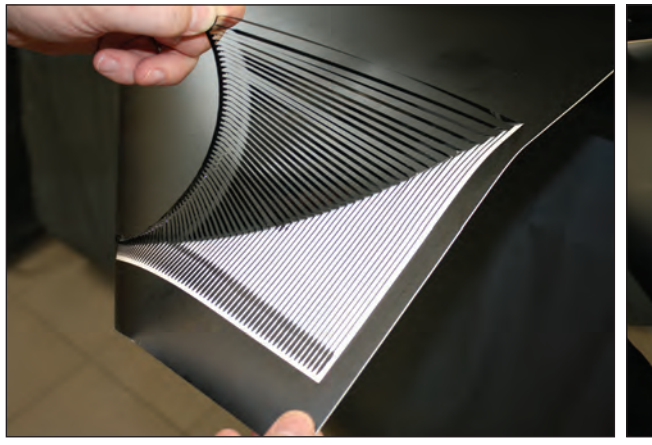

Удаление пробельных полос

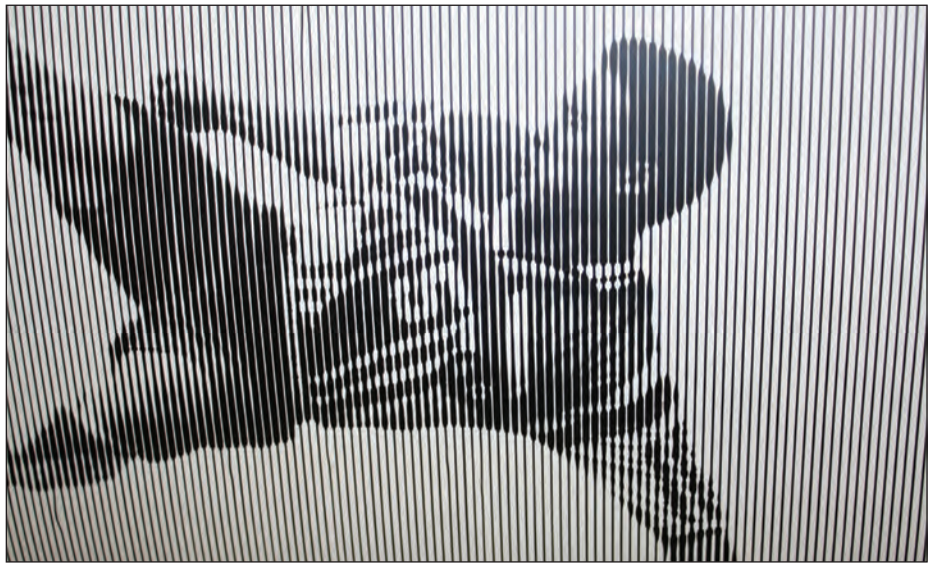

Готовое изделие

скальзывание материала. Торцевые фланцы вводятся в направляющие пазы втулок, установленных непосредственно на валу системы подачи рулонного носителя. Таким образом, рулон виниловой пленки оказывается надежно зафиксированным в системе, что исключает свободные перемещения носителя в процессе протяжки и самой резки. После этого прижимные ролики прижимают пленку к протяжному валу. Насечка MicroSprocket входит в зацепление с подложкой носителя по всей площади соприкосновения. Все элементы системы протяжки носителя скоординированы друг с другом и выполняют общую задачу высокоточной фиксации и подачи материала. Не в последнюю очередь именно это и обеспечивает высочайшую точность резки на плоттерах Summa.

Рассмотрим несколько примеров, наглядно иллюстрирующих точность работы плоттеров. Специалистам хорошо известно, что во время работы рулонного плоттера материал многократно перемещается вперед и назад – число таких перемещений может доходить до нескольких десятков. Обеспечить возвращение ножа в исходную точку после серии перемещений способна только безукоризненно отлаженная система подачи носителя. Существует такой параметр, как гарантированная повторяемость. По этому показателю плоттеры Summa имеют непревзойденные характеристики: до 12 метров длины при ширине материала до 760 мм и до 8 метров при ширине до 160 см.

Одна из оригинальных техник виниловой графики – представление фотоизображения в виде модулированных по ширине полос винила (полос различной ширины). Растровое фотоизображение предварительно приводится в вид, пригодный для резки: векторизуется в графическом редакторе методом Photo Cut. А основное требование к плоттеру при выполнении подобной работы – наличие высококачественной подачи и протяжки носителя с высокой повторяемостью. Можно себе представить, сколько раз плоттеру понадобится переместить материал, чтобы выполнить такую резку. Кроме того, пробельные полосы должны легко отделяться, чтобы не испортить работу с высокой степенью детализации изображения. Впрочем, это уже в большей степени касается самой технологии резки и работы режущей головки плоттера – то есть тех вопросов, которым мы посвятим наш следующий материал.

> *Игорь Литвиненко Тел.: (495) 363-6790 E-mail: lte@ler.ru*

ШИРОКОФОРМАТНЫЕ ПРИНТЕРЫ

## **СОВЕРШЕНСТВУЙТЕ ВОЗМОЖНОСТИ ПЕЧАТИ ВМЕСТЕ С Oce**' **ColorWave 550!**

**Совершенствуйте возможности**<br> *вы на небольшом предприятии или в круп-*<br>
вы на небольшом предприятии или в круп*печати с широкоформатным оборудованием Oce' ColorWave 550! Неважно, работаете ли ной компании: теперь вы можете значительно улучшить качество своей технической документации, повысить эффективность процесса производства печатной продукции и начать экономить. Получите результат, который позволит вашей компании занять лидирующие позиции!*

#### Вы хотите быть первым? А у вас есть широкоформатный принтер Oce' ColorWave 550?

1 июня 2013 года компания CSD – эксклюзивный дистрибьютор цифровых инженерных систем Oce - впервые поставила в Москву анонсированный еще в октябре 2012 года лучший в своей линейке новый широкоформатный принтер Oce' ColorWave 550, выпущенный компанией Oce' .

Новейшие разработки позволили значительно улучшить технику печати. Уникальная технология Oce' CrystalPoint обеспечивает изготовление высококачественных широкоформатных черно-белых и цветных чертежей или карт на одном устройстве. Эту возможность высоко оценили ведущие архитектурные, инженерные и строительные компании. Распечатки высыхают моментально и устойчивы к воздействию влаги при использовании в помещениях и на строительных площадках. Вы можете с неизменно высоким результатом изготавливать превосходные цветные презентационные материалы на обычной бумаге, бумаге вторичной переработки, баннерах и других носителях. Высококачественные распечатки обладают уникальным шелковистым блеском. В Oce' Crystal Point сочетаются преимущества светодиодной и струйной технологий печати.

#### Вы хотите экономить время?

Используя энергосберегающую технологию Oce' , каждый может легко добиться профессиональных результатов. Печатайте, копируйте и сканируйте документы большого формата быстро и просто! Экономьте время за счет печати непосредственно из САПР с помощью современного интуитивного драйвера! Наше программное обеспечение для комплектной печати Oce' Publisher Select позволит вам легко создавать, хранить, загружать и перепечатывать заархивированные файлы в различных приложениях без открытия документов. Шаблоны Oce' сэкономят вам еще больше времени при решении повседневных задач. Изготавливайте безупречные чертежи под фальцовку

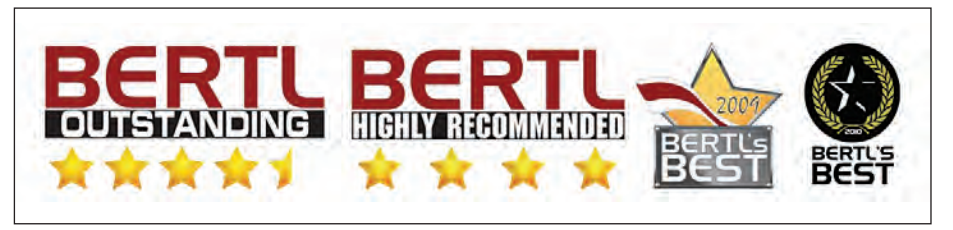

 $112$  Ne3 | 2013 | CADMASTER

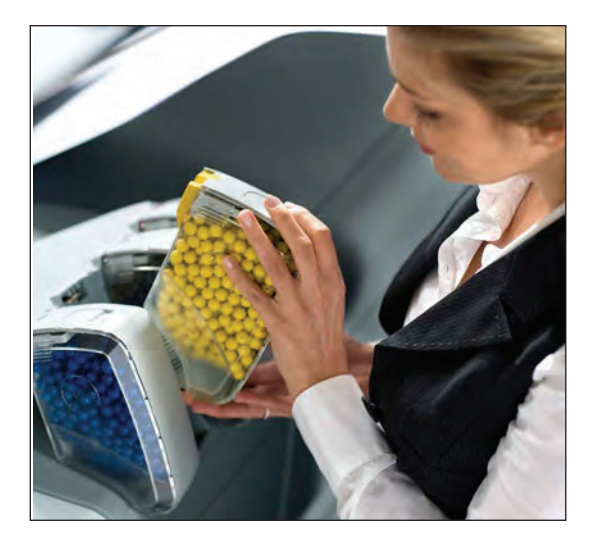

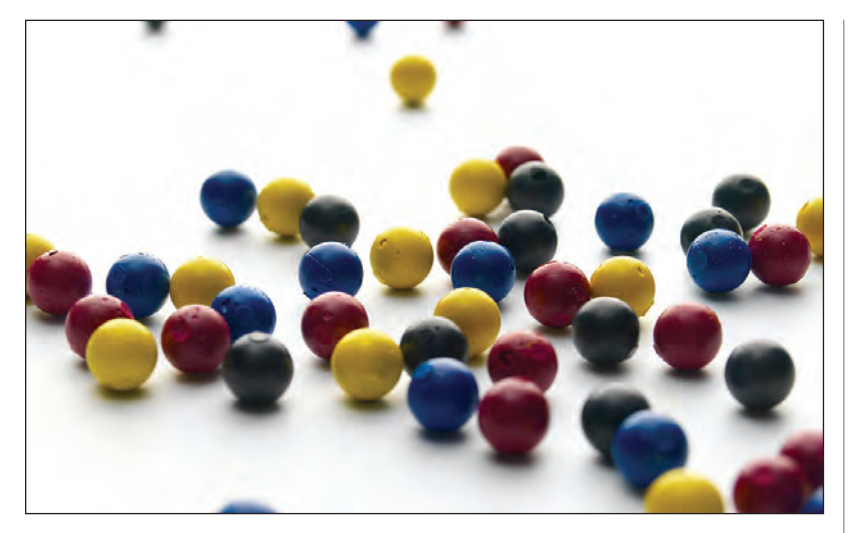

с помощью улучшенной функции предварительного просмотра файлов и автоматического распознавания штампа. Используйте преимущества инновационных технологий Oce' Direct Scan иOce' Image Logic®.

Экономьте время и деньги при создании документов сегодня и в перспективе с помощью этого надежного и многофункционального устройства. Вы можете задать рабочие параметры и управлять заданиями с пользовательской панели, из драйвера или программного обеспечения для комплектной печати, используя одно устройство вместо двух. Применение простой бумаги вместо бумаги с покрытием позволит экономить на носителе. Использование одного устройства для черно-белой и цветной печати сокращает затраты на расходные материалы и техническую поддержку.

Вы хотите идти в ногу со временем?

Запатентованная формула гранул TonerPearls содержит присадки, отвечающие за кристаллизацию. Тонер застывает сразу же после закрепления на носителе, причем его клейкость достаточна даже для глянцевой поверхности, что делает отпечатки стойкими и пригодными для использования вне помещений и в неблагоприятных условиях. Отработанный тонер автоматически удаляется в специальный контейнер, где и хранится в твердой форме, не оказывая негативного воздействия на окружающую среду. Это делает его утилизацию простой и экологически безопасной. Твердотельные сферические гранулы TonerPearls задают цвет печати Oce' ColorWave 550. Поскольку они находятся в твердом состоянии, отсутствует риск загрязнения принтера и окружающей среды. С ними легко работать, и при этом частицы тонера не останутся на руках или

в воздухе. Механизм доставки гранул TonerPearls внутрь принтера основан на законе всемирного тяготения: гранулы просто скатываются к формирователю изображения (Imaging device), что делает процесс безотказным. Кроме того, 500-граммовые картриджи абсолютно прозрачны, поэтому в необходимости замены картриджа всегда можно убедиться визуально, не прибегая ни к каким программным средствам.

Расширив линейку цветных инженерных комплексов новой моделью Oce' ColorWave 550, компания Oce' Technologies тем самым предоставила потенциальным покупателям бюджетную машину Crystal Point, позволяющую существенно сократить издержки на производство технической документации и легко перейти от чернобелого документооборота к цветному!

*По материалам компании CSD* 

#### **3D-принтер ProJet 1500 – теперь и на телевидении! НОВОСТИ**

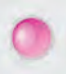

3D-принтер ProJet 1500 компании 3D Systems принял участие в съемках передачи "Центральное телевидение" (выпуск от 2 июня 2013 года на канале НТВ).

Сюжет про боевой пистолет Коди Уилсона под названием "Liberator" ("Освободитель"), напе-чатанный с помощью 3D-принтера, можно посмотреть начиная с 36 минуты 36 секунды:

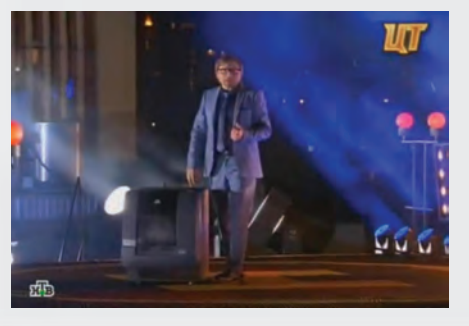

*www.youtube.com/watch?v=XUh71TnvZDE&feat ure=youtu.be.*

Здесь рассказывается, как студент юридического факультета Техасского университета напечатал несколько деталей для экспериментальной винтовки с помощью 3D-принтера, а также создал 3D-модель пистолета, который затем был распечатан и успешно испытан. Кроме того, была показана попытка молодого

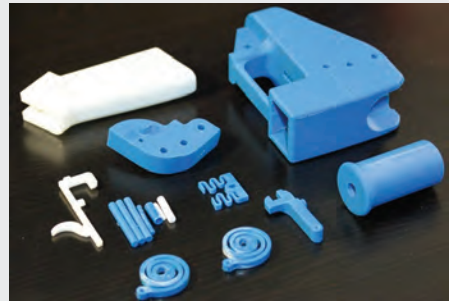

московского инженера в качестве эксперимента специально для Центрального телевидения повторить печать пистолета.

В сюжете представлена вся техника печати – от начала проектирования 3D-модели в программе до получения готового пистолета. И в завершение – проба его в деле. Кроме того, были продемонстрированы другие сферы применения 3D-принтера и озвучен круг задач, которые он может решить.

3D-принтер ProJet 1500 для съемок в программе предоставила компания CSD – официальный дистрибьютор 3D Systems в России, которая уже более пяти лет занимается поставками 3D-принтеров на отечественном рынке, печатью моделей из пластика, воска и гипса.

Всех заинтересованных в 3D-принтерах приглашаем посетить страничку в Интернете www. print3d.ru, сайт компании CSD *www.csd.ru*, страницу на facebook *www.facebook. com/?ref=logo*. Подписывайтесь на нашу страничку в Instagram – *CSD\_3d*.

#### **Autodesk приобрела компанию PI-VR**

*Приобретение PI-VR расширяет портфолио продуктов Autodesk для визуализации в автомобилестроении*

Компания Autodesk завершила полное поглощение частной немецкой компании PI-VR, специализирующейся на разработке передовых технологий для визуализации в реальном времени, которые применяются преимущественно в автомобильной промышленности. Уникальные решения, разработанные PI-VR, усилят и расширят компетенции Autodesk в сфере визуализации для автомобилестроения. Условия сделки не разглашаются.

«С PI-VR к Autodesk присоединилась команда высококлассных специалистов, имеющая большой опыт в создании продуктов для высококачественной визуализации, которая поможет нам расширить ассортимент решений для автомобильной отрасли, – сказал Базз Кросс (Buzz Kross), старший вице-президент по направлению «Проектирование, жизненный цикл изделий и инженерный анализ» компании Autodesk. – Технология VRED помогает решать широкий спектр задач при разработке дизайна и конструкции автомобилей, уменьшая потребность в физических прототипах за счет использования высокореалистичной визуализации в реальном времени. Мы планируем сделать эту технологию широкодоступной для наших клиентов из автомобилестроительного бизнеса и будем рады работать с партнерами, клиентами и сотрудниками PI-VR».

Компания Autodesk планирует интегрировать свои технологии в платформу PI-VR, продолжая продавать, поддерживать и развивать линейку решений PI-VR. Продукты серии VRED дополнят портфолио продуктов Autodesk для автомобильной промышленности, среди которых Autodesk Showcase, Autodesk Alias, Autodesk Maya, Autodesk 3ds Max и Программные комплексы Autodesk (Autodesk Design and Creation Suites).

#### **FESPA 2013: сразу три новинки от Mutoh!**

Предстоящую международную выставку FESPA 2013 можно, пожалуй, назвать самым главным и самым ожидаемым событием года в области технологии печати. Она пройдет в июне в столице Великобритании в одном из крупнейших выставочных центров Европы – ExCeL (Exhibition Centre London).

Компания Mutoh не могла обойти стороной событие такого масштаба и подготовила немало релизов на конец июня. Впервые широкой публике будут представлены три новых широкоформатных принтера и новая серия режущих плоттеров.

На стенде M20S будут продемонстрированы:

- ValueJet Hybrid VJ-1617H принтер компании Mutoh для печати на плоских и рулонных носителях, осуществляющий печать белым цветом. Эта новейшая разработка с шириной печати 1,6 м, в которой используются биолактитные чернила, отлично подходит для изготовления как интерьерной, так и наружной графики;
- ValueJet 1624W широкоформатный сублимационный принтер, оснащенный печатающими головками последнего поколения с динамически изменяемым размером капли, поддерживает 8 печатающих каналов. Производительность нового ValueJet 1624W составляет от 9 до 38 м2/ч;
- компактный сублимационный принтер DrafStation RJ-900x с шириной печати 1 м. Он также оснащен печатающей головкой последнего поколения с динамически изменяемым размером капли и с 8 рядами печатающих каналов по 180 сопел на цвет. Новый DrafStation RJ-900x позволяет печатать с разрешением от 360x360 до 1440x1440 dpi;

 новая линейка широкоформатных режущих плоттеров Mutoh ValueCut, в которую входят аппараты с тремя разными размерами ширины печати: 610 мм (24,01"), 1320 мм (51,96") и 1830 мм (72,04"). Высокопроизводительные современные режущие плоттеры серии ValueCut были созданы для совместной работы с многочисленными широкоформатными принтерами. Они идеально подходят для высококачественной профессиональной резки различных самоклеющихся пленок, контурной резки после печати, а также для перфорации и прорезки материала насквозь.

Генеральный директор Mutoh Бельгия Артур Ванхаут (Arthur Vanhoutte) говорит, что выставка FESPA – это прекрасная возможность для компании Mutoh представить последние новинки своей успешной серии широкоформатных принтеров ValueJet, а также продемонстрировать разработки последних лет в линейке высококачественных широкоформатных принтеров. Новый DrafStation RJ 900 является заменой существующих моделей DrafStation DrafStationPro, а каттеры серии ValueCut должны сменить каттеры Kona.

Принтеры серии ValueJet заслужили отличную репутацию на рынке за их превосходное качество печати и надежность. Последнее поколение принтеров ValueJet соединило в себе современную электронику и новые восьмиканальные печатающие головки Epson. Они обладают улучшенными скоростными характеристиками и обеспечивают высокое качество выводимого изображения, следовательно, по-прежнему являются лучшим выбором на рынке широкоформатного оборудования.

Посетители также смогут узнать о новых чернилах Mutoh UMS. Благодаря инновационной формуле эти чернила подходят для долгосрочного наружного применения. Их отличают ключевые преимущества чернил на смоляной основе, экосольвентных и майлдсольвентных чернил, обеспечивая при этом удивительно низкую стоимость отпечатков.

Стенд компании Mutoh на выставке FESPA 2013 будет разделен на три различные зоны:

- оборудование для печати наружной графики на рулонных и плоских носителях;
- оборудование для производства интерьерной графики и термотрансферной печати;
- оборудование для прямой печати на ткани.

Наряду с совершенно новым оборудованием, компания Mutoh продемонстрирует недавно выпущенные широкоформатные принтеры ValueJet 2638 (ширина печати – 260 см) и ValueJet 1638 (ширина печати – 160 см). Последний в 2012 году стал лауреатом премии SGIA в категориях «Принтер с шириной печати менее 96" (сольвент/ латекс)» и «Широкоформатный рулонный принтер». ValueJet 1638 и ValueJet 2638 оснащены восьмиканальными печатающими головками последнего поколения, расположенными в шахматном порядке. ValueJet 1638 гарантирует высокое качество печати при разрешении 720 dpi, обычной скорости печати 36 м2/ч и максимальной скорости печати до 94 м2/ч. ValueJet 2638 обеспечивает выпуск готовой продукции при обычной скорости печати 40 м2/ч и максимальной скорости до 108 м2/ч.

Гравировально-фрезерные станки

Cielle  $\hat{=}$ 

www.cielle.ru

## Гравировальные станки портальной конструкции с дополнительным вертикальным рабочим столом

#### Сферы применения

- Гравировка линейных и круговых шкал
- Чистовая обработка сложных 3D-поверхностей
- Маркировка и гравировка на телах вращения
- Фрезеровка пазов и сквозных окон произвольной формы
- Изготовление корпусных деталей из «легких сплавов»

#### Опции

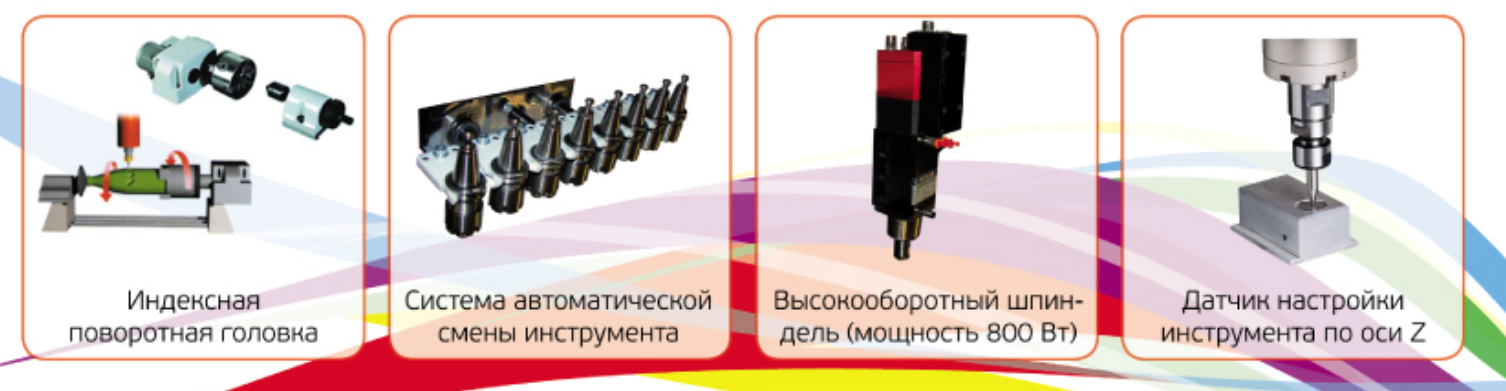

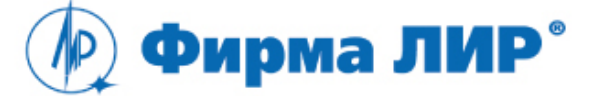

Тел.: (495) 363-67-90, 8-800-200-67-90 www.ler.ru, www.cielle.ru, e-mail: cielle@ler.ru

Alfa 61/61

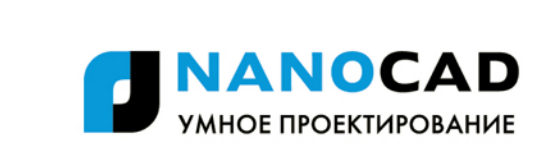

# Выбери свой nanoCAD!

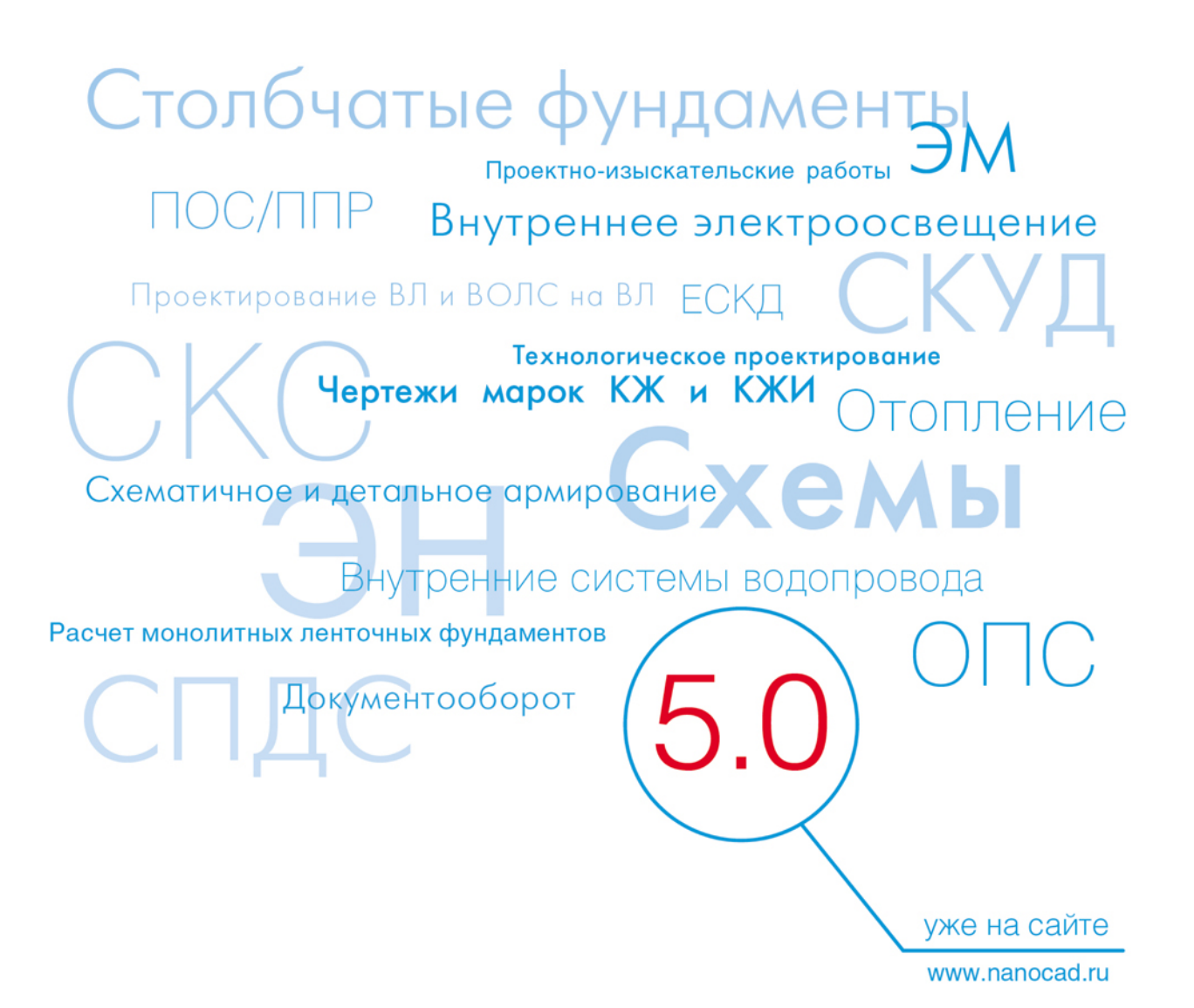